# **Κεφάλαιο 1ο: Βασικές Έννοιες**

# **1.1 Συνήθεις Πράξεις**

Το *Mathematica* υποστηρίζει όλες τις αριθµητικές πράξεις, και µάλιστα µε τον γνωστό τρόπο. Έτσι µπορούµε, να προσθέσουµε δύο αριθµούς χρησιµοποιώντας το γνωστό σύµβολο "+",

> **100 + 200** 300

να αφαιρέσουµε δύο αριθµούς χρησιµοποιώντας το γνωστό σύµβολο "-",

**300 − 500** −200

να πολλαπλασιάσουµε δύο αριθµούς χρησιµοποιώντας το σύµβολο "\*"

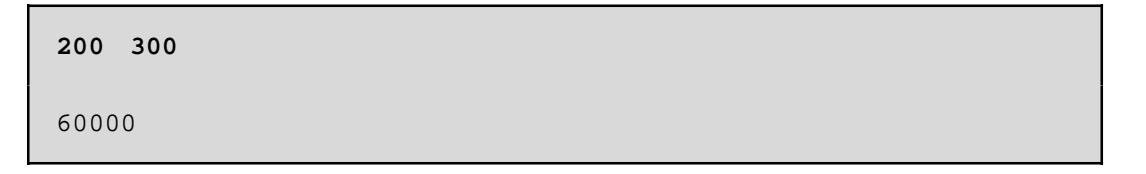

και να διαιρέσουµε δύο αριθµούς χρησιµοποιώντας το σύµβολο "/".

**1000 ê 20** 50

Το σύµβολο "\*" που χρησιµοποιήσαµε για τον πολλαπλασιασµό µπορεί να αντικατασταθεί από το κενό διάστηµα.

**200 300** 60000

Εκτός από το σύµβολο "/", το οποίο το χρησιµοποιήσαµε για τη διαίρεση αριθµών, µπορούµε να χρησιµοποιήσουµε και το συνδυασµό των πλήκτρων Ctrl + /. Για παράδειγµα, η επόµενη εντολή πληκτρολογήθηκε με την εξής σειρά: 1000 Ctrl + / 20.

Όλες οι πράξεις που είδαµε παραπάνω µπορούν να συνδυαστούν µεταξύ τους.

12 
$$
10 + 24 - 12 \hat{e} 6
$$
  
142

Πρέπει να σηµειωθεί ότι υπάρχει συγκεκριµένη προτεραιότητα στην εκτέλεση των πράξεων. Συγκεκριµένα, 1η προτεραιότητα έχει η πράξη της ύψωσης σε δύναµη (^), 2η προτεραιότητα έχουν οι πράξεις του πολλαπλασιασµού (\*) και της διαίρεσης (/) και 3η προτεραιότητα έχουν οι πράξεις της πρόσθεσης (+) και της αφαίρεσης (-). Μπορούµε να παρακάµψουµε όµως αυτή την προτεραιότητα εκτέλεσης των πράξεων χρησιµοποιώντας παρενθέσεις. Όταν χρησιµοποιούµε παρενθέσεις, **πρώτα εκτελούνται οι πράξεις µέσα στην παρένθεση,** και µετά οι πράξεις έξω από τις παρενθέσεις, πάντα µε την προτεραιότητα εκτέλεσης των πράξεων που αναφέραµε πιο πάνω. Το παρακάτω παράδειγµα είναι το ίδιο µε το προηγούµενο, µε µόνη διαφορά τη χρήση παρενθέσεων. Το αποτέλεσµα ασφαλώς δεν είναι είναι το ίδιο.

> **<sup>12</sup> <sup>10</sup> <sup>+</sup> <sup>H</sup><sup>24</sup> <sup>−</sup> <sup>12</sup>L ê <sup>6</sup>** 122

Παρατηρούµε ότι το *Mathematica* αριθµεί αυτόµατα κάθε εισαγόµενη εντολή του χρήστη (Input), καθώς και την αντίστοιχη εξερχόεμνη απάντηση (Output) με έναν αριθμό. Η αρίθμηση αυτή είναι συνεχής, και αρχίζει από την αρχή σε κάθε επανεκίνηση του *Mathematica*. Η αρίθµηση αυτή είναι συνεχής, και αρχίζει από την αρχή σε κάθε επανεκκίνηση του *Mathematica*.

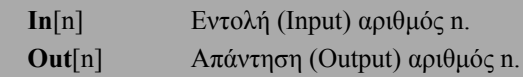

To mathematica µας δίνει τη δυνατότητα να αναφερθούµε σε κάποιο συγκεκριµένο από τα προηγούµενα αποτελέσµατα, χρησιµοποιώντας το σύµβολο " %n " όπου n είνα ο αριθµός του βήµατος του αποτελέσµατος που µαες ενδιαφέρει.Ειδικότερα,όταν θέλουµε να αναφερθούµε στο τελευταίο αποτέλεσµα,τότεχρησιµοποιούµε µόνο το σύµβολο " % ".Ο συµβολισµός " %% " µας δίνει το δεύτερο από το τέλος αποτέλεσµα,κ.τ.λ.

**% − 22** 100

Στην προηγούμενη εντολή αφαιρούμε από το τελευταίο αποτέλεσμα (12 \* 10 + (24 - 12) / 6 = 122) τον αριθμό 20. Ενώ στην επόμενη εντολή διαιρούμε με το 200, το αποτέλεσμα του βήματος 5 (200 300 = 60000).

**%5 ê 200** 300

Μερικές φορές τα αριθµητικά αποτελέσµατα, που δίνονται από το *Mathematica,* δεν είναι τα επιθυµητά. Για πράδειγµα, το πηλίκο της διαίρεσης

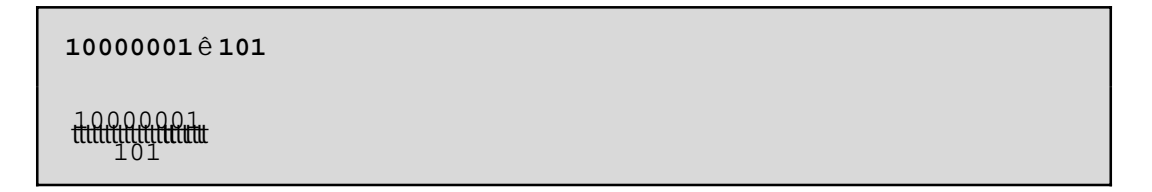

θα επιθυµούσαµε να δωθεί ως δεκαδικός αριθµός και όχι ως ένα πηλίκο που από την αρχή γνωρίζαµε. Το *Mathematica* προσπαθεί να δίνει την ακριβέστερη απάντηση που μπορεί, σε σχέση πάντα με τον τύπο των αριθµών που εισάγει ο χρήστης. Όταν, λοιπόν, ζητάµε να µας δώσει το πηλίκο δύο ακεραίων, το *Mathematica* προσπαθεί να επιστρέψει έναν ακέραιο. Επειδή όµως, το πηλίκο δεν είναι ακέραιος µας επιστρέφει την αµέσως µετά τον ακέραιο ακριβέστερη απάντηση, που φυσικά είναι ένας ρητός αριθµός.

Για να πάρουµε το πηλίκο της διαίρεσης 10000001/101 ως δεκαδικό αριθµό, αρκεί να εισάγουµε τον έναν από τους δύο ακεραίους µε µορφή δεκαδικού (πραγµατικού) αριθµού.

**10000001.0ê 101** 99009.9

Το ίδιο αποτέλεσµα µπορούµε να το επιτύχουµε µε τη χρήση της συνάρτησης N[expr], όπου expr είναι µια παράσταση. Η συνάρτηση N επιστρέφει την αριθµητική τιµή της παράστασης expr.

**N**[expr] Επιστρέφει µε προσέγγιση την αριθµητική τιµή της παράστασης expr. **N**[expr, n] Επιστρέφει µε προσέγγιση την αριθµητική τιµή της παράστασης expr, χρησιµοποιώντας n ψηφία, στα οποία συµπεριλαµβάνεται και το ακέραιο µέρος της αριθµητικής τιµής.

**N@10000001 ê 101D**

99009.9

**N@10000001 ê 101, 20D**

99009.910891089108911

∆ύο πολύ γνωστές σταθερές στο *Mathematica* είναι ο αριθµός π και ο αριθµός e.

Pi ή p Ο συµβολισµός του αριθµού π E ή ‰ Ο συµβολισµός του αριθµου e Ι ή Â Ο συμβολισμός του αριθμού è !!!!!!

**N@Pi, 200D**

3.141592653589793238462643383279502884197169399375105820974944g 5923078164062862089986280348253421170679821480865132823066470g 9384460955058223172535940812848111745028410270193852110555964g 46229489549303820

### **N@E, 200D**

2.718281828459045235360287471352662497757247093699959574966967g 6277240766303535475945713821785251664274274663919320030599218g 1741359662904357290033429526059563073813232862794349076323382g 98807531952510190

Στις δύο προηγούµενες εντολές, παρατηρούµε ότι το *Mathematica* χρησιµοποιεί στο τέλος κάθε γραµµής το σύµβολο µε τις τρεις πλάγιες τελείες, για να δείξει ότι ο αριθµός συνεχίζεται και σε επόµενη γραµµή.

> **<sup>H</sup><sup>2</sup> <sup>+</sup> <sup>3</sup> <sup>I</sup><sup>L</sup> <sup>H</sup><sup>5</sup> <sup>−</sup> <sup>3</sup> <sup>I</sup><sup>L</sup> <sup>H</sup>−<sup>1</sup> <sup>−</sup> <sup>5</sup> <sup>I</sup><sup>L</sup>** 26 − 104 Ç

Με την ίδια ευκολία που κάνουµε πράξεις µε ακεραίους και µιγαδικούς αριθµούς µπορούµε να κάνουµε και πράξεις µε µιγαδικούς αριθµούς.

**<sup>H</sup><sup>2</sup> <sup>+</sup> <sup>3</sup> <sup>I</sup>LêH<sup>4</sup> <sup>+</sup> <sup>5</sup> <sup>I</sup><sup>L</sup>**

 $\frac{23}{41}$  +  $\frac{24}{41}$ 

**<sup>H</sup>2.0 <sup>+</sup> 3.0 <sup>I</sup>LêH4.0 <sup>+</sup> 5.0 <sup>I</sup><sup>L</sup>**

```
0.560976 + 0.0487805á
```
Το *Mathematica* διαθέτει συναρτήσεις µε τις οποίες µπορούµε να διαχειριστούµε τους µιγαδικούς αριθµούς.

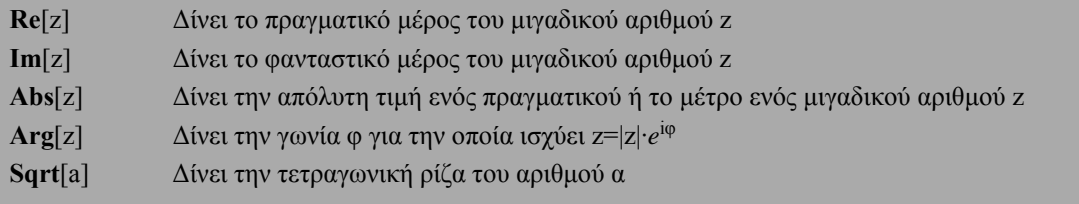

```
Re@H2 + 3 IL H5 − 3 IL H−1 − 5 ILD
```
26

**Im@H<sup>2</sup> <sup>+</sup> <sup>3</sup> <sup>I</sup><sup>L</sup> <sup>H</sup><sup>5</sup> <sup>−</sup> <sup>3</sup> <sup>I</sup><sup>L</sup> <sup>H</sup>−<sup>1</sup> <sup>−</sup> <sup>5</sup> <sup>I</sup>LD**

```
−104
```

```
Abs@H2 + 3 IL H5 − 3 IL H−1 − 5 ILD
26 \overset{e}{ } 1 \overset{||}{?}
```
**Arg@H<sup>2</sup> <sup>+</sup> <sup>3</sup> <sup>I</sup><sup>L</sup> <sup>H</sup><sup>5</sup> <sup>−</sup> <sup>3</sup> <sup>I</sup><sup>L</sup> <sup>H</sup>−<sup>1</sup> <sup>−</sup> <sup>5</sup> <sup>I</sup>LD**

−ArcTan@4D

**Sqrt@49D** 7

Πρέπει να σηµειωθεί ότι το *Mathematica* δεν εκτελεί µόνο αριθµητικές πράξεις, αλλά περιέχει εκατοντάδες ενσωµατωµένες συναρτήσεις, οι οποίες είτε µόνες τους είτε σε συνδυασµό µεταξύ τους επιλύουν διάφορα προβλήµατα. Συναρτήσεις λέγονται οι διάφορες εντολές που χρησιµοποιούνται στο *Mathematica*. Η συνάρτηση **Ν** που είδαµε παραπάνω είναι µία από αυτές. Η µορφή που έχουν οι συναρτήσεις του *Mathematica* είναι η εξής:

## FunctionName[ ]

όπου FunctionName είναι το όνοµα της συνάρτησης. Συνήθως τα ονόµατα των συναρτήσεων είναι ολόκληρες λέξεις, και έχουν σχέση µε το αποτέλεσµα που θα προκύψει από την εκτέλεση της συνάρτησης, π.χ. Factor, Integrate. Το πρώτο γράµµα του ονόµατος είναι πάντα κεφαλαίο. Όταν το όνοµα µιας συνάρτησης αποτελείται από δύο ή περισσότερες λέξεις, τότε το πρώτο γράµµα κάθε λέξης γράφεται πάντα κεφαλαίο π.χ. FullForm, FactorInteger. Μεταξύ των αγκυλών τοποθετούµε το όρισµα ή τα ορίσµατα της συνάρτησης. Πολλές συναρτήσεις, εκτός των ορισµάτων, µπορούν να δεχθούν και διάφορες επιλογές, οι οποίες τοποθετούνται επίσης µεταξύ των αγκύλων. Οι επιλογές αυτές είναι οδηγίες, τις οποίες ακολουθεί η συνάρτηση, για να παρουσιάσει το αποτέλεσµα µε τον τρόπο που θέλουµε.

Ανεξάρτητα από αυτό που πληκτρολογεί ο χρήστης, το *Mathematica* βλέπει µόνο συναρτήσεις. Για παράδειγµα, όταν θέλουµε να προσθέσουµε δύο αριθµούς, εµείς φυσικά χρησιµοποιούµε το σύµβολο της πρόσθεσης, όµως το *Mathematica* βλέπει τη συνάρτηση Plus. Για να δούµε αυτό που βλέπει το *Mathematica* και όχι αυτό που βλέπουµε εµείς στο παράθυρο εργασίας, χρησιµµοποιούµε τη συνάρτηση **FullForm**.

**FullForm**[expr] ∆ίνει την πλήρη µορφή της παράστασης expr

Έτσι, η πρώτη από τις επόµενες εντολές προσθέτει το a και το x, ενώ η δεύτερη µας δείχνει τον τρόπο µε τον οποίο το *Mathematica* βλέπει το άθροισµα a+x.

> **a + x**  $a + x$

```
FullForm@a + xD
Plus@a, xD
```
Κάτι ανάλογο συµβαίνει και µε τις υπόλοιπες πράξεις. Π.χ. τον πολλαπλασιασµό.

**FullForm@a xD** Times@a, xD

Εποµένως, θα µπορούσαµε, να πούµε ότι τα σύµβολα των πράξεων που χρησιµοποιούµε είναι ουσιαστικά συντµήσεις των αντίστοιχων συναρτήσεων. ∆ηλαδή, ένας σύντοµος τρόπος εισαγωγής πράξεων. Αν θέλουµε να µάθουµε τα ονόµατα των συναρτήσεων, τα οποία αντιστοιχούν στα σύµβολα, µπορούµε να χρησιµοποιήσουµε τη συνάρτηση **Alias**, την οποία διαθέτει το *Mathematica* για αυτό το σκοπό.

```
Alias["symbol"] ∆ίνει το όνοµα της συνάρτησης που αντιστοιχεί στο σύµβολο symbol
 Alias@"+"D
 Plus
 Alias@" "D
 Times
 Alias@"<"D
```
Less

Ασφαλώς, µπορούµε να χρησιµοποιήσουµε αντί των συµβόλων τις συναρτήσεις που αντιστοιχούν σε αυτά. Για παράδειγµα, αντί για το σύµβολο της πρόσθεσης µπορούµε να χρησιµοποιήσουµε τη συνάρτηση **Plus**

```
Plus@10, 20, 30D
60
```
ή αντί για το σύµβολο του πολλαπλασιασµού να χρησιµοποιήσουµε την συνάρτηση **Times** κ.τ.λ.

**Times@20, 30D** 600

Είναι, όµως, προφανές ότι τα σύµβολα + και \* χρησιµοποιούνται για τη δική µας ευκολία. Όπως θα δούµε τέτοιες συντµήσεις υπάρχουν και για άλλες συναρτήσεις.

Η συνάρτηση **Power**[x,n] υψώνει την παράσταση x στη δύναµη n. Μια σύντµηση της συνάρτησης αυτής είναι ο χαρακτήρας "^".

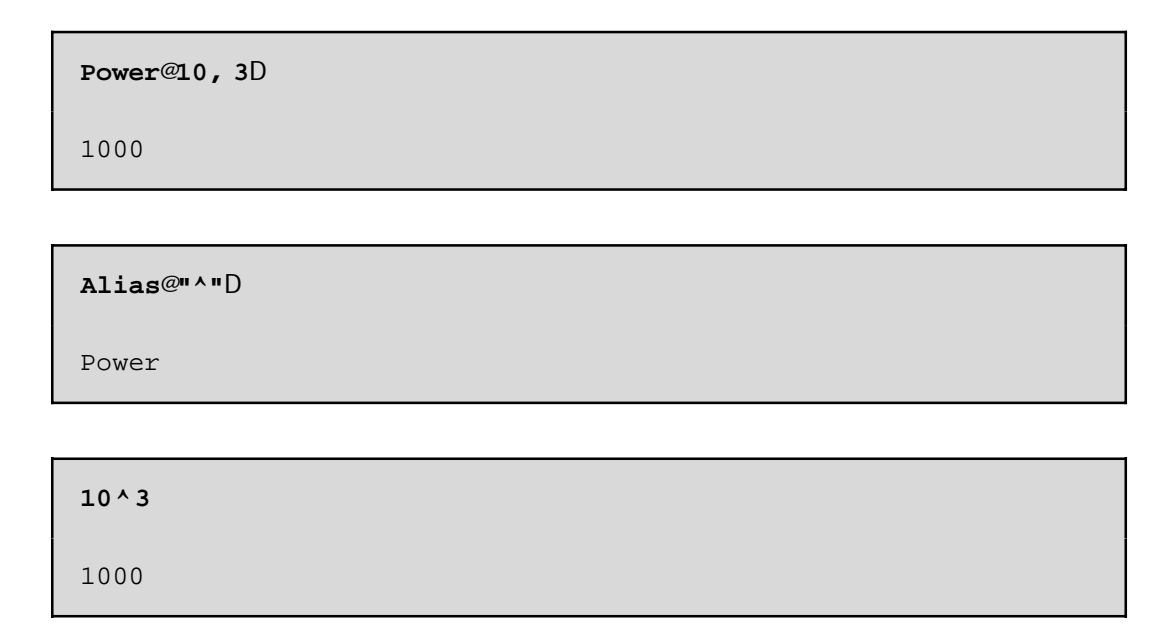

Ένας άλλος τρόπος για να εισάγουµε τη δύναµη κάποιου αριθµού είναι ο συνδυασµός πλήκτρων Ctrl + 6. Στην περίπτωση αυτή, η εισαγόµενη εντολή παίρνει τη συνήθη µορφή που χρησιµοποιούµε στα Μαθηματικά. Για παράδειγμα, η επόμενη εντολή πληκτρολογήθηκε με τη σειρά 10 Ctrl+6 3.

**103**

1000

Είναι φανερό ότι κάθε εργασία στο περιβάλλον του *Mathematica* αντιµετωπίζεται µε τη βοήθεια συναρτήσεων. Εποµένως είναι απαραίτητο ο κάθε χρήστης να γνωρίζει, όχι µόνο τα ονόµατα των συναρτήσεων, αλλά και τον τρόπο µε τον οποίο χρησιµοποιούνται, και το σκοπό κάθε σνυνάρτησης. Το γεγονός ότι τα ονόµατα των συναρτήσεων είναι ολόκληρες λέξεις, οι οποίες συνήθως µας πληροφορούν για το αποτέλεσµα των συναρτήσεων είναι σηµαντικό, διότι µπορούµε σχετικά εύκολα να βρούµε την κατάλληλη συνάρτηση για αυτό που θέλουµε να κάνουµε.

Ας υποθέσουµε για παράδειγµα, ότι χρειαζόµαστε µια συνάρτηση, η οποία να επιστρέφει το ακέραιο µέρος ενός αριθµού. Οι λέξεις κλειδιά είναι Integer (ακέραιος) και Part (µέρος). Φυσικά δεν γνωρίζουµε το ακριβές όνοµα της συνάρτησης, όµως θεωρούµε πιθανό ότι η συνάρτηση αυτή θα περιέχει στο όνοµά της είτε τη λέξη Integer είτε τη λέξη Part. Επίσης, δεν είµαστε στη θέση να γνωρίζουµε αν η λέξη Integr (ή Part) θα εµφανίζεται στην αρχή ή στο τέλος του ονόµατος. Το *Mathematica* µπορεί να παρουσιάσει όλες τις συναρτήσεις που διαθέτει και περιέχουν στο όνοµά τους κάποιους συγκεκριµένους κάποιους συγκεκριµένους χαρακτήρες µε εντολή που αρχίζει µε τον χαρακτήρα "?".

Παρόλα αυτά το πρόβληµα της εύρεσης της συνάρτησης δεν έχει λυθεί ακόµα, γιατί εφόσον δεν γνωρίζουµε σε ποιο σηµείο του ονόµατος θα εµφανίζεται η λέξη Integer, είναι εξίσου πιθανό πριν από τη λέξη αυτή να υπάρχουν µηδέν ή περισσότεροι χαρακτήρες. Φυσικά µηδέν ή περισσότεροι χαρακτήρες µπορεί να υπάρχουν και µετά τη λέξη Integer. Εποµένως προκύπτει η ανάγκη σωστής καθοδήγησης του *Mathematica*. Η επόµενη εντολή κινείται προς αυτή την κατεύθυνση.

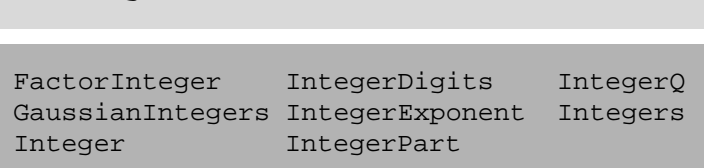

**? \*Integer\***

Ο τρόπος µε τον οποίο θα εµφανιστεί η απάντηση εξαρτάται από την έκδοση του προγράµµατος *Mathematica*. Σε κάθε περίπτωση το πρόγραµµα θα εµφανίσει ένα κατάλογο µε ονόµατα συναρτήσεων.

Ο χαρακτήρας "\*", που εµφανίζεται στην προηγούµενη εντολή, αντιµετωπίζεται από το *Mathematica* µε ειδικό τρόπο. Το πρόγραµµα θα αντικαταστήσει το χαρακτήρα αυτό µε µηδέν ή περισσότερους χαρακτήρες. ∆ηλαδή η παράσταση \*Integer\* σηµαίνει ότι θέλουµε να µάθουµε όλες τις συναρτήσεις, οι οποίες περιέχουν σε κάποιο σηµείο του ονόµατός τους τη λέξη Integer. Μπορούµε αν θέλουµε να χρησιµοποιήσουµε την παράσταση Integer\*, που σηµαίνει ότι θέλουµε όλες τις συναρτήσεις που αρχίζουν µε τη λέξη Integer. Προφανώς, η παράσταση \*Integer σηµαίνει ότι θέλουµε τις συναρτήσεις που τελειώνουν µε την λέξη Integer>

Στο κατάλογο µε τις συναρτήσεις, τις οποίες παρουσίασε το *Mathematica*, βλέπουµε ότι υπάρχει και η συνάρτηση IntegerPart. Ασφαλώς, µοιάζει να είναι η συνάρτηση, την οποία αναζητούµε, όµως, αν δεν είµαστε σίγουροι ότι αυτή είναι, µπορούµε να ζητήσουµε βοήθεια από το ίδιο το *Mathematica*. Ο χαρακτήρας "?" όταν ακολουθείται από το όνοµα συγκεκριµένης συνάρτησης, είναι µια οδηγία προς το *Mathematica* να παρουσιάσει βοήθεια για τη συγκεκριµένη συνάρτηση.

**? IntegerPart** IntegerPart@xD gives the integer part of x.

Ο τρόπος µε τον οποίο θα εµφανιστεί η απάντηση εξαρτάται, και πάλι, από την έκδοση του προγράµµατος *Mathematica*. Σε κάθε περίπτωση το πρόγραµµα θα εµφανίσει ένα σύντοµο κείµενο βοήθειας που επεξηγεί το σκοπό της συνάρτησης και τον τρόπο σύνταξής της.

Από το σύντοµο αυτό κείµενο βοήθειας είµαστε πλέον βέβαιοι ότι πρόκειται για τη συνάρτηση, την οποία αναζητούσαµε.

> **IntegerPart@PiD** 3

Εκτός από τη συνάρτηση IntegerPart το πρόγραµµα παρουσίασε και τη συνάρτηση FactorInteger. Αν και το όνοµα δείχνει το σκοπό της συνάρτησης αυτής, εντούτοις µπορούµε να ζητήσουµε βοήθεια από το πρόγραµµα.

**? FactorInteger**

```
FactorInteger@nD gives a list of the prime factors
  of the integer n, together with their exponents.
```
∆ιαπιστώνουµε ότι η συνάρτηση FactorInteger αναλύει έναν ακέραιο σε γινόµενο πρώτων παραγόντων.

```
FactorInteger@1358280D
882, 3<, 83, 2<, 85, 1<, 87, 3<, 811, 1<<
```
# **1.2 Κατασκευή Συναρτήσεων**

Αν και υπάρχουν εκατοντάδες ενσωµατωµένες στο *Mathematica* συναρτήσεις, µερικές φορές δεν υπάρχει κάποια κατάλληλη για να µας δώσει το αποτέλεσµα που θέλουµε. Στην περίπτωση αυτή µπορούµε (α) είτε να συνδυάσουµε διάφορες συναρτήσεις του *Mathematica*, (β) είτε να κατασκευάσουµε µία δική µας.

Η κατασκευή συναρτήσεων μπορεί να γίνει με διάφορους τρόπος. Ας δούμε μερικά απλά παραδείγματα.

**Παράδειγµα 1**: Να κατασκευαστεί µια συνάρτηση η οποία να επιστρέφει το αποτέλεσµα της δύναµης *xx*, για κάποιο ακέραιο x.

Ένας τρόπος κατασκευής αυτής της συνάρτηση είναι ο εξής:

**<sup>r</sup> <sup>=</sup> <sup>H</sup>#^#<sup>L</sup> &**  $#1$ <sup>#1</sup> &

Το όνομα της συνάρτησης είναι r ενώ το κυρίως σώμα της συνάρτησης είναι η παράσταση ( $\#\wedge\#$ ) &. Οι παρενθέσεις χρησιµοποιούνται µόνο για λόγους οµαδοποίησης, και θα µπορούσαν να παραληφθούν χωρίς να χαθεί τίποτε από τη συνάρτηση. Το σύµβολο & δείχνει ότι αυτό που προηγείται πρέπει να αντιµετωπιστεί ως συνάρτηση. Είναι προφανές ότι είναι ένα σηµαντικό σύµβολο, και δεν πρέπει να παραληφθεί. Τέλος το σύµβολο # δηλώνει τη θέση στην οποία το *Mathematica* θα τοποθετήσει το όρισµα της συνάρτησης, δηλαδή το *Mathematica* θα αντικαταστήσει το σύµβολο αυτό µε το όρισµα, το οποίο θα δώσουµε στη συνάρτηση. Π.χ. αν το όρισµα της συνάρτησης είναι ο αριθµός 2, τότε το *Mathematica* θα αντικαταστήσει το σύμβολο # με τον αριθμό 2, δηλαδή το πρόγραμμα θα μας δώσει τη δύναμη  $2^2$ .

Το σύµβολο της ισότητας (=) δεν έχει καµία σχέση µε το σύµβολο της µαθηµατικής ισότητας, που χρησιµοποιούµε στις εξισώσεις. Ουσιαστικά είναι µια αντικατάσταση του αριστερού µέρους της ισότητας αυτής µε το δεξιό. Το *Mathematica* κάθε φορά που θα βλέπει το γράµµα r, θα το αντικαθιστά αυτόµατα µε το δεξίο µέρος της ισότητας αυτής.

Στη συνέχεια βλέπουµε τις τιµές που επιστρέφει η συνάρτηση r για συγκεκριµένες τιµές (ορίσµατα):

**r@2D**

4

**r@10D**

10000000000

**r@xD**  $\mathbf{x}^{\text{x}}$ 

Παρατηρούµε ότι η εκτέλεση της συνάρτησης r µας δίνει ακριβώς αυτό που ζητάµε.

Επίσης παρατηρούµε ότι στην πρώτη εκτέλεση της συνάρτησης r το *Mathematica* έδωσε µια απάντηση της μορφής  $\#1^{\#1}$  &. Το σύμβολο  $\#1$  δείχνει ότι το πρόγραμμα θεωρεί ότι υπάρχει μόνο μία θέση η οποία πρέπει να συµπληρωθεί από το όρισµα της συνάρτησης. Επειδή στον εκθέτη θέλουµε τον ίδιο αριθµό (δηλαδή το ίδιο όρισµα), το *Mathematica* τοποθέτησε και στον εκθέτη το ίδιο σύµβολο.

**Παράδειγµα 2**: Να κατασκευαστεί µια συνάρτηση η οποία να υπολογίζει τη δύναµη *xy*.

```
s = H#1^#2L &
#1#2 &
```
9

**s@x, yD**

**r@bD**

 $b^b$ 

Επειδή στη συγκεκριµένη συνάρτηση έχουµε άλλον αριθµό στον εκθέτη χρησιµοπιήσαµε και µια δεύτερη θέση (#2). Στη συνέχεια βλέπουµε τις τιµές που επιστρέφει η συνάρτηση s για συγκεκριµένες τιµές:

**s@2, 3D** 8 **s@3, 2D**

 $x^y$ 

Παρατηρούµε ότι η εκτέλεση της συνάρτησης s µας δίνει ακριβώς αυτό που ζητάµε.

To *Mathematica* κρατάει στη µνήµη του οτιδήποτε εκτελεί ο χρήστης, µέχρι την έξοδο του προγράµµατος.

Εποµένως είναι χρήσιµο, για λόγους αποσυµφόρησης της µνήµης, αλλά κυρίως για την αποφυγή λαθών, να διαγράφουµε κάποιες µεταβλητές τις οποίες δεν χρειαζόµαστε πλέον. Η συνάρτηση **Clear** είναι ακριβώς γι αυτή τη χρήση.

```
Clear@r, sD
```
Μετά την εκτέλεση αυτής της εντολής δεν µπορούµε πλέον να χρησιµοποιήσουµε τις συναρτήσεις r και s.

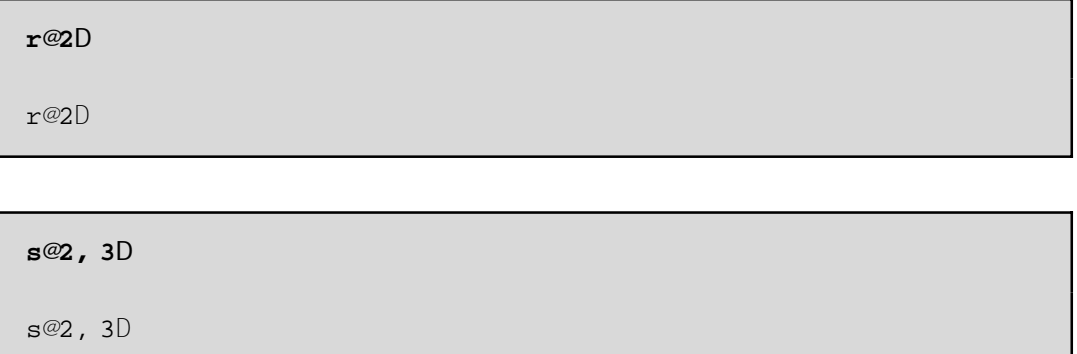

Ένας άλλος τρόπος κατασκευής συναρτήσεων είναι µε αναγραφή συγκεκριµένων µεταβλητών, οι οποίες θα αντικατασταθούν κατά την εκτέλεση της συνάρτησης.

**Παράδειγµα 3**: Να κατασκευαστεί συνάρτηση, η οποία θα υπολογίζει το τετράγωνο ενός αριθµού x.

Χρειαζόµαστε µία µεταβλητή για να ορίσουµε τη συνάρτηση, εφόσον ο εκθέτης παραµένει σταθερός, ίσος µε 2. Η συνάρτηση θα έχει την εξής µορφή:

**<sup>r</sup>@x\_<sup>D</sup> :<sup>=</sup> x^2**

Προφανώς το όνοµα της συνάρτησης είναι r και δέχεται ένα όρισµα που συµβολίζεται µε τον χαρακτήρα x. Με τον χαρακτήρα υπογράµµισης \_ που ακολουθεί το x είναι το *Mathematica* θεωρεί το x σαν µεταβλητή την οποία θα αντικαταστήσει µε το όρισµα της συνάρτησης. ∆ηλαδή αν ο χρήστης εκτελέσει την εντολή r[2], το *Mathematica* θα αντικαταστήσει πρώτα τη συάρτηση r µε το δεξιό µέρος της ισότητας και στη συνέχεια όπου βλέπει x θα το αντικαθιστά µε τον αριθµό 2.

Όπως και το σύµβολο = στον προηγούµενο τρόπο κατασκευής συνάρτησης, έτσι και το σύµβολο := είναι ένα σύµβολο αντικατάστασης του αριστερού µέρους της ισότητας µε το δεξιό. Επιπλέον µε το σύµβολο := το *Mathematica* διαβάζει τα δεδοµένα που του δίνουµε, χωρίς να εκτελεί πράξεις που πιθανόν να υπάρχουν στην παράσταση που δίνουµε. Επειδή δεν γίνονται πράξεις το *Mathematica* δεν θα παρουσιάσει κανένα αποτέλεσµα. Έτσι εξηγείται και η έλλειψη του αποτελέσµατος που αντιστοιχεί στην προηγούµενη εντολή.

Στη συνέχεια βλέπουµε τις τιµές που επιστρέφει η συνάρτηση r για συγκεκριµένες τιµές (ορίσµατα):

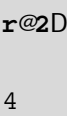

**r@xD**  $x^2$ 

**r@aD**  $a<sup>2</sup>$ 

Παρατηρούµε ότι η εκτέλεση της συνάρτησης r µας δίνει ακριβώς αυτό που ζητάµε.

Ασφαλώς η ίδια συνάρτηση µπορεί να κατασκευαστεί µε χρήση της προηγούµενου τρόπου κατασκευής συνάρτησης. Πράγµατι µπορούµε να ορίσουµε τη συνάρτηση rr, σύµφωνα µε τον προηγούµενο τρόπο κατασκευής συνάρτησεις, ως εξής:

$$
rr = H# \wedge 2L \&
$$
  

$$
\#1^2 \&
$$

Παρατηρούµε ότι η συνάρτηση rr επιστρέφει τις ίδιες τιµές που επιστρέφει και η συνάρτηση r για ίδιες συγκεκριµένες τιµές:

**rr@2D** 4

**rr@xD**  $x^2$ 

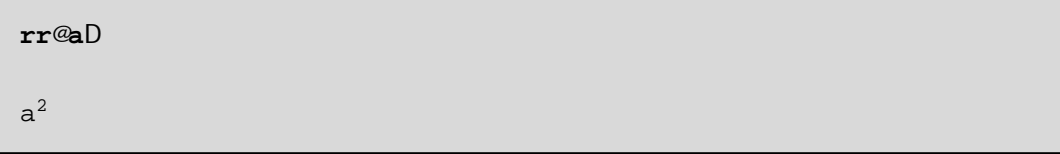

Είναι φανερό ότι µπορούµε να εισάγουµε δύο ή περισσότερες µεταβλητές σε µία συνάρτηση, µε τόν ίδιο τρόπο που εισάγουµε µια µεταβλητή.

**Παράδειγµα 4**: Να κατασκευαστεί συνάρτηση, η οποία θα υπολογίζει τη n-οστή ρίζα ενός αριθµού x.

Για να κατασκευάσουµε τη συνάρτηση αυτή χρειαζόµαστε δύο µεταβλητές και η συνάρτηση θα έχει την εξής µορφή:

**<sup>t</sup>@x\_, n\_<sup>D</sup> :<sup>=</sup> x^H<sup>1</sup> <sup>ê</sup> <sup>n</sup><sup>L</sup>**

Η εκτέλεση της συνάρτησης t µας δίνει ακριβώς αυτό που ζητάµε:

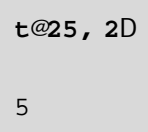

Ηίδια συνάρτηση µπορεί να κατασκευαστεί µε χρήση της προηγούµενου τρόπου κατασκευής συνάρτησης. Πράγµατι µπορούµε να ορίσουµε τη συνάρτηση tt, ως εξής:

```
tt = H#1^H1 ê #2LL &
#1 1
cccccc #2 &
```
Παρατηρούµε ότι η συνάρτηση tt επιστρέφει τις ίδιες τιµές που επιστρέφει και η συνάρτηση t για ίδιες συγκεκριµένες τιµές:

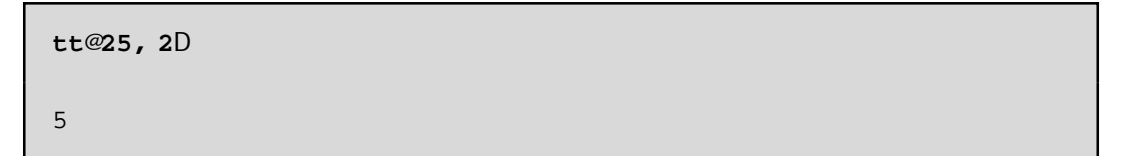

# **Κεφάλαιο 2ο: Λίστες - Πολυώνυµα**

# **2.1 Λίστες**

Οι λίστες παίζουν σηµαντικό ρόλο στη χρήση συναρτήσεων του *Mathematica*. Συχνά, οι απαντήσεις που δίνει το πρόγραµµα κατά την εκτέλεση συναρτήσεων έχουν τη µορφή λίστας. Ως προς τον συµβολισµό, η λίστα µοίαζει µε ένα πεπερασµένο σύνολο, δηλαδή έχει τη µορφή {1, 2, 3, a, b, 4, 5}. Όπως βλέπουµε τα µέλη της λίστα µπορεί να είναι είτε αριθµοί είτε γράµµατα. Στην πραγµατικότητα µέλη της λίστας µπορεί να είναι οποιαδήποτε αντικείµενα, ακόµη και συναρτήσεις του *Mathematica* ή και άλλες λίστες. Για παράδειγµα, η λίστα {1, 4, Plus[x,y], {a,b}} είναι αποδεκτή, και τα µέλη της είναι οι αριθµοί 1 και 4, η συνάρτηση Plus[x, y] και η λίστα {a, b}.

**81, 4, Plus@x, yD, 8a, b<<** 81, 4, x + y, 8a, b<<

Μια λίστα, ανεξάρτητα από τη µορφή µε την οποία εµφανίζεται στο παράθυρο εργασίας, είναι και αυτή µία συνάρτηση. Αυτό σηµαίνει ότι, ενώ ο χρήστης βλέπει τη λίστα µε τον τρόπο που περιγράψαµε, το *Mathematica* αναγνωρίζει τη λίστα µε διαφορετική µορφή. Πράγµατι αν χρησιµοποιήσουµε τη συνάρτηση **FullForm** έχουµε:

**FullForm@%D**

List@1, 4, Plus@x, yD, List@a, bDD

Παρατηρούµε ότι η πλήρη µορφή µιας λίστας δεν διαφέρει πολύ από την πλήρη µορφή ενός αθροίσµατος ή γινοµένου. Η µόνη διαφορά που υπάρχει είναι η διαφορετική επικεφαλίδα, δηλαδή το πρόθεµα List, Plus και Times που έχει η λίστα, το άθροισµα και το γινόµενο αντίστοιχα. Αυτό σηµαίνει ότι αν µπορέσουµε να αλλάξουµε την επικεφαλίδα List σε Plus, τότε αντί της λίστας θα πάρουµε άθροισµα.

Το *Mathematica* διαθέτει τη συνάρτηση **Head** µε την οποία βρίσκει την επικεφαλίδα µιας παράστασης:

**Head**[expr]: επιστρέφει την επικεφαλίδα της παράστασης expr

**Head@%D** List

**Head@<sup>x</sup> <sup>+</sup> <sup>y</sup><sup>D</sup>** Plus

Η συνάρτηση **Head** µας επιστρέφει την επικεφαλίδα, δηλαδή το πρόθεµα της παράστασης, ακόµα και για πολύπλοκες παραστάσεις:

**FullForm@H<sup>x</sup> <sup>+</sup> <sup>y</sup>L^z<sup>D</sup>**

Power@Plus@x, yD, zD

**Head@%D**

Power

Το *Mathematica* διαθέτει τη συνάρτηση **Apply** µε την οποία αντικαθιστά την επικεφαλίδα µιας παράστασης:

**Apply**[f, expr]: αντικαθιστά την επικεφαλίδα της παράστασης expr µε την επικεφαλίδα f

Έστω µία λίστα µε αριθµούς:

**810, 20, 30<** 810, 20, 30<

Η πλήρης µορφή της λίστας είναι:

**FullForm@%D** List@10, 20, 30D

Χρησιµοποιώντας την συνάρτηση **Apply**, αλλάζουµε την επικεφαλίδα της λίστας από List σε Plus και Times:

> **Apply@Plus, %D** 60

**Apply@Times, %8D** 6000

Παρατηρούµε ότι τα αποτελέσµατα είναι το άθροισµα και το γινόµενο των µελών της λίστας.

To *Mathematica* είναι εφοδιασµένο µε διάφορες συναρτήσεις, µε τις οποίες µπορούµε εύκολα να χειριστούµε τις λίστες. Η συνάρτηση **Part** είναι χρήσιµη όταν θέλουµε να αναφερθούµε σε κάποιο µέλος µιας λίστας. Ο συµβολισµός [[ ]] αποτελεί συντοµογραφία της συνάρτησης **Part**.

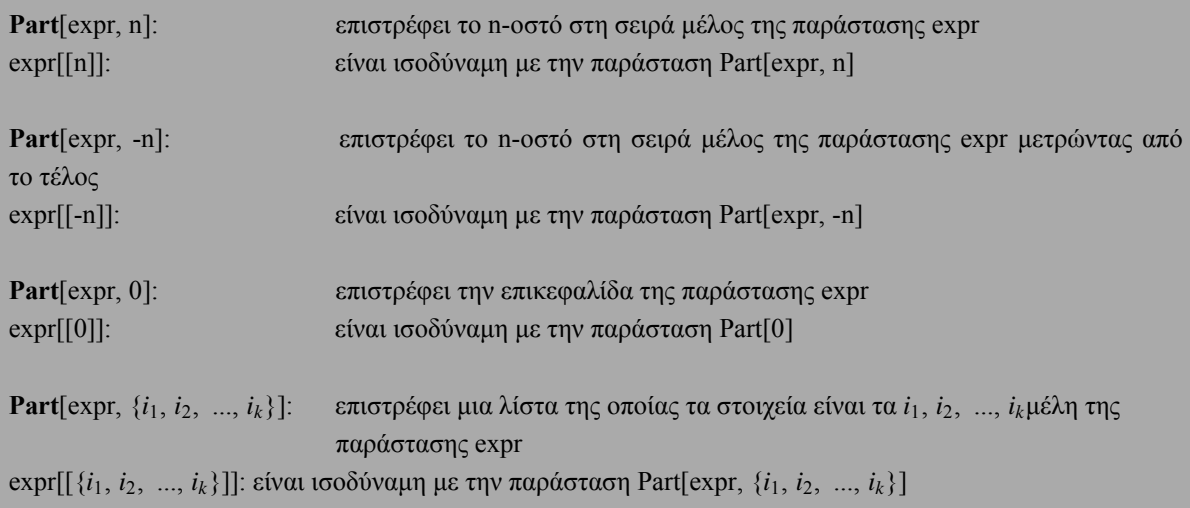

Έστω η λίστα µε όνοµα a:

**<sup>a</sup> <sup>=</sup> <sup>8</sup>1, 2, 10, x, y, <sup>8</sup>4, 5, 6<, <sup>8</sup>10, 20, 30<<** 81, 2, 10, x, y, 84, 5, 6<, 810, 20, 30<<

Παρατηρούµε ότι µέλη της λίστας είναι αριθµοί, γράµµατα αλλά και άλλες λίστες.

Στη συνέχεια βλέπουµε µερικές εφαρµογές της συνάρτησης **Part** και του ισοδύναµου συµβολισµού [[ ]]:

**Part@a, 3D** 10

**a@@3DD** 10

Παρατηρούµε ότι επιστρέφεται ως αποτέλεσµα το τρίτο µέλος της λίστας που είναι ο αριθµός 3.

**Part@a, <sup>−</sup>2<sup>D</sup>** 84, 5, 6<

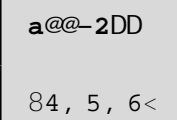

Παρατηρούµε ότι επιστρέφεται ως αποτέλεσµα το δεύτερο µέλος της λίστας, µετρώντας από το τέλος, που είναι η λίστα {4, 5, 6}.

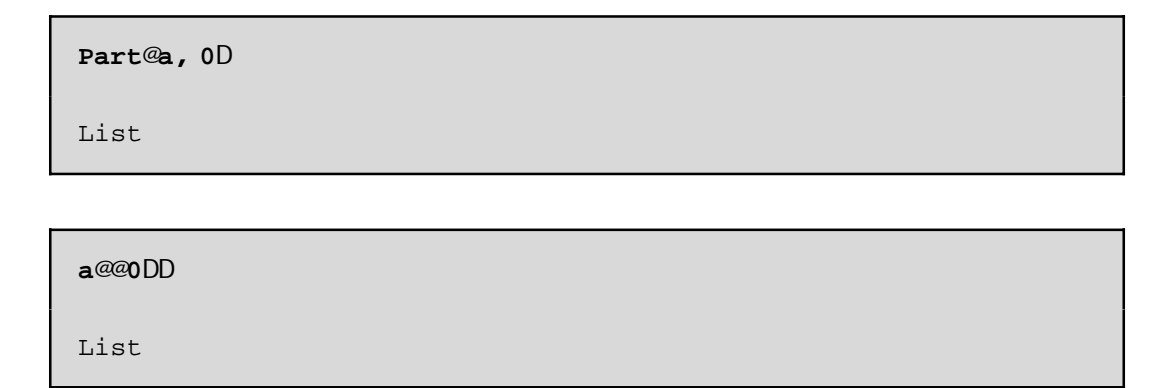

Παρατηρούμε ότι επιστρέφεται ως αποτέλεσμα η επικεφαλίδα της παράσταση a, η οποία είναι List αφού η παράσταση a είναι µια λίστα.

Μπορούµε ακόµη, χρησιµοποιώντας την τελευταία επιλογή της συνάρτησης **Part**, να σχηµατίσουµε µια άλλη λίστα επιλέγοντας συγκεκριµένα στοιχεία της λίστας a:

```
Part@a, 81, 3, 5<D
81, 10, y<
```

```
a@@81, 3, 5<DD
81, 10, y<
```
Παρατηρούµε ότι επιστρέφεται ως αποτέλεσµα µια λίστα µε το πρώτο, τρίτο και πέµπτο µέλος της λίστα a.

Επίσης µπορούµε να σχηµατίσουµε µια άλλη λίστα επιλέγοντας συγκεκριµένα στοιχεία της λίστας a µε την εξής εντολή:

**8Part@a, 3D, Part@a, 5D, Part@a, 6D<** 810, y, 84, 5, 6<<

**8a@@3DD, a@@5DD, a@@6DD<**

810, y, 84, 5, 6<<

Παρατηρούµε ότι επιστρέφεται ως αποτέλεσµα µια λίστα µε το τρίτο, πέµπτο και έκτο µέλος της λίστα a.

Η λίστα {4, 5, 6} θεωρείται µέλος της λίστας a, µάλιστα είναι το έκτο µέλος της λίστας α, και για αυτό µπορούµε να αναφερθούµε σε αυτή. Ο αριθµός 5, όµως, δεν είναι µέλος της λίστας a, εποµένως δεν µπορούµε να αναφερθούµε σε αυτόν µε τον τρόπο που περιγράψαµε πιο πάνω. Παρατηροούµε, ότι ο αριθµός 5 είναι µέλος µιας επιµέρους λίστας, η οποία είναι το έκτο µέλος της λίστας a, ενώ ο αριθµός 5 είναι το δεύτερο µέλος της επιµέρους λίστας. Έτσι, χρησιµοποιώντας, δύο δείκτες µπορούµε να αναφερθούµε στον αριθµό 5. Με τις επόµενες εντολές ζητάµε από το *Mathematica* να µας παρουσιάσει από το έκτο µέλος της λίστας a, το δεύτερο µέλος.

```
Part@a, 6, 2D
5
```
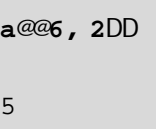

# **2.2 Πίνακες και Λίστες**

Όπως είδαµε παραπάνω, µπορούµε να σχηµατίσουµε µια άλλη λίστα επιλέγοντας συγκεκριµένα στοιχεία της λίστας a:

```
Part@a, 86, 7<D
884, 5, 6<, 810, 20, 30<<
```
**a@@86, 7<DD** 884, 5, 6<, 810, 20, 30<<

Παρατηρούµε ότι µπορούµε να έχουµε λίστες, των οποίων τα µέλη είναι αποκλειστικά λίστες. Στην πραγµατικότητα ένας mxn πίνακας ορίζεται σαν µια λίστα, η οποία αποτελείται από m επιµέρους λίστες, τις γραµµές του πίνακα, καθεµία από τις οποίες περιέχει n στοιχεία. Το *Mathematica* διαθέτει την συνάρτηση **MatrixForm** µε την οποία δείχνει τον πίνακα στη συνήθη µορφή του:

**MatrixForm**[list]: εµφανίζει τα στοιχεία της λίστας list ως πίνακα µε τη συνήθη µορφή.

**MatrixForm@%D**  $\begin{array}{cccc} 4 & 5 & 6 \\ 10 & 20 & 30 \end{array}$ N

Ένα από τα µειονεκτήµατα που έχουν οι λίστες είναι ότι για να εισαχθούν στο *Mathematica* πρέπει να αναγραφούν τα στοιχεία τους ένα προς ένα. Για το λόγο αυτό το πρόγραµµα είναι εφοδιασµένο µε κάποιες συναρτήσεις, οι οποίες βοηθούν στην κατασκευή λιστών και κατ' επέκταση πινάκων. Μια από αυτές τις συναρτήσεις είναι η συνάρτη **Range**:

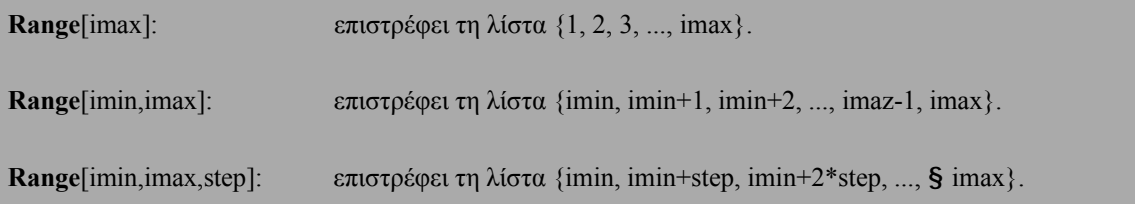

Είναι προφανές ότι στις δύο πρώτες περιπτώσεις η συνάρτηση **Range** δηµιουγεί µια λίστα µε διαδοχικούς ακεραίους,

**Range@10D**

81, 2, 3, 4, 5, 6, 7, 8, 9, 10<

**Range@3, 9D**

83, 4, 5, 6, 7, 8, 9<

ενώ στην τρίτη περίπτωση ελέγχουµε το βήµα αύξησης step των στοιχείων της λίστας. Στην τελευταία περίπτωση είναι δυνατόν το άνω όριο imax να µην υπάρχει στην λίστα, διότι δεν το επιτρέπει το βήµα που καθορίσαµε. Για παράδειγµα, στη λίστα:

**Range@1, 20, 4D** 81, 5, 9, 13, 17<

δεν περιέχεται το άνω όριο, αφού το άθροισµα 17 + 4 ξεπερνά το όριο αυτό. Εποµένως πρέπει να είµαστε προσεκτικοί, όταν καθορίζουµε το βήµα αύξησης, και θέλουµε οπωσδπήποτε το άνω όριο να περιέχεται στη λίστα που θα δηµιουργηθεί.

Η συνάρτηση **Range** µπορεί να χρησιµοποιηθεί και για την κατασκευή πινάκων:

```
8Range@4D, Range@7, 10D, Range@10, 20, 3D<
881, 2, 3, 4<, 87, 8, 9, 10<, 810, 13, 16, 19<<
```
Παρατηρούµε

**MatrixForm@%D** i k  $\left|$ 1 2 3 4  $\mu$  $\begin{bmatrix} 7 & 8 & 9 & 10\ \end{bmatrix}$ <br>  $\begin{bmatrix} 8 & 9 & 10\ \end{bmatrix}$ <br>  $\begin{bmatrix} 2 & 10\ \end{bmatrix}$  $10$  13 16 19 $\frac{1}{3}$ 

Μια άλλη συνάρτηση σχηµατισµού λιστών και κατ' επέκταση πινάκων είναι η **Table**:

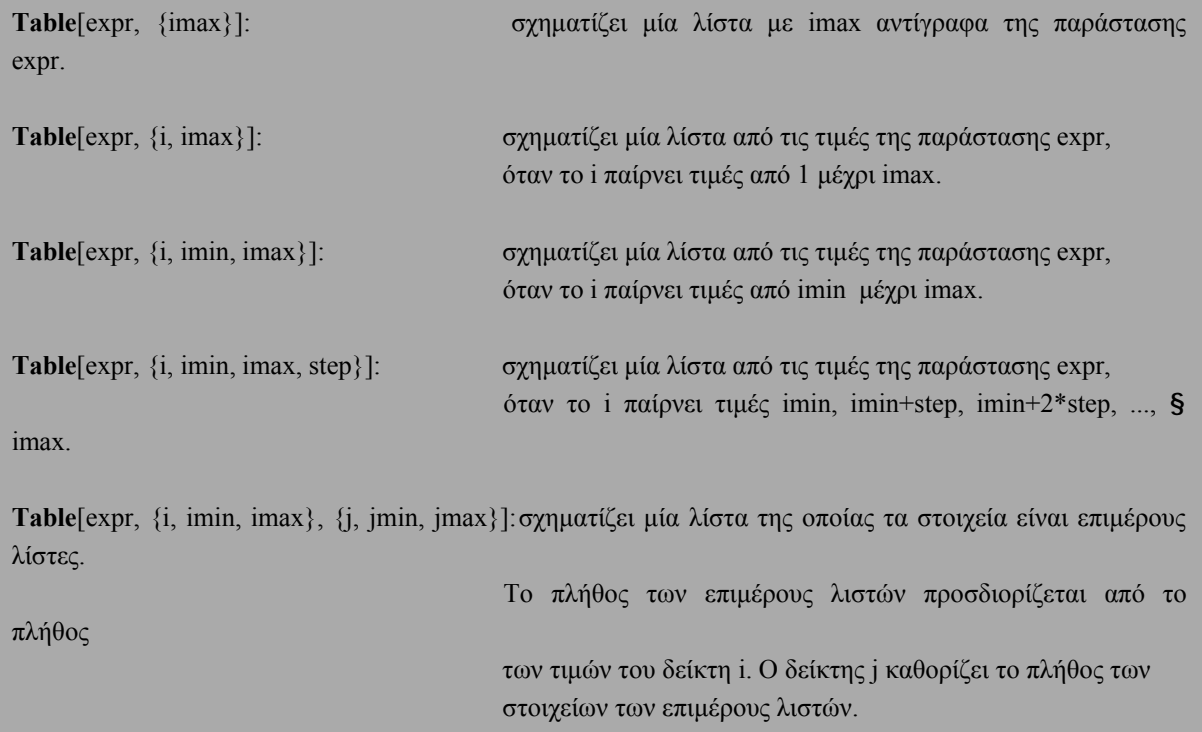

Ανεξάρτητα από την πολυπλοκότητα της σύνταξης της συνάρτησης **Table**, η χρήση της είναι απλή:

```
Table@xyz, 85<D
```
8xyz, xyz, xyz, xyz, xyz<

**Table@2^i, 8i, 8<D**

82, 4, 8, 16, 32, 64, 128, 256<

**Table@<sup>10</sup> <sup>−</sup> i, <sup>8</sup>i, 0, 10<D**

810, 9, 8, 7, 6, 5, 4, 3, 2, 1, 0<

**Table@x^i, 8i, 2, 10, 2<D**  $8x^2$ ,  $x^4$ ,  $x^6$ ,  $x^8$ ,  $x^{10}$ 

Η συνάρτηση **Table** είναι ιδανική για την κατασκευή πινάκων. Η παρακάτω εντολή σχηµατίζει έναν 3x4 πίνακα:

> **Table@i^j, 8i, 3<, 8j, 4<D** 881, 1, 1, 1<, 82, 4, 8, 16<, 83, 9, 27, 81<<

Ας δούµε µε ποιο τρόπο εκτελείται η παραπάνω εντολή. Η συνάρτηση **Table** αρχίζει µε τον πρώτο δείκτη, δηλαδή τον δείκτη i, στον οποίο δίνει την πρώτη τιµή, δηλαδή i = 1. Αµέσως µετά πηγαίνει στον δεύτερο δείκτη, δηλαδή τον j, στον οποίο δίνει µε τη σειρά όλες τις δυνατές τιµές που αντιστοιχούν στο δείκτη αυτό, δηλαδή j = 1, j = 2, j = 3 και j = 4. Αυτό σηµαίνει ότι τα ζεύγη (i, j) που θα πάρουµε είναι (1, 1), (1, 2), (1, 3) και (1, 4). Τα ζεύγη αυτά τα αντικαθιστά στην παράσταση i  $\gamma$  j με αποτέλεσμα τις τιμές  $1^1 = 1$ ,  $1^2 = 1$ ,  $1<sup>3</sup> = 1$ και  $1<sup>4</sup> = 1$  οι οποίες αποτελούν τα στοιχεία της πρώτης επιμέρους λίστας. Στη συνέχεια, ο δείκτης i θαπάρει την επόµενη τιµή, δηλαδή i = 2, ενώ ο δείκτης j θα ξαναπάρει όλες τις δυνατές τιµές. Έτσι, σχηµατίζονται τα ζεύγη (2, 1), (2, 2), (2, 3) και (2, 4). Τα ζεύγη αυτά αντιστοιχούν στις τιµές 21 = 2, 22 = 4,  $2^3 = 8$ και  $2^4 = 16$  οι οποίες αποτελούν τα στοιχεία της δεύτερης επιμέρους λίστας. Η διαδικασία αυτή συνεχίζεται µέχρι να εξαντληθούν όλες οι δυνατές τιµές του πρώτου δείκτη i.

Η συνάρτηση **MatrixForm** µπορεί να µας δώσει, τώρα, τον πίνακα στη συνήθη του µορφή:

**MatrixForm@%D** i k  $\left| \right|$ 1 1 1 1 y  $2$  4 8 16 $\frac{2}{3}$ <br>3 9 27 81  $3 \t9 \t27 \t81$ 

Στο επόµενο παράδειγµα φαίνεται καθαρά ο τρόπος µε τον οποίο χειρίζεται τους δείκτες η συνάρτηση **Table**:

> **Table@a@i, jD, 8i, 3<, 8j, 4<D êê MatrixForm** i k  $\left| \right|$ a@1, 1D a@1, 2D a@1, 3D a@1, 4D<sub>y</sub>  $a@2$ , 1D  $a@2$ , 2D  $a@2$ , 3D  $a@2$ , 4D  $\frac{33}{2}$ <br> $a@3$ , 1D  $a@3$ , 2D  $a@3$ , 3D  $a@3$ , 4D  $\frac{23}{2}$ a@3, 1D a@3, 2D a@3, 3D a@3, 4D {

Η οδηγία "// MatrixForm" στο τέλος της προηγούµενης εντολής ζητά από το µαθηµάτικα να εφαρµόσει τη συνάρτηση **MatrixForm** στο αποτέλεσµα που βρεθεί. Γενικότερα, η εντολή "x // f" θα εφαρµόσει τη συνάρτηση f στο x:

> **x êê f** f@xD

Είναι προφανές ότι ορισµένες µορφές της συνάρτησης **Table** είναι ισοδύναµες µε τη συνάρτηση **Range**.

∆ηµιουργία λίστας µε τη συνάρτηση **Table**[expr, {i, imax} ]:

**Table@i, 8i, 10<D** 81, 2, 3, 4, 5, 6, 7, 8, 9, 10<

∆ηµιουργία λίστας µε τη συνάρτηση **Range**[imax ]:

**Range@10D** 81, 2, 3, 4, 5, 6, 7, 8, 9, 10<

Έλεγχος αν οι δύο προηγούµενες εντολές είναι ισοδύναµες:

**Table@i, <sup>8</sup>i, 10<D <sup>m</sup> Range@10<sup>D</sup>** True

Ο συµβολισµός == είναι συντοµογραφία της συνάρτησης **Equal**, και ταυτόχρονα αποτελεί το σύµβολο της µαθηµατικής ισότητας. Η παραπάνω εντολή είναι ουσιαστικά µία ερώτηση προς το *Mathematica*, αν το αριστερό µέλος είναι ίσο µε το δεξιό µέλος της ισότητας. Όπως βλέπουµε η απάντηση είναι καταφατική (True).

Ο µαθηµατικός συµβολισµός , ο οποίος είναι συντοµογραφία της συνάρτησης **Unequal**, εισάγεται στο *Mathematica* με τον συνδυασμό !=. Όπως και στην περίπτωση της ισότητας, η εντολή x != y είναι μια ερώτηση προς το *Mathematica* αν ισχύει η µαθηµατική σχέση x y.

> **Table@i, <sup>8</sup>i, 10<D != Range@10<sup>D</sup>** False

Όταν συγκρίνουµε λίστες πρέπει να είµαστε προσεκτικοί, διότι το *Mathematica* δεν αντιµετωπίζει τις λίστες ως σύνολα. Για παράδειγµα, ίσως εµείς να θεωρούµε ότι οι παρακάτω λίστες, οι οποίες κατασκευάζονται µε τη χρήση των συναρτήσεων **Table** και **Range**, ταυτίζονται

> **Table@<sup>10</sup> <sup>−</sup> i, <sup>8</sup>i, 0, 5<D** 810, 9, 8, 7, 6, 5<

```
Range@5, 10D
85, 6, 7, 8, 9, 10<
```
όµως το *Mathematica* βλέπει τα πράγµατα διαφορετικά.

```
Table@10 − i, 8i, 0, 5<D Range@5, 10D
True
```
Το παραπάνω παράδειγµα δείχνει ότι το *Mathematica* αντιµετωπίζει τις λίστες σαν διατεταγµένα σύνολα, οπότε η διάταξη των στοιχείων µιας λίστας παίζει σηµαντικό ρόλο.

Οι συναρτήσεις **Range** και **Table** είναι χρήσιµες όταν θέλουµε να κατασκευάσουµε λίστες και κατ' επέκταση πίνακες, των οποίων τα στοιχεία ικανοποιούν κάποιους κανόνες. Όταν, όµως, θέλουµε λίστες µε συγκεκριµένα στοιχεία, τα οποία δεν ακολουθούν κάποιο κανόνα, τότε ασφαλώς πρέπει να εισάγουµε τα

στοιχεία ένα προς ένα.

Μερικές φορές, όµως, χρειαζόµαστε µια λίστα µε τυχαία στοιχεία. ∆ηλαδή, µία λίστα της οποίας τα µέλη δεν είναι κάποια συγκεκριµένα στοιχεία αλλά ούτε ικανοποιούν κάποια σχέση. Ο ευκολότερος τρόπος για να πάρουµε µια τέτοια λίστα είναι να χρησιµοποιήσουµε τη συνάρτηση **Random**:

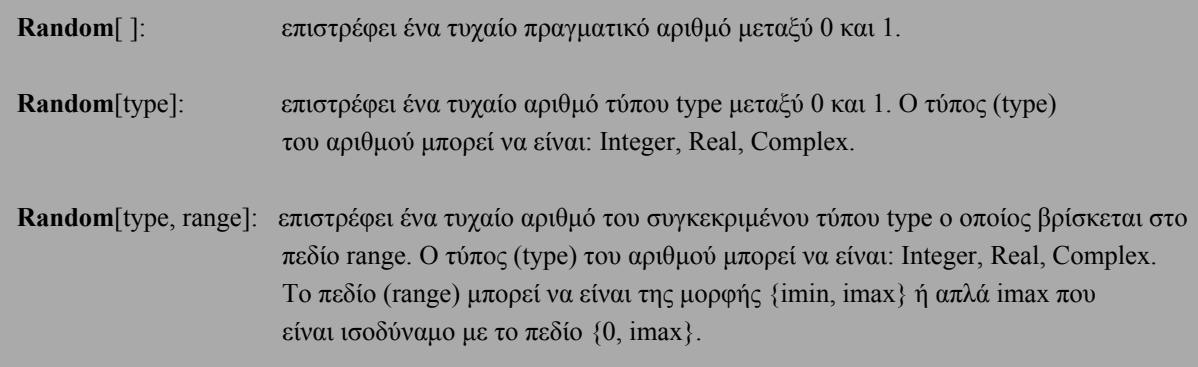

Η συνάρτηση **Random** είναι ένα παράδειγµα, το οποίο δείχνει ότι µια συνάρτηση µπορεί να έχει από µηδέν έως περισσότερα ορίσµατα. Επίσης, παρατηρούµε ότι και στην περίπτωση που δεν υπάρχει κανένα όρισµα, οι αγκύλες [ ] συνοδεύουν το όνοµα της συνάρτησης.

Η εντολή που ακολουθεί είναι µία λίστα τεσσάρων εντολών. Η πρώτη θα δώσει ένα τυχαίο πραγµατικό αριθµό µεταξύ 0 και 1, η δεύτερη ένα τυχαίο ακέραιο µεταξύ 0 και 1, η τρίτη ένα τυχαίο πραγµατικό µεταξύ 0 και 5 και η τελευταία ένα τυχαίο ακέραιο µεταξύ 12 και 34.

> **8Random@D, Random@IntegerD, Random@Real, 5D, Random@Integer, 812, 34<D<** 80.269114, 0, 3.44615, 27<

Επειδή η συνάρτηση **Random** επιστρέφει ένα τυχαίο αριθµό, είναι προφανές ότι κάθε φορά που εκτελούµε την προηγούµενη εντολή, θα παίρνουµε µια διαφορετική λίστα τεσσάρων αριθµών.

Αν η συνάρτηση **Random** συνδυαστεί µε τη συνάρτηση **Table**, µπορεί να µας δώσει ένα τυχαίο πίνακα µε το µέγεθος που θέλουµε. Ας υποθέσουµε, για παράδειγµα, ότι θέλουµε ένα πίνακα 3x3 µε στοιχεία ακεραίους µεταξύ 5 και 15:

**<sup>b</sup> <sup>=</sup> Table@Random@Integer, <sup>8</sup>5, 15<D, <sup>8</sup>i, 1, 3<, <sup>8</sup>j, 1, 3<D**

889, 13, 9<, 813, 9, 5<, 88, 11, 7<<

```
MatrixForm@%D
i
k
\int7 8 5 \frac{1}{4}15 8 6 \frac{3}{2}<br>5 7 5 \frac{1}{2}5 \quad 7 \quad 5
```
Όπως αναφέραµε και προηγουµένως, η συνάρτηση **Random** επιστρέφει ένα διαφορετικό τυχαίο αριθµό κάθε φορά που εκτελείται. Αυτό σηµαίνει ότι αν εκτελέσουµε την ίδια εντολή που καθόρισε τον πίνακα b, τότε ο πίνακας αυτός θα αλλάξει:

```
c = Table@Random@Integer, 85, 15<D, 8i, 1, 3<, 8j, 1, 3<D
```

```
8813, 13, 10<, 88, 10, 15<, 87, 13, 8<<
```

```
MatrixForm@%D
i
k
\left| \right|13 13 10\nu8 10 15 \frac{23}{27}<br>7 13 8
   7 13
                8\sqrt[4]{ }
```
Έτσι, έχουμε ουσιαστικά μια μηχανή κατασκευής τυχαίων πινάκων, οι οποίοι βέβαια έχουν κάποια κοινά χαρακτηριστικά. Τα στοιχεία τους είναι ακέραιοι αριθµοί, και µάλιστα µεταξύ 5 και 15.

Τώρα, πλέον το *Mathematica* γνωρίζει δύο 3x3 πίνακες, και συγκεκριµένα τους πίνακες b και c.

Το *Mathematica* διαθέτει αρκετές συναρτήσεις µε τις οποίες διαχειρίζεται τους πίνακες. Μερικές από τις οποίες είναι:

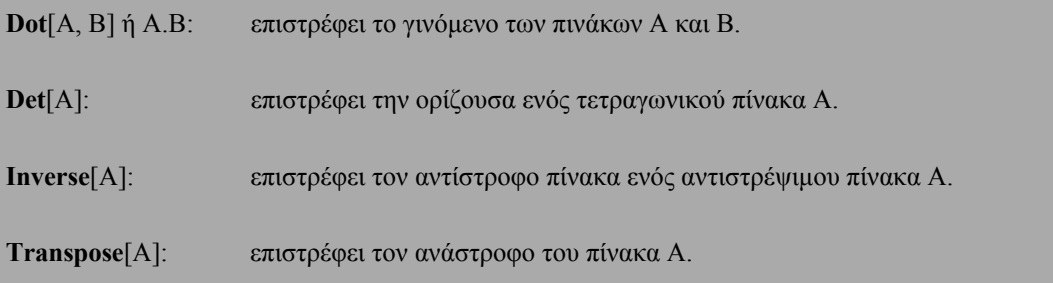

Xρησιµοποιώντας τις συναρτήσεις αυτές, µπορεί κάποιος εύκολα να διαχειριστεί του πίνακες b και c. Συγκεκριµένα µπορούµε να τους πολλαπλασιάσουµε:

**b.c**

88190, 236, 230<, 8301, 353, 318<, 8156, 200, 195<<

**MatrixForm@%D** i  $\begin{array}{|c|c|c|}\n\hline\n301 & 353 & 318\frac{2}{3} \\
\hline\n156 & 200 & 195\n\end{array}$ 190 236 230 y  $\begin{array}{r} 253 \ 301 \ 353 \ 318 \ \frac{2}{2} \\ 156 \ 200 \ 195 \end{array}$ 

Ο πολλαπλασιασµός έγινε µε την τοποθέτηση µιας τελείας µεταξύ των πινάκων. Η τελεία αυτή είναι ουσιαστικά συντοµογραφία της συνάρτησης **Dot**, γεγονός που εύκολα µπορεί να επαληθευθεί:

> **Alias@"."D** Dot

**Dot@b, cD**

88190, 236, 230<, 8301, 353, 318<, 8156, 200, 195<<

**MatrixForm@%D** i k  $\left| \right|$ 190 236 230 y  $\frac{301}{353}$   $\frac{318}{27}$ <br> $\frac{253}{200}$   $\frac{318}{27}$ 156 200 195 {

Να βρούµε την ορίζουσα τους:

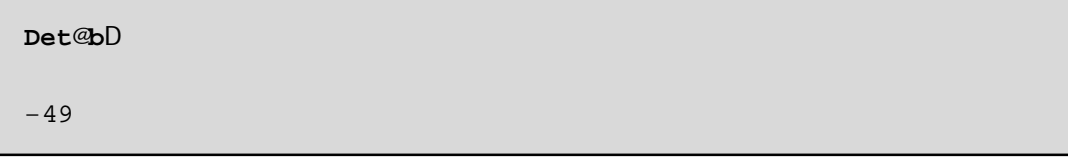

**Det@cD** −622

Να βρούµε τον αντίστροφό τους, εφόσον διαπιστώσουµε ότι υπάρχει:

$$
\begin{array}{l} \text{Inverse}\\ 99 \text{ if } t, \text{ right}, \text{ right}, -t\\ 19 \text{ if } t, \text{ right}, -t\\ 19 \text{ if } t, -t\\ 19 \text{ if } t, -2\\ 19 \text{ if } t, -\frac{1}{4} \text{ if } t, -\frac{1}{4} \text{
$$

**MatrixForm@%D** i k  $\frac{1}{2}$ t t∰ut – t∯ut <sub>≱</sub>  $\frac{1}{4}$  contract  $-\frac{1}{4}$   $-\frac{1}{4}$   $-\frac{1}{4}$   $-\frac{1}{4}$   $\frac{2}{3}$   $\frac{2}{3}$  $-$  fitter t 锄{ zzzzzzzzzz

### **b.%**

881, 0, 0<, 80, 1, 0<, 80, 0, 1<<

#### **MatrixForm@%D** i  $\begin{matrix} \n\vdots \\
\vdots \\
\vdots\n\end{matrix}$ 100 010 001 y  $\mathcal{Z}$ z $\mathcal{Z}$ z $\subsetneq$   $\setminus$

```
Inverse@cD
99 115 cccccccccc 622 , − 13 cccccccccc 311 , − 95 cccccccccc 622 =, 9− 41 cccccccccc 622 , − 17 cccccccccc 311 , 115 cccccccccc 622 =, 9− 17 cccccccccc 311 , 39 cccccccccc 311 , − 13 cccccccccc 311 ==
```

```
MatrixForm@%D
 i
 k
 \frac{1}{2}\frac{1}{2} \frac{1}{2} \frac{1}{2} \frac{1}{2} - \frac{1}{2} \frac{1}{2} \frac{1}{2} \frac{1}{2} - \frac{1}{2} \frac{1}{2} \frac{1}{2} \frac{1}{2}- \frac{1}{2} control - \frac{1}{2} cm -姗
       - t\sharp\sharp\sharp\sharp\mathsf{t}\frac{1}{2}
```
## **c.%**

881, 0, 0<, 80, 1, 0<, 80, 0, 1<<

zzzzzzzzzz

**MatrixForm@%D**

i  $\begin{matrix} \n\vdots \\
\vdots \\
\vdots\n\end{matrix}$ 100 010 001 y  $\mathbb{Z}$ z $\mathbb{Z}$ zz $\mathbb{Z}$  $\subset$  Τέλος µπορούµε να βρούµε τον ανάστροφό τους:

## **Transpose@bD**

887, 15, 5<, 88, 8, 7<, 85, 6, 5<<

# **MatrixForm@%D**

i  $\begin{matrix} \n\vdots \\
\vdots \\
\vdots\n\end{matrix}$ 7 15 5 887 565 y  $\mathbb{Z}$ z $\mathbb{Z}$ zz $\mathbb{Z}$  $\subset$ 

### **Transpose@cD**

8813, 8, 7<, 813, 10, 13<, 810, 15, 8<<

#### **MatrixForm@%D** i  $\left| \right|$ 13 8  $\begin{array}{cccc} 13 & 10 & 13 \frac{2}{3} \\ 10 & 15 & 8 \end{array}$ 10 15 8  $7<sub>y</sub>$  $8\frac{\ell}{2}$

Επίσης, µπορούµε στη διαχείριση των πινάκων να χρησιµοποιήσουµε και ήδη γνωστές συναρτήσεις του *Mathematica*, όπως τη συνάρτηση **Plus** ή την αντίστοιχη συντοµογραφία της "+":

## **Plus@b, cD**

k

8820, 21, 15<, 823, 18, 21<, 812, 20, 13<<

## **MatrixForm@%D** i  $\begin{array}{|c|c|c|}\n\hline\n23 & 18 & 21\frac{2}{3} \\
12 & 20 & 13 \\
\hline\n\end{array}$ 20 21 15 $\sqrt{ }$  $23 \quad 18 \quad 21 \frac{3}{2}$

### **b + c**

8820, 21, 15<, 823, 18, 21<, 812, 20, 13<<

**MatrixForm@%D** i k  $\left| \right|$ 20 21 15 $_{\rm y}$ 23 18 21<br>23 18 21<br>12 20 13  $20 \quad 13 \tilde{5}$  $\mathfrak{c}$ 

**Παρατήρηση**: Το *Mathematica* δεν κάνει διάκριση µεταξύ διανυσµάτων γραµµών και διανυσµάτων στηλών. Η συνάρτηση **Dot** είναι κατασκευασµένη έτσι ώστε να δίνει κάθε δυνατό αποτέλεσµα.

Πράγµατι, έστω:

**<sup>p</sup> <sup>=</sup> <sup>8</sup>1, 2, 3<sup>&</sup>lt;** 81, 2, 3<

Η λίστα p που ορίστηκε µπορεί να θεωρηθεί και ως πίνακας αφού το *Mathematica* δεν κάνει διάκριση ανάµεσα στις λίστες και στους πίνακες. Επίσης, µπορεί να θεωρηθεί και ως διάνυσµα µε συντεταγµένες 1, 2 και 3. Όμως, ο πίνακας p ή το διάνυσμα p μπορεί να θεωρηθεί είτε σαν πίνακας (διάνυσμα) γραμμή είτε σαν πίνακας (διάνυσµα) στήλη. Αν o p θεωρηθεί σαν πίνακας (διάνυσµα) γραµµή, τότε το γινόµενο b·p δεν ορίζεται, ενώ αν θεωρηθεί σαν πίνακας (διάνυσμα) στήλη, τότε το γινόμενο p·b δεν μπορεί να οριστεί. Εποµένως, σε κάθε περίπτωση ένα από τα γινόµενα b·p ή p·b δεν µπορεί ναοριστεί. Το *Mathematica*, όµως, θα δώσει απάντηση και στις δύο περιπτώσεις.

> **8p.b, b.p<** 8859, 64, 40<, 862, 46, 51<<

Αυτό οφείλεται στο γεγονός ότι το *Mathematica* δεν κάνει διάκριση µεταξύ διανυσµάτων γραµµών και διανυσµάτων στηλών. Η συνάρτηση **Dot** είναι κατασκευασµένη έτσι ώστε να δίνει κάθε δυνατό αποτέλεσµα. Όταν, λοιπόν, πολλαπλασιάζουµε δύο διανύσµατα {a, b, c} και {x, y, z} χρησιµοποιώντας την συνάρτηση **Dot**, το *Mathematica* αντιµετωπίζει το πρώτο σαν διάνυσµα γραµµή και το δεύτερο σαν διάνυσµα στήλη. Έτσι, ουσιαστικά επιστρέφει το εσωτερικό γινόµενο των δύο διανυσµάτων:

> **82, 4, 6<.8x, y, z<**  $2x + 4y + 6z$

Στο γινόµενο p·b που είδαµε παραπάνω, η συνάρτηση **Dot** αντιµετώπισε το διάνυσµα p ως γραµµή, οπότε το αποτέλεσµα ήταν ένας 1x3 πίνακας, ενώ στο γινόµενο b·p το διάνυσµα p αντιµετωπίστηκε ως στήλη, οπότε το αποτέλεσµα ήταν ένας πίνακας 3x1. Έτσι και στις δύο περιπτώσεις το *Mathematica* θα επιστέψει µια λίστα µε τρία µέλη.

Η αντιµετώπιση αυτή είναι ικανοποιητική στις περισσότερες περιπτώσεις. Υπάρχουν, όµως, περιπτώσεις

που µπορούµε να οδηγηθούµε σε λάθος. Για παράδειγµα, ας υποθέσουµε ότι θέλουµε να πολλαπλασιάσουµε ένα 3x1 πίνακα X={*x*1,*x*2,*x*3} µε ένα 1x3 πίνακα Y={*y*1,*y*2,*y*3}. Ασφαλώς το αποτέλεσµα θα πρέπει να είναι ένας 3x3 πίνακας.

```
X = 8x1, x2, x3<
8x1, x2, x3<
```

```
Y = 8y1, y2, y3<
8y1, y2, y3<
```
To *Mathematica* όµως, όπως είδαµε παραπάνω, θα αντιµετωπίσει το X σαν διάνυσµα γραµµή και το Y σαν διάνυσµα στήλη, οπότε το αποτέλεσµα δεν θα είναι ένας πίνακας 3x3 αλλά το εσωτερικό γινόµενο το διανυσµάτων X και Y:

> **X.Y**  $x1 y1 + x2 y2 + x3 y3$

Μπορούμε, όμως, να αναγκάσουμε το πρόγραμμα να αντιμετωπίσει τους πίνακες Χ και Υ όπως έμεις θέλουμε, δίνοντας τους πίνακες Χ και Υ με μορφή πολλαπλής λίστας και όχι απλής. Συγκεκριμένα:

∆ίνουµε τον πίνακα Χ µε µορφή πολλαπλής λίστας ως εξής:

```
X = 88x1<, 8x2<, 8x3<<
88x1<, 8x2<, 8x3<<
```
Παρατηρούµε, ότι έχουµε τρεις επιµέρους λίστες οι οποίες αντιστοιχούν στις τρεις γραµµές ενός πίνακα. Ο πίνακας αυτός θα έχει ως πρώτη γραµµή την πρώτη επιµέρους λίστα, δηλαδή το στοιχείο *x*1, ως δεύτερη γραµµή τη δεύτερη επιµέρους λίστα, δηλαδή το στοιχείο *x*<sup>2</sup> και ως τρίτη γραµµή την τρίτη επιµέρους λίστα, δηλαδή το στοιχείο *x*3. ∆ηλαδή θα έχουµε έναν πίνακα 3x1, ακριβώς όπως θέλαµε.

Πράγµατι, ο πίνακας X στην συνήθη του µορφή είναι ένας 3x1 πίνακας:

**MatrixForm@%D** i k  $\left| \right|$  $x1$  $\begin{array}{c}\n \stackrel{\text{11}}{\times} \stackrel{\text{22}}{\times} \stackrel{\text{22}}{\times} \stackrel{\text{23}}{\times} \stackrel{\text{24}}{\times} \stackrel{\text{25}}{\times} \stackrel{\text{26}}{\times} \stackrel{\text{27}}{\times} \stackrel{\text{28}}{\times} \stackrel{\text{28}}{\times} \stackrel{\text{29}}{\times} \stackrel{\text{21}}{\times} \stackrel{\text{21}}{\times} \stackrel{\text{22}}{\times} \stackrel{\text{25}}{\times} \stackrel{\text{26}}{\times} \stackrel{\text{27}}{\times} \stackrel{\text{28$ x3  $\mathfrak{t}$ 

∆ίνουµε τον πίνακα Χ µε µορφή πολλαπλής λίστας ως εξής:

```
Y = 88y1, y2, y3<<
88y1, y2, y3<<
```
Παρατηρούµε, ότι έχουµε µία επιµέρους λίστα η οποία αντιστοιχεί σε µια γραµµή ενός πίνακα. Ο πίνακας αυτός θα έχει ως πρώτη και µοναδική γραµµ<sup>ή</sup> την επιµέρους λίστα, δηλαδή τα στοιχεία <sup>8</sup>*x*1, *<sup>x</sup>*2, *<sup>x</sup>*3<. Εποµένως θα έχουµε έναν πίνακα 1x3, ακριβώς όπως θέλαµε.

Πράγµατι, ο πίνακας Υ στην συνήθη του µορφή είναι ένας 1x3 πίνακας:

**MatrixForm@%D** H y1 y2 y3 L

Στην περίπτωση που δώσουµε τους πίνακες X και Y µε την παραπάνω µορφή τους, το Mathemtica επιστρέφει ως αποτέλεσµα του γινοµένου των πινάκων X και Υ έναν 3x3 πίνακα:

**X.Y**

88x1 y1, x1 y2, x1 y3<, 8x2 y1, x2 y2, x2 y3<, 8x3 y1, x3 y2, x3 y3<<

```
MatrixForm@%D
 i
 \begin{matrix} \n\vdots \\
\vdots \\
\vdots\n\end{matrix}x1 y1 x1 y2 x1 y3
     x2 y1 x2 y2 x2 y3
     x3 y1 x3 y2 x3 y3
                                                 y
                                                 \mathcal{Z}z\mathcal{Z}z\mathcal{Z}r\mathcal{Z}
```
# **2.3 Συναρτήσεις για τη ∆ιαχείριση Λιστών**

Επειδή οι λίστες παίζουν σηµαντικό ρόλο στο *Mathematica,* το πρόγραµµα διαθέτει αρκετές συναρτήσεις µε τις οποίες κανείς µπορεί να διαχειριστεί τις λίστες.

Έστω η λίστα µε όνοµα a:

**<sup>a</sup> <sup>=</sup> <sup>8</sup>1, 2, 3, <sup>8</sup>3, 4<, <sup>8</sup>5, 6, 7<, 8, 9, 10<sup>&</sup>lt;** 81, 2, 3, 83, 4<, 85, 6, 7<, 8, 9, 10<

Στη συνέχεια δίνονται κάποιες συναρτήσεις µε τις οποίες µπορούµε να πάρουµε έναν ή περισσότερους όρους ή ακόµη και συγκεκριµένα µέρης της λίστας a:

**First**[expr]: επιστρέφει το πρώτο στοιχείο της παράστασης expr.

**First@aD**

1

**Last**[expr]: επιστρέφει το τελευταίο στοιχείο της παράστασης expr.

**Last@aD**

10

**Extract**[expr, list]: επιστρέφει τα στοιχεία της expr, τα οποία βρίσκονται στις θέσεις που καθορίζονται στη list.

**Extract@a, 4D**

83, 4<

**Extract@a, 84, 1<D**

3

**Extract@a, 884, 2<, 85, 2<<D** 84, 6<

**Take**[list, n]: επιστρέφει µία λίστα µε τα πρώτα n στοιχεία της λίστας list.

**Take@a, 5D** 81, 2, 3, 83, 4<, 85, 6, 7<< **Take**[list, -n]: επιστρέφει µία λίστα µε τα τελευταία n στοιχεία της λίστας list.

```
Take@a, −5D
883, 4<, 85, 6, 7<, 8, 9, 10<
```
**Take**[list, {m, n}]: επιστρέφει µία λίστα µε τα στοιχεία της λίστας list, που βρίσκονται από τη θέση m έως

τη θέση n.

**Take@a, 84, 5<D**

883, 4<, 85, 6, 7<<

**Drop**[list, n]: διαγράφει τα πρώτα n στοιχεία της λίστας list.

**<sup>b</sup> <sup>=</sup> Drop@a, 3<sup>D</sup>** 883, 4<, 85, 6, 7<, 8, 9, 10<

**Drop**[list, -n]: διαγράφει τα τελευταία n στοιχεία της λίστας list.

```
Drop@b, −2D
883, 4<, 85, 6, 7<, 8<
```
**Drop**[list, {m, n}]: διαγράφει τα στοιχεία της λίστας list, που βρίσκονται από τη θέση m έως τη θέση n.

**Drop@a, 84, 5<D** 81, 2, 3, 8, 9, 10<

**Drop**[list, {n}]: διαγράφει το στοιχείο της λίστας list που βρίσκεται στη θέση n.

**Drop@a, 88<D** 81, 2, 3, 83, 4<, 85, 6, 7<, 8, 9<

**Rest**[expr]: επιστρέφει τη παράσταση expr, διαγράφοντας το πρώτο στοιχείο.

## **Rest@aD**

82, 3, 83, 4<, 85, 6, 7<, 8, 9, 10<

**Rest@bD**

885, 6, 7<, 8, 9, 10<

# **2.4 Λίστες και Κατασκευή Συναρτήσεων.**

Όπως είπαµε και στην αρχή του κεφαλαίου οι λίστες παίζουν σηµαντικό ρόλο στη χρήση συναρτήσεων του *Mathematica*, αφού συχνά, οι απαντήσεις που δίνει το πρόγραµµα κατά την εκτέλεση συναρτήσεων έχουν τη µορφή λίστας. Εποµένως οι λίστες παίζουν σηµαντικό ρόλο και στη κατασκευή συνάρτησης µε συνδυασµό υπαρχώντων συναρτήσεων του *Mathematica*.

Για παράδειγµα, η παρακάτω συνάρτηση primeDivisors, η οποία βρίσκει τους πρώτους διαιρέτες ενός ακεραίου, κατασκευάστηκε µε συνδυασµό των συναρτήσεων **FactorInteger**, **Transpose** και **First** του *Mathematica, δηλαδή συναρτήσεων που δίνουν αποτέλεσμα με μορφή λίστας ή διαχειρίζονται λίστες.* 

#### **primeDivisors@x\_Integer<sup>D</sup> :<sup>=</sup> First@Transpose@FactorInteger@xDDD**

Παρατηρούµε ότι το όνοµα της συνάρτησης είναι primeDivisors και ότι ακολουθείται η περιγραφική λογική του *Mathematica* µε τη διαφορά ότι το πρώτο γράµµα της πρώτης λέξης δεν είναι κεφαλαίο. Με τον τρόπο αυτό διακρίνονται εύκολα οι συναρτήσεις που κατασκευάζει ο χρήστης, από αυτές που είναι ενσωµατωµένες στο *Mathematica*.

Είδαµε στο προηγούµενο κεφάλαιο, ότι ο συµβολισµός x\_ σηµαίνει ότι το x πρέπει να αντιµετωπιστεί σαν µεταβλητή, η οποία θα αντικατασταθεί, κατά την εκτέλεση της συνάρτησης, από το όρισµα που θα δώσει ο χρήστης. Ο συµβολισµός x\_Integer σηµαίνει το ίδιο µε την επιπλέον συνθήκη ότι το όρισµα, που θα δώσει ο χρήστης, πρέπει να έχει επικεφαλίδα Integer. ∆ηλαδή, γίνεται έλεγχος στο όρισµα που δίνει ο χρήστης, και η συνάρτηση εκτελείται µόνο αν το όρισµα είναι ακέραιος.

Για παράδειγµα, αν το όρισµα της συνάρτησης είναι ο ακέραιος 808500, η συνάρτηση εκτελείται και µας δίνει ως αποτέλεσµα (µε µορφή λίστας) τους πρώτους διαιρέτες του ακεραίου 808500,
**primeDivisors@808500D**

82, 3, 5, 7, 11<

ενώ αν το όρισµα της συνάρτησης είναι ο πραγµατικός αριθµός 808500.0, η συνάρτηση δεν εκτελείται

**primeDivisors@808500.0D**

primeDivisors@808500.D

αφού ο αριθµός 808500.0 έχει επικεφαλίδα Real.

**Head@808500.0D**

Real

Ας δούµε, τώρα, πως δουλεύει η συνάρτηση primeDivisors που κατασκευάσαµε:

Είναι γνωστό, από το πρώτο κεφάλαιο, ότι η συνάρτηση **FactorInteger** επιστρέφει µια λίστα λιστών της µορφής:

```
\{\{p_1, n_1\}, \{p_2, n_2\}, \ldots, \{p_m, n_m\}\}\
```
όπου *pi*, i=1, ..., m, είναι οι πρώτοι παράγοντες του ακεραίου (που δίνεται ως όρισµα) και *ni* οι αντίστοιχοι εκθέτες:

**FactorInteger@808500D**

882, 2<, 83, 1<, 85, 3<, 87, 2<, 811, 1<<

Επειδή η κάθε επιµέρους λίστα περιέχει δύο στοιχεία, η απάντηση που δίνει η συνάρτηση **FactorInteger** είναι ένας πίνακας µε δύο στήλες. Η πρώτη στήλη περιέχει τους πρώτους παράγοντες και η δεύτερη στήλη τους αντίστοιχους εκθέτες. Εποµένως αν πάρουµε τον ανάστροφο πίνακά του, µε τη χρήση της συνάρτησης **Transpose**, θα βρούµε έναν πίνακα µε δύο γραµµές. Η πρώτη γραµµή θα αποτελείται από τους πρώτους παράγοντες του ακεραίου και η δεύτερη γραµµή από τους αντίστοιχους εκθέτες:

**Transpose@%D**

882, 3, 5, 7, 11<, 82, 1, 3, 2, 1<<

Παρατηρούµε ότι ο πίνακας δίνεται µε τη µορφή λίστας που περιέχει δύο επιµέρους λίστες. Η πρώτη επιµέρους λίστα αντιστοιχεί στη πρώτη γραµµή του πίνακα και η δεύτερη επιµέρους λίστα στη δεύτερη γραµµή του πίνακα. Εποµένως αν στη λίστα που προέκυψε εφαρµόσουµε την συνάρτηση **First** θα έχουµε αποτέλεσµα µία λίστα µε τους πρώτους διαιρέτες του ακεραίου που έχουµε δώσει ως όρισµα:

**First@%D** 82, 3, 5, 7, 11<

Η συνάρτηση primeDivisors κατασκευάστηκε για να δίνει τους πρώτους διαιρέτες ενός ακεραίου. ∆εν είναι όµως ο µοναδικός τρόπος µε τον οποίο µπορούµε να πάρουµε το αποτέλεσµα αυτό. Ας δούµε και µία δεύτερη εκδοχή της ίδιας συνάρτησης.

Το *Mathematica* διαθέτει τη συνάρτηση **Divisors** η οποία µας επιστρέφει όλους τους θετικού διαιρέτες ενός ακεραίου:

**Divisors**[n]: επιστρέφει µια λίστα µε όλους τους θετικούς ακεραιούς οι οποίοι διαιρούν τον ακέραιο n.

#### **Divisors@808500D**

81, 2, 3, 4, 5, 6, 7, 10, 11, 12, 14, 15, 20, 21, 22, 25, 28, 30, 33, 35, 42, 44, 49, 50, 55, 60, 66, 70, 75, 77, 84, 98, 100, 105, 110, 125, 132, 140, 147, 150, 154, 165, 175, 196, 210, 220, 231, 245, 250, 275, 294, 300, 308, 330, 350, 375, 385, 420, 462, 490, 500, 525, 539, 550, 588, 660, 700, 735, 750, 770, 825, 875, 924, 980, 1050, 1078, 1100, 1155, 1225, 1375, 1470, 1500, 1540, 1617, 1650, 1750, 1925, 2100, 2156, 2310, 2450, 2625, 2695, 2750, 2940, 3234, 3300, 3500, 3675, 3850, 4125, 4620, 4900, 5250, 5390, 5500, 5775, 6125, 6468, 7350, 7700, 8085, 8250, 9625, 10500, 10780, 11550, 12250, 13475, 14700, 16170, 16500, 18375, 19250, 23100, 24500, 26950, 28875, 32340, 36750, 38500, 40425, 53900, 57750, 67375, 73500, 80850, 115500, 134750, 161700, 202125, 269500, 404250, 808500<

Ασφαλώς ανάµεσα σε αυτούς υπάρχουν και οι πρώτοι διαιρέτες του ακεραίου. Εποµένως, αν µπορούσαµε να καθοδηγήσουµε το πρόγραµµα να επιλέξει από την προηγούµενη λίστα των διαιρετών του ακεραίου µόνο τους πρώτους αριθµούς, θα είχαµε το ίδιο αποτέλεσµα µε τη συνάρτηση primeDivisors που έχουµε κατασκευάσει.

Το *Mathematica* διαθέτει τις συναρτήσεις **Select** και **PrimeQ**:

**Select**[list, crit]: επιλέγει εκείνα τα στοιχεία της λίστας list, για τα οποία η συνθήκη crit είναι αληθής. **PrimeQ**[expr]: επιστρέφει True αν η expr είναι πρώτος αριθµός και False σε κάθε άλλη περίπτωση.

Ο συνδυασµός των συναρτήσεων **Select** και **PrimeQ** µπορεί να βοήθησει προς την κατεύθυνση αυτή. Συγκεκριµένα, η συνάρτηση PrimeQ µπορεί να αποτελέσει τη συνθήκη µε το οποίο η συνάρτηση Select θα επιλέξει τα στοιχεία από µια λίστα:

**Select@%, PrimeQD**

82, 3, 5, 7, 11<

Εποµένως, η συνάρτηση primeDivisors µπορεί να κατασκευαστεί και µε τον παρακάτω τρόπο:

**primeDiv@x\_Integer<sup>D</sup> :<sup>=</sup> Select@Divisors@xD, PrimeQ<sup>D</sup>**

**primeDiv@808500D**

82, 3, 5, 7, 11<

Όπως βλέπουµε οι συναρτήσεις primeDiv και primeDivisors έχουν ακριβώς το ίδιο αποτέλεσµα. Ωστόσο η µία από τις δύο είναι γρηγορότερη από τη άλλη. Παρακολουθώντας το παρακάτω παράδειγµα, µε τη συνάρτηση **Timing** να µετρά το χρόνο εκτέλεσης της κάθε συνάρτησης

```
8Timing@primeDiv@192139662355662352351765136123DD,
 Timing@primeDivisors@192139662355662352351765136123DD<
```
880.406 Second, 837, 383, 401, 49297, 8136893, 84293300053<<, 80.391 Second, 837, 383, 401, 49297, 8136893, 84293300053<<<

παρατηρούµε ότι η συνάρτηση primeDiv χρειάζεται περισσότερο χρόνο. Αυτό είναι φυσιολογικό, διότι η συνάρτηση primeDiv χρησιµοποιεί τη συνάρτηση **Divisors** η οποία µας δίνει όλους τους διαιρέτες του ακεραίου, οι οποίοι στη συνέχεια ελέγχονται ένας προς ένας από τη συνάρτηση **PrimeQ**, για να µας επιστρέψει η συνάρτηση **Select** µόνο αυτούς που είναι πρώτοι αριθµοί. Είναι προφανές ότι δεν χρειαζόµαστε όλους τους διαιρέτες, αφού πολλοί από αυτούς δεν θα είναι πρώτοι. Αντίθετα, η συνάρτηση primeDivisors χρησιµοποιεί την συνάρτηση **FactorInteger**, η οποία µας δίνει µόνον τους πρώτους διαιρέτες του ακεραίου, οπότε δεν χρειάζεται να γίνει οποιαδήποτε επιλογή.

Το παράδειγµα αυτό δείχνει ότι έχει σηµασία ο τρόπος µε τον οποίο κατασκευάζεται µια συνάρτηση, διότι βλέπουµε ότι η κατασκευή προσδιορίζει και το χρόνο εκτέλεσης της συνάρτησης.

Ας δούµε ένα ακόµα παράδειγµα κατασκευής συνάρτησης.

Το *Mathematica* διαθέτει τη συνάρτηση **GCD** η οποία βρίσκει τον µέγιστο κοινό διαιρέτη ακεραίων:

**GCD**[*n*1, *n*2, ..., *nk*]: επιστρέφει το µέγιστο κοινό διαιρέτη των ακεραίων *ni*.

**GCD@124, 568, 10^3D** 4

Ασφαλώς δεν είναι ανάγκη να βρούµε κάποια άλλη συνάρτηση υπολογισµού του µέγιστου κοινού διαιρέτη ακεραίων. Μπορούµε, όµως, χρησιµοποιώντας γνωστές συναρτήσεις του *Mathematica* να επαληθεύσουµε τη συνάρτηση **GCD**.

Όπως είναι γνωστό, ο Μ.Κ.∆. των ακεραίων *n*1, *n*2, ..., *nk* είναι ο µεγαλύτερος από τους κοινούς διαιρέτες των αριθµών αυτών.

Η συνάρτηση **Divisors** µπορεί να µας δώσει τους διαιρέτες των ακεραίων που µας ενδιαφέρουν. Π.χ.

**lst1 <sup>=</sup> Divisors@124<sup>D</sup>** 81, 2, 4, 31, 62, 124<

**lst2 <sup>=</sup> Divisors@568<sup>D</sup>**

81, 2, 4, 8, 71, 142, 284, 568<

**lst3 <sup>=</sup> Divisors@10^3<sup>D</sup>** 81, 2, 4, 5, 8, 10, 20, 25, 40, 50, 100, 125, 200, 250, 500, 1000<

Το *Mathematica* διαθέτει τις συναρτήσεις **Intersection** και **Union** µε τις οποίες βρίσκει την τοµή και την ένωση λιστών:

**Intersection**[list<sub>1</sub>, list<sub>2</sub>, ..., list<sub>k</sub>]: επιστρέφει μια ταξινομημένη λίστα των κοινών στοιχείων των λιστών list*i*. **Union**[list<sub>1</sub>, list<sub>2</sub>, ..., list<sub>k</sub>]: επιστρέφει μια ταξινομημένη λίστα όλων των στοιχείων που περιέχονται σε µία τουλάχιστον από τις λίστες list*i*.

Εφαρµόζοντας τη συνάρτηση **Intersection** στις λίστες lst1 (οι διαιρέτες του 124), lst2 (οι διαιρέτες του 568) και lst3 (οι διαιρέτες του 10<sup>3</sup>) έχουμε ως αποτέλεσμα τη λίστα με τους κοινούς διαιρέτες των αριθμών 124, 568 και  $10^3$ .

**Intersection@lst1, lst2, lst3D**

81, 2, 4<

Παίρνοντας το τελευταίο στοιχείο της προηγούµενης λίστας µε τη συνάρτηση **Last**, βρίσκουµε τον Μ.Κ.∆. των αριθμών 124, 568 και 10<sup>3</sup>.

**Last@%D** 4

Αν συνδυάσουµε όλες αυτές τις συναρτήσεις, µπορούµε να έχουµε την επαλήθευση που ζητούµε:

```
GCD@124, 568, 10^3D m Last@
  Intersection@Divisors@124D, Divisors@568D, Divisors@10^3DDD
True
```
## **2.4 Πολυώνυµα**

Είναι γνωστό ότι ένα πολυώνυµο p(x) µιας µεταβλητής x, µε πραγµατικούς συντελεστές, είναι µια παράσταση της µορφής:

 $p(x) = \alpha_0 + \alpha_1 x + \alpha_2 x^2 + \dots + \alpha_n x^n$ 

όπου οι συντελεστές α0, α1, α2, ..., α*<sup>n</sup>* είναι πραγµατικοί αριθµοί. Είναι προφανές ότι θα µπορούσαµε να έχουµε πολυώνυµα µε ακεραίους ή ρητούς συντελεστές.

Ο βαθµός του πολυωνύµου δεν µπορεί να προσδιορίσει το πολυώνυµο, διότι υπάρχουν πολλά πολυώνυµα µε το ίδιο βαθµό. Εκείνο που προσδιορίζει πλήρως ένα πολυώνυµο είναι η ακολουθία των συντελεστών του, δηλαδή η ακολουθία α0, α1, α2, ..., α*n*. Πράγµατι, αν υποθέσουµε ότι έχουµε την ακολουθία 2, -2, 1, 2, -3, 4, τότε το πολυώνυµο που αντιστοιχεί σε αυτή είναι:

$$
2 - 2x + x^2 + 2x^3 - 3x^4 + 4x^5
$$

µε την προϋπόθεση ότι θα γράφουµε το πολυώνυµο αρχίζοντας πάντοτε µε το σταθερό του όρο. Ενώ για το πολυώνυµο:

 $2 x<sup>2</sup>+2 x<sup>4</sup>-3 x<sup>5</sup>$ 

η ακολουθία των συντελεστών που αντιστοιχεί σε αυτό είναι: 0, 0, 2, 0, 2, -3.

Έστω το πολυώνυµο p1:

$$
p1 = 6 + 5 x - 9 x^2 - 3 x^3 + 10 x^4 - 4 x^6
$$
  
6 + 5 x - 9 x<sup>2</sup> - 3 x<sup>3</sup> + 10 x<sup>4</sup> - 4 x<sup>6</sup>

Το *Mathematica* διαθέτει αρκετές συναρτήσεις µε τις οποίες µπορούµε να διαχειριστούµε πολυώνυµα. Μερικές από αυτές είναι:

**Coefficient**[expr, form]: επιστρέφει τον συντελεστή του όρου form στην παράσταση expr.

**Coefficient**[expr, form,n]: επιστρέφει τον συντελεστή του όρου form*<sup>n</sup>* στην παράσταση expr.

```
Coefficient@p1, xD
```
**Coefficient@p1, x^4D**

10

5

**Coefficient@p1, x, 4D**

10

**Coefficient@p1, x^2, 2D**

10

**Variables**[poly]: επιστρέφει µια λίστα µε όλες τις µεταβλητές του πολυωνύµου poly.

**Variables@p1D**

 $8x<$ 

**p2** = **x** + **2**  $y^2$  + **x**<sup>2</sup>  $y^3$ 

 $x + 2y^2 + x^2y^3$ 

### **Variables@p2D**

8x, y<

**CoefficientList**[poly, var]: επιστρέφει µια λίστα µε τους συντελεστές των δυνάµεων της µεταβλητής var στο

πουλώνυµο poly, αρχίζοντας από το σταθερό όρο.

**CoefficientList@p1, xD**

86, 5, −9, −3, 10, 0, −4<

**CoefficientList@p2, xD**

 $82 y^2$ , 1,  $y^3$ 

 $8x, 0, 2, x^2$ 

**CoefficientList@p2, yD**

Όταν θέλουµε να εισάγουµε ένα συγκεκριµένο πολυώνυµο στο *Mathematica* πρέπει να πληκτρολογήσουµε ένα προς ένα όλους τους όρους του. Υπάρχουν, όµως, περιπτώσεις που θέλουµε ένα τυχαίο πολυώνυµο, π,χ, µε ακέραιους συντελεστές και κάποιου βαθµού. Στις περιπτώσεις αυτές θα µπορούσαµε να αποφύγουµε τη πληκτρολόγηση όλων των όρων, αν είχαµε µία "µηχανή" παραγωγής πολυωνύµων. Μια τέτοια µηχανή µπορεί να κατασκευαστεί συνδυάζοντας γνωστές συναρτήσεις του *Mathematica*.

Έστω ότι θέλουµε ένα τυχαίο πολυώνυµο µε ακέραιους συντελεστές µεταξύ -5 και 5 και 6ου βαθµού. Μια πρώτη εκτίµηση για ένα τέτοιο πολυώνυµο θα είναι:

> **Table@Random@Integer, <sup>8</sup>−5, 5<D x^k, <sup>8</sup>k, 0, 6<D** 83,  $-x$ ,  $-5x^2$ ,  $-5x^3$ ,  $-4x^4$ ,  $4x^5$ ,  $-2x^6$

Παρατηρούµε ότι το αποτέλεσµα που µας επέστρεψε το *Mathematica* δεν είναι ένα πολυώνυµο, αλλά µια λίστα, της οποίας τα µέλη είναι οι όροι κάποιου πολυωνύµου. Ξέρουµε, όµως, ότι η διαφορά ανάµεσα στο άθροισµα και στη λίστα είναι η διαφορετική επικεφαλίδα, εποµένως αν αλλάξουµε την επικεφαλίδα αυτή µπορούµε να πάρουµε το άθροισµα που θέλουµε:

**Plus @@ %**  $3 - x - 5 x<sup>2</sup> - 5 x<sup>3</sup> - 4 x<sup>4</sup> + 4 x<sup>5</sup> - 2 x<sup>6</sup>$ 

Ο συµβολισµός @@ είναι συντοµογραφία της συνάρτησης **Apply**, η οποία όπως έχουµε δει αλλάζει την επικεφαλίδα παραστάσεων:

**Alias@"@@"<sup>D</sup>** Apply

Εποµένως, βρήκαµε µια µηχανή παραγωγής πολυωνύµων. Μάλιστα θα µπορούσαµε να τη γράψουµε µε µορφή συνάρτησης για να µπορούµε να τη χρησιµοποιούµε:

```
randomPoly@n_D :=
Plus @@ Table@Random@Integer, 8−5, 5<D x^k, 8k, 0, n<D
```
Είναι προφανές, ότι η συνάρτηση αυτή δίνει ένα πολυώνυµο n-ου βαθµού µε ακέραιους συντελεστές µεταξύ -5 και 5:

**p2 <sup>=</sup> randomPoly@4<sup>D</sup>**  $5 x<sup>2</sup> - 3 x<sup>3</sup> - 5 x<sup>4</sup>$ 

Επειδή, ο βαθµός ενός πολυωνύµου είναι πάντοτε φυσικός αριθµός, η συνάρτηση αυτή θα µπορούσε να βελτιωθεί, αν επιβάλλουµε το n να είναι ένας φυσικός αριθµός:

```
randomPolynomial@n_Integer?PositiveD :=
Plus @@ Table@Random@Integer, 8−5, 5<D x^k, 8k, 0, n<D
```
Η επικεφαλίδα Integer αναγκάζει το n να είναι ακέραιος, ενώ ο έλεγχος ?Positive αναγκάζει το n να είναι και θετικός, αν θέλουµε η συνάρτηση randomPolynomial να δώσει απάντησει:

> **p3 <sup>=</sup> randomPolynomial@5<sup>D</sup>**  $2 - 4x - 5x^{2} + 2x^{3} - x^{4} - 4x^{5}$

**randomPolynomial@−5<sup>D</sup>**

randomPolynomial@−5D

**randomPolynomial@0D**

randomPolynomial@0D

Τώρα, το *Mathematica* γνωρίζει τρία διαφορετικά πολυώνυµα p1, p2 και p3, των οποίων µπορούµε να υπολογίσουµε το γινόµενό τους:

**p1 p2 p3**  $H5 x<sup>2</sup> - 3 x<sup>3</sup> - 5 x<sup>4</sup>$  L  $H2 - 4 x - 5 x<sup>2</sup> + 2 x<sup>3</sup> - x<sup>4</sup> - 4 x<sup>5</sup>$  L  $H6 + 5 x - 9 x^2 - 3 x^3 + 10 x^4 - 4 x^6$ 

Παρατηρούµε ότι το αποτέλεσµα που επιστρέφει το *Mathematica* δεν είναι ικανοποιητικό, αφού παρουσιάζει το γινόµενο τοποθετώντας το κάθε πολυώνυµο µέσα σε παρενθέσεις.

Το *Mathematica,* όµως, διαθέτει τη συνάρτηση **Expand** µε την οποία µπορούµε να αναπτύσουµε ένα γινόµενο.

```
Expand[expr] αναπτύσσει όλα τα γινόµενα και τις ακέραιες δυνάµεις που υπάρχουν
                   στην παράσταση expr.
```
**Expand@%D**  $60 x^2 - 106 x^3 - 358 x^4 + 359 x^5 + 694 x^6 - 688 x^7 - 564 x^8 +$  $960 x^9 + 260 x^{10} - 681 x^{11} + 54 x^{12} + 308 x^{13} - 68 x^{14} - 80 x^{15}$ 

Επίσης, το *Mathematica* διαθέτει συναρτήσεις µε τις οποίες αναλύει πολυώνυµα σε γινόµενο πολυωνύµων:

**Factor**[poly] µετατρέπει το πολυώνυµο poly σε γινόµενο πολυωνύµων µε ακέραιους συντελεστές εφόσον αυτό είναι δυνατό.

**Simplify**[expr]εκτελεί µια σειρά µετασχηµατισµών στην παράσταση expr και επιστρέφει την απλούστερη µορφή που βρίσκει.

Έστω το πολυώνυµο poly:

 $poly = H2 + xL^4 + H1 + xL^4 + H3 + xL^3;$ 

Αναπτύσουµε το γινόµενο και πέρνoυµε το πολυώνυµο poly1:

```
poly1 = Expand@polyD
432 + 3024 x + 9432 x^{2} + 17296 x^{3} + 20715 x^{4} +17015 x^{5} + 9783 x^{6} + 3939 x^{7} + 1089 x^{8} + 197 x^{9} + 21 x^{10} + x^{11}
```
Μετρατρέπουµε το πολυώνυµο poly1 σε απλούστερη µορφή:

**Simplify@poly1D**  $H3 + xL^3 + 2 + 3x + x^2L^4$ 

Αναλύουµε το πολυώνυµο poly1 σε γινόµενο πολυωνύµων:

 $H1 + x^{4}H2 + x^{4}H3 + x^{3}$ 

**Factor@poly1D**

∆ύο συνήθη προβλήµατα που σχετίζονται µε τα πολυώνυµα είναι η εύρεση της τιµής ενός πολυωνύµου, όταν η µεταβλητή του αντικαθίσταται µε ένα συγκεκριµένο αριθµό και η εύρεση ριζών, εφόσον υπάρχουν. Το *Mathematica* διαθέτει συναρτήσεις, οι οποίες δίνουν απάντηση και στα δύο αυτά προβλήµατα, άλλοτε µε ακρίβεια και άλλοτε µε προσέγγιση.

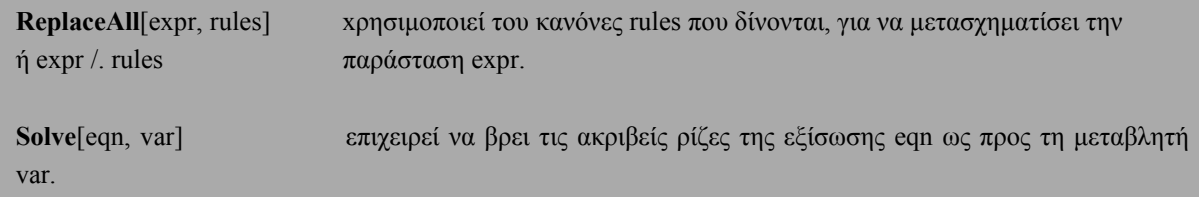

Οι κανόνες (rules) δίνονται με τη μορφή x Ø a, όπου το σύμβολο Ø είναι ο συνδυασμός των χαρακτήρων και >.

```
ReplaceAll@poly, x 1D
```
82944

**Alias@"ê."D**

ReplaceAll

Τα πολυώνυµα poly και poly1, τα οποία ορίσαµε προηγουµένως, παριστάνουν ουσιαστικά το ίδιο πολυώνυµο. Εποµένως, το Mathematica θα πρέπει να απαντάει καταφατικά στο επόµενο ερώτηµα:

**ReplaceAll@poly, x <sup>1</sup><sup>D</sup> <sup>m</sup> poly1 <sup>ê</sup>. x <sup>1</sup>**

True

Η συνάρτηση **Solve** είναι αποτελεσµατική, όταν η πολυωνιµική εξίσωση είναι βαθµού το πολύ 4. Ας δούµε µερικά παραδείγµατα:

> **Solve@−<sup>2</sup> x^2 <sup>+</sup> <sup>28</sup> <sup>x</sup> <sup>−</sup> <sup>39</sup> <sup>m</sup> 0, x<sup>D</sup>**  $99x$   $\frac{1}{2}$  | 14 – <sup>è</sup>  $\frac{1}{118}$  M = ,  $9x$   $\frac{1}{2}$  | 14 + <sup>è</sup>  $\frac{1}{118}$  M =

Παρατηρούµε ότι το αποτέλεσµα της συνάρτησης **Solve** δεν είναι της µορφής x = *x*1, αλλά δίνεται σαν κανόνας αντικατάστασης x Ø *x*1. Αυτό µας επιτρέπει, όπως θα δούµε παρακάτω, να κάνουµε την επαλήθευση.

**Solve@x^3 <sup>−</sup> <sup>12</sup> x^2 <sup>+</sup> <sup>31</sup> <sup>x</sup> <sup>−</sup> <sup>27</sup> <sup>m</sup> 0, x<sup>D</sup>**  $99x + \frac{1}{3}$ k jj <sup>837</sup> cccccccccc <sup>2</sup> <sup>−</sup> <sup>3</sup> è!!!!!!!!!!!!! <sup>18885</sup> cccccccccccccccccccccc <sup>2</sup> y **Ø**<br>E<br>{ 1ê3 + I 1 ccc<sup>2</sup> I279 + è!!!!!!!!!!!!! <sup>18885</sup> MM1ê<sup>3</sup> cccccccccccccccccccccccccccccccccccccccccccccccccccc <sup>32</sup>ê<sup>3</sup> <sup>=</sup>, 9x  $4 - \frac{1}{6}$ t | 1 +  $a \stackrel{\text{e}}{=} \frac{11}{3}$  M $\frac{1}{3}$   $\frac{1}{3}$   $\frac{1}{3}$   $\frac{1}{3}$   $\frac{1}{3}$   $\frac{1}{3}$   $\frac{1}{3}$   $\frac{1}{3}$   $\frac{1}{3}$   $\frac{1}{3}$   $\frac{1}{3}$   $\frac{1}{3}$   $\frac{1}{3}$   $\frac{1}{3}$   $\frac{1}{3}$   $\frac{1}{3}$   $\frac{1}{3}$   $\frac{1}{$ **クランス きょうかん きょうかん きょうかん きょうかい きょうかい きょうかい きょうかい かいきょうかい かいきょうかい かいきょうかい きょうかい かいきょうかい かいきょうかい きょうかい きょうかい きょうかい きょうかい きょうかい** 1ê3 − <sup>I</sup><sup>1</sup> − Ç è!!! <sup>3</sup> M I <sup>1</sup> ccc<sup>2</sup> I279 + è!!!!!!!!!!!!! <sup>18885</sup> MM1ê<sup>3</sup> tu<del>uuuuuuuuuuuuuuuuuuuuuuuuuuuu</del>  $\alpha$  4 –  $\frac{1}{6}$ t | 1 – á <sup>è 1</sup>3 M  $\frac{837}{1000}$  <del>c 18885</del> k **クライス きょうかん きょうかん きょうかん きょうかん きょうかん きょうかい きょうかい かいきょう かいきょう かいきょう かいきょう きょうかい かいきょう かいきょう かいきょう かいきょう きょうかい きょうきょう かいきょう きょうかい きょうかい きょうかい きょうかい きょうかい きょうかい きょうかい** 1ê3 − <sup>I</sup><sup>1</sup> + Ç è!!! <sup>3</sup> M I <sup>1</sup> ccc<sup>2</sup> I279 + è!!!!!!!!!!!!! <sup>18885</sup> MM1ê<sup>3</sup> <del>intinnimininininining gyagyan mitin inininininin</del> ==

Επίσης, παρατηρούµε ότι µερικές φορές η απάντηση που δίνει η συνάρτηση **Solve** δεν είναι ικανοποιητική. Στις περιπτώσεις αυτές µπορούµε να βρούµε την αριθµητική τιµή των ριζών µε δύο τρόπους:

Ο ένας είναι να χρησιµοποιήσουµε τη συνάρτηση **N**:

**N@%D**

 $88x$  8.83812<,  $8x$  1.58094 + 0.745374 á<,<br> $8x$  1.58094 - 0.745374 á<<  $1.58094 - 0.745374 \text{ á}$  <<

Ο άλλος είναι να δώσουµε έναν τουλάχιστον από τους συντελεστές του πολυωνύµου µε µορφή δεκαδικού αριθµού:

```
Solve@x^3 − 12 x^2 + 31 x − 27.0 m 0, xD
88x 1.58094 - 0.745374 á<,
 8x 1.58094 + 0.745374 á <, 8x 8.83812 <<
```
Ας δούµε στη συνέχεια πως µπορούµε να κάνουµε την επαλήθευση των ριζών µιας εξίσωσης.

Έστω το πολυώνυµο 3ου βαθµού:

```
a = 6 − 5 x − 2 x^2 + x^3
6 - 5 x - 2 x<sup>2</sup> + x<sup>3</sup>
```
Υπολογισµός των ριζών µε χρήση της συνάρτησης **Solve**:

```
t = Solve@a m 0, xD
88x -2<, 8x 1<, 8x 3<<
```
Επαλήθευση των ριζών της εξίσωσης µε χρήση του τελεστή αντικατάσταση /.:

**a ê. t** 80, 0, 0<

Επαλήθευση των ριζών της εξίσωσης µε χρήση της συνάρτησης **ReplaceAll**:

```
ReplaceAll@a, tD
80, 0, 0<
```
Όταν έχουµε µια εξίσωση 3ου ή 4ου βαθµού, οι ρίζες δίνονται συνήθως µε πολύπλοκες παραστάσεις, οι οποίες τις περισσότερες φορές περιέχουν διπλά ριζικά. Ρίζες µε τέτοια µορφή δεν είναι συνήθως χρήσιµες, οπότε σε αυτές τις περιπτώσεις βρίσκουµε τις αριθµητικές τιµές των ριζών είτε µε τη χρήση της συνάρτησης **Ν** είτε µε το να δίνουµε έναν συντελεστή της εξίσωσης µε µορφή δεκαδικού αριθµού. Όµως, και στις δύο περιπτώσεις, οι ρίζες που θα πάρουµε είναι προσεγγίσεις και όχι ακριβείς ρίζες.

Έστω το πολυώνυµο 4ου βαθµού:

$$
b = -8 + 2 x + 5 x^2 - 12 x^3 + x^4
$$
  
-8 + 2 x + 5 x<sup>2</sup> - 12 x<sup>3</sup> + x<sup>4</sup>

Υπολογισµός των ριζών µε χρήση της συνάρτησης **Solve**:

$$
99x \t3 - \frac{1}{24}
$$
\n
$$
-\frac{1}{24}
$$
\n
$$
-\frac{1}{24}
$$
\n
$$
-\frac{1}{24}
$$
\n
$$
\frac{1}{3}
$$
\n
$$
-\frac{1}{24}
$$
\n
$$
\frac{1}{3}
$$
\n
$$
\frac{1}{3}
$$
\n
$$
\frac{1}{3}
$$
\n
$$
\frac{1}{3}
$$
\n
$$
\frac{1}{3}
$$
\n
$$
\frac{1}{3}
$$
\n
$$
\frac{1}{3}
$$
\n
$$
\frac{1}{3}
$$
\n
$$
\frac{1}{3}
$$
\n
$$
\frac{1}{3}
$$
\n
$$
\frac{1}{3}
$$
\n
$$
\frac{1}{3}
$$
\n
$$
\frac{1}{3}
$$
\n
$$
\frac{1}{3}
$$
\n
$$
\frac{1}{3}
$$
\n
$$
\frac{1}{3}
$$
\n
$$
\frac{1}{3}
$$
\n
$$
\frac{1}{3}
$$
\n
$$
\frac{1}{3}
$$
\n
$$
\frac{1}{3}
$$
\n
$$
\frac{1}{3}
$$
\n
$$
\frac{1}{3}
$$
\n
$$
\frac{1}{3}
$$
\n
$$
\frac{1}{3}
$$
\n
$$
\frac{1}{3}
$$
\n
$$
\frac{1}{3}
$$
\n
$$
\frac{1}{3}
$$
\n
$$
\frac{1}{3}
$$
\n
$$
\frac{1}{3}
$$
\n
$$
\frac{1}{3}
$$
\n
$$
\frac{1}{3}
$$
\n
$$
\frac{1}{3}
$$
\n
$$
\frac{1}{3}
$$
\n
$$
\frac{1}{3}
$$
\n
$$
\frac{1}{3}
$$
\n
$$
\frac{1}{3}
$$
\n
$$
\frac{1}{3}
$$
\n
$$
\frac{1}{3}
$$
\n
$$
\frac{1}{3}
$$
\n
$$
\frac{1}{3}
$$
\n
$$
\frac{1}{3}
$$
\n
$$
\frac{1}{3}
$$
\n
$$
\frac{1}{3}
$$
\n
$$
\frac{1}{3}
$$

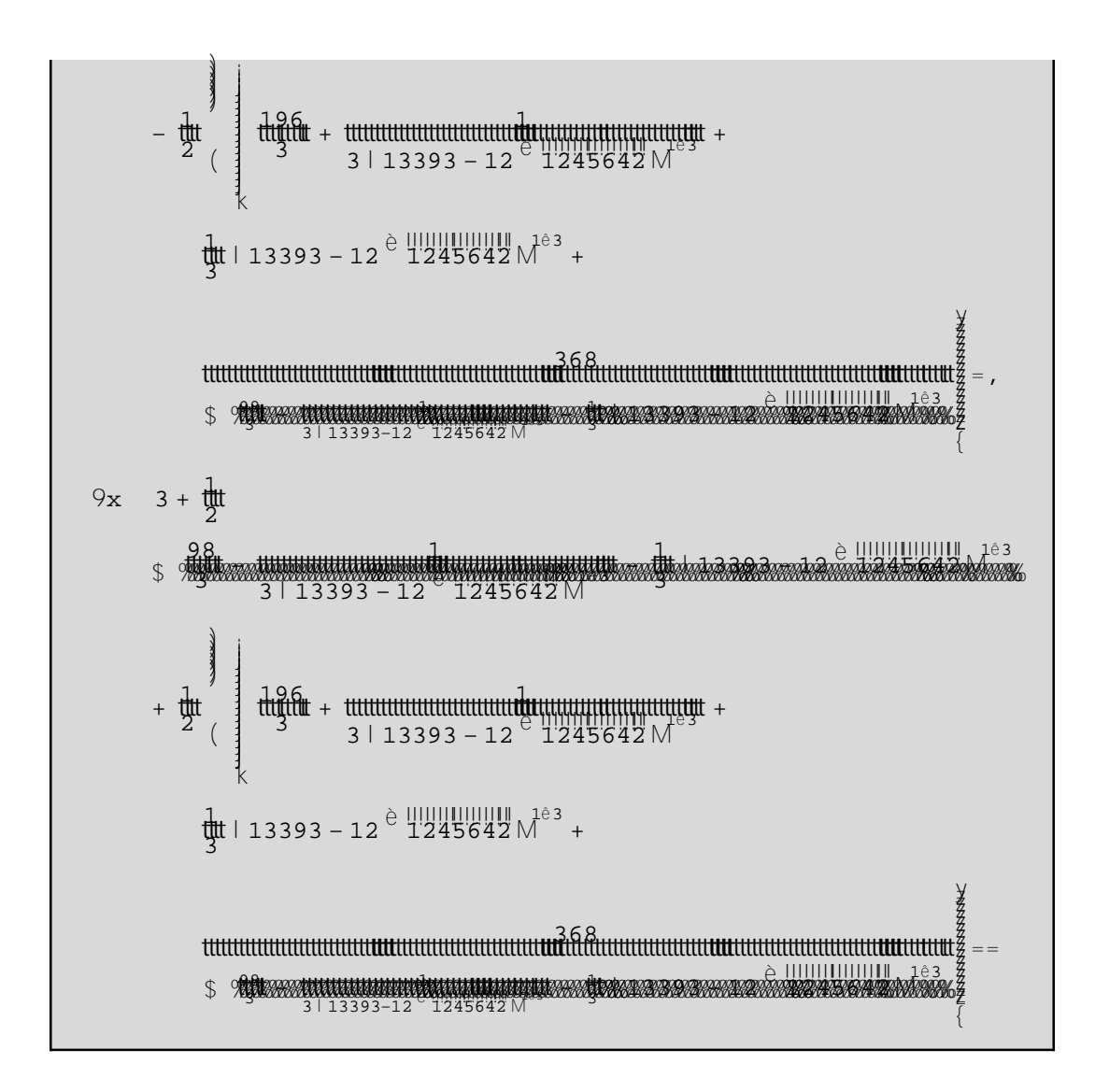

Υπολογισµός των αριθµητικών τιµών των ριζών µε τη χρήση της συνάρτησης **Ν**:

### **N@%D**

```
88x 0.618718 - 0.698448 á<,<br>8x 0.618718 + 0.698448 á<,
      0.618718 + 0.698448 \, \text{\AA} , 8x - 0.795029, 8x - 11.5576 <<
```
Το *Mathematica* διαθέτει τη συνάρτηση NSolve, µε την οποία βρίσκει τις αριθµητικές (προσεγγιστικές) λύσεις µιας εξίσωσεις:

**NSolve**[eqn, x] επιστρέφει αριθµητικές λύσεις της εξίσωσης eqn.

Έτσι στην περίπτωση που δεν µας ενδιαφέρουν οι ακριβείς λύσεις, τότε µπορούµε να εφαµόσουµε απ' ευθείας την συνάρτηση **NSolve** για να πάρουμε τις αριθμητικές (προσεγγιστικές λύσεις) λύσεις της εξίσωσης:

```
s = NSolve@b m 0, xD
88x - 0.795029<, 8x 0.618718 - 0.698448 á<,
 8x \quad 0.618718 + 0.698448 \; \text{\^{a}<}, \; 8x \quad 11.5576 <<
```
Επαλήθευση των ριζών της εξίσωσης µε χρήση του τελεστή αντικατάσταση /.:

```
b ê. s
8-4.996 \times 10^{-16}, 3.33067 × 10<sup>-16</sup> - 1.30451 × 10<sup>-15</sup> á,
 3.33067 \times 10^{-16} + 1.30451 \times 10^{-15} á, 0.<
```
Παρατηρούµε ότι οι τιµές του πολυωνύµου b στις ρίζες s είναι πολύ µικρές, γεγονός που δείχνει την ποιότητα της προσέγγισης, όµως δεν είναι µηδέν, δηλαδή δεν έχουµε ακριβείς ρίζες.

Όταν έχουµε µια εξίσωση 5ου βαθµού και άνω, συνήθως η συνάρτηση **Solve** δεν δίνει ικανοποιητική απάντηση.

Έστω το πολυώνυµο q:

$$
q = 1 - 5 x + 7 x2 + 10 x3 - 2 x4 - x5
$$
  
1 - 5 x + 7 x<sup>2</sup> + 10 x<sup>3</sup> - 2 x<sup>4</sup> - x<sup>5</sup>

Υπολογισµός των ριζών µε χρήση της συνάρτησης **Solve**:

```
Solve@q m 0, xD
88x Root@-1 + 5 #1 - 7 #1<sup>2</sup> - 10 #1<sup>3</sup> + 2 #1<sup>4</sup> + #1<sup>5</sup> &, 1D<,
 8x Root@-1 + 5 #1 - 7 #1<sup>2</sup> - 10 #1<sup>3</sup> + 2 #1<sup>4</sup> + #1<sup>5</sup> &, 2D<,
 8x \quad \text{Root} \textcircled{2} - 1 + 5 \text{ #1} - 7 \text{ #1}^2 - 10 \text{ #1}^3 + 2 \text{ #1}^4 + \text{#1}^5 \text{ & .} 30 \text{ & .}8x Root@-1 + 5 #1 − 7 #1<sup>2</sup> − 10 #1<sup>3</sup> + 2 #1<sup>4</sup> + #1<sup>5</sup> &, 4D<,
  8x Root@-1 + 5 #1 - 7 #1<sup>2</sup> - 10 #1<sup>3</sup> + 2 #1<sup>4</sup> + #1<sup>5</sup> &, 5D <<
```
Παρατηρούµε ότι η συνάρτηση **Solve** µας δίνει 5 ρίζες, όµως η µορφή τους δεν είναι αυτή που θέλαµε. Σε αυτές τις περιπτώσεις µπορούµε να χρησιµοποιήσουµε τη συνάρτηση **NSolve** για να πάρουµε τις αριθµητικές (προσεγγιστικές) τιµές των ριζών:

**NSolve@<sup>q</sup> <sup>m</sup> 0, x<sup>D</sup>**  $88x - 3.98547 < 8x - 1.11737 < 8x - 0.248221 - 0.156657 \text{ a} < 8x - 0.248221 + 0.156657 \text{ a} < 8x - 2.6064 < 8x - 0.248221 + 0.156657 \text{ a} < 8x - 2.6064 < 8x - 0.156657 \text{ a} < 8x - 0.248221 + 0.156657 \text{ a} < 8x - 2.6064 < 8x - 0.156657 \text{ a} < 8x 0.248221 + 0.156657 \, \text{\AA}$   $\lt$ , 8x 2.6064 $\lt$ 

**Clear@a, bD**

Εκτός από τα πολυώνυµα, το *Mathematica* µπορεί να διαχειριστεί και ρητές συναρτήσεις. Άλλωστε οι ρητές συναρτήσεις είναι, όπως ξέρουµε, πηλίκο δύο πολυωνύµων, εποµένως συνδέονται αρκετά στενα µε τα πολυώνυµα. Συνήθη προβλήµατα που αφορούν τις ρητές συναρτήσεις είναι η απλοποίηση κοινών παραγόντων από αριθµητή και παρανοµαστή, ή η ανάλυση σε απλούστερα κλάσµατα.

Το *Mathematica* διαθέτει αρκετές συναρτήσεις οι οποίες αντιµετωπίζουν αυτά τα συνήθη προβλήµατα. Μερικές από αυτές είναι:

**Apart**[expr] αναλύει τη ρητή παράσταση expr σε απλούστερα κατά το δυνατόν κλάσµατα.

**Apart@<sup>1</sup> ê H<sup>3</sup> <sup>+</sup> <sup>10</sup> <sup>x</sup> <sup>+</sup> <sup>12</sup> x^2 <sup>+</sup> <sup>6</sup> x^3 <sup>+</sup> x^4LD**

<sup>1</sup> cccccccccccccccccccccc <sup>2</sup> <sup>H</sup><sup>1</sup> <sup>+</sup> <sup>x</sup>L<sup>3</sup> <sup>−</sup> <sup>1</sup> cccccccccccccccccccccc <sup>4</sup> <sup>H</sup><sup>1</sup> <sup>+</sup> <sup>x</sup>L<sup>2</sup> <sup>+</sup> <sup>1</sup> cccccccccccccccccccc <sup>8</sup> <sup>H</sup><sup>1</sup> <sup>+</sup> <sup>x</sup><sup>L</sup> <sup>−</sup> <sup>1</sup> cccccccccccccccccccc <sup>8</sup> <sup>H</sup><sup>3</sup> <sup>+</sup> <sup>x</sup><sup>L</sup>

**Apart@H<sup>2</sup> <sup>−</sup> <sup>3</sup> x^2LêH<sup>2</sup> <sup>−</sup> <sup>3</sup> <sup>x</sup> <sup>+</sup> <sup>2</sup> x^2 <sup>−</sup> <sup>2</sup> x^3 <sup>+</sup> x^5LD**

− <del>uuuuuuuuuu</del> − <del>yuuuduuuu</del> − <del>yuuduuuu</del> + <del>yuuduuduu</del>

**Apart**[expr, var] το ίδιο µε την συνάρτηση Apart[expr], µε τη διαφορά ότι χρησιµοποιούνται µόνον οι

µεταβλητές var, ενώ οι υπόλοιπες θεωρούνται ως σταθερές.

**Apart@H<sup>x</sup> <sup>−</sup> <sup>y</sup>LêH<sup>6</sup> <sup>+</sup> <sup>5</sup> <sup>x</sup> <sup>−</sup> <sup>2</sup> x^2 <sup>−</sup> x^3LD**

− <del>uyuuuuuuwwwwww.</del> + <del>uyuuyuuwwww.</del><br>−6 − 5 x + 2 x<sup>2</sup> + x<sup>3</sup> + −6 − 5 x + 2 x<sup>2</sup> + x<sup>3</sup>

```
Apart@Hx − yLêH6 + 5 x − 2 x^2 − x^3L, xD
```

```
uu<del>uduuduu</del> + uuu<del>udutuduuu</del> + uuu<del>dutuduu</del><br>6 H1 + xL + 15 H−2 + xL + 10 H3 + xL
```
**Together**[expr] προσθέτει τους όρους της παράστασης expr και στο αποτέλεσµα επιχειρεί να απλοποιήσει

κοινούς παράγοντες από αριθµητή και παρανοµαστή.

**Together@<sup>a</sup> <sup>ê</sup> <sup>b</sup> <sup>+</sup> <sup>x</sup> <sup>ê</sup> <sup>y</sup><sup>D</sup>**

**thututured by** 

Together@H1 + Sqrt@2DL ê Ha - Sqrt@2DL - H1 - Sqrt@2DL ê Ha + Sqrt@2DLD

− 12 | <sup>e '2</sup>' + <sup>e '2'</sup> aM<br>| 2 − aM | 2' + aM |

**Collect**[expr, x] από τους όρους της παράστασης expr βγάζει κοινό παράγοντα τις δυνάµεις του x.

 $\text{Collect@x^4 + Ha + yL}$   $\text{Hx + y^4 3L}$   $\text{Hy^3 + 3L}$   $\text{Hx^2 + 1}$ 

 $x^{4} + x^{3}$  Ha + yL +  $x^{2}$  H3 +  $y^{3}$  +  $y^{3}$  Ha + yLL

**Collect**@ $x^4 + H$ **a** +  $yL$   $H$ **x** +  $y^4$  **3**  $L$   $x^2 + H$  $y^3 + 3L$   $x^2$ ,  $yD$ 

```
3 x^{2} + a x^{3} + x^{4} + x^{3} y + |x^{2} + a x^{2}| y^{3} + x^{2} y^{4}
```

```
Collect@x^4 + Ha + yL Hx + y^3L x^2 + Hy^3 + 3L x^2, 8x, y<D
```

```
x^{4} + x^{3} Ha + yL + x^{2} H3 + H1 + aL y^{3} + y^{4}L
```
**Cancel**[expr] απλοποιεί κοινούς παράγοντες από αριθµητή και παρανοµαστή στην παράσταση expr.

Cancel@+x^3-4xL e +x^3-2x^2L + +x^2-3x + 2L e +x^2-1LD

 $\begin{array}{ccc} \overline{\mathfrak{m}}\overline{\mathfrak{d}}\overline{\mathfrak{u}}\overline{\mathfrak{u}}\overline{\mathfrak{u}}\overline{\mathfrak{u}}\overline{\mathfrak{u}}\overline{\mathfrak{u}}\overline{\mathfrak{u}}\\ 1+x & x \end{array}+ \begin{array}{ccc} \overline{\mathfrak{d}}\overline{\mathfrak{u}}\overline{\mathfrak{u}}\overline{\mathfrak{u}}\overline{\mathfrak{u}}\overline{\mathfrak{u}}\overline{\mathfrak{u}}\overline{\mathfrak{u}}\overline{\mathfrak{u}}\overline{\mathfrak{u}}\overline{\$ 

Together@Hx^3-4xL e Hx^3-2x^2L + Hx^2-3x + 2L e Hx^2-1LD

 $\begin{array}{c} \begin{array}{c} 2 \ \text{trivial} \\ \text{trivial} \end{array} \\ \times \begin{array}{c} \text{H1} \\ \text{H2} \end{array} + \begin{array}{c} 2 \ \times^2 \\ \text{R1} \end{array} \end{array}$ 

## **Κεφάλαιο 3ο: Οι φυσικοί και οι ακέραιοι αριθµοί**

## **3.1 Οι αριθµοί στο** *Mathematica*

Tο *Mathematica* δεν αναγνωρίζει το 7. σαν κάποιο ακέραιο αριθµό. Με την Head µπορούµε να δούµε την επικεφαλίδα ενός αριθµού.

> **Head@7.D** Real

Υπάρχουν πολλές άλλες δυνατότητες για αριθµούς όπως Integer, Rational, Complex π.χ

```
9Head@3D, HeadA
1
cccc
                 3
E, Head@0.3D, Head@0.3 + ÇD=
8Integer, Rational, Real, Complex<
```
Οι πράξεις εκτελούνται µε διαφορετικό τρόπο σε κάθε περίπτωση. Έτσι όταν δουλεύοµαι µε ακέραιους αριθµούς πρέπει κάθε φορά να σιγουρευόµαστε ότι οι µεταβλητές µας και οι σταθερές µας είναι ακέραιοι αριθµοί στις εµπλεκόµενες σχέσεις π.χ όταν θελήσουµε να ορίσουµε το παραγοντικό για ακεραίους θα γράψουµε:

```
paragontiko@n_IntegerD := HnL!
```
Με τo n\_Integer αναγκάζουµε την µεταβλητή να παίρνει ακέραιες µόνο τιµές-αλλιώς δεν θ προκύψει αποτέλεσµα.

```
8paragontiko@4D, paragontiko@4.D, H4.5L!<
8paragontiko@4D, paragontiko@4.D, 52.3428<
```
## **3.2 Οι ∆ιαιρέτες ενός ακεραίου αριθµού**

Η συνάρτηση Divisors βρίσκει όλους τους θετικούς διαιρέτες ενός ακεραίου.

```
Divisors@−72D
81, 2, 3, 4, 6, 8, 9, 12, 18, 24, 36, 72<
```
Αν θέλουµε µόνο τους πρώτους διαιρέτες απ' αυτούς τότε γράφουµε

**Select@%, PrimeQD**

82, 3<

Με το PrimeQ ελέγχουµε αν ένας αριθµός είναι πρώτος ή όχι:

```
8PrimeQ@12D, PrimeQ@−3D, PrimeQ@7.D<
8False, True, False<
```
Απo την απάντηση βλέπουµε ότι το 7. και το 12 δεν είναι πρώτοι ενώ το -3 θεωρείται πρώτος!

## **3.3 Παραγοντοποίηση ενός ακεραίου αριθµού**

Αν θέλουµε τους πρώτους παράγοντες µαζί µε τους εκθέτες τους στο ανάπτυγµα ενός ακεραίου τότε γράφουµε

**FactorInteger@140D**

```
882, 2<, 85, 1<, 87, 1<<
```
To  $\{2,2\}$  σημαίνει  $2^2$  και όμοια το  $\mathfrak{B}$ ,  $1 <$  σημαίνει  $5^1$  στην ανάλυση του 140. Για αρνητικούς παίρνουμε µπροστά και το {-1,1} για παράδειγµα

```
FactorInteger@−140D
88−1, 1<, 82, 2<, 85, 1<, 87, 1<<
```
Τώρα θα ορίσουµε µια συνάρτηση ώστε να εµφανίζεται µονάχα ο µέγιστος πρώτος διαιρέτης ενός ακεραίου. Για τον σκοπό αυτό κατασκευάζουµε την maxPrimeDivisor

**maxPrimeDivisor@x\_Integer<sup>D</sup> :<sup>=</sup> First@Last@FactorInteger@xDDD**

```
maxPrimeDivisor@14D
```
7

Η χρήση των First και Last φαίνεται στα παραδείγµατα που ακολουθούν.

```
u = 81, 5, 7, 7, 8, −1<
81, 5, 7, 7, 8, −1<
```

```
Last@uDH το πρώτο από δεξιά L
−1
```
**First@uDH το πρώτο από αριστερά L**

# **3.4 Οι συναρτήσεις Transpose και Part**

Ένας άλλος τρόπος για την εύρεση των πρώτων διαιρετών θα ήταν να αποµονώσουµε τους πρώτους που βρίσκονται µέσα στην λίστα FactorΙnteger. Αυτό µπορεί να γίνει είτε µε αναστροφή(Transpose) του πίνακα FactorInteger είτε διαλέγοντας µόνο τις πρώτες συντεταγµένες από κάθε ζευγάρι του FactorInteger µε την χρήση της Part.

```
? Part
```
1

expr@@iDD or Part@expr, iD gives the ith part of expr. expr@@−iDD counts from the end. expr@@0DD gives the head of expr. expr@@i, j, ... DD or Part@expr, i, j, ... D is equivalent to expr@@iDD @@jDD @@ DD... . expr@@ 8i1, i2,  $\ldots$  < DD gives a list of the parts i1, i2,  $\ldots$  of expr.

Με άλλα λόγια η Part[expr,i] δίνει το i µέρος της expr ενώ µε Part[expr,i,j] παίρνουµε το j µέρος του i.

```
m = FactorInteger@15D
MatrixForm@mDH Ο m σε µορφή πίνακα L
anastrofos = Transpose@mDH αναστροφή του m L
First@anastrofosDH Παίρνουµε την 1 η γραµµή L
883, 1<, 85, 1<<
J\begin{array}{ccc} 3 & 1 \\ 5 & 1 \end{array} N
```
883, 5<, 81, 1<<

83, 5<

Άλλος τρόπος µε την χρήση της Part

```
Part@m, 81<DH η πρώτη γραµµή του m L
Part@m, 81<, 81<D
H το στοιxείο της 1 ης γραµµής, 1 ης στήλης L
Part@m, All, 81<DH η 1 η στήλη του m−
  αυτή φυσικά περιέxει τους πρώτους που µας ενδιαφέρουν L
883, 1<<
```
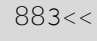

883<, 85<<

Άρα οι πρώτοι διαιρέτες είναι το 3 και το 5. Αν δεν μας αρέσουν οι πολλές αγκύλες μπορούμε να τις απλοποιήσουµε µε την χρήση της Flatten.

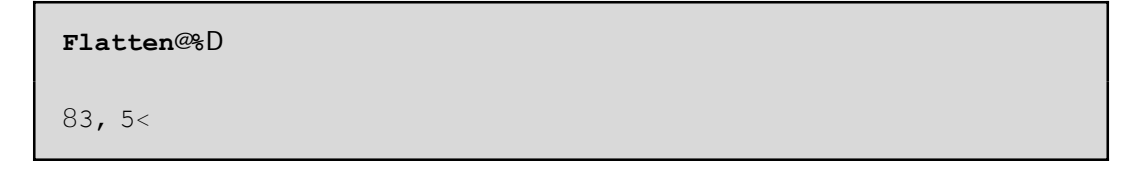

Όλες οι παραπάνω πράξεις µπορούν να γραφούν µε µία µόνο συνάρτηση:

**diairetes@n\_Integer<sup>D</sup> :<sup>=</sup> Flatten@Part@FactorInteger@nD, All, <sup>8</sup>1<DD**

# **3.5 Οι πρώτοι αριθµοί**

Αν ζητάµε να βρούµε τους πρώτους<=10 τότε

**Select@Range@10D, PrimeQD**

82, 3, 5, 7<

ενώ αν ζητάµε τους 10 πρώτους στη σειρά τότε

**Prime@Range@10DD**

82, 3, 5, 7, 11, 13, 17, 19, 23, 29<

Η συνάρτηση Prime[x] παραπάνω μας δίνει το x -ιοστό πρώτο. Με ?Prime μπορούμε να μάθουμε πληροφορίες.

> **Prime@300D** 1987

**? Prime**

Prime@nD gives the nth prime number.

Οι 100 πρώτοι αριθµοί δίνονται µε την µορφή πίνακα.

```
first100prwtoi = Table@8n, Prime@nD<, 8n, 100<D
881, 2<, 82, 3<, 83, 5<, 84, 7<, 85, 11<, 86, 13<, 87, 17<, 88, 19<,
89, 23<, 810, 29<, 811, 31<, 812, 37<, 813, 41<, 814, 43<,
815, 47<, 816, 53<, 817, 59<, 818, 61<, 819, 67<, 820, 71<,
821, 73<, 822, 79<, 823, 83<, 824, 89<, 825, 97<, 826, 101<,
 827, 103<, 828, 107<, 829, 109<, 830, 113<, 831, 127<, 832, 131<,
 833, 137<, 834, 139<, 835, 149<, 836, 151<, 837, 157<, 838, 163<,
 839, 167<, 840, 173<, 841, 179<, 842, 181<, 843, 191<, 844, 193<,
 845, 197<, 846, 199<, 847, 211<, 848, 223<, 849, 227<,
 850, 229<, 851, 233<, 852, 239<, 853, 241<, 854, 251<, 855, 257<,
 856, 263<, 857, 269<, 858, 271<, 859, 277<, 860, 281<,
 861, 283<, 862, 293<, 863, 307<, 864, 311<, 865, 313<,
 866, 317<, 867, 331<, 868, 337<, 869, 347<, 870, 349<, 871, 353<,
 872, 359<, 873, 367<, 874, 373<, 875, 379<, 876, 383<, 877, 389<,
 878, 397<, 879, 401<, 880, 409<, 881, 419<, 882, 421<, 883, 431<,
 884, 433<, 885, 439<, 886, 443<, 887, 449<, 888, 457<, 889, 461<,
 890, 463<, 891, 467<, 892, 479<, 893, 487<, 894, 491<, 895, 499<,
 896, 503<, 897, 509<, 898, 521<, 899, 523<, 8100, 541<<
```
Η γραφική παράσταση των παραπάνω σηµείων είναι:

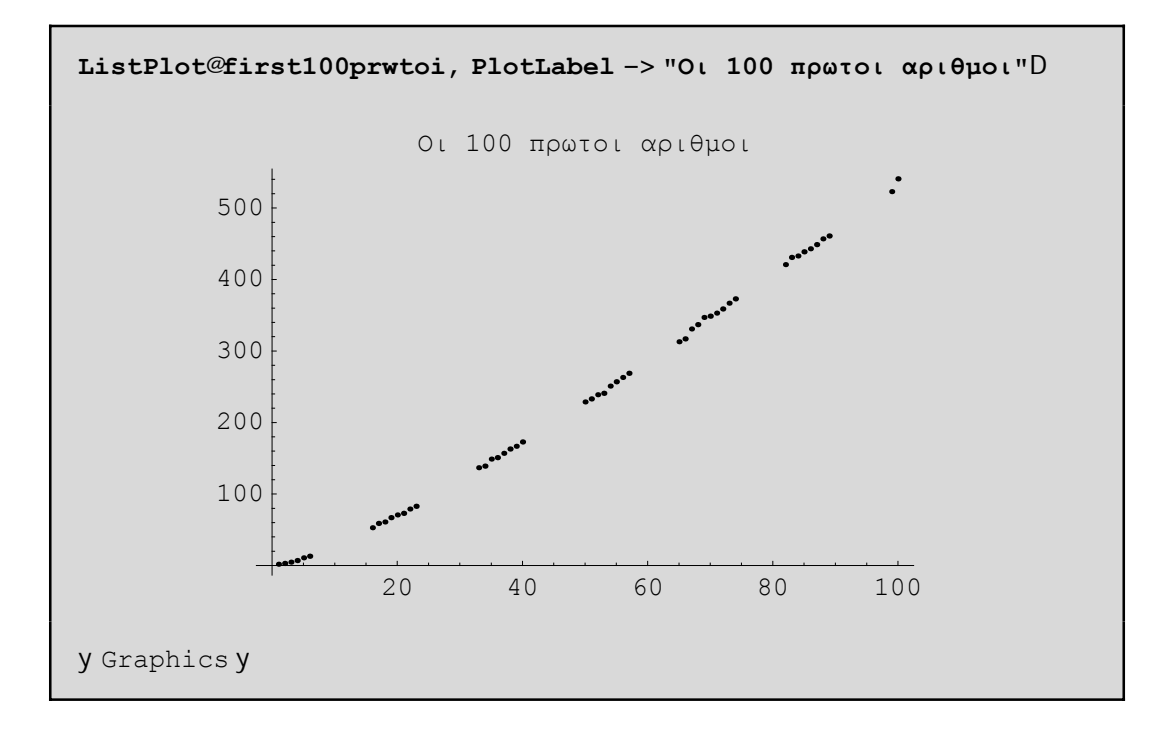

## **3.6 Η Ευκλείδια ∆ιαίρεση**

Είναι γνωστό ότι αν α, β είναι ακέραιοι µε β µη µηδενικός τότε υπάρχουν µοναδικοί ακέραοιοι q=Quotient[α,β](το πηλίκο της διαίρεσης) m=Mod[α,β] (το υπόλοιπο) έτσι ώστε α=qβ+m. Το q θα <sup>µ</sup>πορούσε να γραφεί συναρτήσει των <sup>α</sup>,<sup>β</sup> ως εξής q=sgnβµ<sup>A</sup> <sup>α</sup> ÅÅÅÅÅ »β» <sup>E</sup> όπου µε sgn<sup>β</sup> συµβολίζουµ<sup>ε</sup> το πρόσηµ<sup>ο</sup> έχου β και με [ ... ] το ακέραιο μέρος ενός πραγματικού αριθμού. Βέβαια το ακέραιο μέρος στο *Mathematica* έχει την έννοια του µέρους που βρίσκεται αριστερά απο το δεκαδικό µέρος του π.χ

```
IntegerPart@−PiD
−3
```
Ας µελετήσουµε λίγο την συνάρτηση Mod[α,β]. Ως το υπόλοιπο της διαίρεσης του α µε το β πρέπει να είναι πάντα θετικό ή 0 και µικρότερο της απόλυτης τιµής του β.

```
Mod@−31, 5D
4
```
Το πηλίκο όµως µπορεί να είναι αρνητικό.

```
Quotient@−31, 5D
−7
```
Φυσικά, τα νούµερα που βρήκαµε επαληθεύουν την ταυτότητα της διαίρεσης.

```
−31 m 5 Quotient@−31, 5D + Mod@−31, 5D
True
```
Γενικά το *Mathematica* µας δίνει δυνατότητες να ελένξουµε(για απλές τουλάχιστον περιπτώσεις) αν ισχύουν κάποιες ταυτότητες π.χ

```
Sum@k^2, 8k, 1, n<D m n Hn + 1L H2 n − 1L ê 6
\frac{1}{6}tt n H1 + nL H1 + 2 nL == \frac{1}{6}tt n H1 + nL H−1 + 2 nL
```
∆εν έβγαλε true. Άρα µάλλον εµείς έχουµε γράψει στο δεξιό σκέλος της παραπάνω ισότητας λανθασµένα ή το *Mathematica* αδυνατεί να µας το αποδείξει . Ας το διορθώσουµε το 2n-1 σε 2n+1:

```
Sum@k^2, 8k, 1, n<D m n Hn + 1L H2 n + 1L ê 6
True
```
Θα πρέπει να θυµούµαστε πάντα ότι το *Mathematica* µπορεί να κάνει πράξεις και να χειρίζεται σύµβολα αλλά δεν µπορεί να κάνει µαθηµατικά δηλ. δεν µπορεί να µας αποδείξει µια ταυτότητα π.χ µε επαγωγή. Απλώς µπορούµε να διαπιστώσουµε αν πράγµατι ισχύει η ταυτότητα δοκιµάζοντας την µε κάποιους αριθµούς n χωρίς βέβαια αυτό να αποτελεί απόδειξη. Π.χ για n απο ένα µέχρι το 10 βλέπουµε ότι η παραπάνω ταυτότητα αληθεύει

```
Table@Sum@k^2, 8k, 1, n<D - n Hn + 1L H2 n + 1L \hat{e} 6, 8n, 1, 10<D
```

```
8True, True, True, True, True, True, True, True, True, True<
```
### **3.7 Η εικασία του Goldbach**

To 1742 ο Christian Goldbach διατύπωσε την εικασία ότι κάθε άρτιος θετικός ακέραιος µεγαλύτερος του 4 µπορεί να γραφεί σαν άθροισµα δύο πρώτων αριθµών. Το *Mathematica* δεν µπορεί βέβαια να δώσει την απόδειξη της εικασίας αυτής, µπορεί όµως να µας βοηθήσει να βρούµε ζεύγη πρώτων αριθµών που το άθροισµα τους είναι δεδοµένο. Παρακάτω ορίζουµε την συνάρτηση goldbach για αυτόν το σκοπό. Θα πρέπει να αναφέρουµε ότι δεξιά του /; µπαίνουν οι συνθήκες που πρέπει οποσδήποτε να ικανοποιούνται. Mε EvenQ[n] ελέγχουμε αν ο n είναι άρτιος και με Positive[n] αν είναι θετικός. Για την συνάρτηση For θα πούµε αργότερα κάποια πράγµατα. Για τώρα µπορείται να µάθετε πληροφορίες µε το ?For.

```
goldbach@n_Integer ê; EvenQ@nD && Positive@nD && n > 4D :=
 Module@8a = 8<, i<,
  For@i = 2, Prime@iD n ê 2, i++, If@PrimeQ@n − Prime@iDD,
    a = Append@a, 8Prime@iD, n − Prime@iD<DDD; aD
```
#### **goldbach@2000D**

```
883, 1997<, 87, 1993<, 813, 1987<, 867, 1933<, 8127, 1873<,
 8139, 1861<, 8199, 1801<, 8211, 1789<, 8223, 1777<, 8241, 1759<,
 8277, 1723<, 8307, 1693<, 8331, 1669<, 8337, 1663<, 8373, 1627<,
 8379, 1621<, 8421, 1579<, 8433, 1567<, 8457, 1543<, 8541, 1459<,
 8547, 1453<, 8571, 1429<, 8577, 1423<, 8601, 1399<, 8619, 1381<,
 8673, 1327<, 8709, 1291<, 8751, 1249<, 8769, 1231<,
 8787, 1213<, 8829, 1171<, 8877, 1123<, 8883, 1117<,
 8907, 1093<, 8937, 1063<, 8967, 1033<, 8991, 1009<<
```
Το a είναι η λίστα που περιέχει όλα τα δυνατά ζεύγη πρώτων στα οποία η 1η συντεταγµένη είναι <= της 2ης. Αρχικά είναι κενή (a={ } )και κάθε φορά που βρίσκουµε ένα ζευγάρι πρώτων µε άθροισµα n το επισυνάπτουµε µε την Append στην a. To Module δηλώνει ένα σύνολο "τοπικών" (local)εντολών δηλ. που

εκτελούνται µόνο όταν καλείται η συνάρτηση goldbach. To Module ξεκινάει πάντα µε την δήλωση των "τοπικών µεταβλητών" και των αρχικών τιµών που πιθανόν να έχουν. Στο παραπάνω Module οι τοπικές µεταβλητές είναι η a και η i.

> Module  $\mathcal{R}, y, \ldots \leq \exp\left(\frac{1}{2} \int \frac{1}{1 + \epsilon} \epsilon \right)$  and  $\epsilon$  is expressed the symbols x, y, ... in expr should be treated local. Module  $\& = x0, \ldots \leq \text{expD}$ defines initial values for x, ...

### **3.8 Ο µέγιστος κοινός διαρέτης και το ελάχιστο κοινό πολλαπλάσιο**

Mε GCD παίρνουμε τον μέγιστο κοινό διαιρέτη κάποιων ακεραίων. Π.χ.

**<sup>8</sup>GCD@24, 14, 8D, GCD@−24, 14, 8D, GCD@24., 14, 8D<** *— GCD::exact : Argument 24.` at position 3 is not an exact number.* 82, 2, GCD@8, 14, 24.D<

Βλέπουµε ότι το GCD δεν δουλεύει για πραγµατικούς και βγάζει µήνυµα λάθους. Το GCD[x,y,z] είναι πάντα ίσο µε GCD[GCD[x,y],z] και µπορούµε να το διαπιστώσουµε εύκολα:

> 8GCD@x, y, zD ~ GCD@GCD@x, yD, zD, GCD@x, yD ~ GCD@y, Mod@x, yDD< 8True, GCD@x, yD == GCD@y, Μod@x, yDD<

Παρατηρήστε ότι για την µια ταυτότητα δίνει True ενώ για την άλλη(που είναι και αυτή αληθινή) δεν δίνει απάντηση!

Για διδακτικούς λόγους θα ορίσουµε τώρα το GCD[x,y,z] ως τον µεγαλύτερο απο τους κοινούς διαρέτες των x,y,z. Ας βρούµε για παράδειγµα το GCD[24,14,8]. Βρίσκουµε πρώτα ποιοί διαιρέτες είναι οι κοινοί χρησιµοποιώντας την συνάρτηση Intersection(κοινή τοµή):

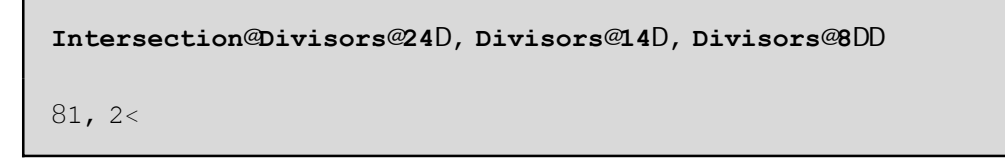

Στην συνέχεια παίρνουµε το τελευταίο στοιχείο που εµφανίζεται στην τοµή. Εδώ όπως βλέπουµε συµπίπτει µε το µεγαλύτερο στοιχείο της τοµής(δηλ. το 2) που είναι και ο ζητούµενος Μ.Κ.∆.

> **Last@%D** 2

Μπορούµε να βάλουµε όλα τα παραπάνω µέσα σε µια και µόνο συνάρτηση:

```
megkoinosDiairetis@m_Integer, n_IntegerD :=
Last@Intersection@Divisors@mD, Divisors@nDDD
```

```
megkoinosDiairetis@24, 14D
```
2

Μπορεί επίσης να δοθεί και ένας αναδροµικός ορισµός της GCD χρησιµοποιώντας την ταυτότητα:

```
GCD@m, nD m GCD@n, Mod@m, nDD
GCD@m, nD == GCD@n, Mod@m, nDD
```
Ο αναδροµικός ορισµός θα δοθεί µετην myGCD στην επόµενη ενότητα. Όπως ήδη αναφέραµε το *Mathematica* αδυνατεί να αποδείξει την ταυτότητα παρόλο που για κάθε συγκεκριµένες τιµές ισχύει π.χ.

```
GCD@24, 14D == GCD@24, Mod@24, 14DD
True
```
Το ελάχιστο κοινό πολλαπλάσιο κάποιων αριθµών βρίσκεται µε το LCM.

```
LCM@−2, −3, −5D
30
```
Φυσικά µπορούµε να το ορίσουµε χρησιµοποιώντας το GCD πού ήδη είδαµε ως εξής:

**myLCM@m\_, n\_<sup>D</sup> :<sup>=</sup> Abs@<sup>m</sup> <sup>n</sup>D ê GCD@m, n<sup>D</sup>**

```
myLCM@−2, −3D
6
```
Το Abs δίνει την απόλυτη τιµή.

## **3.9 Αναδροµικοί ορισµοί στο** *Mathematica*

Κάθε αναδροµικός ορισµός αποτελείται απο τις αρχικές(οριακές)συνθήκες και απο το κυρίως σώµα. Π.χ

```
myGCD@m_, 0D := m
myGCD@m_, n_D := myGCD@n, Mod@m, nDD
myGCD@24, 14D
```

```
2
Χρειάζεται ιδιαίτερη προσοχή όταν ορίζουµε αναδροµές. Έτσι για παράδειγµα αν θα τρέξουµε το
```
myGCD[4.,2] θα πέσουμε σε ατέρμονα loop!(Φταίει ότι το 4. δεν είναι ακέραιος. Για να σταματήσει να τρέχει το πρόγραµµα πατάµε Αlt + ) Θα έπρεπε τα m,n να δηλωθούν ως ακέραιοι: myGCD[m\_Integer,0]:=m και myGCD[m\_Integer,n\_Integer]:=

myGCD[n,Mod[m,n]]. Ένας ισοδύναµος τρόπος για να δηλωθούν τα m και n ως ακέραιοι είναι ο παρακάτω

```
Clear@myGCDD
myGCD@m_, 0D ê; IntegerQ@mD := m
myGCD@m_, n_D ê; IntegerQ@nD && IntegerQ@mD :=
 myGCD@n, Mod@m, nDD
```

```
8myGCD@24, 14D, myGCD@24., 14D<
82, myGCD@24., 14D<
```
To /; δηλώνει τις συνθήκες που πρέπει να ικανοποποιούνται απαραίτητα για να ισχύει ο ορισµός. Το IntegerQ[n] δίνει true αν το n είναι ακέραιος. Το && είναι το σύµβολο της σύζευξης στο *Mathematica*. Το myGCD[24.,14]δεν υπολογίσθηκε διότι το 24. είναι Real.

Ένα άλλο παράδειγµα αναδροµικού ορισµού µπορεί να δοθεί για την κατασκευή µιας ακολουθίας. Π.χ η ακολουθία 1,1,2,3,5,.. που κάθε όρος της είναι το άθροισµα των δύο προηγούµενων λέγεται ακολουθία του Fibonacci και δίνεται στο *Mathematica* με την χρήση της ενσωματωμένης συνάρτησης Fibonacci π.χ.

```
8Fibonacci@1D, Fibonacci@2D,
 Fibonacci@3D, Fibonacci@4D, Fibonacci@5D<
81, 1, 2, 3, 5<
```
Ένας αναδροµικός ορισµός θα µπορούσε να είναι ο

```
Remove@myFibD
                   myFib@1D := 1;H πρώτη αρxική συνθήκη L
myFib@2D := 1; H δεύτερη αρxική συνθήκη L
myFib@n_IntegerD := myFib@n − 1D + myFib@n − 2D
```

```
myFib@4D
```
3

O παραπάνω αναδροµικός ορισµός δεν είναι και ιδιαίτερα καλός διότι θα αναγκαστεί ο υπολογιστής να κρατησει πολλές φορές κάθε προηγούµενο όρο. Αυτό το διαπιστώνουµε χρησιµοποιώντας την εντολή Τrace.

```
Trace@myFib@5DD
8myFib@5D, myFib@5 − 1D + myFib@5 − 2D,
 885 − 1, 4<, myFib@4D, myFib@4 − 1D + myFib@4 − 2D,
  884 − 1, 3<, myFib@3D, myFib@3 − 1D + myFib@3 − 2D,
   883 − 1, 2<, myFib@2D, 1<, 883 − 2, 1<, myFib@1D, 1<, 1 + 1, 2<,
  884 − 2, 2<, myFib@2D, 1<, 2 + 1, 3<, 885 − 2, 3<, myFib@3D,
  myFib@3 − 1D + myFib@3 − 2D, 883 − 1, 2<, myFib@2D, 1<,
  883 − 2, 1<, myFib@1D, 1<, 1 + 1, 2<, 3 + 2, 5<
```
Παρατηρούµε ότι το myFib[2] έχει εµφανιστεί 3 φορές στον υπολογισµο του myFib[5] όπως εύκολα βλέπουµε µε το Trace[myFib[5],myFib[\_]]

```
8Trace@myFib@5D, myFib@_DD,
 TimeConstrained@myFib@200D, 1.5D, Timing@Fibonacci@200DD<
88myFib@5D,
  8myFib@4D, 8myFib@3D, 8myFib@2D<, 8myFib@1D<<, 8myFib@2D<<,
 8myFib@3D, 8myFib@2D<, 8myFib@1D<<<, $Aborted,
 80. Second, 280571172992510140037611932413038677189525<<
```
Ακόµα βλέπουµε ότι το myFib[200] είναι αδύνατον να υπολογιστεί σε λιγότερο απο 1.5 δευτερόλεπτα(αυτό σηµαίνει το \$Aborted) ενώ το Fibonacci[200] υπολογίστηκε σε 0. Second δηλ. σχεδόν σε µηδενικό χρόνο και να φανταστείται ότι το MyFib[200]=280571172992510140037611932413038677189525. Όλα αυτά δείχνουν καθαρά ότι ο ορισµός που δώσαµε δεν είναι τόσο γρήγορος. Για αυτό το λόγο επιλέγουµε ένα καλύτερο ορισμό τον newFib που υπολογίζει την ακολουθία από κάτω πρός τα πάνω δηλ. βρίσκουμε κάθε φορά την επόµενη τιµή ξεκινώντας απο τις αρχικές χωρίς επαναλήψεις υπολογισµών.

```
newFib@1D := 1;
newFib@n_D :=
Module@8x = 0, y = 1<, Do@8x, y< = 8y, x + y<, 8n - 1<D; yD
```
### **Timing@newFib@200DD**

80. Second, 280571172992510140037611932413038677189525<

Τελειώνουµε µε ένα παράδειγµα **κακού** αναδροµικού ορισµού. Οι κανόνες εκτελούνται µε την σειρά που τους δίνοµε. ∆εν πρέπει να υπάρχουν επικαλύψεις των αρχικών συνθηκών όπως συµβαίνει π.χ µε τον υπολογισµό του bad[0,0] παρακάτω ή να υπάρχει loop στο κυρίως σώµα της αναδροµής όπως συµβαίνει π.χ µε τον υπολογισµό του badgcd[Mod[9,15],15]] . Ένας κακός αναδροµικός ορισµός σίγουρα δεν θα δουλέψει!

```
badgcd@a_, 0D := a
\mathbf{badqcd@0}, \mathbf{b} \mathbf{D} \mathbf{b} = \mathbf{b}badgcd@a_, b_D := badgcd@Mod@a, bD, bD
```
**badgcd@24, 15D**

```
— $IterationLimit::itlim : Iteration limit of 4096 exceeded.
```

```
Hold@badgcd@Mod@9, 15D, 15DD
```
# **3.10 Επίλυση ∆ιοφαντικών εξισώσεων**

Όταν λέµε διοφαντική εξίσωση εννοούµε µια συνηθισµένη γραµµική εξίσωση όπου οι άγνωστοι µπορούν να παάρουν µόνο ακέραιες λύσεις. Π.χ ax+by=c. Σε αυτέ τις περιπτώσεις για να υπάρχει λύση θα πρέπει απαραίτητα ο Μ.Κ.∆ των συντελεστών των αγνώστων να διαιρεί το c. ∆ηλ θα πρέπει µε ορολογία του *Mathematica* το Mod[c,GCD[a,b]]=0. Π.χ για c=GCD[a,b] η εξίσωση ax+by=GCD[a,b] έχει σίγουρα μια ακέραια λύση {m,n} δηλ. am+bn=GCD[a,b]. Το *Mathematica* µας δίνει την δυνατότητα να βρούµε συγχρόνως το GCD[a,b] και µια ειδική λύση {m,n} της παραπάνω εξίσωσης. Η συνάρτηση για αυτό το σκοπό είναι η ExtendedGCD. π.χ

```
ExtendedGCD@12, 7, 245D
81, 83, −5, 0<<
```
∆ηλαδή ΜΚ∆=1 και η διοφαντική εξίσωση 12m+7n+245r=1 έχει µια λύση {m,n,r}={3,-5,0}. Φυσικά ίσως να υπάρχουν και άλλες ακέραιες λύσεις. Με την χρήση της If µπορούµε να τσεκάρουµε αν µια διοφαντική εξίσωση έχει λύση. Ακολουθούν κάποια παραδείγµατα.

**If@Mod@16, GCD@12, 8DD <sup>m</sup> 0, " η εξίσωση έxει ακέραια λύση", "καµµία ακέραια λύση"D**

```
η εξίσωση έxει ακέραια λύση
```

```
If@Mod@16, GCD@12, 3, 15DD m 0,
 " η εξίσωση έxει ακέραια λύση", "καµµία ακέραια λύση"D
καµµία ακέραια λύση
```
Με άλλα λόγια η 16=12m+8n έχει ακέραιες λύσεις ενώ η 16=12x+3y+15z δεν έχει.

Ειδικά όταν έχουµε δυο αγνώστους - την x και y-τότε µπορούµε εύκολα να βρούµε την γενική λύση ώς εξής: Ορίζουµε κατ'αρχήν d=GCD[a,b]. Έστω ότι d/c και m,n είναι µια ακέραια λύση της am+bn=d. Πολλαπλασιάζουµε και τα δύο µέλη µε τον ρητό c/d και παίρνουµε ax<sub>0</sub> + by<sub>0</sub> = c όπου x<sub>0</sub> = Hc ê dL m και y<sub>0</sub> = Hc ê dL n. Τώρα μπορούμε να πάρουμε μια γενική ακέρια λύση σύμφωνα με τον τύπο  $x = x_0 + bt$ ,  $y = y_0 - at$  όπου t είναι μια παράμετρος με ακέραιες τιµές. Όλα τα παραπάνω υλοποιούνται ορίζοντας την συνάρτηση diofantine.

```
diofantine@a_Integer, b_Integer, c_IntegerD
H λύση της ax+by=c L := H8d, 8m, n<< = ExtendedGCD@a, bD;
  H Τα m και n ικανοποιούν την am+bn=
    d όπου d είναι o ΜΚ∆ των a,b LIf@Mod@c, dD m 0,
   8Hc ê dL m + b t, Hc ê dL n − a t<, "δεν έxει ακέραια λύση"DL
```
**8diofantine@12, 7, 245D, diofantine@12, 8, 245D<** 88735 + 7 t, −1225 − 12 t<, δεν έxει ακέραια λύση<

Με άλλα λόγια η 12x+7y=245 έχει λύσεις τις {735+7 t,-1225-12 t} ενώ η 12x+8y=245 δεν έχει.

```
m = diofantine@12, 7, 245D
m = m ê. t 100;
x = First@mD
y = Last@mD
12 x + 7 y \sim 2458735 + 7 t, −1225 − 12 t<
1435
−2425
True
```
To /. είναι σύµβολο της αντικατάστασης. Με m=m/.tØ100 αντικαταστήσαµε την tµε 100 στο τύπο του m και το αποτέλεσµα (το ζευγάρι 1435, -2425 µπήκε στο m. Στην συνέχεια βρίσκουµε τα αντίστοιχα x,y και κάνουμε την δοκιμή. Το ερωτηματικό ; στην m=m/.tØ100; σημαίνει ότι δεν θέλουμε να "εκτυπώσουμε" το m στην οθόνη µας αλλά απλώς να γίνουν οι πράξεις "σιωπηλά".

### **3.11 Λύνοντας εξισώσεις µε modulus**

Στην θεωρία αριθµών συναντάµε εξισώσεις και συστήµατα µε modulus. Για παράδειγµα 2x-3y+z=11(mod 5). Εδώ ζητάµε ακέραιες λύσεις για τα x,y,z που παίρνουν τιµές 0,1,2,3 και 4. Τέτοιες γραµµικές εξισώσεις αντιµετωπίζονται µε την χρήση της LinearSolve ή της Solve όπως βλέπουµε στα παραδείγµατα. Αν η εξίσωση ή οι εξισώσεις δεν είναι γραµµικές τότε θα πρέπει να χρησιµοποίσουµε την Solve.

```
H Μια λύση της εξίσωσης 2 x−3 y+z=11 Hmod 5L L
a = 882, −3, 1<<; b = 811<; LinearSolve@a, b, Modulus 5D
83, 0, 0<
```

```
Solve@2 x − 3 y + z m 11 && Modulus m 5, 8x<D
H ζητάµε η εξίσωση να λυθεί ως προς το x L
88Modulus 5, y 3 + 4 x + 2 z <<
```

```
Solve@2 x^2 - 3y + z \sim 11 && Modulus \sim 5, 8y < DH ΜH γραµµική. Εδώ ζητάµε η εξίσωση να λυθεί ως προς y L
88Modulus 5, y 3 + 4x^2 + 2z <
```
Αν χρησιµοποιούµε την έκδοση 5 του *Mathematica* τότε θα µπορούσαµε να αντικαταστήσουµε την Solve µε την Reduce και να γράφαµε.

**Reduce@<sup>2</sup> x^2 <sup>−</sup> <sup>3</sup> <sup>y</sup> <sup>+</sup> <sup>z</sup> <sup>m</sup> 11, <sup>8</sup>x, y, z<, Modulus −> <sup>5</sup><sup>D</sup>**

Ειδικά σε περιπτώσεις της µορφής a\*x-b=0(mod m) θα µπορούσαµε απλά να γράφαµε Solve[ax==b && Modulus==m, x] για να βρούμε το x. Άλλος τρόπος θα ήταν να πολλαπλασιάζαμε και τα δυο μέλη της a\*x=b(mod m) µε το d= a−1(mod m) δηλ. µε τον αντίστροφο του a . Στο *Mathematica* αυτό βρίσκεται µε την συνάρτηση PowerMod δηλαδή d=PowerMod[a,-1,m]. Οπότε το ζητούµενο x=d\*b(mod m). Για να λύσουµε για παράδειγµα την 5x=3(mod 7) γράφουµε

```
d = PowerMod@5, −1, 7D;H εύρεση του 5−1 H mod 7L L
x = Mod@d 3, 7DH x= d 3 Hmod 7L L
2
```
Τελειώνουµε µε την περίπτωση που έχουµε σύστηµα γραµµικών εξισώσεων µε διαφορετικά mod και ένα άγνωστο π.χ *x* ª 0 mod 4, *x* ª 1 mod 9, και *x* ª 2 mod 121. Τότε µπορούµε να χρησιµοποίσουµε την Chinese-Remainder. Π.χ γράφοντας ChineseRemainder[{0, 1, 2}, {4, 9, 121}] όπου η λίστα {0,1,2} είναι οι σταθερές και {4,9,121} τα modulus παίρνουµε την λύση x=244

```
<<NumberTheory`NumberTheoryFunctions`
ChineseRemainder[{0, 1, 2}, {4, 9, 121}]
244
```
Προσέξτε ότι χρειάστηκε να καλέσουμε πρώτα το πακέτο <<NumberTheory`NumberTheoryFunctions` πριν καλέσουµε την ChineseRemainder.

# **Κεφάλαιο 4ο: Γραµµική Άλγεβρα**

ΌpwV xέroum¶ έnaV pίnakaV ¶isάg¶tai ¶ίt¶ m¶ ta stoic¶ίa tou ¶ίt¶ m¶ crήsh thV Table ¶ίt¶ m¶ crήsh thV Array.

```
a = 881, 3, 2<, 84, 0, −1<<
b = Table@i^j, 8i, 3<, 8j, −1, 2<D
c = Array@#1^#2 &, 83, 4<D
881, 3, 2<, 84, 0, -1 <<
```
981, 1, 1, 1<, 9th, 1, 2, 4=, 9th, 1, 3, 9==

881, 1, 1, 1<, 82, 4, 8, 16<, 83, 9, 27, 81<<

To Array[#1^#2&,{3,4}] parάg¶i 3 grammέ<sup>V</sup> <sup>m</sup>¶ 4 stήl¶<sup>V</sup> kai stoic¶ί<sup>a</sup> *<sup>a</sup>*@*i*, *<sup>j</sup>*<sup>D</sup> <sup>=</sup> *<sup>i</sup><sup>j</sup>* . Gia na parάgoum¶ akribώV to b qά prέp¶i na grάyoum¶

```
Clear@cD
c = Array@#1^#2 &, 83, 4<, 81, −1<D
981, 1, 1, 1<, 9th, 1, 2, 4=, 9th, 1, 3, 9==
```
To {1,-1}sta dexiά shmaίn¶i όti h prώth sunt¶tagmέnh x¶kinά¶i m¶ to 1 kai h d¶ύt¶rh m¶ to -1. P.c

```
Clear@cD
c = Array@d, 83, 4<, 81, −1<D
88d@1, −1D, d@1, 0D, d@1, 1D, d@1, 2D<,
 8d@2, −1D, d@2, 0D, d@2, 1D, d@2, 2D<,
 8d@3, −1D, d@3, 0D, d@3, 1D, d@3, 2D<<
```
Fusikά, antί thV Array mporoύm¶ na crhsimopoinsoum¶ thn Table s¶ káq¶ p¶ríptwsh.

### **4.1 Baqmίda dianusmάtwn kai baqmίda (tάxh) pίnaka**

Baqmída twn dianusmátwn *v*<sub>1</sub>, *v*<sub>2</sub>, ..., *v<sub>n</sub>* onomázoume tha diástash tou grammikoύ cώrou pou parάgetai apo touV grammikoύV sunduasmoύV twn dianusmάtwn autώn. Gia na broύm¶ thn baqmίda kά poi wn dianus mát wn ¶kt¶l oún¶ stoic¶iώd¶iV granmoprάx¶iV ston pínaka me granmáV ta dianús nata autά(metάqesh, prόsqesh ήajaίresh kάpoiaV grammήV se mia άllh k.o.k) έtsi ώst¶ oi t¶l¶utaί¶V grammέV na gίnoun mhd¶nikέV kai kάqe mh mhdenikήgrammήna xekinάei me monάda- thn monάda odhgό. Oi grammoprάx¶iV ¶kt¶loύntai m¶ thn sunάrthsh RowReduce. To plήqoV twn mh mhdenikώn grammώn pou prokύptoun eίnai h zhtoύmenh baqmίda.

> **RowReduce@aD RowReduce@bD** 991, 0,  $-\frac{1}{4}$ t=, 90, 1,  $\frac{3}{4}$ t==

881, 0, 0, 6<, 80, 1, 0, -11<, 80, 0, 1, 6<<

Den emjanίzontai mhdenikέV grammέV. H baqmίda touV eίnai ίsh me 3. Άra kai stiV dύo p¶riptώs¶iV έcoum¶ an¶xάrthta dianύsmata stiV grammέV twn a,b. An prosqέsoum¶ sthn a to diάnusma {2,6,4} tót¶ cάn¶tai h gram an¶xarthsίa:

```
d = Append@a, 82, 6, 4<D
d êê MatrixForm
RowReduce@dD
881, 3, 2<, 84, 0, −1<, 82, 6, 4<<
```
i  $\begin{array}{ccc} 4 & 0 & -1 \\ 2 & 6 & 4 \end{array}$  $\begin{array}{ccc} 1 & 3 & 2 \\ 4 & 2 & 3 \end{array}$  $\begin{array}{ccc} 4 & 0 & -1 \ \frac{2}{2} & 6 & 4 \end{array}$ {

991, 0, 
$$
-\frac{1}{4}
$$
 =, 90, 1,  $\frac{3}{4}$  =, 80, 0, 0  $\le$  =

H mhdenikήgrammήdeίcnei thn grmmikήexάrthsh twn grammώn tou pίnaka d (h trίth grammήeίnai 2 j **or**έV thn 1h)

H **tάxh** enόV pίnaka d ¶ίnai ίsh m¶ to plήqoV twn mh mhd¶nikώn grammώn tou RowReduce[d]. Sthn p¶rίptwsh maV loipόn ¶ίnai ίsh m¶ 2. Άra mόno duo ap'autέV tiV gramm¶V ¶ίnai gr. an¶xάrtht¶V.

Parάd¶igma: Dίn¶tai έnaV 5Χ5 pίnakaV a m¶ grammέV
$x = 81, 2, -1, 0, 1 <; y = 82, 1, 0, 1, 3 <; z = 80, 3, -2, -1, -1 <;$  $t = 82, 4, -2, 0, 2 <; s = 84, 5, -2, 1, 5 <;$ 

Diapistós¶t¶ óti ci granmáV¶ínai gr. ¶xarthnán¶V kai sthn sunéc¶ia na br¶g¶í énaV nin nindenikóV granmikó V sunduas nó V tou V pou na na V din il to nindi nikó diánus na.

Lúsh: Qa crhsinopoinsounn the RowReduce gia na doinn oti finai gr. fixarthenina kai sthen sunéc¶ia then Reduce nthen LinearSolve gia na lúscum¶ to sústhma  $a.w = \{0,0,0,0\}$ . H Reduce[¶xisώs, m]tabl | apl opoi [[ tiV [kisώs(oi [kisώs mpor [[ ma p]|ril ambú moun kai anisώs [|iV wV proV tiV m¶tabl. Oi ¶xis és¶iV pou proképtoun ¶ímai is odéman¶V m¶ tiV arcikéV. H Reduce[[|xis  $\omega$ s, mitabl, pi||do||pi||rior izi||ithaplopahsh stopi||do p.c pi||do=Integers)

> Clear@aD;  $a = 8x$ ,  $y$ ,  $z$ ,  $t$ ,  $s$  < ; RowReduce@aD 991, 0,  $\frac{1}{3}$ ,  $\frac{2}{3}$ ,  $\frac{1}{3}$ ,  $\frac{1}{3}$ , 90, 1,  $-\frac{2}{3}$ ,  $-\frac{1}{3}$ ,  $-\frac{1}{3}$ ,  $-\frac{1}{3}$ 80, 0, 0, 0, 0<, 80, 0, 0, 0, 0<, 80, 0, 0, 0, 0<=

Ara ¶ínai gr. ¶xarthnáneVkai htáxhtoupínaka a ¶ínai íshn¶2

Reduce@w0 x + w1 y + w2 z + w3 t + w4 s ~ 0,  $8w0$ , w1, w2, w3, w4<D

 $w0 = -2$  Hw2 + w3 + w4L & & w1 = = w2 - w4

Oncia ni thncr nsh th VLinear Solve

LinearSolve $@a, 80, 0, 0, 0, 0 < D$ 80, 0, 0, 0, 0<

Parathroin thui daj or á. H Linear Solve na Véolus 1 noine núa l úsh, thun mbolariký!

# 4.2 Granmiká sustýnata

Estwóti écoun féra grannikó sústhna thV norj ήVA.C=B ópou A finai éraV mXn pírakaV kai B finai śnaV mX1 pínakaV. To m eínai to pl ήqoV twn exis ós ewn kai to n twn agnós twn Gia na ścfli I úshoa prép¶i htáxhtou A na ¶ínai íshn¶thntáxhtou ¶pauxhmánou pínaka (A|B). p.c gia to sús thma  $-2x+y+z=1$ , x $-2y+z=-2$ , x+y $-2z=4$  écoun¶:

```
A = 88-2, 1, 1<81, -2, 181, 1, -2 \ll; B = 81, -2, 4<;
epayx = 88-2, 1, 1, 1<, 81, -2, 1, -2<, 81, 1, -2, 4<<
RowReduce@AD
RowReduce@epayxD
```
881, 0,  $-1 <$ , 80, 1,  $-1 <$ , 80, 0, 0<<

88-2, 1, 1, 1<, 81, -2, 1, -2<, 81, 1, -2, 4<<

```
881, 0, -1, 0<, 80, 1, -1, 0<, 80, 0, 0, 1<<
```
Parathroim, oti ci dio pinak, Vollnécounth nidia bagnida (taxh) ara to sústhma flinai adinaton

Autó nproro in a ton dapistó soun la in lállo trópo Zhtónta Vn lth LinearSolve na lúsei to sústhma:

```
LinearSolve@A, BD
LinearSolve::nosol : Linear equation encountered which has no solution.
LinearSolve@88-2, 1, 1<, 81, -2, 1<, 81, 1, -2<<, 81, -2, 4<D
```
Eidká sthn p¶ríptwsh pou o A ¶ínai énaVt¶tragwnikóV pínakV tót¶ upárc¶i h p¶ríptwsh niaV kai nomadiký V l úshV. A utó o a sumb¶í ótan o A kai o ¶pauxhmánoV écoun táxh a kribáV ish m¶ thn diástashtou A dhl. ní to pl ngo V granmántou. Bábaia gia titragwniko VA upárci likai to kritnírio thV ourízous aV: Anh det[A] finai nh nhhdf|nikýtótf| kág|| grannnikó sústhna A.C=B écf|i ópwV xérounnf|  $2 - 1 3$ 

mia noradiký lúshthn C = A<sup>-1</sup> B.P.c o pínaka $V$   $\begin{bmatrix} 1 & 3 & -2 \ \frac{3}{2} & -2 \ \frac{2}{3} & -1 & 11 & -12 \end{bmatrix}$  (hn final antistréyino V.

```
\texttt{Clear@AD}\begin{pmatrix} 2 & -1 & 3 \\ 1 & 3 & -2 \\ -1 & 11 & -12 \end{pmatrix}; Det@AD
\circ
```
opót¶éra opoiodípot¶sústhma n¶píraka sunt¶l¶stónton Ap.c A.X= $\frac{1}{2} \frac{y}{z}$ d¶néc¶i nomadikýlúsh:

**Clear@x, y, zD Reduce@A.8x, y, z<sup>&</sup>lt; <sup>m</sup> <sup>8</sup>1, 2, 4<, <sup>8</sup>x, y, z<D**  $x == \frac{1}{7}$  H5 – 7 zL && y ==  $\frac{1}{7}$  H3 + 7 zL

```
Solve@A.8x, y, z< m 81, 2, 4<, 8x, y, z<D
— Solve::svars : Equations may not give solutions for all "solve" variables.
99x \frac{5}{10}t – z, y \frac{3}{10}t + z==
```
H Solve kai h Reduce eínai scetikéV. H Reduce geniká upertereí dióti brískei óleV tiV dunatéVI úseiV.

**Άskhsh**: Na jtiacteί mia sunάrthsh epayxhmenosMatrix[m\_List,k\_list] όpou m kai k eίnai dύo pίnakeV kai pou qa epistréjei ton epauxhmáno pínaka touV dhl. ton pínaka m ston opoío écoume episunáyei sta dexía twn sthl ώn tou, tiV stήleV tou k. Upódeixh. Crhsimopoieíste katállhla thn sunárthsh Append.

# **4.3 Oi IdiotimέV kai ta idioduanύsmata ¶nόV pίnaka**

Gia na broύm¶ ta idioduanύsmata ¶nόV t¶tragwnikoύ pίnaka A qa prέp¶i prώta na broύm¶ tiV idiotináV tou dhl. tiV ríz¶V tou carathristikoύ poluvnúnou tou A. X¶kinún¶ m¶ έna parád¶igma. 3  $-2$  0  $\sqrt{ }$ 

Estw A=  $\begin{bmatrix} 5 & 2 & 3 & 0 & \frac{3}{2} \\ -2 & 3 & 0 & \frac{3}{2} \\ 0 & 0 & 5 & 7 \end{bmatrix}$ . Tót¶ to carakthristikó poluónumo tou ¶ínai íso m¶ Det[A-x Identity- $\begin{matrix} 1 & 0 & 0 & 5 \end{matrix}$ 

Matrix[3]] ό**ρου to** IdentityMatrix[3]] ¶ί**nai o tautotikóV pínakaV** 3X3

```
Clear@AD
 A = \begin{bmatrix} 2 & 3 & 0 \\ -2 & 3 & 0 \\ 0 & 0 & 5 \end{bmatrix}k
        3 −2 0
        0 05
                   {
charPoly = Det@A − x IdentityMatrix@3DD
idiotimes = Solve@charPoly \sim 0, xD883, −2, 0<, 8−2, 3, 0<, 80, 0, 5<<
```

```
25 - 35x + 11x^2 - x^3
```
88x 1<, 8x 5<, 8x 5<<

M¶ άlla lógia έcoum¶ dúo idiotimáV thn r<sub>1</sub> = 5kai thn r<sub>2</sub> = 1pollaplóthtaV 2 kai 1 antístoica. ΈnaV pio ¶ύkoloV trόpoV na brίskoum¶ tiV idiotimέV ¶ίnai m¶ thn crήsh thV Eigenvalues:

```
Eigenvalues@AD
```

```
81, 5, 5<
```
Gia na brovin¶ mia lísta m¶ ta antístoica idioduanús mata qa crhsimopoinsoum¶ thn Eigenvectors:

**Eigenvectors@AD**

```
881, 1, 0<, 80, 0, 1<, 8−1, 1, 0<<
```
To prόblhma m¶ thn Eigenvector ¶ίnai όti d¶n mporoύm¶ na ¶ntopίsoum¶ apo thn apάnthsh poiά idioduanúsmata antistoicoún s¶ mia idiotimí. Gia autó to lógo qa crhsimopoiήsoum¶ thn NullSpace. H NullSpace[m] maV dίn¶i thn bάsh tou cώrou twn lύs¶wn tou omog¶noύV sustήmatoV m.X=**0**. Opόt¶ m¶ NullSpace[A-lIdentityMatrix[n]] (όpou n h diάstash tou A) paίrnoum¶ mia bάsh gia ta idionύsmata pou antistoicoύn sthn idiotimήl p.c.

```
bash dioxwroy@5D = NullSpace@A − 5 IdentityMatrix@3DD
bash dioxwroy@1D = NullSpace@A − 1 IdentityMatrix@3DD
```

```
880, 0, 1<, 8-1, 1, 0<<
```

```
881, 1, 0<<
```
Dhl. mia bάsh tou idocώrou (tou cώrou twn idiodianus mátwn)pou antistoic¶í sthn l=5 ¶ínai h {{0,} 0, 1},  $\{-1, 1, 0\}$  kai mia búsh tou idocórou pou antistoic¶í sthn l=1 ¶ínai h  $\{1,1,0\}$ . T¶l ¶iónoum¶ thn ¶nóthta m¶ to anaj έroum¶ όti m¶ thn sunúrthsh CharacteristcPolynomial mporoóm¶ cwríV kópo na broύm¶ to carakthristikό poluώnumo:

```
Clear@tD
CharacteristicPolynomial@A, tD
25 - 35t + 11t^2 - t^3
```
# **4.4 H diagwnopoίhsh ¶nόV t¶tragwnikoύ pίnaka**

H diagwnopoihsh ¶nóV pínaka A έc¶i scésh m¶ tiVidiotimáV tou kai m¶ touV antístoicouV idiócwrouV. Eίnai gnwstό apo thn q¶wrίa όti o A **diagwnopoi¶ίtai** (dhl. upάrcei έnaV antistrέyimoV pίnakaV P kai έnaV diagώnioVD έtsi ώste D=Invrse[P].A.P) ann h pollaplóthta thV opoias dípote idiotimiVI tou A sumpίpt¶i m¶ thn diάstash tou antίstoicou idiocώrou thV. Άn kάti tέtoiο iscύ¶i tόt¶ o A diagwnopoi¶itai kai o D έc¶i sthn diagώnio tiVidiotináV kai o P έcei stiV stήleV tou ta antístoica idioduanύsmata p.c

```
P1 = Eigenvectors@AD
P = Transpose@P<sub>1</sub>DInverse@PD
diagwnios = Inverse@PD.A.P êê MatrixForm
```
881, 1, 0<, 80, 0, 1<, 8-1, 1, 0<<

881, 0, -1<, 81, 0, 1<, 80, 1, 0<<

99 <del>du</del>,  $\frac{1}{2}$  ,  $\frac{1}{2}$  ,  $0=$ , 80, 0, 1<, 9- $\frac{1}{2}$  ,  $\frac{1}{2}$  ,  $\frac{1}{2}$  , 0==

```
i
k
\left| \right|100
     \begin{array}{ccc} 1 & 0 & 0 \\ 0 & 5 & 0 \\ 0 & 0 & 5 \end{array}0 \t 0 \t 5
```
M¶ thn ¶ukairίa na anajέroum¶ όti h DiagonalMatrix[d]dίn¶i έna diagώnio pίnaka m¶ diagώnio d. p.c

```
DiagonalMatrix@Eigenvalues@ADD êê MatrixForm
i
k
\left| \right|0\quad0\quad\begin{array}{ccc} 1 & 5 & 0 \\ 0 & 5 & 0 \\ 0 & 0 & 5 \end{array}0 \t 0 \t 5^{\frac{1}{3}}\mathfrak{c}
```
O antistrέyinoV pínakaV P me thn idióthta P.diagwnios.Inverse[P]=A den upάrcei pάnta για κάθε πίνακα Α. Autό pou eίnai gnwstό apo thn Grammikή'Algebra eίnai όti upάrcoun dύo pίnakeV R kai Q kai έma V diagώnio V D = Diagonal[m] έtsi ώste

A=Transpose[R].D.Q. Oi pínakeV autoí nporoúne na touV broúne ne thn sunúrthsh SingularValues[A]. H SingularValues[A] epistréjei éma pínaka me stoiceía {R,m,Q}. Gia na crhsimopoin{soume thm SingularValues[A] prépei ta stoiceía tou A na dinontai neupodiastol ή! Parádeigma:

#### **N@AD <sup>b</sup> <sup>=</sup> SingularValues@N@ADD**

883., −2., 0.<, 8−2., 3., 0.<, 80., 0., 5.<<

```
888−0.707107, 0.707107, 0.<,
 80., 0., 1.<, 8−0.707107, −0.707107, 0.<<,
85., 5., 1.<, 88−0.707107, 0.707107, 0.<,
 80., 0., 1.<, 8-0.707107, -0.707107, 0. <<<
```

```
N@AD m Transpose@b@@1DDD.DiagonalMatrix@b@@2DDD.b@@3DD
b@@1DD êê MatrixForm
DiagonalMatrix@b@@2DDD êê MatrixForm
b@@3DD êê MatrixForm
```
True

```
i
k
\left| \right|−0.707107 0.707107 0.
           \begin{matrix} 0.757137 & 0.99127 & 0.99137 \\ 0. & 0. & 1.8927 \\ 0.707107 & -0.707107 & 0.997 \end{matrix}−0.707107 −0.707107 0.
{
```

```
i
k
\left| \right|5. 0 0
    0 5. 0 \frac{2}{3}<br>0 0 1.
    0 \t 0 \t 1.\t 7
```

```
i
k
\left| \right|−0.707107 0.707107 0.
              \begin{matrix} 0.757157 & 0.100000 & 0.00000 \\ 0.00000 & 0.000000 & 0.00000 \\ 0.000000 & 0.000000 & 0.00000 \\ 0.000000 & 0.00000 & 0.00000 \end{matrix}−0.707107 −0.707107 0.
{
```
Parathro ime óti sthn períptwsh pou énaV pínakaVA diagwnopoieítai tóte o Transpose[R] kai o Q pou dinei h SingularValues sumpiptoun!

# **4.5 Εύρεση δυνάµεων πινάκων**

Η διαγωνοποίηση είναι χρήσιμη για την γρήγορη εύρεση δυνάμεων τετραγωνικών πινάκων. Για παράδειγμα στο παραπάνω παράδειγµα υψώνοντας τις ιδιοτιµές στην διαγώνιο εις την 10η µπορούµε να βρούµε την 10η δύναμα του Α:  $A^{10} = P$ . DiagonalMatrix@81<sup>10</sup>, 5<sup>10</sup>, 5<sup>10</sup><D. Inverse@PD

```
P.DiagonalMatrix@8110, 510, 510<D.Inverse@PD êê MatrixForm
i
k
\left| \right|4882813 −4882812 0
  −4882812 4882813 0
      0 0 9765625
                                     y
                                     \mathbb{Z}z\mathbb{Z}z\mathbb{Z}r\setminus
```
Με την ευκαιρία να αναφέρουμε ότι με Α<sup>^</sup> 10παίρνουμε

```
A ^10
8859049, 1024, 0<, 81024, 59049, 0<, 80, 0, 9765625<<
```
δηλ. αποτέλεσµα διαφορετικό απο αυτό που βρήκαµε πριν. Αυτό δεν σηµαίνει ότι έχουµε κάνει λάθος παραπάνω. Οφείλεται στο γεγονός ότι στο *Mathematica* ο πολλαπλασιασµός Α\*Α δεν είναι ο γνωστός µας πολλαπλασιασµός πινάκων. Ο γνωστός µας πολλαπλασιαµός πινάκων γίνεται µε το Dot[A,B] που συµβολίζεται απλά µε A.B Γενικά την n-ιοστή δύναµη του πίνακα Α µπορούµε να την ορισουµε αναδροµικά ή αλλιώς µπορούµε να χρησιµοποιήσουµε την συνάρτηση Nest π.χ

```
pollaplasiasmos@a_D := A.a
Nest@pollaplasiasmos, A, 9D
884882813, −4882812, 0<, 8−4882812, 4882813, 0<, 80, 0, 9765625<<
```
**? Nest**

```
Nest@f, expr, nD gives an
  expression with f applied n times to expr.
```
∆ηλαδή η Nest επιστρέφει το f(f(...f(expr))...))) όπου το f έχει εφαρµοστεί n φορές στην expr. Στην προηγούµενη χρήση του Nest εφαρµόσαµε 9 φορές το pollaplasiasmos διότι ήδη µέσα στο pollaplasiasmos υπάρχει ήδη 1 εφαρµογή του πολλαπλασιασµού µε τον Α.

# **4.6 Allagή thV bάshV tou Ñ***<sup>n</sup>*

Έstw όti maV dίnoun duo bάs¶iV tou Ñ*n*. Tόt¶ to pιrasma apo thn mίa bάsh sthn άllh p¶rigrάj¶tai m¶ ιna antistrιyimo pίnaka P pou lιg¶tai pίnakaV m¶tάbashV.AV doύm¶ ιna parάd¶igma. Dίn¶tai mia básh B<sub>1</sub>tou Ñ<sup>4</sup>kai o pínakaV metábashV apo thn sun<sub>ní</sub>ch básh sthn B<sub>1</sub>eínai o P $\frac{1}{2}$ i k -2 -20 3 { jjjjjjjjjjjjj 1  $0 - 1y$ -1210  $2 -1 1 -2\frac{2}{3}$ y zzzzzzzzzzzzz

Na breqoύn oi suntetagmιneV tou dianύsmatoV {1,2,3,4} sthn paliά(sunήqh) bάsh. Apάnthsh: Oi suntetagmineV eínai to ginón ero P.{1,2,3,4}. AV do úne tiV prάxeiV

1 1 0  $-1$ <br>  $-1$  2 1 0<br>
2  $-1$  1  $-2$ <br>  $\left(-2$   $-2$  0 3  $\right)$  $P = \frac{1}{2}$ 881, 1, 0, -1<, 8-1, 2, 1, 0<, 82, -1, 1, -2<, 8-2, -2, 0, 3<<

 $P.81, 2, 3, 4<$  $8-1, 6, -5, 6<$ 

Oi suntetagnane  $U$  to  $\{1,0,0,0\}$  (ch. to uprotou basiko identicated the B<sub>1</sub> Lsth sunigh bash  $\mathbf{q}$ 

```
P.81, 0, 0, 0 <81, -1, 2, -2
```

```
Autή einai hpróthstil htouP. Ondia dapistónoune
 óti a stríl eVtou P einai a suntetagnaneV twn danus mátwn thV
 réaV báshVwVproVthnsuníqh\betaásh AVdoínetoantrístrojo
 próbl hna: Dinetai éna diánus na nes untetagnáneV8 1, 6, - 5, 6<wVproVthns unich
     búshPoiáVeinai oi suntetagnáneV tousthnnéa búsh;
Skej tómas tew Vexó Vepeidó 8-1, 6, -5, 6< = P.8x_1, x_2, x_3, x_4<
   qa prépei P^{-1}.8 1, 6, -5, 6 <= 8x_1, x_2, x_3, x_4 <
```
Inverse@PD.8-1, 6, -5, 6<

 $81, 2, 3, 4<$ 

dhl. autό pou perimέname. Genikά qa prέpei o pίnakaV metάbashV P apό mia bάsh se mia άllh na eίnai έnaV antistrέyimoV pίnakaV. AV doύme άllo έna parάdeigma : Dίnetai h bάsh B<sub>2</sub> pou oi suntetagmáneV twn basikώn dianusmátwn eínai oi stήleV tou pínaka **Q** =

**i k j**<br>k  $-2$  0  $-2$  1  $\mu$  $-1$  1 0  $-2$  $1 \frac{2}{2} - 1 - 1$ **-22 1 -2 { z** .<br>4. Ajo ú deíxete ó tiprágmatia potelo ύn básh na breíte

ton pínaka metábashV apo thn B<sub>1</sub> sth B<sub>2</sub>.

Apánthsh: Kat' ar cήnga el égxoume thn orízousa tou Q. An eínai nh nhdenikή tóte oi stήleV eínai grammikó VanexárthteV kai ára apotel o ún mia básh. Gia na broúne ton pínaka netábashV apo thn B<sub>1</sub> sth B<sub>2</sub> brískou ne próta ton pínaka netábashV apo thn B<sub>1</sub> sthn suníqh HautóV eínai o Inverse@D. kai apo thns uniqh sthn B<sub>2</sub> Hnásw tou QL. Teliká o zhto inverse o Inverse@DQ

```
Q =
    i
    k
    \frac{1}{2}−2 0 −2 1
      −11 0 −2
      1 2 −1 −1
      −22 1 −2
                    y
                    {
                    zzzzzzzzzzzz
88−2, 0, −2, 1<, 8−1, 1, 0, −2<, 81, 2, −1, −1<, 8−2, 2, 1, −2<<
```
**Det@QD**

25

```
Inverse@PD
 \frac{1}{2}99 \frac{1}{10} , -\frac{1}{6} , -\frac{1}{6} , -\frac{1}{6} , -\frac{1}{6} , -\frac{1}{6} , -\frac{1}{6} , -\frac{1}{6} , -\frac{1}{6} , -\frac{1}{6} , -\frac{1}{6} , -\frac{1}{6} , -\frac{1}{6} , -\frac{1}{6} , -\frac{1}{6} , -\frac{1}{6} , -\frac{1}{6} , -\frac{9\frac{1}{2}, \frac{1}{2}, \frac{1}{2}, \frac{1}{2}, \frac{1}{2}, 82, 0, 0, 1<=
```

```
MatrixForm@Inverse@PD.QD
i
k
\frac{1}{2}jjetjecturalne
   – <del>tlytu – tlytu – tlytu – tly</del>
   − ∯t †µt − ∯t †J
    −2 <u>t</u>t −1 −2
    −6 2 −3 0
                                 y
                                 \mathfrak{t}zzzzzzzzzzzzzzz
```
Genikά mporoύme na jtiάxoume mia sunάrthsh me eίsodo duo doqeίseV bάseiV *V*1, *V*2(ήna to poύme kal útera me eísodo tiV suntetagmáneV twn basikún dianusmátwn twn *V*<sub>1</sub>, *V*<sub>2</sub> ώV proV thn sunήqh bάsh)kai qa maV epistrέjei ton pínaka metάbashV apo thn mia sthn άllh.

```
changeBasis@V1_List, V2_ListD :=
 If@Det@V1D != 0, Inverse@Transpose@V1DD.Transpose@V2D,
  "η αλλαγή άσεως δεν είναι δυνατή"D
```

```
changeBasisA
                         i
                         k
                         jjjjjjjjjjjj
                             1 −1 2 −2
                             1 2 −1 −2
                             0110
                            −1 0 −2 3
                                                        y
                                                        {
                                                        zzzzzzzzzzzz
                                                          ,
                                                             i
                                                             k
                                                             jjjjjjjjjjjj
                                                                −2 −1 1 −2
                                                                 0122
                                                                −2 0 −1 1
                                                                 1 −2 −1 −2
                                                                                            y
                                                                                            {
                                                                                            zzzzzzzzzzzz
                                                                                              E
99- \frac{1}{2}u \frac{1}{2}u, \frac{1}{6}u \frac{1}{6}u, -\frac{1}{3}u \frac{1}{3}u, -\frac{1}{3}u, -\frac{1}{3}u \frac{1}{3}u, -\frac{1}{3}u \frac{1}{3}u, -\frac{1}{3}u \frac{1}{3}u, -\frac{1}{3}u \frac{1}{3}u9−2, <del>au</del>, −1, −2=, 8−6, 2, −3, 0<=
```
**Άskhsh:** O prosarthmέnoV pίnakaV(adjoint) enόV tetragwnikoύ pίnaka A sumbolίzetai me adj[A] kai έceistoiceía ta *b*@, *j*D= H $1$ L<sup>i+ *j*  $D_{j,i}$ ópou me  $D_{j,i}$ sumbolízoume thn orízousa tou A ótan apo ton A</sup> aj aireqeí h j grammíkai h i stílh. Kataskeuásete mia sunárthsh minorMatrix[m\_List,i\_Integer/;-Positive[i],j\_Integer/;Positive[j]] pou me eís odo ta m, i,j qa epistréjei ton el l ás ona pínaka tou m cwríV thn i grammikai thn j stijlh. Sthn sunéceia kataskeuásete thn sunárthsh adjointMatrix[m] pou qa epistrέjei ton prosarthmáno pínaka tou m kai dokimáste( gia έna sugkekrimáno m)an iscúei h isόthta:

m.adjointMatrix $[m] = Det[m]$ .IdentityMatrix[Length[m]]==adjointMatrix[m].m Upódeixh: Gia thn kataskeuήthV minorMatrix mporeite na crhsimopoinsete tiV sunartniseiV Drop kai Part pou eidame se prohgoύmeno mάqhma.

# **4.7 GrammikέV sunartήseiV kai pίnakeV**

Se autήn thn enóthta qa nel etήs cune touV pínakeV apo mia άllh skopiά. Kάqe pínakaVA diastάsewn mXn **orízei nia granmik**ήsunάrthsh *f* : Ñ<sup>*n*</sup> -> Ñ<sup>*m*</sup> ne orismó *f* @]=A.{*x*<sub>1</sub>, .. *x<sub>n</sub>*}. (ne {*x*<sub>1</sub>, .. *x<sub>n</sub>*} ennooúne tiV **suntetagmέneV** tou dianύsmatoV e tou Ñ*<sup>n</sup>* wV proV thn sunήqh bάsh tou Ñ*n*. Akόma me f[e] den ennooύme kάpoio diάnusma *e*1tou Ñ*m*allά tiV **suntetagmέneV** tou *e*<sup>1</sup> wV proV thn sunήqh bάsh tou Ñ*m* ). Antίstroja kάqe grammikή *f* : Ñ*<sup>n</sup>* -> Ñ*<sup>m</sup>* antistoiceί se έna pίnaka A. AV doύme έna parάdeigma:

```
A = \frac{1}{2}\frac{1}{k}2 3 −1
       3 −1 2
       12 3
                   y
                   {
zzzzzzz
882, 3, −1<, 83, −1, 2<, 81, 2, 3<<
```
tóteh sunárthsh matrixToFunction pou orízetai parakátw ton netatrépei se grammikýsunárthsh:

```
matrixToFunction@m_ListD := m.Table@xi, 8i, Length@First@mDD<D
f = matrixToFunction@AD
```
 $82 x_1 + 3 x_2 - x_3$ ,  $3 x_1 - x_2 + 2 x_3$ ,  $x_1 + 2 x_2 + 3 x_3$ 

To Length [First[m]] einai is one to pl nopV twn sthl on to um. Gia to antistroj o probl hana prepei na j tiáxoune mia sunárthsh function ToMatrix pou na maV epistréj ei ton pínaka pou króbetai píswapo mia grammiký sunárthsh f. Gia ton skopó autó o acreiasto me the Variables f pou epistrájei tiV netabl htéV thV f kai thn Coefficient[g,l ista] pou dinei touV suntelestéV twn netabl htór(ήtwn dunáne wn netabl htán) thVI ista sthn sunárthsh g. P.c

```
Coefficient@2 x + 5y^2, 8x<D
Coefficient@2 x + 5y^2, 8x, y < DCoefficient@2 x + 5yy, 8x, y^2<082<82,0<82, 5<
```
Parathreisteóti stopol uónumo  $2x + 5y^2$  o Coefficient touy einai 0(kai óci 5 y) enó tou  $y^2$ einai 5! H functionToMatrix or izetai wvexhv.

```
functionToMatrix@f ListD:=
 Table@Coefficient@f@@iDD, Variables@fDD, 8i, Length@fD<D
functionToMatrix@fD
882, 3, -1 < 83, -1, 2< 81, 2, 3<<
```
Askhsh: Dinetai h granmikó sunárthsh f(e)={ $x+2y$ , y-x,2x} ópou x, y, z eínai oi suntegnáneV tou e wV pro V thn sun no has here to to be the form of the stand of  $\alpha$  and  $\beta$  and the sun no  $\beta$  is the bash  $B = \mathcal{B}_1$ ,  $v_2 < \phi$  pou  $v_1 = \{1,1\}$  kai  $v_2 = \mathcal{B}$ ,  $2 <$  kai the b  $\phi$ sh tou  $\bar{\mathbb{N}}^3$  (tou pedicu time the  $\mathbb{N}$  f) sthen  $\mathbf{B}^* = \mathbf{S}_{l_1}, u_2, u_3 \triangleleft \mathbf{p} \mathbf{v} u_1 = \mathbf{S}, 1, 1 \leq u_2 = \mathbf{S}, 1, 0 \leq u_3 = \mathbf{S}, 0, 0 \leq \mathbf{S}$ 

Upódaixh: Estwena tucaío dárus na q granmáno w V pro V thn básh B. Oi suntetagnáne V tou w V pro V the sum of poish and  $e^* = 8$ ,  $y^*$ ,  $z^* =$ Transpose [B]. q Opóte me  $f$   $h^*$  Lor is kome tiv sum tetagm smell the eikónoV(wV proV thn sunigh básh) kai ne Inverse@ranspose@\*IDfle\*L brískoune tiV zhtoóneneV suntetagnaneVwVproVthnbashB\*.

All oV trópoV: és tw A o pínakaV thV f wV proV tiV sun jogiV bás dV kai és tw P = transpose [B] o pírakaV netábashV apo thn suních básh tou  $N^2$ sthn B kai éstw  $Q =$ Transpose $\mathcal{B}^*$ D pírakaV netábashV apothn sun ích báshtou Ñ<sup>3</sup>sthn B<sup>\*</sup>. Tóte einai gnwstó apothn gewría óti o pínakaV thV f wV proV tiV báseiV B sthm B'einai íso V me A' =  $Q^{-1}$ . A.P. A po edá mporoáne eákol a na broáne to n réotópothVf neéra apló pollaplasias nó  $f^*$ H $y$ L =  $A^* . q$ 

# **Κεφάλαιο 5ο: Επίλυση εξισώσεων και συστηµάτων**

# **5.1 Επίλυση εξισώσεων**

Το *Mathematica* διαθέτει αρκετές συναρτήσεις για την επίλυση εξισώσεων. Αυτές είναι:

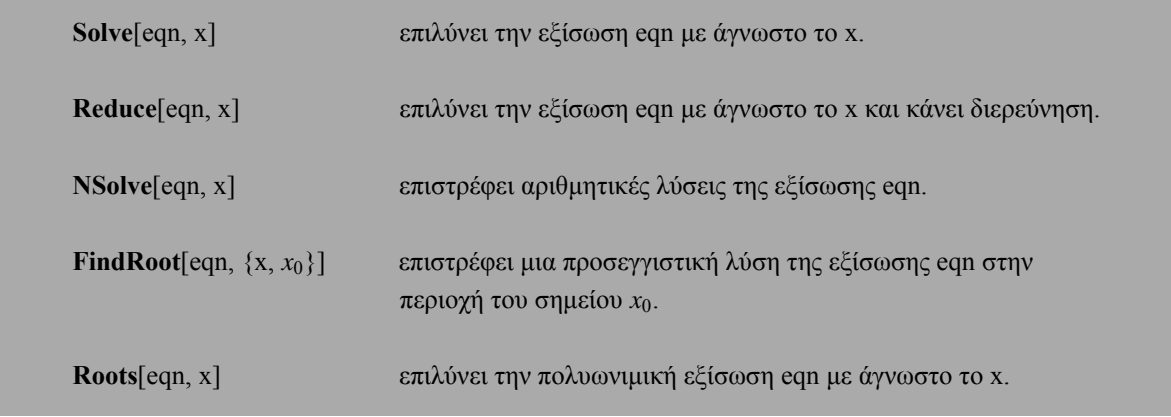

Με τις συναρτήσεις **Solve**, **Reduce** και **Roots** βρίσκουµε ακριβείς λύσεις των εξισώσεων ενώ µε τις συναρτήσεις **NSolve** και **FindRoot** βρίσκουµε µόνο αριθµητικές (προσεγγιστικές) λυσεις.

Με ακρίβεια µπορούµε να επιλύσουµε ένα µεγάλο πλήθος διαφορετικών εξισώσεων, αλλά όχι όλα τα είδη. Π.χ. µια πολυωνυµική εξίσωση µέχρι τετάρτου βαθµού επιλύνεται πάντοτε µε ακρίβεια, αλλά µια πολυωνυµική εξίσωση βαθµού ανωτέρου του τετάρτου µπορεί να λυθεί µε ακρίβεια αλλά µπορεί και όχι.

Προσεγγιστικά µπορούµε να λύσουµε όλα τα είδη των εξισώσεων και συστηµάτων.

# **5.1.1 Ακριβής επίλυση εξισώσεων**

Η βασική συνάρτηση επίλυσης εξισώσεων µε ακρίβεια είναι η **Solve**. Η εξίσωση στο *Mathematica* εισάγεται µε διπλό σύµβολο ισότητας ==, αφού το απλό σύµβολο της ισότητας χρησιµοποιείται από πρόγραµµα για ορισµούς. Οι λύσεις *x*0, *x*1, ... εµφανίζονται σε λίστα υπό τη µορφή κανόνων αντικατάσταση "Ø", ως εξής:

$$
\{\{x\boldsymbol{Q}x_0\},\{x\boldsymbol{Q}x_1,\},\ldots\}.
$$

Έστω η εξίσωση τρίτου βαθμού  $x^3 + 4x^2 - 11x - 30 = 0$ , την οποία αποθηκεύουμε στην μεταβλητή eqn.

eqn = 
$$
x^3 + 4x^2 - 11x - 30 \sim 0
$$
;

Επειδή στο τέλος της προηγούµενης εντολής υπάρχει το ";", δεν εµφανίζεται το output.

Στη συνέχεια επιλύουµε την εξίσωση eqn1 ως προς x (µε τη χρήση της συνάρτησης **Solve**) και τη λύση την αποθηκεύουµε στην µεταβλητή sol.

**sol <sup>=</sup> Solve@eqn, x<sup>D</sup>** 88x -5<, 8x -2<, 8x 3<<

Επαλήθευση µπορούµε να κάνουµε είτε µε την εντολή

**x3 <sup>+</sup> <sup>4</sup> x2 <sup>−</sup> <sup>11</sup> <sup>x</sup> <sup>−</sup> <sup>30</sup> <sup>ê</sup>. sol** 80, 0, 0<

είτε µε την εντολή.

**eqn ê. sol** 8True, True, True<

Επειδή συνήθως είναι πιο βολικό να έχουµε τις λύσεις *x*0, *x*1, ... σε µορφή λίστα {*x*0, *x*1, ... }, χωρίς κανόνες αντικατάστασης, µπορούµε να χρησιµοποιήσουµε τον τελεστή αντικατάστασης "/." για να το επιτύχουµε. Πολλές φορές, µάλιστα, είναι σκόπιµο να δώσουµε στη λίστα που θα προκύψει ένα όνοµα.

> **<sup>X</sup> <sup>=</sup> <sup>x</sup> <sup>ê</sup>. sol** 8−5, −2, 3<

Με τον τρόπο αυτό, δηλαδή έχοντας τις λύσεις στη διάθεση µας ως λίστα, µπορούµε να κάνουµε πράξεις:

**X + 5** 80, 3, 8<

**X^2** 825, 4, 9<

η να αναφερθούμε σε κάποια συγκεκριμένη λύση, γράφοντας κατά τα γνωστά X[[ i ]], i = 1, 2, 3 ... Π.χ. για να πάρουµε τη λύση x = -5 γράφουµε

**X@@1DD** −5

Επίσης, µε τη βοήθεια της λίστας, η επαλήθευση για κάποια συγκεκριµένη λύση (π.χ. για x = -2) γίνεται είτε µε την εντολή:

**x3 <sup>+</sup> <sup>4</sup> x2 <sup>−</sup> <sup>11</sup> <sup>x</sup> <sup>−</sup> <sup>30</sup> <sup>ê</sup>. x −> <sup>X</sup>@@2DD** 0

είτε µε την εντολή:

```
eqn ê. x X@@2DD
True
```
Αν µια λύση είναι διπλή (ή τριπλή κ.λ.π.) η Solve την επιστρέφει δύο (ή τρεις κ.λ.π.) φορές στη λίστα των λύσεων, ενώ όταν δεν υπάρχουν λύσεις, επιστρέφει { }.

Τις ίδιες εξισώσεις,που επιλύνει η συνάρτηση **Solve**,επιλύνει και η συνάρτηση **Reduce**. Οι διαφορές ανάµεσα στην συνάρτηση **Reduce** και στην συνάρτηση **Solve** είναι οι εξής:

1. Η συνάρτηση **Reduce** παρουσιάζει τις λύσεις υπό τη µορφή:

 $x = x_0 | x = x_1 ...$ 

(θυµίζουµε ότι | | είναι ο λογικός τελεστής, που παριστάνει το διαζευτικό ή).

2. Όταν η εξίσωση περιλαµβάνει µια ή περισσότερες παραµέτρους, η **Reduce** την επιλύνει παρουσιάζοντας όλες τις δυνατές περιπτώσεις, κάνοντας δηλαδή ουσιαστικά διερεύνηση, κάτι που

δεν κάνει η **Solve**.

**Παράδειγµα 1:** Να λυθεί η εξίσωση x3 − x2 − 4 = 0.

Επίλυση της εξίσωσης µε τη συνάρτηση **Solve**:

 $Solve@x^3 - x^2 - 4 \sim 0$ ,  $xD$ 98x 2<, 9x  $\frac{1}{2}$  | -1 - a<sup> $e \frac{1}{7}$ </sup> |  $\frac{1}{2}$  |  $\frac{1}{2}$  | -1 + a $e \frac{1}{7}$  |  $\frac{1}{2}$  |  $\frac{1}{2}$  |  $\frac{1}{2}$  |  $\frac{1}{2}$  |  $\frac{1}{2}$  |  $\frac{1}{2}$  |  $\frac{1}{2}$  |  $\frac{1}{2}$  |  $\frac{1}{2}$  |  $\frac{1}{2}$  |  $\frac{1}{2}$  |  $\$ 

Μετατροπή των λύσεων από κανόνες αντικταστάσης σε λίστα:

xê. %  
92, 
$$
\frac{1}{2}
$$
 || -1 -  $\hat{a}^{\text{e}} \sqrt[1]{M}$ ,  $\frac{1}{2}$  || -1 +  $\hat{a}^{\text{e}} \sqrt[1]{M}$ 

Οι λύσεις που παίρνουµε µε τη συνάρτηση Solve είναι ακριβείς. Φυσικά µπορούµε να πάρουµε αµέσως αριθµητικές (προσεγγιστικές) λύσεις µε τη συνάρτηση **Ν**, και µάλιστα µε όση ακρίβεια δεκαδικών επιθυµούµε:

# **N@%%D**  $88x$  2.<,  $8x$  -0.5 -1.32288 á<,  $8x$  -0.5 +1.32288 á<<

Επίλυση της εξίσωσης µε τη συνάρτηση **Reduce**:

**Reduce@x<sup>3</sup> - x<sup>2</sup> - 4 ~ 0, xD**  

$$
x == 2 \rightarrow x = \frac{1}{2} \text{Hil} -1 - \hat{a} e^{\frac{1}{2} \text{Hil}} \text{M} \rightarrow x == \frac{1}{2} \text{Hil} -1 + \hat{a} e^{\frac{1}{2} \text{Hil}} \text{M}
$$

Για να πάρουµε τις λύσεις σε µορφή λίστας, εφαρµόζουµε πρώτα την εντολή {**ToRules**[%]}, για να τις εµφανίσουµε ως κανόνες αντικατάστασης, και στη συνέχεια εφαρµόζουµε τον τελεστή αντικταστάσης "/.":

**8ToRules@%D<** 98x 2<, 9x  $\frac{1}{2}$  | -1 - a<sup> $e \frac{1}{7}$ </sup> |  $\frac{1}{2}$  | -1 + a<sup> $e \frac{1}{7}$ </sup> |  $\frac{1}{2}$  | -1 + a<sup> $e \frac{1}{7}$ </sup> |  $\frac{1}{2}$  | -1 + a

$$
\begin{array}{l}\n\mathbf{x} \, \hat{\mathbf{e}} \cdot \hat{\mathbf{x}} \\
92, \quad \frac{1}{2} \mathbf{H} \, | -1 - \hat{a} \, \frac{\hat{e} \, | \mathbf{H}}{7} \mathbf{M}, \quad \frac{1}{2} \mathbf{H} \, | -1 + \hat{a} \, \frac{\hat{e} \, | \mathbf{H}}{7} \mathbf{M}.\n\end{array}
$$

Ισοδύναµα µπορούµε να εφαρµόσουµε και τον σύνθετο τελεστή x /. {**ToRules**[%]}:

x 
$$
\hat{e}
$$
. 8**ToRules@8**\*8D $\leq$   
92,  $\frac{1}{2}$ II  $|-1 - \hat{a}^{\hat{e}} \frac{1}{7}M$ ,  $\frac{1}{2}$ II  $|-1 + \hat{a}^{\hat{e}} \frac{11}{7}M$ 

Εύρεση αριθµητικών (προσεγγστικών) λύσεων:

**N@%%&D**  $88x$ 2.<, 8x -0.5-1.32288  $\acute{a}$ <, 8x -0.5+1.32288  $\acute{a}$ <<

**Παράδειγμα 2:** Να λυθεί η εξίσωση a  $x^2 - 2x + 4 = 0$ .

Επίλυση της εξίσωσης με τη συνάρτηση Solve:

```
Solve@ax<sup>2</sup> - 2x + 4 ~ 0, xD
                                                                                                                                      \begin{array}{ll} \mathbb{C} & \mathbb{C} & \mathbb{C} & \mathbb{C} \\ \mathbb{C} & \mathbb{C} & \mathbb{C} & \mathbb{C} \\ \mathbb{C} & \mathbb{C} & \mathbb{C} & \mathbb{C} \\ \mathbb{C} & \mathbb{C} & \mathbb{C} & \mathbb{C} \\ \mathbb{C} & \mathbb{C} & \mathbb{C} & \mathbb{C} \end{array} \label{eq:22}\hat{e} !!!!!!!!!!!!!!!
                              99x
```
Επίλυση της εξίσωσης με τη συνάρτηση Reduce:

$$
\text{Reduce@a } x^2 - 2x + 4 \sim 0, xD
$$
\n
$$
a = 0 \& x = 2 \rightarrow x = \text{Hint} \quad \text{Hint} \quad \text{Hint} \quad \text{if } x = 0 \text{ and } x = 0 \& x = 2 \rightarrow x = \text{Hint} \quad \text{Hint} \quad \text{Hint}
$$

Μετατροπή των λύσεων σε κανόνες αντικατάστασης:

8**ToRules** 
$$
\circledast D < 2 < 7
$$
  $\circledast$   $\circledast$ 

\n98a 0, x 2 < 7 9x  $\frac{1}{\text{minum} \cdot \text{minum} \cdot \text{minum} \cdot$ 

Βλέπουμε ότι επιλύοντας την εξίσωση με τη συνάρτηση Solve, το Mathematica τη θεωρεί δευτεροβάθμια, δηλαδή υποθέτει ότι a 0 ενώ επιλύοντας την εξίσωση με τη συνάρτηση Reduce γίνεται πλήρης διερεύνηση. Συγκεκριμένα, βρέθηκε επιπλέον η λύση  $x = 2$ , η οποία προκύπτει όταν  $a = 0$  (δηλαδή όταν η εξίσωση είναι πρωτοβάθμια).

#### **5.1.1.1 Πολυωνυµικές εξισώσεις**

Με τις συναρτήσεις **Solve** και **Reduce** µπορούµε να επιλύσουµε πολλά διαφορετικά είδη εξισώσεων, αλλά τόσο αυτές οι δύο όσο και η συνάρτηση **Roots**, που θα γνωρίσουµε παρακάτω, είναι ιδιαίτερα κατάλληλες για την επίλυση πολυωνυµικών εξισώσεων.

Οι συναρτήσεις **Solve** και **Reduce** επιλύνουν µε ακρίβεια κάθε πολυωνυµική εξίσωση, η οποία είναι βαθµού n § 4. Όταν, όµως, είναι n ¥ 5, τότε δεν τις επιλύνουν πάντα, χωρίς βέβαια να αποκλείεται κάτι τέτοιο. Στην περίπτωση αυτή το *Mathematica* χρησιµοποιεί εκφράσεις της µορφής Root για να τις αναπαραστήσει. Όταν συµβεί κάτι τέτοιο, µπορούµε να πάρουµε εκ των υστέρων αριθµητικές τιµές για τις λύσεις µε τη συνάρτηση **Ν**.

**Παράδειγμα 3:** Να λυθεί η εξίσωση  $x^4 + 2x^3 - 13x^2 - 14x + 24 = 0$ .

Επιλύνουµε πρώτα την εξίσωση µε τη συνάρτηση **Solve**:

 $Solve@x<sup>4</sup> + 2x<sup>3</sup> - 13x<sup>2</sup> - 14x + 24 - 0, xD$ 88x -4<, 8x -2<, 8x 1<, 8x 3<<

και στη συνέχεια µε τη συνάρτηση **Reduce**:

Reduce@
$$
x^4
$$
 + 2  $x^3$  + -13  $x^2$  - 14  $x$  + 24 ~ 0, xD  
 $x$  == -4  $\rightarrow$  x = -2  $\rightarrow$  x = = 1  $\rightarrow$  x = = 3

Μετατροπή των λύσεων σε κανόνες αντικατάστασης:

```
8ToRules@%D<
88x -4<, 8x -2<, 8x 1<, 8x 3<<
```
Παρατηρούµε, ότι και οι δύο επέστρεψαν τις ίδιες λύσεις.

**Παράδειγµα 4:** Να λυθεί η εξίσωση x5 + 4 x − 1 = 0.

Επιλύνουµε πρώτα την εξίσωση µε τη συνάρτηση **Solve**:

```
Solve@x<sup>5</sup> + 4x - 1 \sim 0, xD
88x Root@-1 + 4 #1 + #1<sup>5</sup> &, 1D<,
 8x Root@−1 + 4 #1 + #15 &, 2D<, 8x Root@−1 + 4 #1 + #15 &, 3D<,
 8x Root@−1 + 4 #1 + #15 &, 4D<, 8x Root@−1 + 4 #1 + #15 &, 5D<<
```
και στη συνέχεια µε τη συνάρτηση **Reduce**:

 $Reduce@x^5 + 4x - 1 \sim 0$ ,  $xD$ Root@-1 + 4 #1 + #1<sup>5</sup> &, 1D == x >> Root@-1 + 4 #1 + #1<sup>5</sup> &, 2D == x » » Root@-1 + 4 #1 + #1<sup>5</sup> &, 3D == x » » Root@-1 + 4 #1 + #1<sup>5</sup> &, 4D == x > > Root@-1 + 4 #1 + #1<sup>5</sup> &, 5D == x

Παρατηρούµε ότι το *Mathematica* δεν µπορεί να βρει τις ακριβείς λύσεις της εξίσωσης ούτε µε τη συνάρτηση **Solve** ούτε µε τη συνάρτηση **Reduce**. Μπορούµε όµως να πάρουµε αριθµητικές (προσεγγιστικές) λύσεις της εξίσωσης µε τη συνάρτηση **Ν**:

#### **N@%%D**

```
88x 0.249757<, 8x -1.05775 - 1.00384 á<,
 8x - 1.05775 + 1.00384 \text{ á}8x \quad 0.932871 - 1.00627 \text{ á} < 8x \quad 0.932871 + 1.00627 \text{ á} <
```
**Παράδειγµα 5:** Να λυθεί η εξίσωση x7 − x5 + 4 x3 − x2 − 4 x + 1 = 0.

Επιλύνουµε την εξίσωση µε τη συνάρτηση **Solve**:

```
Solve@x^{7} - x^{5} + 4x^{3} - x^{2} - 4x + 1 - 0, xD
88x -1<, 8x 1<, 8x Root@-1 + 4 #1 + #1<sup>5</sup> &, 1D<,
 8x Root@−1 + 4 #1 + #15 &, 2D<, 8x Root@−1 + 4 #1 + #15 &, 3D<,
 8x Root@−1 + 4 #1 + #15 &, 4D<, 8x Root@−1 + 4 #1 + #15 &, 5D<<
```
Παρατηρούµε ότι το *Mathematica* επιστρέφει δύο ακριβείς λύσεις, τις *x*0 = -1 και *x*1 = 1 ενώ τις υπόλοιπες τις αναπαριστά µε χρήση εκφράσεων της µορφής Root. Αυτό είναι αναµενόµενο, γιατί αν αναλύσουµε το πολυώνυµο σε γινόµενο πολυωνύµων µικρότερου βαθµού, µε τη χρήση της συνάρτησης **Factor,** θα έχουµε το εξής αποτέλεσµα:

> **Factor**<sup> $\mathbf{Qx}^7 - \mathbf{x}^5 + 4 \mathbf{x}^3 - \mathbf{x}^2 - 4 \mathbf{x} + 10$ </sup>  $H-1 + xL H1 + xL H-1 + 4x + x<sup>5</sup>L$

Εύρεση αριθµητικών (προσεγγστικών) λύσεων της εξίσωσης:

**N@%%D** 88x -1.<, 8x 1.<, 8x 0.249757<,  $8x - 1.05775 - 1.00384 \hat{a} < 8x - 1.05775 + 1.00384 \hat{a} < 8x$ <br>8x 0.932871 − 1.00627  $\hat{a} < 8x - 0.932871 + 1.00627 \hat{a} < 8x$  $0.932871 - 1.00627 \text{ á} < 8x$  0.932871 + 1.00627 á <<

Εκτός από τις συναρτήσεις **Solve** και **Reduce**, µια άλλη συνάρτηση, που µπορούµε να χρησιµοποιήσουµε για να λύνουµε εξισώσεις, είναι η **Roots**, η σύνταξη της οποίας είναι παρόµοια µε των άλλων δύο. Επιλύνει όµως **µόνον πολυωνυµικές εξισώσεις** και δίνει λύσεις της µορφής:

$$
x = x_0 | x = x_1 ...
$$

**Παράδειγµα 6:** Να λυθεί η εξίσωση a x2 − 2 x + 4 = 0.

Επίλυση της εξίσωσης µε τη συνάρτηση **Roots**:

**Roots@a**  $x^2 - 2x + 4 \sim 0$ ,  $xD$  ${\bf x} = \begin{array}{c} 2 - {\rm e} \liminf\limits_{2 \, {\rm all}} {\rm e} \limsup\limits_{2 \, {\rm all}} {\rm e} \ {\rm e} \limsup\limits_{2 \, {\rm all}} {\rm e} \end{array}$ 

Μετατροπή των λύσεων σε κανόνες αντικατάστασης:

8ToRules@b>

\n99x

\n2. 
$$
\frac{1}{2}
$$

\n4.  $\frac{1}{2}$ 

\n5.  $\frac{1}{2}$ 

\n6.  $\frac{1}{2}$ 

\n7.  $\frac{1}{2}$ 

\n8.  $\frac{1}{2}$ 

\n9.  $\frac{1}{2}$ 

\n1.  $\frac{1}{2}$ 

\n1.  $\frac{1}{2}$ 

\n2.  $\frac{1}{2}$ 

\n3.  $\frac{1}{2}$ 

\n4.  $\frac{1}{2}$ 

\n5.  $\frac{1}{2}$ 

\n6.  $\frac{1}{2}$ 

\n7.  $\frac{1}{2}$ 

\n8.  $\frac{1}{2}$ 

\n9.  $\frac{1}{2}$ 

\n1.  $\frac{1}{2}$ 

\n2.  $\frac{1}{2}$ 

\n3.  $\frac{1}{2}$ 

\n4.  $\frac{1}{2}$ 

\n5.  $\frac{1}{2}$ 

\n6.  $\frac{1}{2}$ 

\n7.  $\frac{1}{2}$ 

\n8.  $\frac{1}{2}$ 

\n9.  $\frac{1}{2}$ 

\n1.  $\frac{1}{2}$ 

\n1.  $\frac{1}{2}$ 

\n2.  $\frac{1}{2}$ 

\n3.  $\frac{1}{2}$ 

\n4.  $\frac{1}{2}$ 

\n5.  $\frac{1}{2}$ 

\n6.  $\frac{1}{2}$ 

\n7.  $\frac{1}{2}$ 

\n8.  $\frac{1}{2}$ 

\n9.  $\frac{1}{2}$ 

\n1.  $\frac{1}{2}$ 

\n1.  $\frac{1}{2}$ 

\n2.  $\frac{1}{2}$ 

\n3.  $\frac{1}{2}$ 

\n4.  $\frac{1}{2}$ 

\n5. 

**Παρατήρηση:** Οι εντολές **Solve**[eqn,x] και {**ToRules**[**Roots**[eqn,x]]}, επιστρέφουν το ίδιο αποτέλεσµα.

```
Solve@a x^2 - 2x + 4 \sim 0, xD99x 2 − è!!!!!!!!!!!!!!!! 4 − 16 a ccccccccccccccccccccccccccccc 2 a =, 9x 2 +
                                                                      e !!!!!!!!!!!!!!!!!!!<br><del>الاستراباتياتياتياتياتيا</del>
```
\n
$$
\text{3ToRules@Roots@a x}^2 - 2x + 4 \sim 0, \ xDD < \frac{1}{2} \text{ so that } \frac{1}{2} \text{ is the same as } \frac{1}{2} \text{ and } \frac{1}{2} \text{ is the same as } \frac{1}{2} \text{ is the same as } \frac{1}{2} \text
$$

Με τις συναρτήσεις **Solve** και **Reduce** µπορούµε να λύσουµε και εξισώσεις που περιλαµβάνουν είτε ριζικά είτε κλάσµατα, όπως επίσης και τριγωνοµετρικές εξισώσεις, εκθετικές και λογαριθµικές εξισώσεις.

#### 5.1.1.2 Εξισώσεις με ριζικά

**Παράδειγμα 7:** Να λυθεί η εξίσωση  $\frac{4\pi}{3}$  -  $\frac{14\pi}{3}$  = 2.

Επίλυση της εξίσωσης με τη συνάρτηση Solve:

SolveA 
$$
\frac{1}{\text{t}} - \frac{1}{\text{t}} \frac{1}{\text{t}} \approx 2, \text{ xE}
$$
  
99x  $\frac{1}{4} =$ 

Επίλυση της εξίσωσης με τη συνάρτηση Reduce:

$$
\text{ReduceA} \frac{1}{\text{t}} - \frac{1}{\text{t}} \frac{1}{\text{t}} \sim 2, \text{ x}
$$
\n
$$
x = \frac{1}{4} \&&x \quad 0
$$

Εύρεση αριθμητικών (προσεγγστικών) λύσεων της εξίσωσης:

```
N@%%D
88x 0.25 <<
```
# 5.1.1.3 Κλασματικές εξισώσεις

Παράδειγμα 8: Να λυθεί η εξίσωση the the the the the the

Επίλυση της εξίσωσης με τη συνάρτηση Solve:

```
SolveA tuttituut – tuttituut == tuttituut , xE<br>x^2 - 1 x + 1 x^2 + 1\begin{array}{c|cccc}\n\frac{1}{2} & \frac{1}{2} & \frac{1}{2} & \frac{1}{2} & \frac{1}{2} \\
-\frac{1}{2} & + & \frac{2}{2} & = & , & \frac{1}{2} & \frac{1}{2} & \frac{1}{2} \\
\frac{1}{2} & \frac{1}{2} & \frac{1}{2} & \frac{1}{2} & \frac{1}{2} & \frac{1}{2} & \frac{1}{2} \\
\frac{1}{2} & \frac{1}{2} & \frac{1}{2} & \frac{1}{2} & \frac{1}{2} & \frac{1}{2} & \frac{1}{2} & \frac{1}{2} & \frac{199x - 4\frac{1}{1} + \frac{2}{2} = , 9x
                                                                                                                                                                                                                     \begin{array}{c} 1 & 0 & 0 \\ 1 & 1 & 0 \\ 0 & 0 & 0 \\ 0 & 0 & 0 \\ 0 & 0 & 0 \\ 0 & 0 & 0 \\ 0 & 0 & 0 \\ 0 & 0 & 0 \\ 0 & 0 & 0 \\ 0 & 0 & 0 \\ 0 & 0 & 0 & 0 \\ 0 & 0 & 0 & 0 \\ 0 & 0 & 0 & 0 \\ 0 & 0 & 0 & 0 & 0 \\ 0 & 0 & 0 & 0 & 0 \\ 0 & 0 & 0 & 0 & 0 \\ 0 & 0 & 0 & 0 & 0 & 0 \\ 0 & 0 & 0 & 0 & 0 & 0 \\ 0 & 0 &9x
```
Επίλυση της εξίσωσης με τη συνάρτηση Reduce:

ReduceA 
$$
\frac{x}{x^2 - 1}
$$
  $\frac{1}{x + 1} = \frac{x^2}{x^2 + 1}$ 

\n $x = -a$ 

\n $\frac{1}{x^2 - 1} = \frac{x^2}{x^2 + 1}$ 

\n $x = -a$ 

\n $\frac{1}{x + 1} = \frac{x^2}{x^2 + 1}$ 

\n $x = -a$ 

\n $\frac{1}{x + 2} = \frac{x}{2} + \frac{1}{x}$ 

\n $x = -a$ 

\n $\frac{1}{x + 2} = \frac{x}{2} + \frac{1}{x}$ 

\n $x = -a$ 

Εύρεση αριθμητικών (προσεγγστικών) λύσεων της εξίσωσης:

```
N@38D88x 0. - 0.643594 á<,
              0. + 0.643594 \text{ á} < 8x -1.55377 < 8x 1.55377 < 0.55377 < 0.55377 < 0.55377 < 0.55377 < 0.55377 < 0.55377 < 0.55377 < 0.55377 < 0.55377 < 0.55377 < 0.55377 < 0.55377 < 0.55377 < 0.55377 < 0.55377 < 0.55377 < 0.55377 < 0.55377 < 0.55377 < 0.55378x
```
#### 5.1.1.4 Τριγωνομετρικές εξισώσεις

Παράδειγμα 9: Να λυθεί η εξίσωση Sin@xD = tt.

Eίναι γνωστό ότι η εξίσωση Sin@xD =  $\sharp$ t έχει άπειρες λύσεις της μορφής x = π/6 + 2kπ, k ceÑ. Av επιχειρήσουμε να λύσουμε αυτή την εξίσωση με κάποια από τις συναρτήσεις **Solve** ή Reduce, θα πάρουμε αρχικά ένα μήνυμα, με το οποίο το πρόγραμμα μας προειδοποιεί ότι έχουν χρησιμοποιηθεί αντίστροφες συναρτήσεις κατά την επίλυση με συνέπεια κάποιες λύσεις μιθανόν να μην βρεθούν, και στη συνέχεια το πρόγραμμα παρουσιάζει μόνο μία λύση (αυτή που προκύπτει για  $k = 0$ ).

Επίλυση της εξίσωσης με τη συνάρτηση Solve:

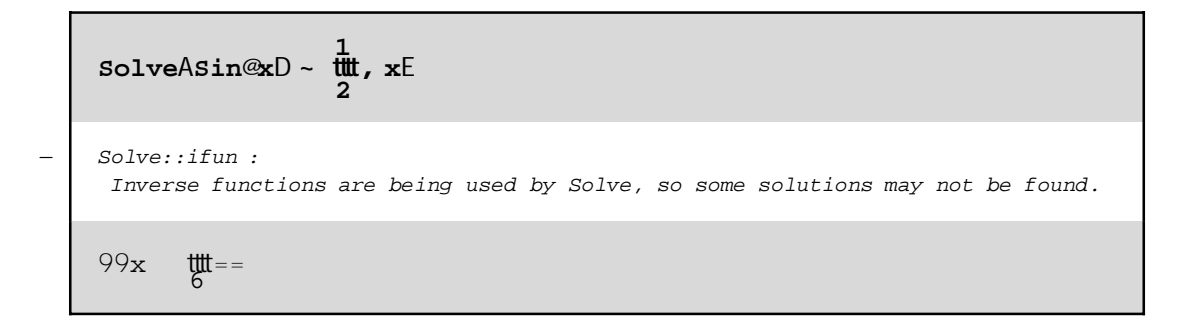

Επίλυση της εξίσωσης με τη συνάρτηση Reduce:

ReduceAsin@xD - 
$$
\frac{1}{2}
$$

\nReduce::ifun :

\nInverse functions are being used by Reduce, so some solutions may not be found.

\nx ==  $\frac{1}{6}$ 

Οι συναρτήσεις Solve ή Reduce, έχουν μία επιλογή την InverseFunctions, η οποία καθορίζει κατά πόσο αντίστροφες συναρτήσεις μπορούν να χρησιμοποιηθούν κατά την επίλυση.

Οι ρυθµίσεις της επιλογής **InverseFunctions** είναι οι εξής:

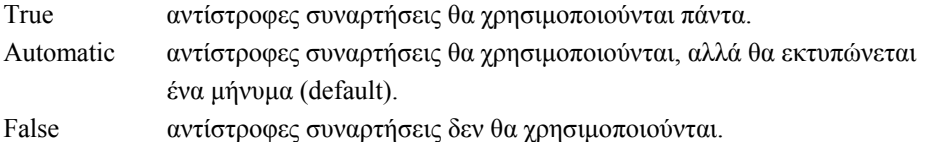

Όταν δεν χρησιµοποιούµε αυτή την επιλογή στις συναρτήσεις **Solve** ή **Reduce**, θεωρείται ότι η επιλογή **InverseFunctions** έχει τη ρύθµιση Automatic.

Επίλυση της εξίσωσης µε τη συνάρτηση **Solve** και µε χρήση της επλογής **InverseFunctios**:

SolveAsin@xD ~ 
$$
\frac{1}{2}
$$
, x, InverseFunctions TrueE  
\n $99x$   $\frac{1}{6} =$ 

Επίλυση της εξίσωσης µε τη συνάρτηση **Reduce** και µε χρήση της επλογής **InverseFunctios**:

```
ReduceASin@xD m 1
cccc
                     2
, x, InverseFunctions TrueE
x == \frac{m}{6}
```
Εύρεση αριθµητικής (προσεγγστικής) λύσης της εξίσωσης:

**N@%%D** 88x 0.523599<<

### **5.1.1.5 Εκθετικές και λογαριθµικές εξισώσεις**

**Παράδειγμα 10:** Να λυθεί η εξίσωση H2 eL<sup>x</sup> + 4 e = 4 e<sup>x</sup> + e 2<sup>x</sup>.

Επίλυση της εξίσωσης µε τη συνάρτηση **Solve**:

```
Solve<sup>\mathbb{R}l2 eL<sup>x</sup> + 4 e \sim 4 e<sup>x</sup> + e 2<sup>x</sup>, xD</sup>
— Solve::ifun :
 Inverse functions are being used by Solve, so some solutions may not be found.
88x 1<, 8x 2<<
```
Επίλυση της εξίσωσης µε τη συνάρτηση **Reduce** και µε χρήση της επλογής **InverseFunctios**:

**Reduce**<sup> $\textcircled{H2}$  **e**L<sup>x</sup> + 4 **e**  $\sim$  4 **e**<sup>x</sup> + **e** 2<sup>x</sup>, x, InverseFunctions TrueD</sup>

 $x == 1 \rightarrow x == 2$ 

**Παράδειγμα 11:** Να λυθεί η εξίσωση 1n | <sup>è</sup> !!! M= <sup>è</sup> 1m HxL.

Επίλυση της εξίσωσης µε τη συνάρτηση **Solve**:

```
Solve@Log@Sqrt@xDD m Sqrt@Log@xDD, xD
88x \quad 1 <, 8x \quad a^4 <
```
Επίλυση της εξίσωσης µε τη συνάρτηση **Reduce**:

```
Reduce@Log@Sqrt@xDD m Sqrt@Log@xDD, xD
x == 1 \rightarrow x == \dot{a}^4
```
# **5.1.2 Αριθµητική (προσεγγιστική) επίλυση εξισώσεων**

∆ύο είναι οι βασικές συναρτήσεις µε τις οποίες µπορούµε να πάρουµε αριθµητικές (προσεγγιστικές) λύσεις εξισώσεων. Η µία είναι η συνάρτηση **NSolve**[eqn, x], η οποία εφαρµόζεται κυρίως σε πολυωνυµικές και γενικά σε εξισώσεις, που µπορεί να επιλύσει η συνάρτηση **Solve**. Η άλλη είναι η συνάρτηση **FindRoot**[eqn, {x, *x*0}], η οποία αναζητεί µια αριθµητική λύση της εξίσωσης στην περιοχή του x = *x*0.

**Παράδειγµα 12:** Να λυθεί η εξίσωση x3 + 4 x − 1 = 0.

Για να βρούµε τις αριθµητικές λύσεις της εξίσωσης, µπορούµε να τη λύσουµε πρώτα µε τη συνάρτηση Solve, για να πάρουμε τις ακριβείς λύσεις της (κάτι που είναι εφικτό αφού η εξίσωση είναι τρίτου βαθμού),

 $Solve@x^3 + 4x - 1 \sim 0$ ,  $xD$  $99x - 4$ k )<br>2 <del>เแแแแแน**นิเแแแแแ**แ</del><br>2 3 | 9 + 849 M  $319 + 849N$ y  $\mathfrak{c}$ zzzz 1ê3 <sup>ê:</sup> 11|||||||| خ + 9 ||<u>|||</u><br>tttituutuutuutuutuutuutuutuutuutuut tudituluiqquudituluut = , 9x 2 | 1 +  $\hat{a} \stackrel{\partial}{=} \frac{11}{3} M$ k )<br>2 <del>เแแแแแน**นิเแแแแแ**แ</del><br>2 3 | 9 + 849 M  $319 + 849N$ y  $\mathfrak{c}$ zzzz 1ê3 <sup>−</sup> <sup>I</sup><sup>1</sup> − Ç è!!! <sup>3</sup> M I <sup>1</sup> ccc<sup>2</sup> I9 + è!!!!!!!! <sup>849</sup> MM1ê<sup>3</sup> ccccccccccccccccccccccccccccccccccccccccccccccccccccccccccccccccc 2 32ê<sup>3</sup> <sup>=</sup>, 9x 2 | 1 –  $a^{e}$  3 M k )<br>2 <del>เแแแแแน**นิเแแแแแ**แ</del><br>2 3 | 9 + 849 M  $319 + 849N$ y  $\mathfrak{c}$ zzzz 1ê3 <sup>−</sup> <sup>I</sup><sup>1</sup> + Ç è!!! <sup>3</sup> M I <sup>1</sup> ccc<sup>2</sup> I9 + è!!!!!!!! <sup>849</sup> MM1ê<sup>3</sup> cu<del>uuuuuuuuuuuuuuuuuuuuuuuu</del>

και µετά να µετατρέψουµε τις ακριβείς λύσεις σε αριθµητικές µε τη συνάρτηση **Ν**:

**N@%D**

```
88x 0.246266<, 8x -0.123133 + 2.01134 á<, 8x -0.123133 - 2.01134 á<<
       -0.123133 - 2.01134 \text{ á} <<
```
Αν δεν µας ενδιαφέρουν οι ακριβείς λύσεις, τότε εφαµόζουµε απ' ευθείας τη συνάρτηση **NSolve**:

```
NSolve@x^3 + 4 x − 1 m 0, xD
88x -0.123133 - 2.01134 á<,
 8x - 0.123133 + 2.01134 \text{ a} < 8x - 0.246266 <
```
Με τη συνάρτηση **NSolve** µπορούµε να επιλύσουµε αριθµητικά σχεδόν όλα τα είδη εξισώσεων. Για παράδειγµα:

**Παράδειγμα 13:** Να λυθεί αριθμητικά η εξίσωση 2 x<sup>2</sup> − <sup>è</sup> \, y = 2.

```
NSolve@2 x2 − Sqrt@xD m 2, xD
88x 1.24847<<
```
**Παράδειγμα 14:** Να λυθεί αριθμητικά η εξίσωση <del>μμμι</del> + <del>μμμιι</del> = 2.

```
1
1
1
1
1
1
x
1
1
1
1
x
2
x
k
E
z
1
1
1
x
2
x
k
E
          x + 1
88x 1.28078<, 8x -0.780776<<
```
**Παράδειγµα 15:** Να λυθεί αριθµητικά η εξίσωση sin x + 2 cos x = 1.

```
NSolve@Sin@xD + 2 Cos@xD m 1, xD
— Solve::ifun :
 Inverse functions are being used by Solve, so some solutions may not be found.
88x -0.643501<, 8x 1.5708<<
```
**Παράδειγμα 16:** Να λυθεί αριθμητικά η εξίσωση ln | x<sup>2</sup> − <sup>è |||||||||</sup> M= 1.

NSolveALogAx<sup>2</sup> - 
$$
\overset{\circ}{\cdot}
$$
 1<sup>11111111</sup> E < 1, xE

\n88x -2.11753 <<

Η εντολή **NSolve** δεν βρίσκει αριθµητικές λύσεις για όλα τα είδη των εξισώσεων.

**Παράδειγµα 17:** Να λυθεί αριθµητικά η εξίσωση cos x − x2 = 0.

Παρατηρούµε ότι η εξίσωση δεν µπορεί να λυθεί αριθµητικά µε τη χρήση της συνάρτησης **NSolve**.

```
NSolve@Cos@xD -\mathbf{x}^2 \sim 0, xD
```

```
— Solve::tdep : The equations appear to involve the
   variables to be solved for in an essentially non−algebraic way.
```

```
NSolve@-x^2 + Cos@xD == 0, xD
```
Σε τέτοιες περιπτώσεις, και όχι µόνο σε αυτές, χρησιµοποιούµε τη δεύτερη συνάρτηση που διαθέτει το *Mathematica,* τη συνάρτηση **FindRoot**[eqn, {x, *x*0}], η οποία αναζητεί µια αριθµητική λύση της εξίσωσης στην περιοχή του x = *x*0. Συγκεκριµένα, αναζητούµε µία αριθµητική λύση στη περιοχή του x = 1.

```
FindRoot@Cos@xD – x^2 ~ 0, 8x, 1<D
8x 0.824132<
```
Μια καλή τακτική, που µπορούµε να ακολουθήσουµε σε συνδυασµό µε τη συνάρτηση **FindRoot**, είναι να κάνουµε πρώτα τη γραφική παράσταση της συνάρτησης, της οποία ο µηδενισµός µας δίνει της δίνει την προ επίλυση εξίσωση, µε τη συνάρτηση:

 $Plot[f(x), \{x, xminx, xmax\}]$ 

(στην οποία θα αναφερθούµε αναλυτικά σε επόµενο κεφάλαιο), σε ένα κατάλληλο διάστηµα [xmin, xmax]. Από τη γραφική παράσταση λαµβάνουµε κατά προσέγγιση τα σηµεία τοµής της µε τον άξονα των x και τα χρησιµοποιούµε ως σηµεία αφετηρίας στη συνάρτηση **FindRoot** (δηλαδή, αναζητούµε λύσεις στην περιοχή αυτών των σηµείων).

Συγκεκριµένα, στο παράδειγµα µας, κάνουµε τη γραφική παράσταση της συνάρτησης f(x) = cos(x) - *x*<sup>2</sup> στο διάστηµα [-π/3, π/3] µε τη χρήση της συνάρτησης **Plot**:

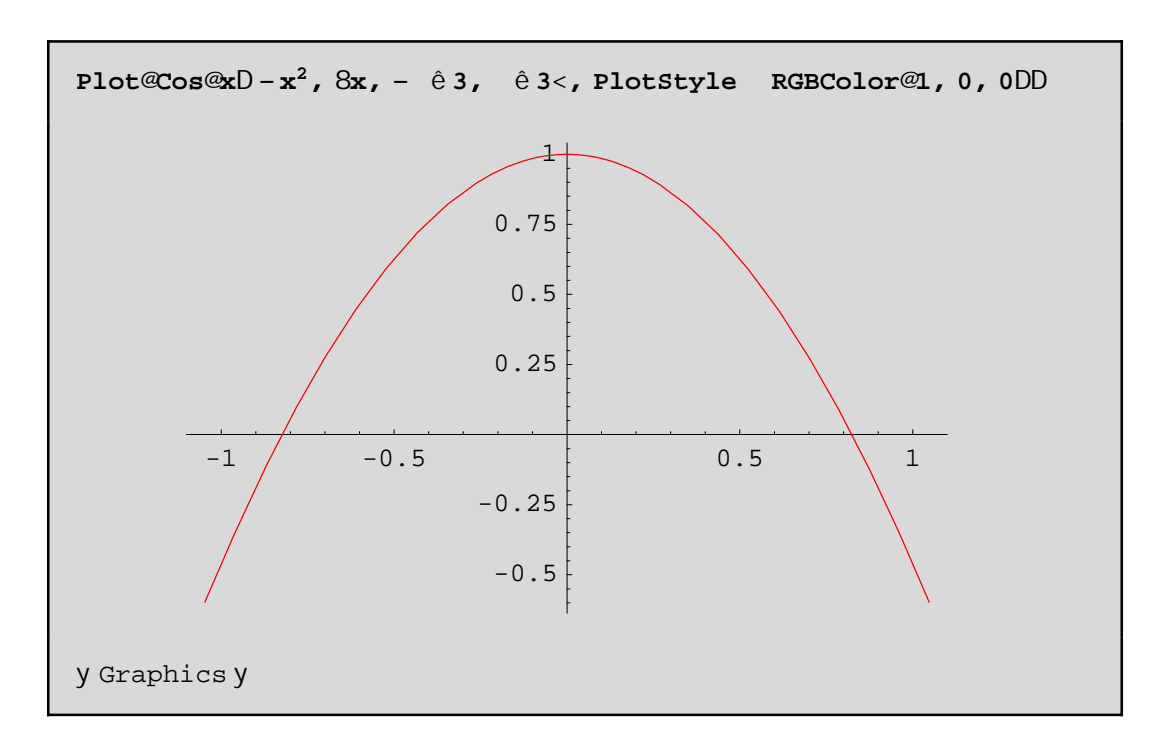

στην οποία χρησιµοποιήσαµε την επιλογή **PlotStyle**ØRGBColor[1,0,0] για να εµφανίσουµε τη γραµµή της καµπύλης µε κόκκινο χρώµα. Από τη γραφική παράσταση πο προέκυψε, βρίσκουµε ότι τα σηµεία τοµής της µε το άξονα των χ είναι τα σηµεία µε τετµηµένη x @ -0,8 και x @ 0,8. Στη συνέχεια µε αφετηρία της συνάρτησης **FindRoot** αυτές τις δύο τιµές βρίσκουµε τις προσεγγιστικές λύσεις της εξίσωσης:

```
FindRoot@Cos@xD − x2 m 0, 8x, 0.8<D
8x 0.824132<
```
**FindRoot@Cos@x<sup>D</sup> <sup>−</sup> x2 <sup>m</sup> 0, <sup>8</sup>x, <sup>−</sup>0.8<D**

8x -0.824132<

## **5.2 Επίλυση συστηµάτων**

Οι βασικές συναρτήσεις που χρησιµοποιούµε για την επίλυση συστηµάτων είναι οι **Solve** και **Reduce**, τις οποίες συντάσουµε κατά τα γνωστά, µε µόνη διαφορά, ότι τις εξισώσεις του συστήµατος είτε τις γράφουµε µε µορφή λίστας είτε τις συνδέουµε µε το λογικό τελεστή && (και) ενώ τους αγνώστους τους δηλώνουµε επίσης µε µορφή λίστας {x, y, ...}.

Οι λύσεις (*x*0, *y*0, ...), (*x*1, *y*1, ...), ... παρουσιάζονται:

α) Σε λίστα υπό τη µορφή κανόνων αντικατάστασης:

 $\{\{x\mathbf{\emptyset}x_0, y\mathbf{\emptyset}y_0, ...\}, \{x\mathbf{\emptyset}x_1, y\mathbf{\emptyset}y_1, ...\}, ...\}$ 

 όταν χρησιµοποιούµε τη **Solve**. Για να τις εµφανίσουµε σε µορφή λίστας, χωρίς τους κανόνες αντικατάστασης,

µπορούµε κατά τα γνωστά να χρησιµοποιήσουµε τον τελεστή αντικταστάσης "/.".

β) Υπό τη µορφή:

 $x = x_0 \&& y = y_0 \&& \dots | x = x_1 \&& y = y_1 \&& \dots |$ 

όταν χρησιµοποιούµε τη **Reduce**. Για να πάρουµε τις λύσεις σε µορφή λίστας εφαρµόζουµε πρώτα την

 εντολή {**ToRules**[%]} για να τις εµφανίσουµε ως κανόνες αντικατάστασης και στη συνέχεια εφαρµόζουµε

 τον τελεστή αντικτάστασης {x, y, ...} /. %. Ισοδύναµα µπορούµε να εφαµόσουµε το σύνθετο τελεστή {x, y, ...} /. {**ToRules**[%]}.

**Παράδειγµα 18:** Έστω το σύστηµα των δύο γραµµικών εξισώσεων

$$
a x + b y = c
$$
  

$$
d x + e y = f
$$

µε δύο αγνώστους x και y. Επιλύνοντάς το µε τη συνάρτηση **Solve** βρίσκουµε τις ακριβείς λύσεις του συστήµατος

Solve@8a x + by < c, dx + e y == f <, 8x, y < D

\n\n
$$
99x - \frac{\pi}{1000} \frac{\pi}{400} \frac{\pi}{4000} \frac{\pi}{4000} \frac{\pi}{4000} \frac{\pi
$$

ενώ επιλύνοντάς το µε τη συνάρτηση **Reduce** παίρνουµε µια πλήρη διερεύνηση του συστήµατος

```
Reduce@ax + by ~ c & & d x + e y == f, 8x, y < D
x == \[\text{inf}\text{inf}\text{inf}\text{inf}\text{inf}\text{ if } \& \& \ y = 0\] = \[\text{inf}\text{inf}\text{inf}\text{ if } \& \& \ y = 0\] = \[\text{inf}\text{inf}\text{ if } \& \& \ x = 0\] = \[\text{inf}\text{inf}\text{ if } \& \& \ x = 0\] = \[\text{inf}\text{inf}\text{ if } \& \& \ x = 0\] = \[\text{inf}\text{inf}\text{ if } \& \& \ x = 0\] = \[\text{inf}\text{inf}\text{ if } \& \& \
```
#### 5.2.1 Συστήματα με μία παράμετρο

Παράδειγμα 19: Έστω το σύστημα

 $k x^2 + y = 1$  $x + y = 1$ 

όπου τα x και y είναι οι άγνωστοι και k παράμετρος του συστήματος.

Αρχικά δίνουμε ένα όνομα (sys1) στο σύστημα για να μπορέσουμε στη συνέχεια να αναφερόμαστε σε αυτό.

 $sys1 = 8k x<sup>2</sup> + y == 1, x + y ~ 1$  $8k x^2 + y == 1, x + y == 1$ 

Στη συνέχεια επιλύνουμε το σύστημα (με τη χρήση της συνάρτησης Solve) και τη λύση την αποθηκεύουμε στην μεταβλητή sol1.

> $s$ ol1 = Solve@sys1,  $8x$ , y< $D$ 98y 1, x 0<, 9y  $\frac{1}{1}$   $\frac{1}{1}$   $\frac{1}{1}$   $\frac{1}{1}$   $\frac{1}{1}$   $\frac{1}{1}$   $\frac{1}{1}$  ==

Μπορούμε να κάνουμε επαλήθευση χρησιμοποιοώντας τον τελεστή "/."

Παρατηρούμε ότι για το δεύτερο ζεύγος λύσεων η επαλήθευση δεν είναι σαφής. Στην περίπτωση αυτή μπορούμε να χρησιμοποιήσουμε τη συνάρτηση Simplify:

```
sys1ê. sol1êê Simplify
88True, True<, 8True, True<<
```
Τέλος, μπορούμε να κάνουμε πλήρη διερεύνηση για τις διάφορες τιμές της παραμέτρου k με τη συνάρτηση Reduce:

> Reduce@sys1, 8x, y<D  $x = 0$  &  $x = 1$  >  $x = \frac{1}{k}$  &  $x = \frac{1}{k}$  &  $y = \frac{1}{k}$  which  $x \in k$  0

# 5.2.2 Συστήματα με δύο παραμέτρους

Παράδειγμα 20: Έστω το σύστημα

 $ax + b y = 1$  $x - b y = 2$ 

όπου τα x και y είναι οι άγνωστοι και τα a, b οι παράμετροι του συστήματος.

Επιλύνουμε το σύστημα χρησιμοποιώντας τη συνάρτηση Solve:

Solve@8ax + by ~ 1, x - by ~ 2<, 8x, y<D  $t$  and  $t$  and  $y$ - <del>undutunnum</del>==  $99x$ 

Κάνουμε επαλήθευση χρησιμοποιοώντας τον τελεστή "/."

```
8a x + b y - 1, x - b y - 2 < \hat{e}. %99 \frac{1}{2} \frac{1}{2} \frac{1}{2} \frac{1}{2} \frac{1}{2} \frac{1}{2} \frac{1}{2} \frac{1}{2} \frac{1}{2} \frac{1}{2} \frac{1}{2} \frac{1}{2} \frac{1}{2} \frac{1}{2} \frac{1}{2} \frac{1}{2} \frac{1}{2} \frac{1}{2} \frac{1}{2} \frac{1}{2} \frac{1}{2} \frac{1}{2}
```
Επειδή η επαλήθευση δεν είναι σαφής χρησιμοποιήσουμε τη συνάρτηση Simplify:

```
8a x + b y - 1, x - b y - 2 < \hat{e}. 88 \hat{e} \hat{e} Simplify
88True, True<<
```
Τέλος, κάνουμε πλήρη διερεύνηση για τις διάφορες τιμές των παραμέτρων a, b με τη συνάρτηση Reduce:

Reduce@8ax + by ~ 1, x - by ~ 2<, 8x, y<D a ==  $\frac{1}{2}$ <br>
x ==  $\frac{1}{2}$ <br>
x ==  $\frac{1}{2}$ <br>
x ==  $\frac{1}{2}$ <br>
x ==  $\frac{1}{2}$ <br>
x ==  $\frac{1}{2}$ <br>
x ==  $\frac{1}{2}$ <br>
x ==  $\frac{1}{2}$ <br>
x ==  $\frac{1}{2}$ <br>
x =  $\frac{1}{2}$ <br>
x =  $\frac{1}{2}$ <br>
x =  $\frac{1}{2}$ <br>
x =  $\frac{1}{2}$ <br>
x =  $\frac{1}{2}$ <br>
x

### 5.2.3 Συστήματα βαθμού μεγάλυτερου του 2

Για τα συστήματα βαθμού n ¥ 2 ισγύουν τα ίδια ότι και για τα συστήματα πρώτου βαθμού.

Παράδειγμα 21: Έστω το σύστημα:

 $x^2 - y = 3$  $x - y = 2$ 

Μπορούμε να βρούμε τις ακριβείς λύσεις του χρησιμοποιώντας τη συνάρτηση Solve:

```
Solve@8x<sup>2</sup> - y ~ 3, x - y ~ 2<, 8x, y<D
    9y - \frac{3}{2}x - \frac{6}{2} + \frac{111}{2}x<br>9y - \frac{3}{2}x - \frac{1}{2}x + \frac{1}{2}x + \frac{1}{2}x + \frac{1}{2}x + \frac{1}{2}x + \frac{1}{2}x + \frac{1}{2}x + \frac{1}{2}x + \frac{1}{2}x + \frac{1}{2}x + \frac{1}{2}x + \frac{1}{2}x + \frac{1}{2}x + \frac{1}{2}x + \frac{1}{2}x + \frac{1}{2}x + \frac{1}{2}x + \frac{1}{2}x + \frac{1}{2}x + \frac{1
```
και να τις μετατρέψουμε σε αριθμητικές (προσεγγιστικές) λύσεις με τη συνάρτηση Ν:

N@%D 88y -2.61803, x -0.618034<, 8y -0.381966, x 1.61803<<

Επίσης τις αριθμητικές (προσεγγιστικές) λύσεις του συστήματος, μπορούμε και να τις βρούμε απευθείας χρησιμοποιώντας τη συνάρτηση NSolve:

> NSolve@8x<sup>2</sup> - y ~ 3, x - y ~ 2<, 8x, y<D 88y -0.381966, x 1.61803<, 8y -2.61803, x -0.618034<<

#### 5.2.4 Συστήματα με περισσότερους αγνώστους

Παράδειγμα 22: Έστω το παρακάτω σύστημα τριών εξισώσεων, με αγνώστους x, y, z:

$$
x + 2y + z = 16
$$
  

$$
x - 2y + z = 0
$$
  

$$
2x + y - z = 5
$$

Επιλύνουμε το σύστημα γρησιμοποιώντας τη συνάρτηση Solve:

Solve@8x + 2 y + z ~ 16, x - 2 y + z ~ 0, 2 x + y - z ~ 5<, 8x, y, z<D  $88x$  3, y 4, z 5<<

Κάνουμε επαλήθευσηχρησιμοποιοώντας τον τελεστή "/."

 $8x + 2y + z - 16$ ,  $x - 2y + z - 0$ ,  $2x + y - z - 5 < \hat{e}$ . & 88True, True, True<<

Παράδειγμα 23: Έστω το σύστημα

$$
\alpha x + y + z = 1
$$
  
x +  $\alpha$  y + z =  $\alpha$   
x + y +  $\alpha$  z =  $a^2$ 

όπου τα x, y, z είναι οι άγνωστοι και α παράμετρος του συστήματος.

Αρχικά δίνουμε ένα όνομα (sys2) στο σύστημα για να μπορέσουμε στη συνέχεια να αναφερόμαστε σε αυτό.

 $sys2 = 8$ ax +y +z ~ 1, x +ay +z ~ a, x +y +az ~ a<sup>2</sup>  $8a x + y + z == 1$ ,  $x + ay + z == a$ ,  $x + y + a z == a<sup>2</sup>$ 

Επιλύνουμε το σύστημα (με τη χρήση της συνάρτησης Solve) και τη λύση την αποθηκεύουμε στην μεταβλητή sol2.

$$
\begin{array}{lll}\n\text{sol2} &= \text{solve@sys2, 8x, y, z
$$

Κάνουμε επαλήθευση χρησιμοποιοώντας τον τελεστή "/."

sys2ê. sol2 99 <del>yuduyu</del> - <del>Auliyyutukulu</del> - <del>uuluuyaukuukulu</del> == 1,  $\begin{array}{rcl} \frac{1}{2} & \frac{1}{2} & \frac{1}{2} & \frac{1}{2} & \frac{1}{2} & \frac{1}{2} \\ \frac{1}{2} & \frac{1}{2} & \frac{1}{2} & \frac{1}{2} & \frac{1}{2} & \frac{1}{2} \\ \frac{1}{2} & \frac{1}{2} & \frac{1}{2} & \frac{1}{2} & \frac{1}{2} & \frac{1}{2} \\ \frac{1}{2} & \frac{1}{2} & \frac{1}{2} & \frac{1}{2} & \frac{1}{2} & \frac{1}{2} & \frac{1}{2} \\ \frac{1}{2} & \frac{1$  $\frac{1}{2}$ tuutuut -

Επειδή η επαλήθευση δεν είναι σαφής χρησιμοποιήσουμε τη συνάρτηση **Simplify**:

sys2ê. sol2êê Simplify

```
88True, True, True<<
```
Τέλος, κάνουμε πλήρη διερεύνηση για τις διάφορες τιμές της παραμέτρου α με τη συνάρτηση Reduce:

Reduce@sys2, 8x, y, z<D a = = 1 & & x = = 1 - y - z > ><br>x = =  $\frac{\pi}{2}$ <br> $x = \frac{\pi}{4}$ <br> $\frac{d}{dx}$ <br> $x = 1 - y - z$  > > <br> $\frac{d}{dx}$ <br> $x = 1 + a$  0 & & 2 + a 0

# 5.2.5 Εύρεση προσεγγιστικών λύσεων

Φυσικά υπάρχουν συστήματα, τα οποία δεν μπορούν να επιλυθούν με ακρίβεια.

Παράδειγμα 24: Έστω το σύστημα

 $x^2 + \frac{1}{2}x = 1$  $\frac{1}{2}$  that  $\frac{1}{2}$  = 2

Αρχικά δίνουμε ένα όνομα (sys3) στο σύστημα για να μπορέσουμε στη συνέχεια να αναφερόμαστε σε αυτό:

sys3 = 9x<sup>2</sup> + **tttlt** ~ 1, **tttlt** - **tttlt** ~ 2=<br>
y<sup>2</sup><br>
9x<sup>2</sup> +  $\frac{1}{x^4}$ <br>
9x<sup>2</sup> +  $\frac{1}{x^4}$ <br>
y<sup>1</sup><br>
y<sup>1</sup><br>
x<sup>4</sup><br>
y<sup>6</sup><br>
y<sup>1</sup><br>
y<sup>1</sup>

Επιλύνουμε το σύστημα (με τη χρήση της συνάρτησης Solve) και τη λύση την αποθηκεύουμε στην μεταβλητή sol3:

```
sol3 = Solve@sys3, 8x, y<099x - -1 +Root@1 - 2 #1 + #1<sup>2</sup> + 2 #1<sup>3</sup> - 4 #1<sup>4</sup> + #1<sup>5</sup> &, 1D +
               2 \text{ Root} \textcircled{21} - 2 \text{ #1} + \text{#1}^2 + 2 \text{ #1}^3 - 4 \text{ #1}^4 + \text{#1}^5 \text{ & 10}^2 -4 \text{ Root} @1 - 2 \text{ #1} + \text{#1}^2 + 2 \text{ #1}^3 - 4 \text{ #1}^4 + \text{#1}^5 \&10^3 +Root@1-2#1+#1<sup>2</sup> + 2#1<sup>3</sup> - 4#1<sup>4</sup> +#1<sup>5</sup> &, 10<sup>4</sup>M,
    y - Root@1-2#1+##1"+2"#1""4"#1"+#1" + "x","10" -,
 9x - -1 +Root@1 - 2 #1 + #1<sup>2</sup> + 2 #1<sup>3</sup> - 4 #1<sup>4</sup> + #1<sup>5</sup> &, 1D +
               2 \text{ Root} \textcircled{21} - 2 \text{ #1} + \text{#1}^2 + 2 \text{ #1}^3 - 4 \text{ #1}^4 + \text{#1}^5 \text{ & 10}^2 -4 \text{ Root} @1 - 2 \text{ #1} + \text{#1}^2 + 2 \text{ #1}^3 - 4 \text{ #1}^4 + \text{#1}^5 \& . 10^3 +
```
Root@1 - 2 #1 + #1<sup>2</sup> + 2 #1<sup>3</sup> - 4 #1<sup>4</sup> + #1<sup>5</sup> &, 1D<sup>4</sup>M,  $\text{RootC1} - 2$  #1 + #1 + 2 #1 - 4 #1 + #1 & 1 D = . y 9x  $| -1 + \text{Root} \textcircled{2} - 2 \text{ #1} + \text{#1}^2 + 2 \text{ #1}^3 - 4 \text{ #1}^4 + \text{#1}^5 \text{ & 10 +}$  $2 \text{ Root@1} - 2 \text{ #1} + \text{#1}^2 + 2 \text{ #1}^3 - 4 \text{ #1}^4 + \text{#1}^5 \text{ & 10}^2$  $4 \text{ Root@1} - 2 \text{ #1} + \text{#1}^2 + 2 \text{ #1}^3 - 4 \text{ #1}^4 + \text{#1}^5 \& 10^3 +$ Root@1 - 2 #1 + #1<sup>2</sup> + 2 #1<sup>3</sup> - 4 #1<sup>4</sup> + #1<sup>5</sup> &, 1D<sup>4</sup>M,  $\text{RootC1} - 2 + 1 + 1 + 2 + 1 - 4 + 1 + 1 + 1 + 1 + ...$  $Y 9x$   $| -1 + \text{Root} \textcircled{21} - 2 \text{ #1} + \text{#1}^2 + 2 \text{ #1}^3 - 4 \text{ #1}^4 + \text{#1}^5 \text{ & .} 10 +$  $2 \text{ Root} \textcircled{21} - 2 \text{ #1} + \text{#1}^2 + 2 \text{ #1}^3 - 4 \text{ #1}^4 + \text{#1}^5 \text{ & 10}^2$  $4 \text{ Root} @1 - 2 \text{ #1} + \text{#1}^2 + 2 \text{ #1}^3 - 4 \text{ #1}^4 + \text{#1}^5 \& 10^3 +$ Root@1-2#1+#1<sup>2</sup> + 2#1<sup>3</sup> - 4#1<sup>4</sup> + #1<sup>5</sup> &, 1D<sup>4</sup>M.  $\text{RootC1} - 2 + 1 + 1 + 2 + 1 - 4 + 1 + 1 + 5.1$  $\mathbf{v}$ 9x -  $1 - 1 + \text{Root} \textcircled{21} - 2 \text{ #1} + \text{#1}^2 + 2 \text{ #1}^3 - 4 \text{ #1}^4 + \text{#1}^5 \text{ & .} 2D +$  $2 \text{ Root} \textcircled{2}1 - 2 \text{ #1} + \text{#1}^2 + 2 \text{ #1}^3 - 4 \text{ #1}^4 + \text{#1}^5 \text{ & 20}^2 4 \text{ Root} \textcircled{21} - 2 \text{ #1} + \text{#1}^2 + 2 \text{ #1}^3 - 4 \text{ #1}^4 + \text{#1}^5 \text{ & 2}^3 +$ Root@1 - 2 #1 + #1<sup>2</sup> + 2 #1<sup>3</sup> - 4 #1<sup>4</sup> + #1<sup>5</sup> &, 2 $D^4M$ .  $Y = \frac{1}{2}$  Root@1 - 2 #1 + #1 + 2 #1 - 4 #1 + #1 & 20 = 9x -  $1 - 1 + \text{Root} \textcircled{21} - 2 \text{ #1} + \text{#1}^2 + 2 \text{ #1}^3 - 4 \text{ #1}^4 + \text{#1}^5 \text{ & 2D +}$  $2 \text{ Root@1} - 2 \text{ #1} + \text{#1}^2 + 2 \text{ #1}^3 - 4 \text{ #1}^4 + \text{#1}^5 \& 2D^2 4 \text{ Root@1} - 2 \text{ #1} + \text{#1}^2 + 2 \text{ #1}^3 - 4 \text{ #1}^4 + \text{#1}^5 \text{ & 2D}^3 +$ Root@1-2#1+#1<sup>2</sup> + 2#1<sup>3</sup>-4#1<sup>4</sup> +#1<sup>5</sup> &, 2D<sup>4</sup>M,  $\frac{1}{2}$  ROOT @ 1 - 2 # 1 + # 1 + + 2 # 1 - 4 # 1 + # 1 & . 2 1 = . 9x  $\vert -1 + \text{Root} \degree 1 - 2 \sharp 1 + \sharp 1^2 + 2 \sharp 1^3 - 4 \sharp 1^4 + \sharp 1^5 \& \text{, } 2D +$  $2 \text{ Root@1} - 2 \text{ #1} + \text{#1}^2 + 2 \text{ #1}^3 - 4 \text{ #1}^4 + \text{#1}^5 \& 2D^2 4 \text{ Root@1} - 2 \text{ #1} + \text{#1}^2 + 2 \text{ #1}^3 - 4 \text{ #1}^4 + \text{#1}^5 \& 2^0 +$ Root@1 - 2 #1 + #1<sup>2</sup> + 2 #1<sup>3</sup> - 4 #1<sup>4</sup> + #1<sup>5</sup> &, 20<sup>4</sup>M. y -  $\arccos 1 - 2 + 1 + 1 + 2 + 1 - 4 + 1 + 1 - 6$ . 20 = 9x  $| -1 + \text{Root} \textcircled{2}1 - 2 \text{ #1} + \text{#1}^2 + 2 \text{ #1}^3 - 4 \text{ #1}^4 + \text{#1}^5 \text{ & 2D +}$  $2 \text{ Root@1} - 2 \text{ #1} + \text{#1}^2 + 2 \text{ #1}^3 - 4 \text{ #1}^4 + \text{#1}^5 \& 2D^2 4 \text{ Root} \textcircled{21} - 2 \text{ #1} + \text{#1}^2 + 2 \text{ #1}^3 - 4 \text{ #1}^4 + \text{#1}^5 \text{ & 20}^3 +$ Root@1 - 2 #1 + #1<sup>2</sup> + 2 #1<sup>3</sup> - 4 #1<sup>4</sup> + #1<sup>5</sup> &, 2 $D^4M$ . Root  $\odot$   $2 \neq 1 + \neq 1$  +  $2 \neq 1 - 4 + 1$  +  $\neq 1$  +  $\downarrow$   $\sim$  . 21) - $\vee$ 9x -  $-1 - 1 + \text{Root} \textcircled{21} - 2 \text{ #1} + \text{#1}^2 + 2 \text{ #1}^3 - 4 \text{ #1}^4 + \text{#1}^5 \text{ & 3D +}$  $2 \text{ Root@1} - 2 \text{ #1} + \text{#1}^2 + 2 \text{ #1}^3 - 4 \text{ #1}^4 + \text{#1}^5 \& 3D^2 4 \text{ Root} \textcircled{21} - 2 \text{ #1} + \text{#1}^2 + 2 \text{ #1}^3 - 4 \text{ #1}^4 + \text{#1}^5 \text{ & 3D}^3 +$ Root@1-2#1+#1<sup>2</sup> + 2#1<sup>3</sup> - 4#1<sup>4</sup> +#1<sup>5</sup> &, 3D<sup>4</sup>M,  $y = Root@1 - 2 #1 + #1" + 2 #1" - 4 #1" + #1" & (x, 30) = .$ 

$$
Root@1 - 2 #1 + #12 + 2 #13 - 4 #14 + #15 & & 5D4M
$$
\n
$$
y - \frac{1}{1} + \frac{1}{1} + \frac{1}{1}
$$

Παρατηρούμε ότι η συνάρτηση Solve μας επιστρέφει ρίζες χρησιμοποιώντας εκφράσεις της μορφής Root. Στην περίπτωση αυτή μπορούμε να χρησιμοποιήσουμε τη συνάρτηση NSolve, η οποία μας επιστρέφει αριθμητικές (προσεγγιστικές) λύσεις:

```
NSolve@sys3, 8x, y, z<D
— Solve::svars : Equations may not give solutions for all "solve" variables.
88x -1.48849, y 0. -0.906993 á<,
 8x - 1.48849, y - 0. + 0.906993 \text{ a}8x - 0.85559 - 0.684119 á, y -0.744341 – 0.411259 á<,
 8x -0.85559 - 0.684119 á, y 0.744341 + 0.411259 á<,
 8x -0.85559 + 0.684119 á, y -0.744341 + 0.411259 á<,
 8x - 0.85559 + 0.684119á, y 0.744341 − 0.411259 á<,
 8x -0.838151, y -1.83339<, 8x -0.838151, y 1.83339<,
 8x 0. -0.667931á, y -0.831565<,
 8x \quad 0. -0.6679314, y \quad 0.8315658x \quad 0. + 0.667931 \dot{a}, y -0.831565<,
 8x 0. + 0.667931 á, y 0.831565<,
 8x 0.838151, y → −1.83339<, 8x 0.838151, y 1.83339<,
 8x 0.85559 − 0.684119 á, y − 0.744341 + 0.411259 á<,
 8x 0.85559 – 0.684119 á, y 0.744341 – 0.411259 á<,
 8x 0.85559 + 0.684119 á, y -0.744341 - 0.411259 á<,
 8x 0.85559 + 0.684119 á, y 0.744341 + 0.411259 á<,
 8x 1.48849, y 0. - 0.906993 á<,
 8x 1.48849, y 0. + 0.906993 á <<
```
Κάνουµε επαλήθευση χρησιµοποιοώντας τον τελεστή "/." :

#### **sys3 ê. %**

True, True<, 8True, True<, 8True, True<, 8True, True<, True, True<, 8True, True<, 8False, False<, 8False, False<, True, True<, 8True, True<, 8True, True<, 8True, True<, False, False<, 8False, False<, 8True, True<, 8True, True<, True, True<, 8True, True<, 8True, True<, 8True, True<<
```
9x^2 + \frac{1}{11}, \frac{1}{111} - \frac{1}{1111} - \frac{1}{1111} - \frac{1}{111} - \frac{1}{111} - \frac{1}{111} - \frac{1}{111} - \frac{1}{111} - \frac{1}{111} - \frac{1}{111} - \frac{1}{111} - \frac{1}{111} - \frac{1}{111} - \frac{1}{111} - \frac{1}{881. + 0. \hat{a}, 2. + 0. \hat{a} <, 81. + 0. \hat{a}, 2. + 0. \hat{a} <,
  81. - 4.44089 \times 10<sup>-16</sup> á, 2. + 3.88578 \times 10<sup>-16</sup> á<,
 81. - 4.44089 \times 10<sup>-16</sup> á, 2. + 3.88578 \times 10<sup>-16</sup> á<,
  81. +4.44089 \times 10<sup>-16</sup> á, 2. -3.88578 \times 10<sup>-16</sup> á<,
  81. + 4.44089 \times 10^{-16} á, 2. - 3.88578 \times 10^{-16} á<, 81., 2.<,
  81., 2.<, 81. + 0. á, 2. + 0. á<, 81. + 0. á, 2. + 0. á<,
  81. + 0. \hat{a}, 2. + 0. \hat{a} <, 81. + 0. \hat{a}, 2. + 0. \hat{a} <, 81., 2.<,
  81., 2, <, 81, +4, 44089 \times 10^{-16} á, 2, -3, 88578 \times 10^{-16} á<,
  81. + 4.44089 \times 10<sup>-16</sup> á, 2. - 3.88578 \times 10<sup>-16</sup> á<,
  81. - 4.44089 \times 10^{-16} á, 2. + 3.88578 \times 10^{-16} á<,
  81. - 4.44089 \times 10^{-16} á, 2. + 3.88578 \times 10^{-16} á<.
  81. + 0.4, 2. + 0.4, 81. + 0.4, 2. + 0.4
```
Παρατηρούμε, ότι οι λύσεις που επιστρέφει η NSolve δεν επαληθεύουν ακριβώς το σύστημα, αλλά τείνουν να το επαληθεύσουν.

Τέλος υπάρχουν συστήματα, στα οποία ούτε η συνάρτηση NSolve δεν μπορεί να δώσει προσεγγιστικές λύσεις.

Παράδειγμα 25: Έστω το σύστημα

6 Cos  $HxL = y$  $x = \partial^y$ 

Παρατηρούμε ότι η εξίσωση δεν μπορεί να λυθεί αριθμητικά με τη χρήση της συνάρτησης NSolve.

NSolve@86 Cos@xD ~ y, x ~  $E^{Y}$  <, 8x, y < D

Solve::tdep : The equations appear to involve the variables to be solved for in an essentially non-algebraic way.

NSolve@86 Cos@xD == y, x ==  $\hat{a}^{Y}$  < ,  $8x$ , y < D

Σε τέτοιες περιπτώσεις, και όχι μόνο σε αυτές, χρησιμοποιούμε τη συνάρτηση FindRoot[eqns, {x, x<sub>0</sub>}, {y,  $y_0$ }], η οποία αναζητεί μια αριθμητική λύση του συστήματος στην περιοχή του σημείου  $(x, y) = (x_0, y_0)$ . Συγκεκριμένα, αναζητούμε μία αριθμητική λύση στη περιοχή του (x, y) = (%d):

```
FindRoot@86 Cos@xD ~ y, x ~ E^{Y}<, 8x, E<, 8y, 1<D
R_{\mathbf{Y}}1.50285, y 0.407363<
```
και μία αριθμητική λύση στην περιοχή του σημείου  $(x, y) = (%2)$ :

**FindRoot**@86 **Cos@xD** ~ **y**,  $x - E^{y}$  <,  $8x$ ,  $E^{2}$  <,  $8y$ , 2<D

```
8x 7.51124, y 2.0164<
```
### **5.2.6 Απαλοιφή αγνώστων από τις εξισώσεις συστήµατος**

Το *Mathematica* διαθέτει τη συνάρτηση

**Eliminate**[{eqns},{vars}]

η οποία µας επιτρέπει να απαλείψουµε τις αναγραφόµενες µέσα στη δεύτερη λίστα µεταβλητές µεταξύ των εξισώσεων του συστήµατος.

**Παράδειγµα 26:** Έστω το σύστηµα

 $a x + y = 1$  $x + (1-a) y = 2$ 

Θεωρώντας το a ως παράµετρο και χρησιµοποιώντας τη συνάρτηση **Solve** βρίσκουµε τις ακριβείς λύσεις του συστήµατος:

 $Solve@8a x + y - 1$ ,  $x + H1 - aLy - 2 <$ ,  $8x$ ,  $y < D$  $99x - 44\pi 10$ 

Παρατηρούµε ότι µεταξύ των λύσεων του συστήµατος υπάρχει ένας δεσµός, τον οποίο µπορούµε να βρούµε απαλείφοντας το a µεταξύ των δύο λύσεων. Αυτή ακριβώς, την εργασία κάνει η συνάρτηση **Eliminate**.

Εύρεση του δεσµού µε τη χρήση της συνάρτησης **Eliminate**:

```
eqn2 = Eliminate@8a x + y m 1, x + H1 − aL y m 2<, aD
H1 - yL y = x^2 + xH - 2 + yL
```
Αν θέλουµε να επιλύσουµε τον δεσµό ως προς µία εκ των δύο µεταβλητών, µπορούµε ασφαλώς να χρησιµοποιήσουµε τη συνάρτηση **Solve**.

Επίλυση του δεσµού ως προς τη µεταβλητή x:

Solve@eqn2, xD  
\n
$$
99x
$$
  $\frac{1}{2} \pi$  2 - y -  $^{6}$   $\frac{1}{4}$   $\frac{1}{3}$   $\frac{1}{3}$   $\frac{1}{2}$   $\frac{1}{4}$ , 9x  $\frac{1}{2} \pi$  1 2 - y +  $^{6}$   $\frac{1}{4}$   $\frac{1}{3}$   $\frac{1}{3}$   $\frac{1}{2}$   $\frac{1}{4}$ 

Επίλυση του δεσµού ως προς τη µεταβλητή y:

\n
$$
\text{Solve} \, \text{deg} \, \mathbf{y} \, \text{y} \, \text{y}
$$
\n

\n\n $99y \quad \frac{1}{2} \text{lt} \, 1 - x - \frac{e \, \text{min} \, \text{min} \, \text{$ 

Παρατήρηση: Η συνάρτηση Solve μας παρέχει τη δυνατότητα να καταλήξουμε στο ίδιο αποτελέσματα. Συγκεκριµένα:

αν θέλουµε να λύσουµε το σύτηµα ως προς τη µεταβλητή x απαλείφοντας την παράµετρο a, χρησιµοποιούµε την εντολή:

> **Solve@8a x <sup>+</sup> <sup>y</sup> <sup>m</sup> 1, x <sup>+</sup> <sup>H</sup><sup>1</sup> <sup>−</sup> <sup>a</sup><sup>L</sup> <sup>y</sup> <sup>m</sup> <sup>2</sup><, x, a<sup>D</sup>**  $99x$   $\frac{1}{2}$  | 1 2 - y - <sup>è</sup>  $\frac{1}{4}$  |  $\frac{1}{3}$  y<sup>2</sup> M=, 9x  $\frac{1}{2}$  | 2 - y + <sup>è</sup>  $\frac{1}{4}$  |  $\frac{1}{3}$  y<sup>2</sup> M=

ενώ αν θέλουµε να λύσουµε το σύτηµα ως προς τη µεταβλητή y απαλείφοντας την παράµετρο a, χρησιµοποιούµε την εντολή:

> **Solve@8a x <sup>+</sup> <sup>y</sup> <sup>m</sup> 1, x <sup>+</sup> <sup>H</sup><sup>1</sup> <sup>−</sup> <sup>a</sup><sup>L</sup> <sup>y</sup> <sup>m</sup> <sup>2</sup><, y, a<sup>D</sup>** 99y 1 cccc <sup>2</sup> <sup>I</sup><sup>1</sup> <sup>−</sup> <sup>x</sup> <sup>−</sup> è!!!!!!!!!!!!!!!!!!!!!!!!!! <sup>1</sup> <sup>+</sup> 6 x <sup>−</sup> 3 x2 M=, <sup>9</sup><sup>y</sup> 1 cccc <sup>2</sup> <sup>I</sup><sup>1</sup> <sup>−</sup> <sup>x</sup> <sup>+</sup> è!!!!!!!!!!!!!!!!!!!!!!!!!! <sup>1</sup> <sup>+</sup> 6 x <sup>−</sup> 3 x2 M==

## Κεφάλαιο 6ο: Όρια ακολουθιών και συναρτήσεων. Σειρές Taylor.

Hentd ή nethnopola briskouneto orionia Vakol ouqa Veinai h Limit.

?Limit

```
Limit@expr, x->x0D finds the
   limiting value of expr when x approaches x0. More...
```
Me??Limit brískouneta carakthristiká thVentol ήVLimit

# ?? Limit Limit@expr, x->x0D finds the limiting value of expr when x approaches x0. More...

Attributes@LimitD = 8Listable, Protected<

```
Options@LimitD = 8Analytic False, Direction Automatic<
```
To protected shmainei óti den mporoóne na than all óxoune en ó to Listable shmainei óti mporei na ej armosteí sugcrónwVsepd léVakolouqeVohl. semia dókl hrhlísta apo akolouqeV. P.c

$$
\begin{array}{ll}\n\text{Long}\n\text{and} & \text{diag}\n\text{and} & \text{diag}\n\text
$$

OpwV blépoume h **million**ainai apoklínousa. Eán h akolougía écei dío ή perissótereV sugklínouseV upoakol ouqieV tóte apantáci ne ára mínuna thV norj nV Interval[{a,b}] pou shnaínei óti upárcoun kápoiel/pioanéVI úseiVstodiásthna [a,b]. p.c

```
LimitA \frac{1}{m} + SinA \frac{n}{m} + CosA \frac{n}{m} = \frac{n}{2}EInterval@8-2, 2 < D
```
H parapánwakol ougía ácei duo oriakoó Varignoó V to 1 kai to -1. A V kánoune kai ána diágramma na to doine

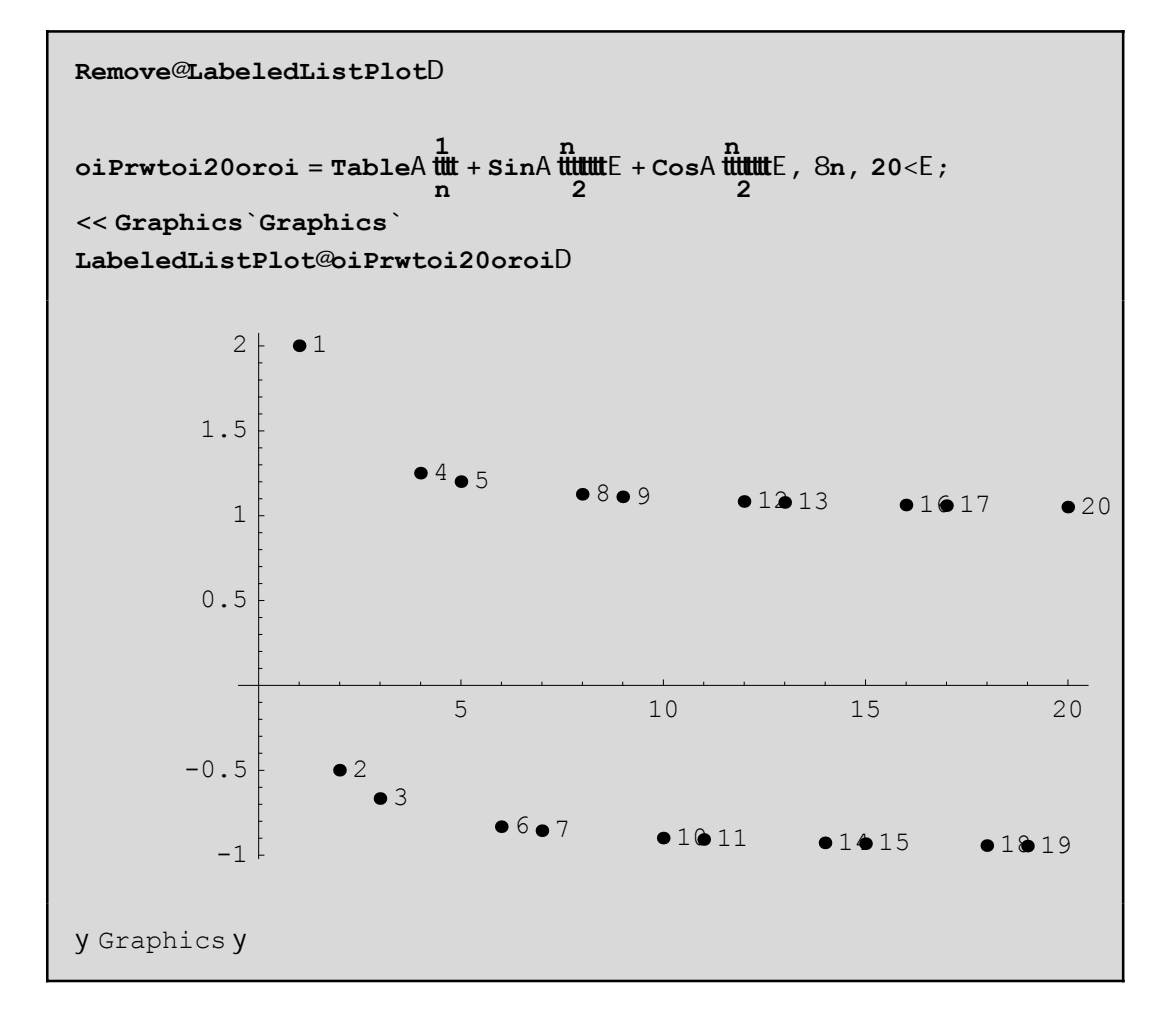

Epeidή den apeikonίzontai όla ta shmeίa swstά, allάzoume ta carakthristikά thV LabeledListPlot:

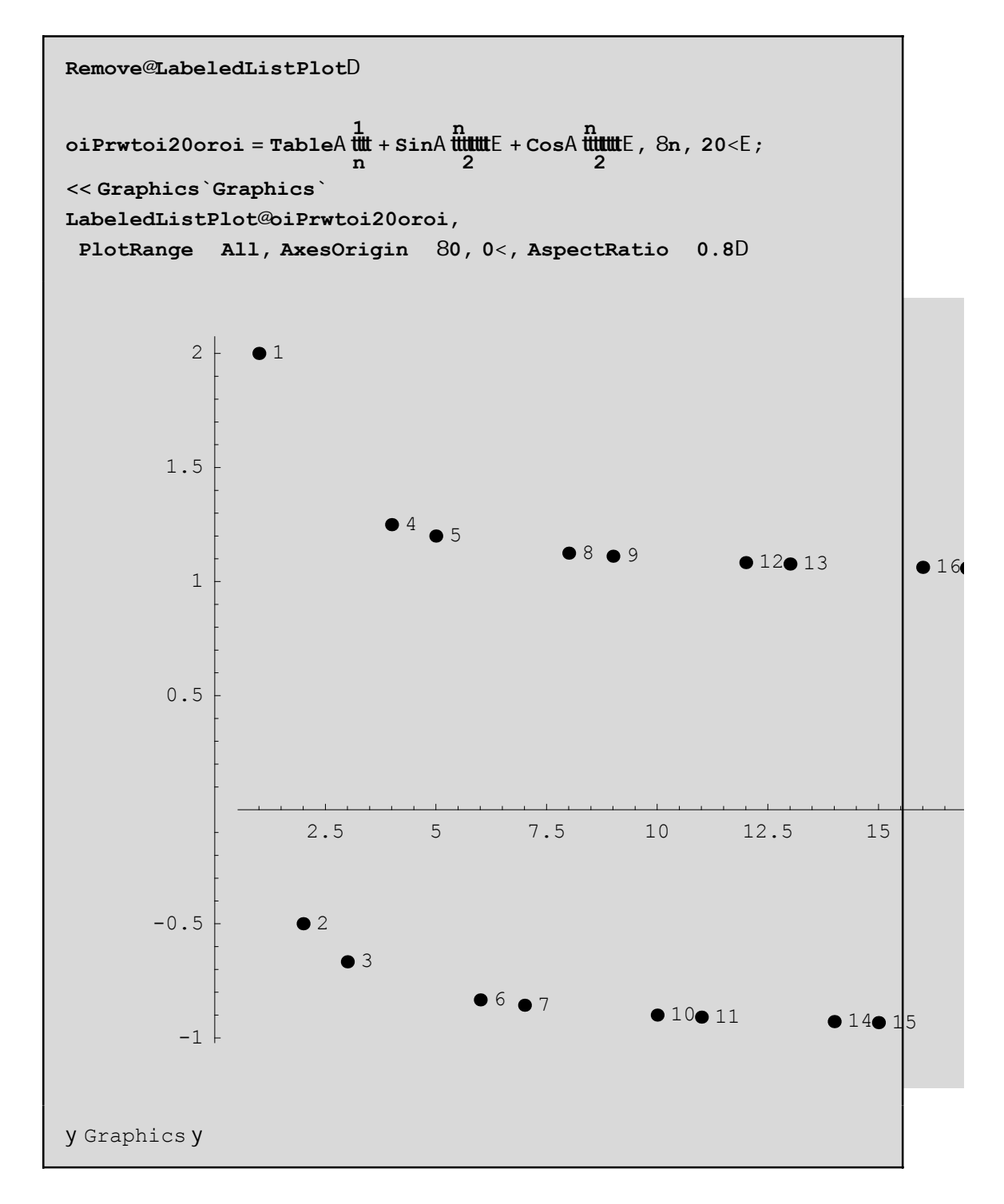

Upárcei kai áll oVéraVtrópoVra doine ta parapánwshneía nethncrýsh thVTextListPlot

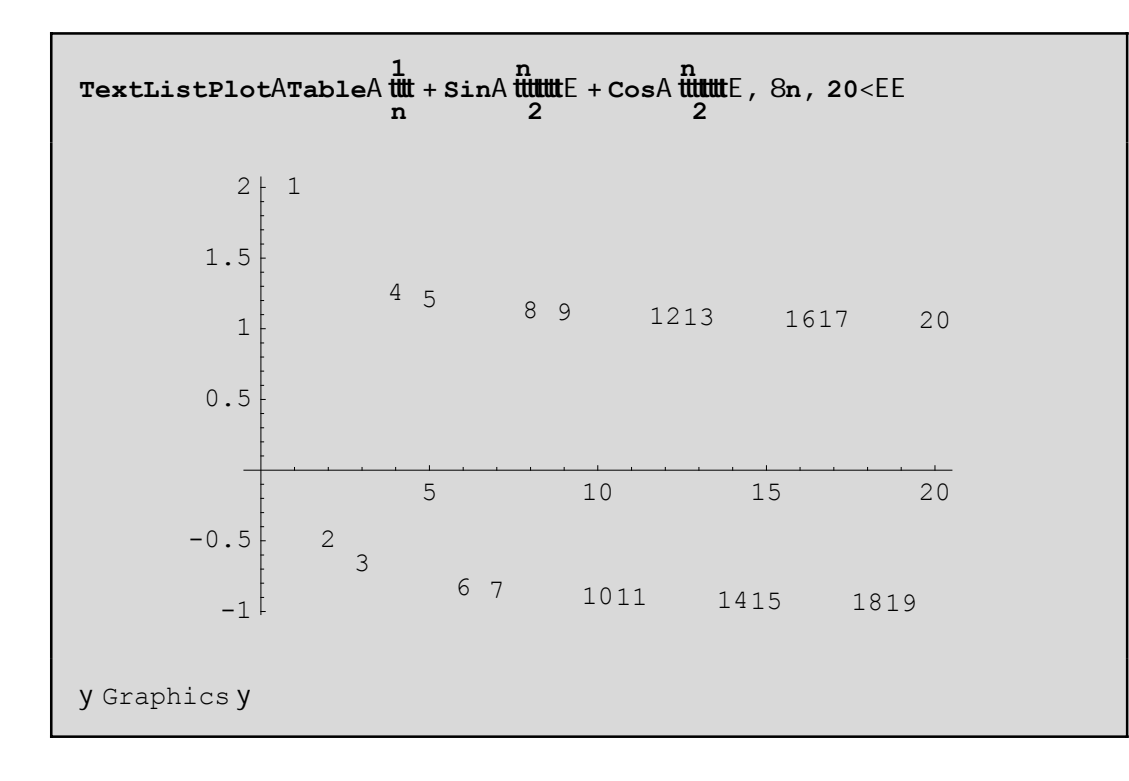

Upárcei kai nia ceiróterh períptwsh pou en ó upárcei to ório to Mathematica adunatei na apantúsei ú ra dóseil ágo Vapánthsh p.c

 $\min_{\text{Limit} \in \mathcal{A}} \mathcal{A} = \min_{\text{matrix} \atop \text{matrix}} \mathcal{A} = \min_{\text{matrix} \atop \text{matrix}}$  $E$  $n^n$ Series: :esss : Essential singularity encountered in GammaA  $\frac{1}{k}$ t + 1 + 0@nD<sup>3</sup>E.  $\overline{a}$ Series: : esss : Essential singularity encountered in GammaA  $\frac{1}{\mu}$ t + 1 + 0@nD<sup>3</sup>E.  $\overline{a}$ Series: :esss : Essential singularity encountered in GammaA  $\frac{1}{\frac{1}{2}}$  + 1 + 0@nD<sup>3</sup>E.  $\overline{a}$  $\overline{a}$ General::stop : Further output of Series: : esss will be suppressed during this calculation. 9Limit@n<sup>-n</sup> n!, n D, LimitAn!<sup>#</sup>, n  $E =$ 

Eínai gnustó óti hprótheinai nhobriký kai hobíterhapoklínousa sto+¶.

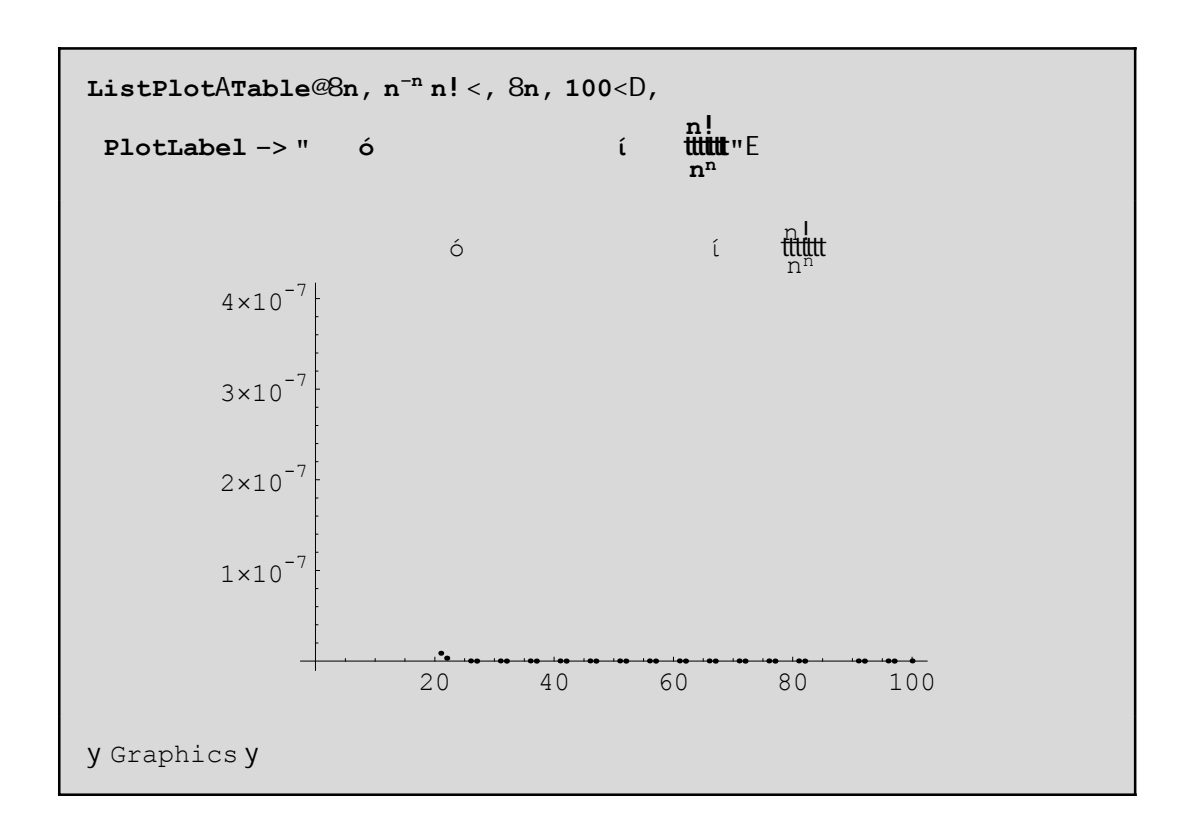

AV scediásoume tóra thnn!  $\text{#}$ . Hn!  $\text{#}$  sumperij áretai grammiká meklísh "perípou" eínai ísh me 1/3. Gia na to apodáxoune autó (grajiký apódaxh!) scediázoune kai thn **Al**ine diajoretiká crámata gia na do methnolaj or $\acute{a}$  :

```
timesToyn = 70
Remove@DisplayTogetherD
<< Graphics`Graphics`
p3 =
 DisplayTogetherAListPlotATableA9n, n! 1
ccc
n =, 8n, 1, timesToyn<E,
   PlotStyle RGBColor@1, 0, 0DE, ListPlotA
   TableA9n,
n
cccc
3 =, 8n, 1, times<E, PlotStyle RGBColor@0, 0, 1DEE
70
```
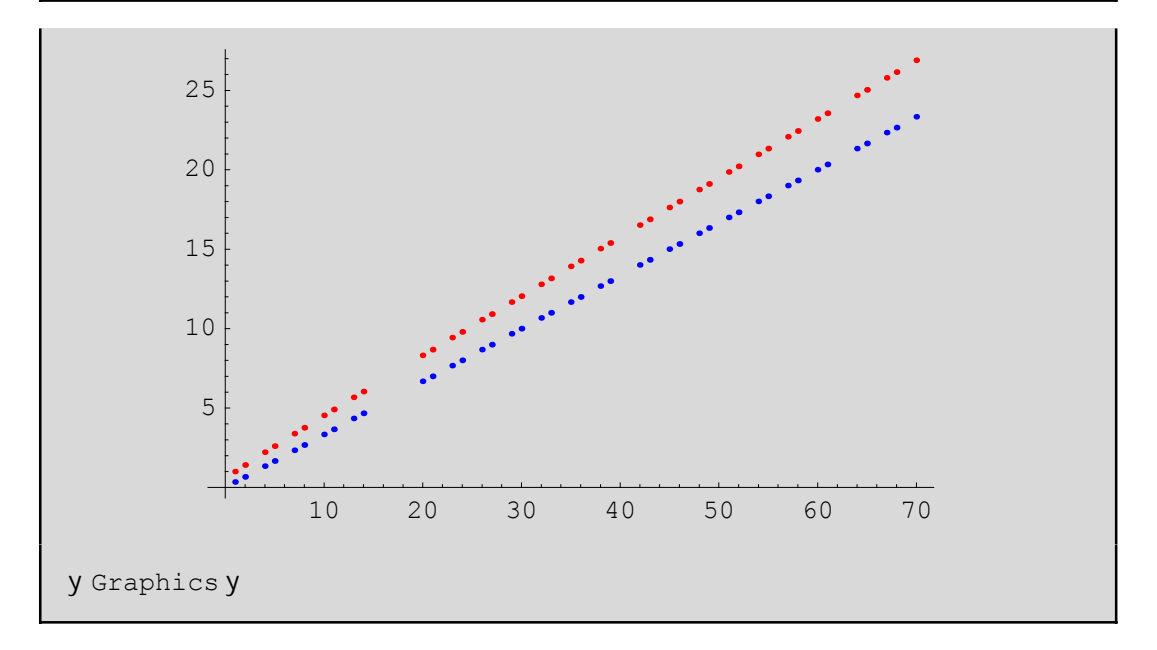

Geniká h crήsh twn grajikón parastásewn eínai ána crήsimo ergal eío. Όpou eínai ejiktó qa dínoume kai mia kattállhl hgrajikή parástash.

#### **6.1 Aqroίsmata, Ginόmena,SeirέV**

Tό άστο sma dinetai apo thn sunάrthsh Sum. Ta όria tou acroismato V dinontai me kάpoie V timá V sta min kai max. To d, an upárcei paristánei to bήna pou auxánontai oi tináV thV netablhtήV i. Sunoyίzonta Vέcoume ti V parakάtw morj έV

```
Sum[f, {i,max}] ή Sum[f, {i,min,max}] ή Sum[f, {i,min,max,d}]
```
Paradagmata:

seira = SumA 
$$
\frac{x^3}{1}
$$
, 8i, 1, 10, 2 $\le$   
x +  $\frac{x^3}{1}$  +  $\frac{x^5}{1}$  +  $\frac{x^7}{1}$  +  $\frac{x^9}{1}$ 

seira^2  
\n
$$
\int_{K} x + \tilde{f} \tilde{f} \til
$$

$$
\begin{array}{|l|l|}\n\hline\n\texttt{expand@seira}^2 & 2D \\
\hline\nx^2 + \text{fitm}^4 & + \text{fitm}^4 & + \text{fitm}^6 & + \text{fitm}^6 & + \text{fitm}^6 & + \text{fitm}^6 & + \text{fitm}^7 & \\
\hline\n\end{array}
$$

OpwVbl ápounenia seirá nporoánethn ceiristoáneápwVoáloune P.c na broáneto tetrágwná thVkai epíshV nporoúne kai na thn paragwgýs cune ý na ol okl hrós cune!

D@seira, 8x, 2
$$
\leftarrow
$$
DH deyterh paragwgos ws pros x L  
integ = Integrate@seira, xDH aoristo oloklhrwma ws pros x L  
2 x + 4 x<sup>3</sup> + 6 x<sup>5</sup> + 8 x<sup>7</sup>

$$
\underbrace{\overset{\times}{\text{full}}}_{2} + \underbrace{\overset{\times}{\text{full}}}_{12} + \underbrace{\overset{\times}{\text{full}}}_{30} + \underbrace{\overset{\times}{\text{full}}}_{56} + \underbrace{\overset{\times}{\text{full}}}_{90}.
$$

H sunárthsh Coefficient einai poló crásinh dóti ótan to anáptugna thV seiráV einai arketá neoál o mpore na maV bre tons untelest n miaV dú na mhV  $x^n$  miaV metabliht n V  $x$  . P.c

```
Coefficient@integ, x, 10D
ttu
```
AlleV paralagéV tou Coefficient mporeite ma breite patointaV F1 kata ta grwstá. Parakátw paractomtaita meriká agroismata dunámewn tou i se morj ή pínaka kai h gnwstή maV gewnetrikή prócdo nel ógo w

```
TableA9m, i^m =, 8m, 1, 3<E ê eTableForm
                      i=1\sharp\sharp n H1 + nL
\mathbf 1\frac{1}{11} n H1 + nL H1 + 2 nL
\overline{2}\overline{\mathcal{E}}\frac{1}{2} m<sup>2</sup> H<sub>1</sub> + n<sup>2</sup>
```
**Sum@<sup>a</sup> <sup>i</sup><sup>−</sup>1, <sup>8</sup>i, 1, n<D**

<del>auliadutumuu</del>

Gia na broύme an h parapάnw gewnetrikήs eir άsugkl ín ei qétoume n =  $\P$ 

```
Sum@a i−1, 8i, 1, <D
− <del>uuuduuu</del>
```
Prέpei na prosέxoume óti siwphlά h Sum upoqétei óti o paranomastήV-1+w έcei thn idióthta  $|w|<1$ dióti allió V den suglínei! A V do úne tigínetai se antíopth períptwsh

```
Sum@H1.5Li−1, 8i, 1, <D
−2.
```
pou jusiká eínai láqo V(dióti ejarmózetai láqo Vo túpo V − t<u>ti‡</u>ttgia w=1.5). A V doúme lígo kai thn graj iký parástash twn merikón aqroismátwn gia na to epibebaiós ou me

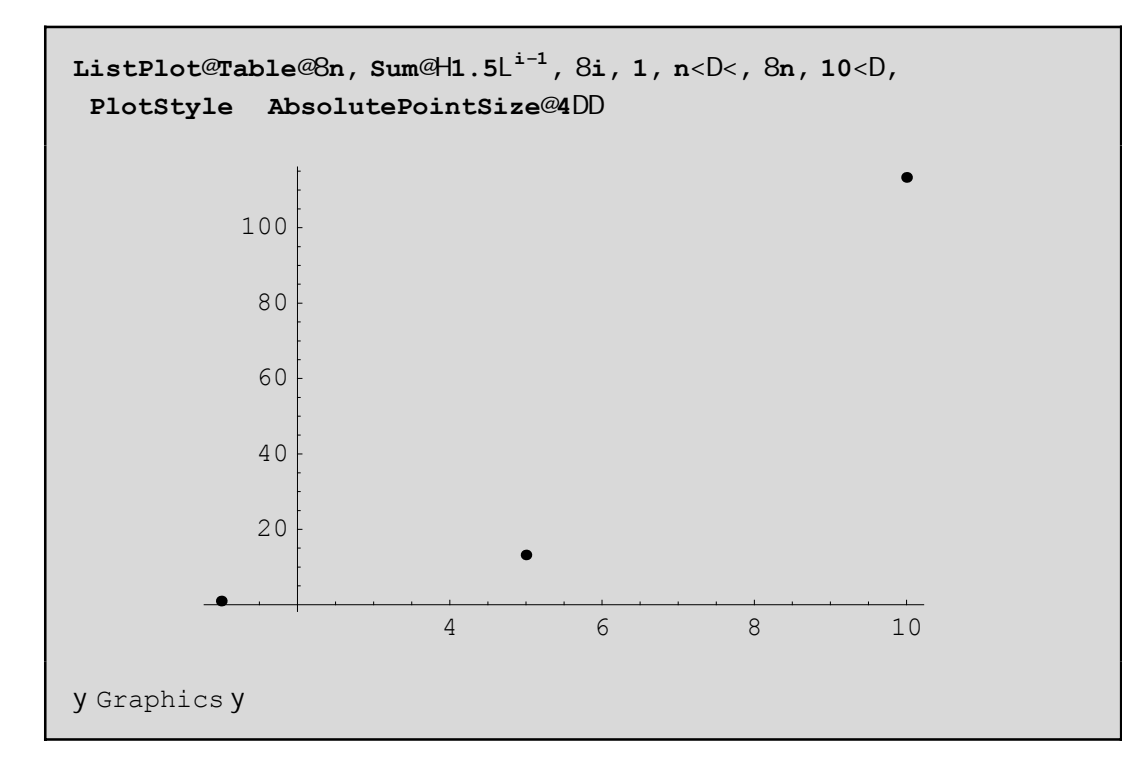

To súntod o tou apeírou mporeí na eisacqeí grájontaV \[Infinity ] (netaxú tou Infinity kai ] den prépei na upάrcei kenό gιatί den qa metarapeί autόmata se ¶ ) ή patώntaV to plήktro Esc kai metά

gráj ontaV inf kai xanapatóntaV to Esc crhsinopoióntaV thn basiký paléta 3 BasicInput. Onoia to  $\pi_{n=0}^m$  that the port of a graj eigentavital philotra  $\hat{\mathbf{A}}$  sum  $\hat{\mathbf{A}}$ ,  $\hat{\mathbf{H}}$  in = 0,  $\hat{\mathbf{B}}$  im,  $\hat{\mathbf{B}}$  ii  $\pi$ ,  $\hat{\mathbf{B}}$  ii  $\pi$ ta [kai] denta ktupáne! to,  $\hat{\mathbf{l}}$ -]gia parádeigna shmaínei óti patáne-mazíto, kai to + enáto,  $\hat{\mathbf{l}}$ i nazí ne to SPACE pl ήktro). To Limit adurateí na breí ónwV thn ápeirh seirá ótan  $\sin$  to, upárcei kápoia stagerá:

```
Limit@Sum@a<sup>i-1</sup>, 8i, 1, n<D, n
                                          D
LimitA illumininum, n
                           E
```
Gia na broine to ágrois na thV seiráV ne Limit op prápei angkastiká na bál oune kápoieV tináV sta a kai wp.c

```
-1+2 \text{H}\text{t}tt\text{L}^nE
       -1+2 Httptt L
tttt
```
Me Sum  $[f, \{i, n, m\}, \{j, k, l\}]$  mporoine na pároune agroismata thV f  $[i, j]$  otan scoune pánw apo mia netabl htή edó écoune thai kai thaj) p.c.

> $Sum@x^i y^j, 8i, 1, 4, 8j, 1, 2$  $x y + x<sup>2</sup> y + x<sup>3</sup> y + x<sup>4</sup> y + x y<sup>2</sup> + x<sup>2</sup> y<sup>2</sup> + x<sup>3</sup> y<sup>2</sup> + x<sup>4</sup> y<sup>2</sup>$

H basiký entol ý pou upol ogízoune ginónena eínai h

 $Product[f, {i, imin,imax}]$ 

Mporovine na brovine kai diplá ginvinena ή ta ória gia imax->¶ ópwV gínetai kai me to Sum. Paradagmata:

```
H_1 + 1 \stackrel{\wedge}{=} 2<br>ProductA uluuluuluuluutut , 8i, 1, n<E
                 i Hi + kH_1 + 1 \uparrow 2<br>ProductA tuttuutuutuututt, 8i, 1, <E
                 i Hi + kL
Hutututuluuf amma @1 + kD Ganma @1 + kH
```
 $Gamma@1 + kD$ 

**Άskhsh**: H sunάrthsh j(x) tou Euler dίnei to plήqoV twn akeraίwn n metaxύ tou 1 kai tou x oi opoίoi den έcoun kanέna koinό diairέth me ton x. Sto *Mathematica* h sunάrthsh autή dίnetai me thn Euler-Phi $[x]$  p.c.

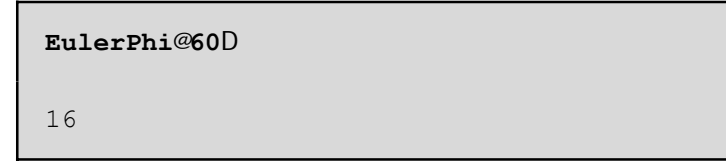

Sth Qewría Ariqmón dúnetai me ton tύpo j $H$ L=*x*‰I1 - ﷺ) me άlla lógia eínai to x epí to ginómeno *p*ê*x*

twn órwn 1 - *I*jllápou to p eínai énaV prwtoV diairéthV tou x mikróteroV jusiká apo to x. Na orísetai mia sunάrthsh

phiEuler[x Integer] pou qa eínai akribώV to parapάnw ginómeno El έgxte ta apotel έsmata saV me thn boήquia thV EulerPhi.

## **6.2 Όria sunartήsewn miaV metablhtήV**

Έstw f(x) mia sunάrthsh kai qέloume na upologίsoume to όrio thV kaqώV to x teίnei sto *x*0. Autό  $\sigma$ rάj etai sto *Mathematica* Limit  $\sigma$  Q,  $x - > x_0$ ]. P.c.

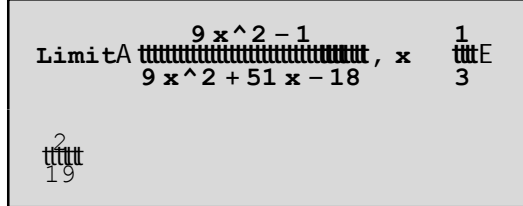

Όtan to όrio den upάrcei ή adunateί na to breί, tόte bgάzei to mήnuma Interval[{a,b}] ή kάti άllop.c

```
1
ccccccx
cc
Interval@8−1, 1<D
```
To Interval[{-1,1}] maV bebaiώnei όti sίgoura den upάrcei to όrio kai όti ίswV upάrcoun όria upoakolouqiώn metaxύ tou -1 kai 1. Genikά όtan douleύomai me ta όria prέpei na eίmaste prosektikoί. Upάrcei dustucώV kai h perίptwsh pou to *Mathematica* dίnei lάqoV όrio. Gia parάdeigma aV pάroume thn *<sup>f</sup>* @*x*<sup>D</sup> <sup>=</sup> »*x*-2» ÅÅÅÅÅÅÅÅÅÅÅ *<sup>x</sup>*-<sup>2</sup> pou jusikά paίrnei timέV +1 apo dexiά kai -1 apό aristerά. Opόte to όrio Limit[f[x],x- >2] den qa έprepe na upάrcei. To *Mathematica* όmwV dίnei lάqoV apάnthsh:

```
f@xD := Abs@x − 2D
ccccccccccccccccccccccc x − 2
Limit@f@xD, x 2D
1
```
Gia touV parapάnw lόgouV qa prέpei na paίrnoume merikέV jorέV kai ta pleurikά όria gia na diapistώnoume an parousiázetai kápoia asunéceia ή óci. To ório apo ta aristerá to paírnoume me Direction->1 enώ apo ta dexiά me Direction->-1.

```
Limit@f@xD, x 2, Direction 1D
Limit@f@xD, x 2, Direction → −1D
−1
1
```
#### **6.3 Diplά όria sunartήsewn dύo metablhtώn**

To Mathematica may parécei the dunatothta eureshy not two dipl on oriwn Limit[Limit[f[x,y],y- $\langle y_0 | x \rangle >$ y0],x- $\langle x |$  Limit[Limit[f[x,y],x- $\langle x | y \rangle >$ y0]. Den maV parécetai h dunatóthta na broúne to ório Limit[f[x,y],(x,y)->(x0,y0)]. Autá ta ória eínai crήsima gia na bgáloume kápoia sumperásmata gia thn sumperijorά miaV sunárthshV kontά sto shmeío (x0,y0). Gia parádeigma an ta ória Limit[-Limit[f[x,y],y->y0],x->x0] kai Limit[Limit[f[x,y],x->x0],y->y0] ótan upárcoun al l á den eínai ísa tóte **den** mporeί na upάrcei tό diplό όrio. Antίstroja an upάrcei to όrio tόte ta diplά eίnai ίsa. AV pάroume gia parάdeigma thn f[x,y]= *x*  $\overline{\phantom{a}}$ <sub>x+y</sub> ÅÅ⁄Å⁄2xi aV broύme ta diplά ória sto (0,0):

```
Remove@f, x, yD
f^{\text{ex}}(x, y) = \begin{cases} x^2 + y \\ x^2 + y^2 + z^2 + z^2 \end{cases}Limit@Limit@f@x, yD, x 0D, y 0D
Limit@Limit@f@x, yD, y 0D, x 0D
1
```
Ta pleurikά όria kai oi grajikέV parastάseiV mporoύn na maV bohqήsoun na katanoήsoume kalύtera thin sumperijorά thV f gύrw apo έna shmeίo (x0,y0). Ed $\phi$  dínontai kάpoia paradeígmata me thin Plot. An duskole úeste kai zhtáte bongeia, mporeítai na metaj áretai ton kérsora pánw se mia sunárthsh ή se kάpoia epilogή thV(p.c pάnw sthn Plot) kai metά patήste F1 gia na pάrete boήqeia kai paradeígmata scetikά me thn sunárthsh pou qélete boníquia.

```
Remove@fD
                             0, \frac{x^2 + y}{x^2 + y^2}, OE
f@x, y D := IfAx^2 + y^2
Hί
                               \mathbf{O}ó
                                        έ
                                            \mu\muή =0 L
                \muή
x = 0;ymin = -.2; ymax = .2; x^2 + yx^2 + y^2Plot@f@x, yD, 8y, ymin, ymax<, PlotRange 8-100, 100<,
 PlotPoints 50, AxesOrigin 80, 0<,
 AspectRatio .8, MaxBend 20, Compiled
                                                FalseD
tttt
```
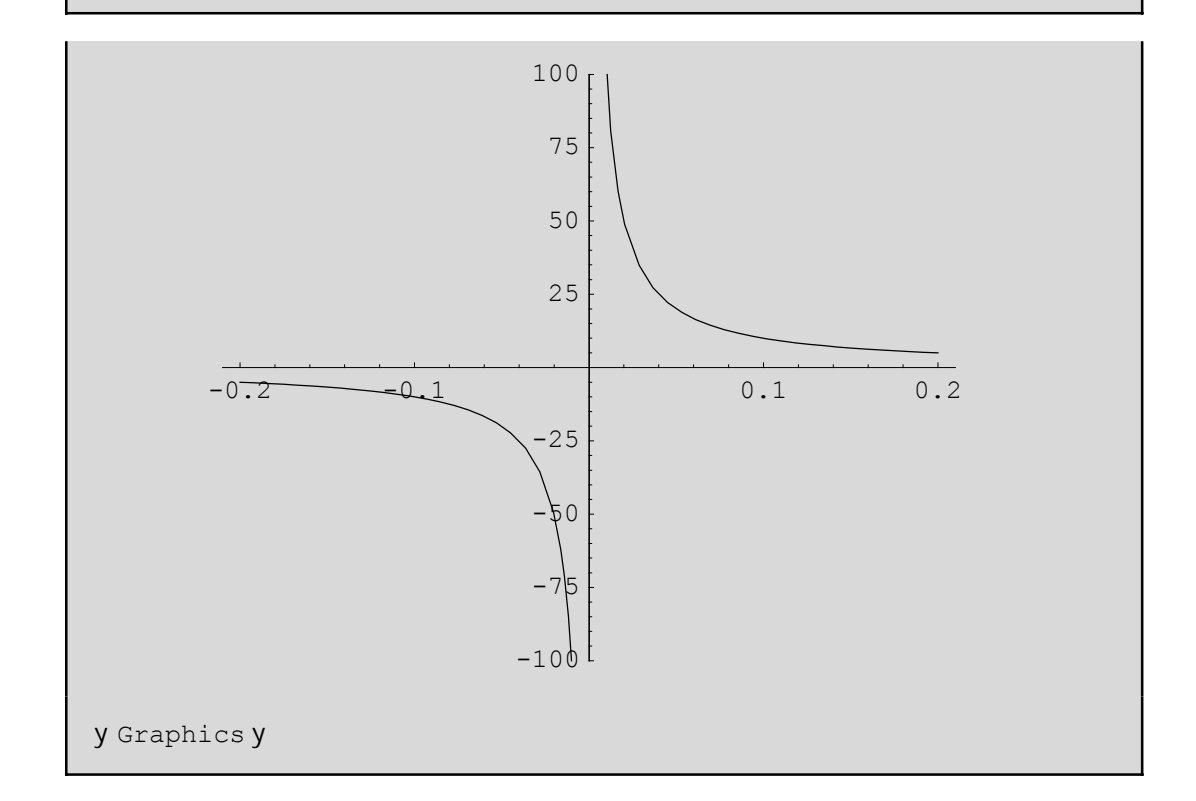

Bál aneskópina perissótera carakthristiká (options) sthn Plot apo ósa prágnati creiázontai óste na mporeí kápoio V na máqei plhrojoríeV gia autá másw tou plήktrou F1. Basiká creiázetai h pl hroj oría PlotRangeØ{-100,100} giatí cwríV autή is wV den saV bgei ena katanohtó gráj hna. Me the PlotRange kóboune katá boól hsh tonáxona twn x ή twn y. (edá o 0y scediázetai gia tináV-100 έν 100 kai ne AspectRatio Ø.8 zhtάne to miko V tou kú qetou άχο ra ei arai to 8/10 tou mikou V tou orizóntiou). Apó to scína parathroóneóti gia nikréV tináV tou x kontásto 0 p.c x=0 ta pleuriká ória kaqóVy->0 eínai ¶ kai -¶ antístoica. AV todoónethn apánthsh neto Limit:

```
Limit@Limit@f@x, yD, x 0D, y 0, Direction 1D
Limit@Limit@f@x, yD, x 0D, y 0, Direction → −1D
LimitALimitAIfAx<sup>2</sup> + y<sup>2</sup> 0, \frac{x^2}{x^2 + y^2}, 0E, y 0E, x 0, Direction 1E
LimitALimitAIfAx<sup>2</sup> + y<sup>2</sup> 0, \frac{x^2 + y^2}{x^2 + y^2}, 0E, x 0E, y 0, Direction -1E
```
Den ta katάjere! Edώ den jtaíei to Limit all  $\alpha$  o orismóV me to If pou dúsame gia thn f. To Limit den έcei prόblhma me mhdenikoύV paranomastέV h Plot όmwV mporeί na έcei lόgw tou trόpou pou scediάzei thn grajikή parάstash(paírnei kάpoia shmeáa ston άχοna Ox brískei ta timáV thV f kai enwnei me euqú gramma tmínata ta shmeía pou prokúptoun!). A V antikatastήsoume loipón thn f me to klásma *<sup>x</sup>*^2+*<sup>y</sup>* ÅÅÅÅÅÅÅÅÅÅÅÅÅÅÅÅÅÅ *<sup>x</sup>*^2+*y*^2 mέsa sto Limit:

```
LimitALimitA \frac{x^2+y}{x^2+y^2}, x = 0, y = 0, Direction 1E
LimitALimitA \frac{x^2+y}{x^2+y^2}, x = 0. Direction -18
−∞
```
Sto *Mathematica* upárcei kai h períergh períptwsh na upárcei to ório kai na "nhn upárcoun" ta diplá όria. Έna tέtoio kakό parάdeigma eίnai h sunάrthsh

f[x,y]=x\*Sin(1/y). To έra apota dipl ά ória eírai to Interval[{0,0}](d**h**. ousiastiká ório to 0!!! ):

**Limit@Limit@x Sin@1 ê yD, x 0D, y 0D Limit@Limit@x Sin@1 ê yD, y 0D, x 0D** 0

```
Interval@80, 0<D
```
AV kάnoume kai edώ thn grajikή parάstash gia arketέV timέV tou y kontά sto 0 gia na katalάboume then apánthsh Interval  $[0,0]$ ].

```
Remove@x, y, z, gD;
g@x_, y_D := If@y 0, x Sin@1 ê yD, 0D
xmin = −1; xmax = 1;
pinakas = Table@g@x, yD, 8y, −.02, .02, 1 ê 100<D
Plot@Evaluate@pinakasD, 8x, xmin, xmax<,
PlotRange All, AspectRatio 1, PlotPoints 40D
```

```
80.262375 x, 0.506366 x, 0, −0.506366 x, −0.262375 x<
```
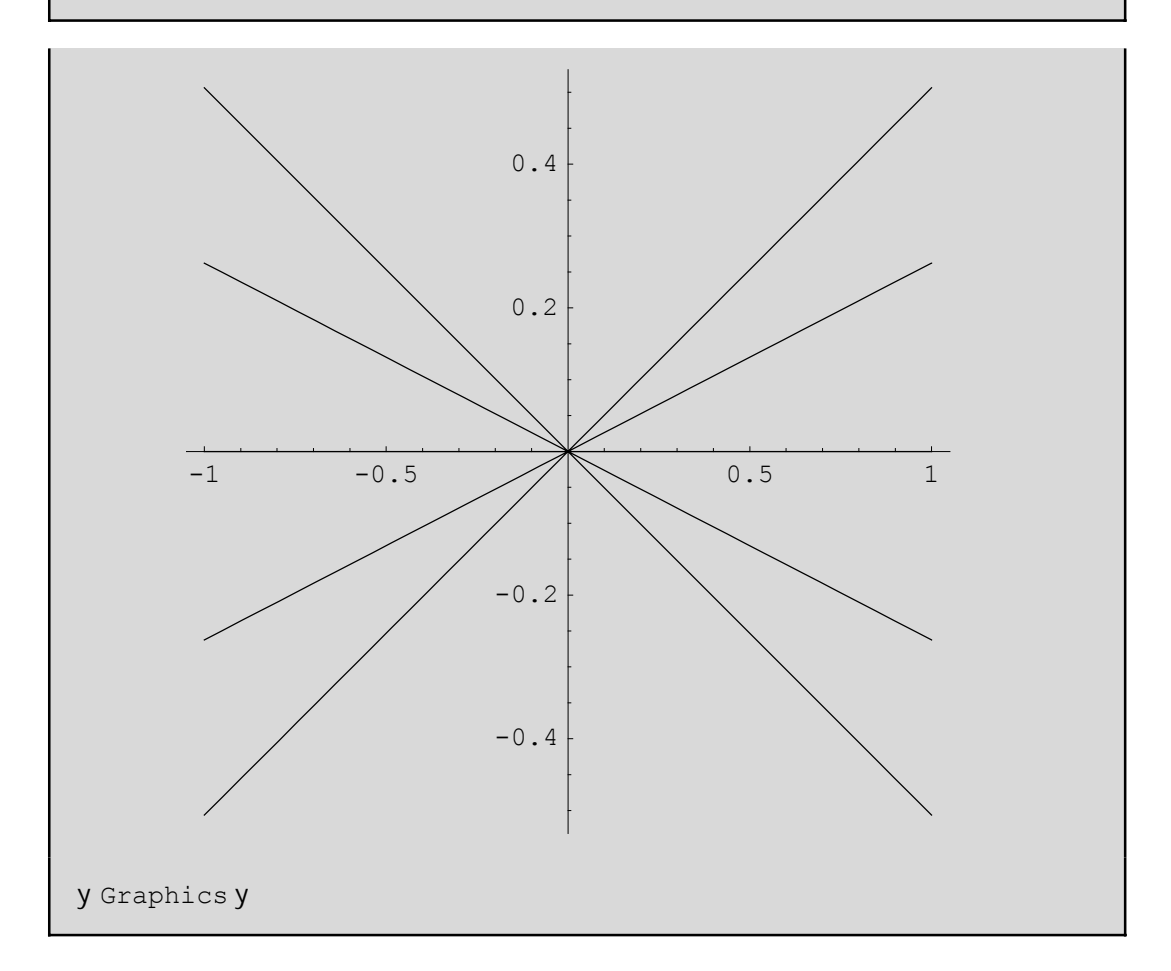

apo autá blépoume óti oi timáV tou es wterikoú oríou Limit[x Sin[1/y], yØ0] den teínoun se éna ório f[x] dhladή se kάpoia sunάrthsh tou x (blέpe kai pinakas)me apotέlesma na eίnai "adύnato" na breqeί kai to exwterikó ório Limit[Limit[x Sin[1/y],yØ0],xØ0]. Etsi állote paírnoume ório 0 apo dexiá  $H^+$ L kai <sup>ά</sup>llote 0 apo aristerάH0-L.To Evaluate met<sup>ά</sup> thn Plot anagkάzei na upologistoύ<sup>n</sup> **prώta** <sup>ό</sup>leV oi sunartήseiV tou pinaka prin ejarmosteí h Plot. Diajoretiká h Plot den qa mporo se na kánei thn grajikή parάstash díoti qa nómize óti o pinaka eínai pínakaV kai óci kάpoieV sunartήseiV!)

**Άskhsh:** Ajoύ breίte apo to Help tou *Mathematica* ti kάnoun oi parakάtw sunartήseiV na ermhneύsetai me tiV grajikέV parastάseiV pou parάgontai, thn sumperijorά twn diplώn orίwn thV g[x\_,y\_]:=If[y 0,x Sin[1/y],0]. (prosocή an patήsete dipló klik se kάpoia apo tiV grajikέV parstáseiV pou qa prokúyoun qa deíte Movie!)

```
<< Graphics `Animation `
g@x, y_D := If@y \quad 0, x Sin@1 @yD, 0D
MoviePlot@g@x, yD, 8y, -1, 1<,
 8x, -1, 1, 1ê 20<, PlotRange 8-1, 1<D
MoviePlot@q@x, yD, 8x, -1, 1<,
 8y, -1, 1, 1ê 20<, PlotRange 8-1, 1<D
```
#### 6.4 Akrótata surartýsevn

Gia na broóne éna topikó el ácisto thV f[x] górwapo to  $x_0$  gráj cume FindMinimum  $\mathscr{F}$  @Q &,  $x_0$ }]. Gia to topikó mágisto arkeí ma zhtúsoume to el ácisto thV-f[x] dióti maxf= -min[-f]. An bábaia ácoume sunúthsh perisóter wn netabl htón tóte gínontai ci katúl I hi eV al l ag éV p.c gia na bro úne to topikó d ácisto górw apó to shneo  $H_0$ ,  $y_0$ L gráj cune FindMinimum $\mathscr{F}(\mathscr{R}, y)$   $\mathscr{R}, x_0 \in \mathscr{Y}, y_0$ }]. AV do ne tiV surartήselVautéVsescéshnethng pou ndh nel et nsane

```
FindMinimum@g@.05, yD, 8y, 0.5<D-FindMinimum@-g@.05, yD, 8y, 0.5 < D8-0.05, 8y 0.212207<<
80.05, 8-Hy 0.63662L<<
```
Dhl adí gia x0=0.05 écoune nágisto 0.05 gia y=0.63662 kai el ácisto 0.05 gia y=0.212207.AV kánoune kai thngraj iký parástash

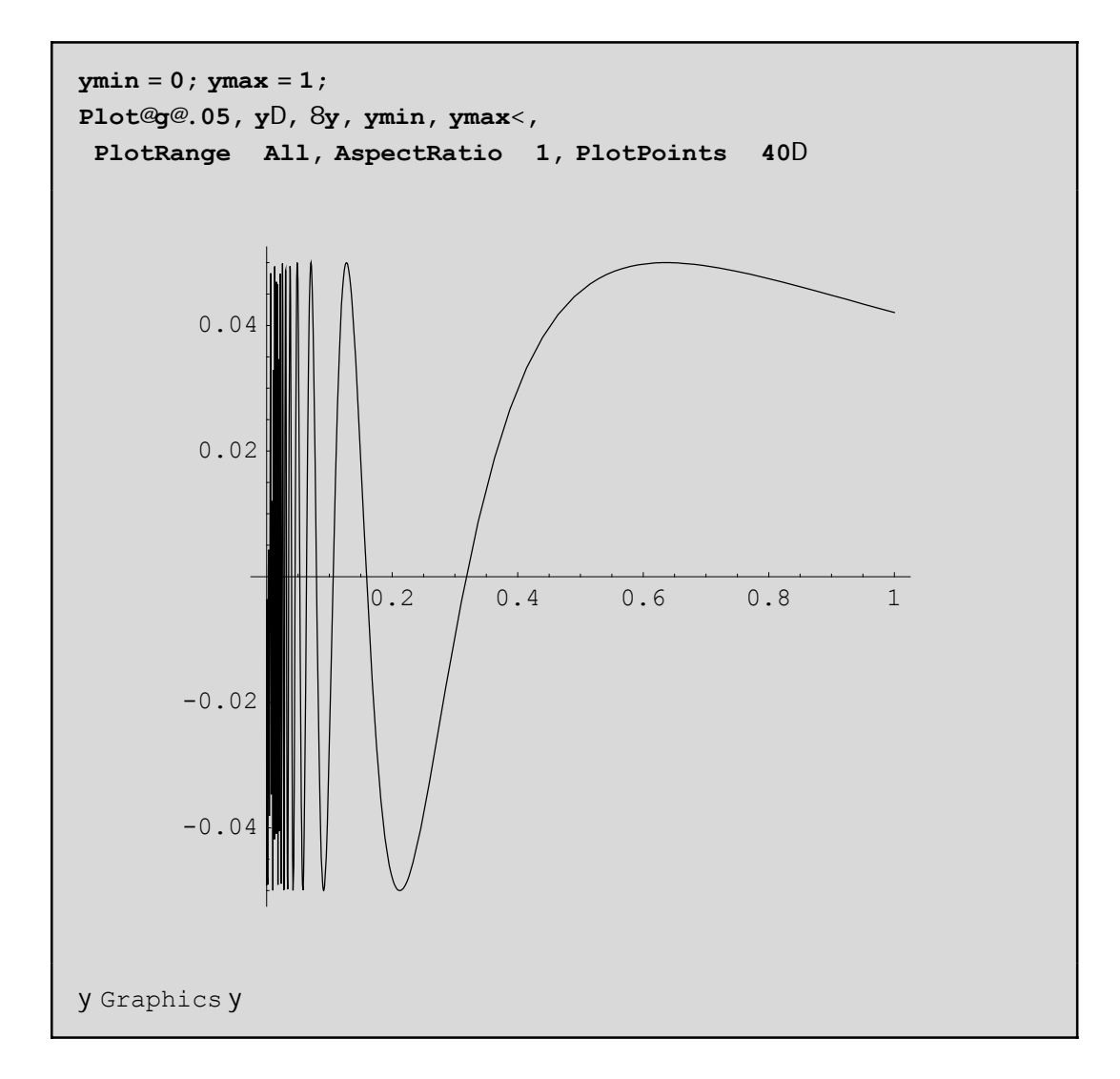

An prospagisoume na broine nágisto kai dácisto thV g gia tináV tou y se ána dásthma [ymin,ymax] oa prépei na bál cuneta ória pou oa kiniétai to y w VexhV

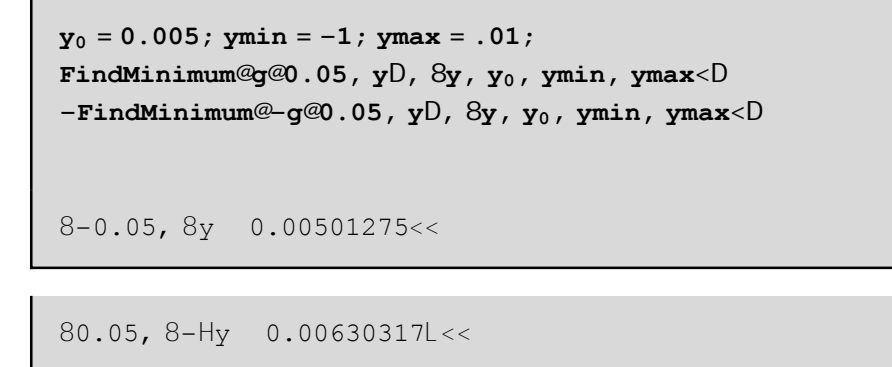

Apo autá blépoume ó ti heóres hitou topiko megístou kai el acistou exartátai apo to simeio pou tou dinomai. Etsi gia  $y_0$ =0.5  $\acute{\text{e}}$ dwse $\acute{\text{e}}$ lla akrótata kai gia  $y_0$ =0.005  $\acute{\text{e}}$ lla.

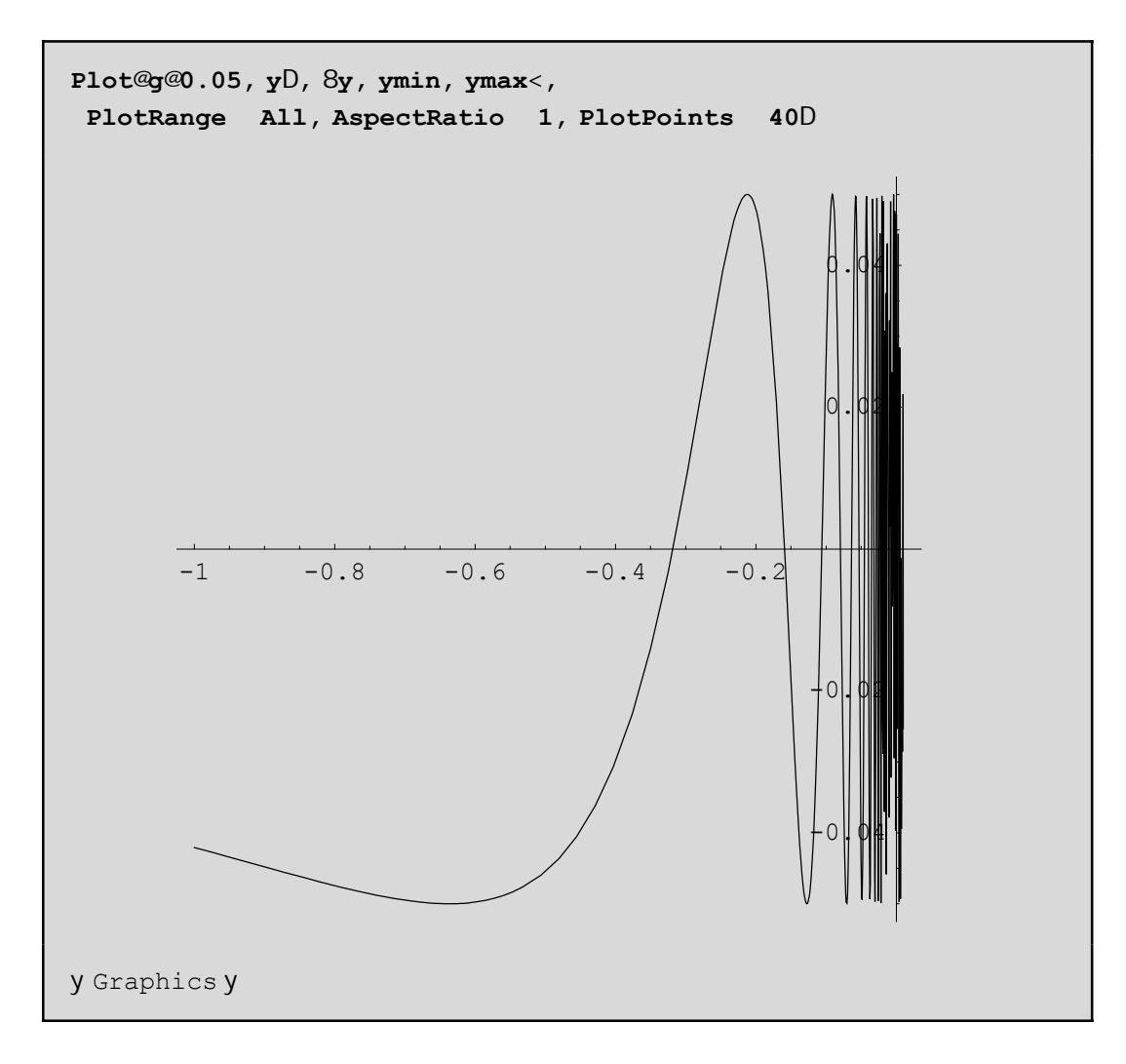

An tóra stageropoins cume thin timit ou y p.c y=.05 bl époume óti einai adónaton na pároume kápoia akrótata:

```
x_0 = 0.05; xmin = -1; xmax = 1;
FindMinimum@g@x, .05D, 8x, x_0, xmin, xmax<D
FindMinimum: : regex :
 Reached the point 8-1.64894< which is outside the region 88-1., 1.<FindMinimum@g@x, 0.05D, 8x, x_0, xmin, xmax<D
```
Dh'adí den mpórese na breí éna topikó el ácisto sta do cénta ória tou x. AV kánoume páli thn graj iký parástash gia na dobneti akribó V sunha únei:

```
Remove@xD
g@{\bf x}, 0.05DPlot@g@x, 0.05D, 8x, xmin, xmax<,
 PlotRange All, AspectRatio 1, PlotPoints
                                              40D
```
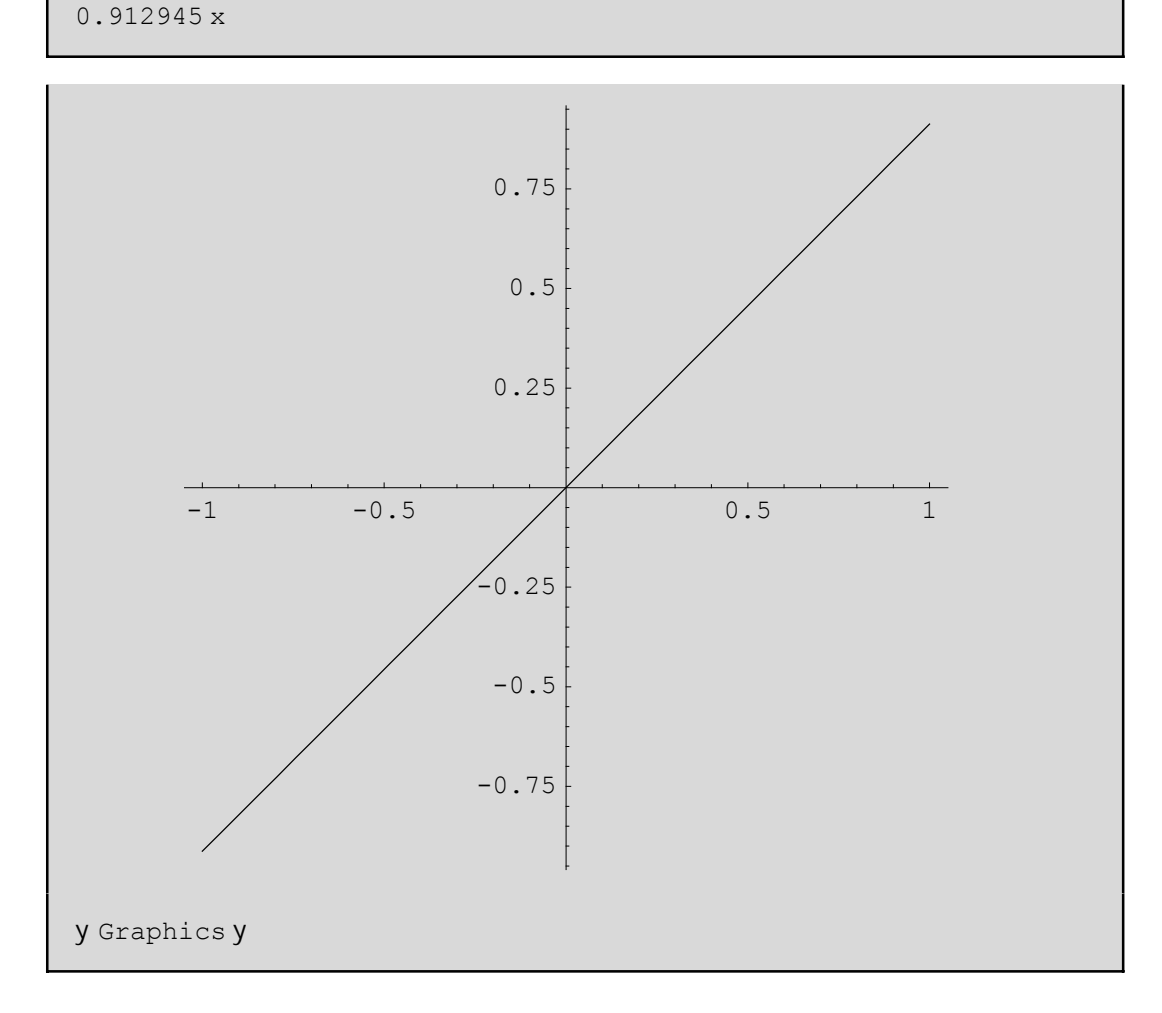

prágnati I cipón den ácei kápcio akrótato al I á ci tináV g[x,0.05] negal áncun ή nikraíncun sunáceia! Anpároumekai ta akrótata kai w/pro//ti/dionetabl hté/ca dapistásoumeta ídia:

> $x_0 = 0.05$ ; xmin = -1; xmax = 1;  $y_0 = 0.005$ ; ymin = -1; ymax = .01; FindMinimum@g@x, yD, 8x, x<sub>0</sub>, xmin, xmax<, 8y, y<sub>0</sub>, ymin, ymax<D

FindMinimum::fmgs : Could not symbolically find the gradient of  $g@x$ ,  $y$ D. Try using the default method, giving two starting values for each variable. FindMinimum@g@x, yD, 8x, x<sub>0</sub>, xmin, xmax<, 8y, y<sub>0</sub>, ymin, ymax<D

#### 6.5 Seir éVoluméne Seir éVTaylor kai Mac-Laurin

'Estwf(x) sunárthsh, pou écei suneceiV paragógouV wV proV x nácri kai n táxewV sto shneúo a kai upárcei h parágygo Vn+1 táxh V th V f sto a tóteupárcei to anáptugna th V f seseirá gór w apoto a sedunúnaiVH: - al"p.c.gia n=4

**Series@f@xD, 8x, a, 4**  
\n
$$
f@aD + f@aD + x - al + \frac{1}{2!} f@aD + x - al^2 +
$$
  
\n $\frac{1}{6!} f^{H3L} @aD + x - al^3 + \frac{1}{2!} f^{H4L} @aD + x - al^4 + O@x - aD^5$ 

To n+1=5 kai to 0@x – aD<sup>5</sup> paristánei to upól cipo(ή sj ál na) n+1 táxhV thV f gia to shneáo a kai ácei thn idióthta to ório kaqóV x->a na einai 0 dh. Limit $[O@x - aD^5, x-a] = 0$ . O parapánw tópoV einai o túpoVtou Taylor gia thnf. Eidká ótana=0 o túpoVautóVgínetai

$$
\begin{aligned}\n\text{Series@f@xD, 8x, 0, 4
$$

pou deneírai áll o Vapo tontúpo tou Mac Laurin gia thnf. All á a V do me kai par adeignata:

seira = Series@Log@xD, 8x, 1, 4<sub>0</sub>  
Hx - 1L - 
$$
\frac{1}{2}
$$
H Hz - 1L<sup>2</sup> +  $\frac{1}{3}$ H Hz - 1L<sup>3</sup> -  $\frac{1}{4}$ H Hz - 1L<sup>4</sup> + 0@x - 1D<sup>5</sup>

The parapán w seir á mporo únema the uy és cumesto tetrágwho ma the paragwgis cume w V pro V x ma thnd old hrósoumep.c

> seira^2  $\begin{array}{ccc} & \mathbf{x} & \mathbf{l} \\ & \mathbf{y} & \mathbf{x} & \mathbf{l} \end{array}$  $Hx - 1L^2 - Hx - 1L^3 + \frac{11}{12}Hx - 1L^4 - \frac{5}{10}Hx - 1L^5 + 0\%x - 1D^6$

$$
-1 + 2 Hx - 1L - 3 Hx - 1L^2 + 0@x - 1D^3
$$

$$
\frac{1}{2}H H x - 1L^2 - \frac{1}{6}H H x - 1L^3 + \frac{1}{12}H H x - 1L^4 - \frac{1}{20}H H x - 1L^5 + O\omega x - 1D^6
$$

 $n \in \mathcal{U}$ á µé µ Series í  $\begin{matrix} \dot{\alpha} & \dot{\alpha} \end{matrix}$ Normal  $\alpha$   $\alpha$   $\alpha$   $\beta$   $\alpha$   $\beta$   $\beta$   $\gamma$   $\gamma$   $\gamma$   $\gamma$ SeriesCoefficient  $\mathcal{\hat{E}}$ ή ά ύ $\mu$  $Hx - aL^m$  *á µ* Taylor. *úµ*  $i \mu$  $\mathfrak{v}$  :

```
Normal@seiraD
SeriesCoefficient@seira^2, 4D
-1 - \frac{1}{2} H -1 + xL^2 + \frac{1}{3} H -1 + xL^3 - \frac{1}{4} H -1 + xL^4 + x
```
 $\frac{1}{2}$ 

Tel ei ó non ta V na poinne ó ti an h sun úrthsh feirai duo netabl htón tó te mpor có ne na púrcume thn dipl ή Series. Etsi h Series [f,  $\alpha$ ,  $x_0$ ,  $n_x \le \vartheta$ ,  $y_0$ ,  $n_y \le \alpha$  brískei próta to anúptugna w prov to y, kai netά wVproVto.x.

 $P.C$ 

Series@Sin@xyD,  $8x$ , 0,  $7 <$ ,  $8y$ , 0,  $7 <$ D 

#### 6.6 H ej aptónenh mia V sunárthshV

Methneukairía twn seirón Taylor thV f górwapo to shneío a prépei na poóne óti ta pol uwnumiká araptúgnata pou prokúptoun ne thn sunúrthsh Normal proseggizoun polú kal ú thn sunúrthsh f górw apo to a. "Oso megalótero to n tóso kalóterh h prosággish Ousiastiká loipón ta araptúgnata Taylor apoteloún ta "ej aptónera" pol uóruma thV f sto a. Gia n=1 écoune thn ej aptónerh eugeía Parádeigna: gia na broáne thn ej áptonerh sthn Log[x] gia a=0.5 o£toune n=1 sthn Series kai netá thn paír noune thn Normal

```
efaptomenh = Normal@Series@Log@xD, 8x, .5, 1<DD
-0.693147 + 2. H - 0.5 + xL
```
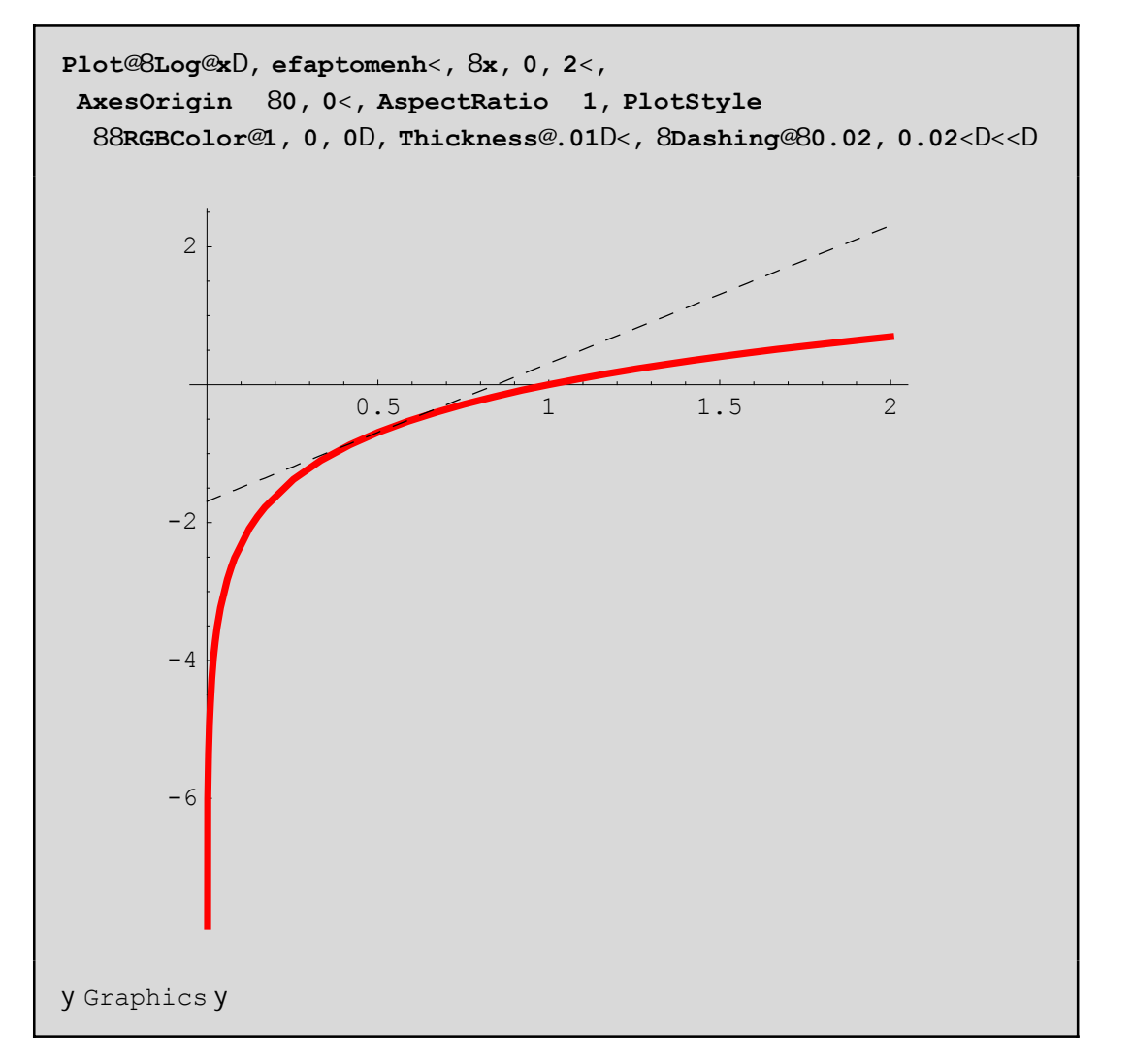

Sto parapánw gráj hna scediásane nazí thn Log kai thn ej aptónerh eugáa. To RGB[1,0,0] eínai to kókkino crwna kai to crhsinopoińs anegia thn Log enó to Dashing chl. tiV dakekonmánel/granmáVgia thn ej aptonsinh. Parathreiste óti prógnati heugea einai ej aptónenh sto shneto a=0.5. Me crósh thV Normal[Series[Log[x], {x, 5,n}]] gia n negal útera tou 1 nporoúne na pároune kal útereV prosegistiké Vkanpól eVsthnLog. Mporeitai na kónetai thn grajikó paróstash gia n>1 gia na deite thin diaj orá. An tóra gélouine nia kal úterh proséggish ne poluónuno p.c 4 bagnou (gúrw apo to shneioa jusiká) op prépeina broónethn Series 4 baonoó chladý:

```
efaptomenh4 = Normal@Series@Log@xD, 8x, .5, 4<DD
-0.693147 + 2. H - 0.5 + xL -2. H-0.5 + xL^2 + 2.66667 H-0.5 + xL^3 - 4. H-0.5 + xL^4
```
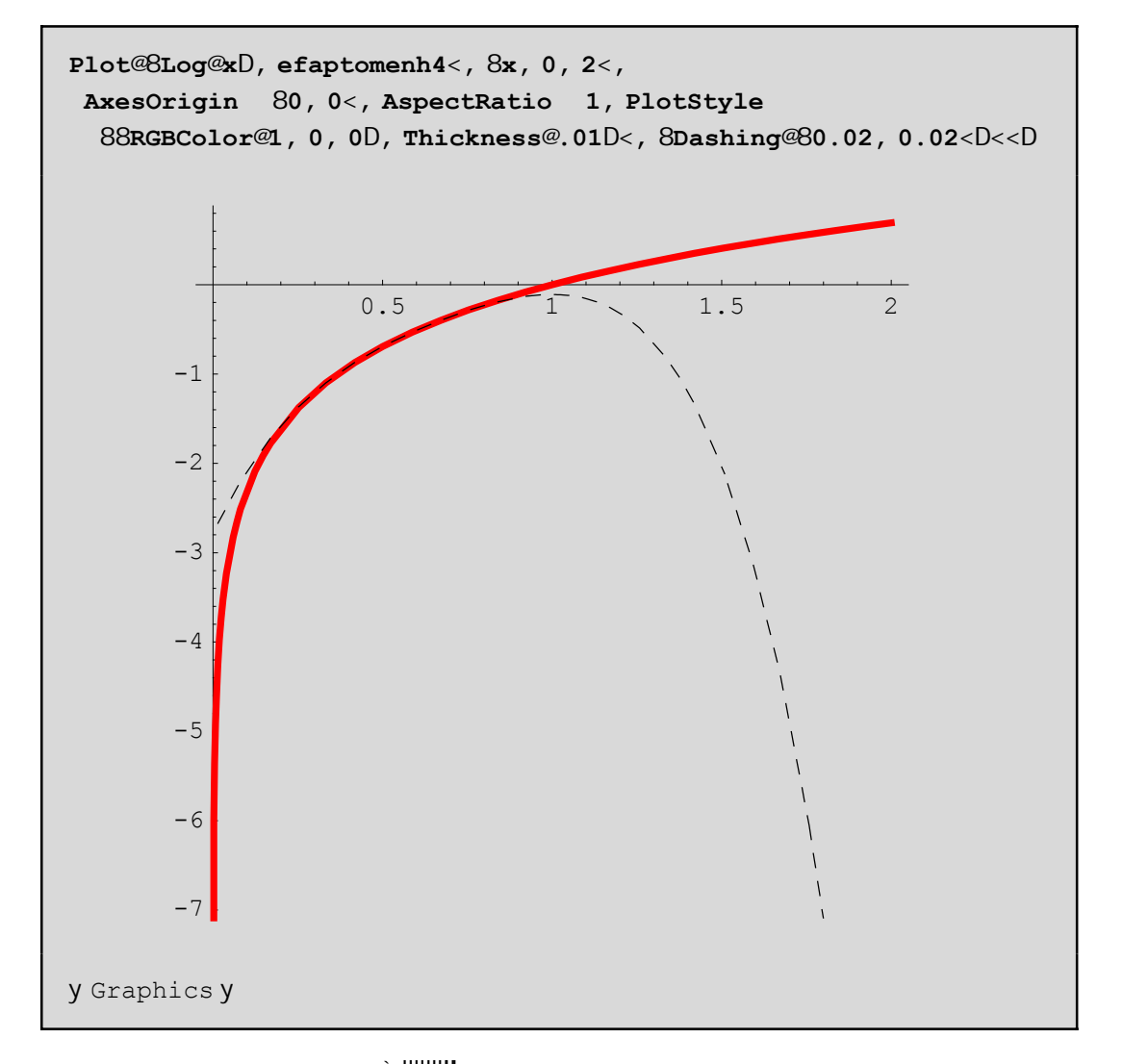

Askhsh: Dinetai h sun thsh  $f[x] := e^{\frac{h}{2} \cdot ||x||}$ . Breite ta anaptognata Mac-Laurin thV  $f[x]$  baqnoo n=1,2,...20 nethn bongia thV Series kai onadopoinsteta apote ésnata senia lista. Sthn sunéceia ej armósete thn Normal sthlísta kai sthn lísta pou prokóptei qéste x=0. Qa prokóyoun 20 ariopon. Exhoraiste giatí auto í oi óroi apotelo ún mia suglínousa akolouoµía me ório to <sup>è fluario</sup> perípou eínei to  $e^{\frac{||\mathbf{u}||^2}{2}}$ apo tiV proseggís ei V sa V,

# **Κεφάλαιο 7ο: Παραγώγιση και ολοκλήρωση.**

## **7.1 Paragώgish kai oloklήrwsh**

<sup>Ό</sup>pwV gnwrίzoume <sup>h</sup> parάgwgoV f'[x] dίnetai ap<sup>ό</sup> ton <sup>t</sup>ύpo Limit<sup>A</sup> *<sup>f</sup>* <sup>H</sup>*x*+*h*L- *<sup>f</sup>* <sup>H</sup>*x*<sup>L</sup> ÅÅÅÅÅÅÅÅÅÅÅÅÅÅÅÅÅÅÅÅÅÅÅÅÅ *<sup>h</sup>* , *<sup>h</sup>* <sup>Ø</sup> <sup>0</sup><sup>E</sup> parάdeigma:

```
Remove@fD
f@x_D := 3 x − 2 ê x
LimitA
f@x + hD − f@xD
ccccccccccccccccccccccccccccccccc
, h 0E
                       h
3 + \frac{2}{x^2}
```
Fusiká upárcei kai h sunárthsh  $D[f[x], \{x, n\}]$  pou epistrájei cwríV kópo thn n-iostή parágwgo wV proV x. Eidiká eán n=1(próth parágwgoV) tóte mporoúme na gráyoume aplá D[f[x],x] ή pio aplá me f[x]. Me f''[x] ennooine thn 2h par  $\alpha$ gwgo wV proV x k.o.k. An q $\beta$ loume na broine thn n-iostή par $\alpha$ gwgo cwríV na maV endiaj érei to ónoma thV metablhtήV pou paragwgízoume mporoúme na crhsimopoinsoume thn

Derivative[n][f]. Sthn Derivative upoxetoune óti h f écei nóno nia netabl htή(thn #1) kai wV proV autή kai móno paragwgízoume. To apotéles ma qa periécei autήn thranúnumh metablhtή.

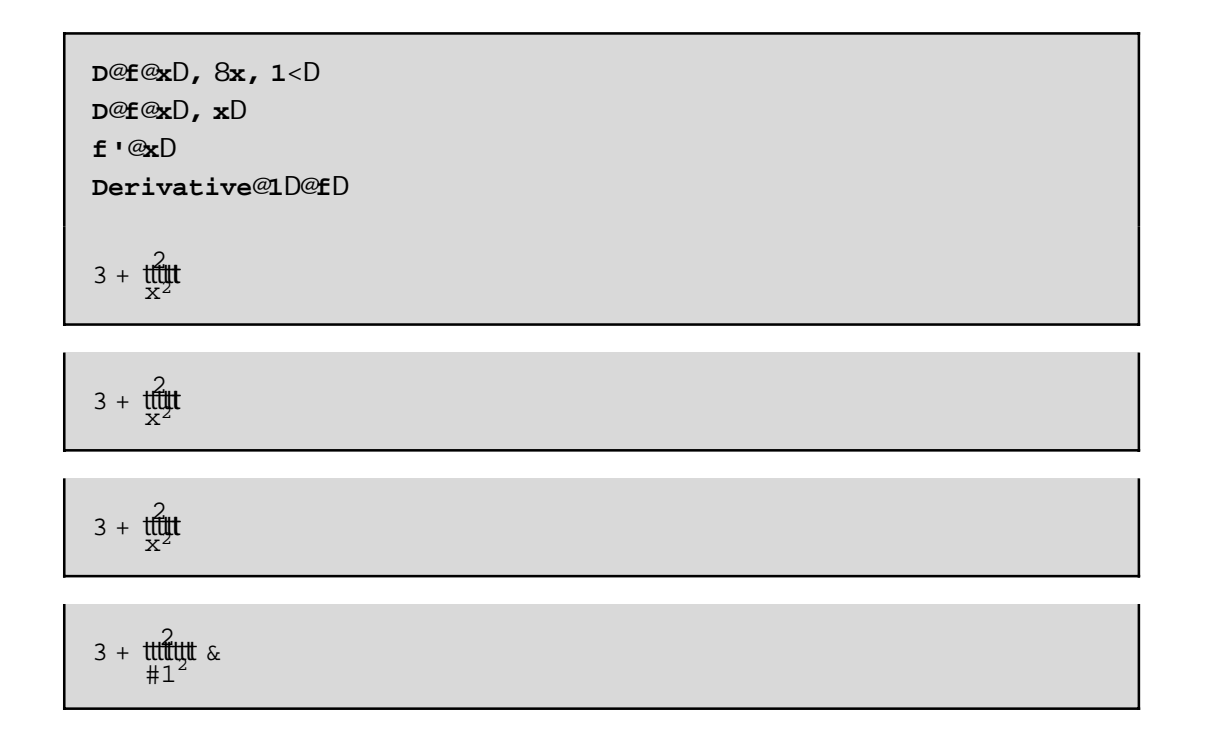

Gia thn paragógish sunart nsewn ne parapónwapo nia netabl htá Vholadikasía einai parónoia. Gia parádaigna ne D[f[x,y], {x,m}, {y,n}] epistréj etai h neriký parágwgoV  $^{n+m} f \hat{e} x^m y^n$  ópou próta paragwgizoune w Vpro Vy(n-iostή parágwgo V) kai netá w pro Vx(m-iostή parágwgo Vth V prokúptous aV sunúrthshV). H D[f,x,y] eínai suntonograj ía thV D[f[x,y],{x,1},{y,1}] ohl thV  $_{x,y}$  f. Apo ta parakátw paradágnata eínai janeró óti den prápei na prospacpóne na paragwgísoune nia sunárthsh pou ácei If(chl, o orismóV thV cwrízetai se periptóseiV). Enjanízetai to ídio próbl hna pou ecanekai nethnLimit!

```
Remove@gD
g@x, y_D := If@y 0, x sin@1êyD, 0D
D@g@x, yD, 8x, 2<, 8y, 1<D
If @y 0, 0, 0 D
```

```
Remove@gD
g@x, y_D := x sin@1êyDD@g@x, yD, 8x, 2<, 8y, 1<D
D@g@x, yD, 8x, 2<D
D@g@x, yD, y, xD
\Omega
```
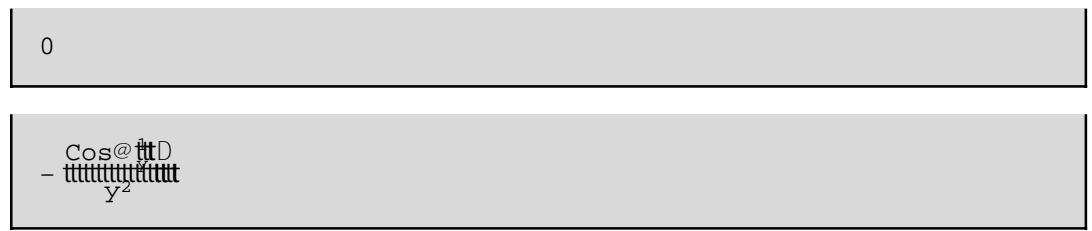

H D[f[x], {x,4}] par  $\alpha$ gei to  $\alpha$ ido apotélesma me to f""[x], me to D[f[x], x, x, x, x] kai tel oV me to  $g_{445}$   $f$  Q D Dial  $\acute{\epsilon}$ xte  $\acute{o}$ ti saV ar $\acute{\epsilon}$ s $\acute{e}$ ! To súntodo  $g_{\acute{0}}$ Ñ to brískoune sthn pal $\acute{\epsilon}$ tta BasicInput. Ed $\acute{o}$ prépei na prosécoune ótan écoune ginóneno sunartήsevo na bázoune parencéseiV allióVupárcei períptwsh láqouV apo diký maV upatióthta p.c an xecásoume tiV parencéseiV sthn  $_{x}$  H: Sin@Dop párounekataláopV

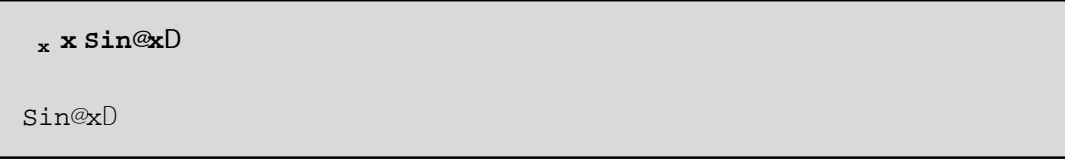

dhl .paragógisenónothnx kai óci toginóneno!

Angel cume ma paragwgis cume thn g[y] wV proV x to teo pwV gnwr izoune apo thn Qewria h paroigwgoV einai 0 ektó V kai an qavro úne ó ti hy den einai nha stager á all á nha sunárthshtoux. Autó dhi ónetai nethnsunarthsh NonConstantsp.c

```
Remove@gD
D@g@yD, x, NonConstants yD
Remove@g, fD
D@f@g@tDD, x, NonConstants tD
D@y, x, NonConstants 8y < D g@yD
```
D@t, x, NonConstants 8t<D f<sup>o@</sup>g@tDD g<sup>o@</sup>tD

Stodoteroparádagna gevr ás aneóti h netabl htát einai nia sunárthsh thVx.

#### **7.2 Eύresh topikώn akrόtatwn me crήsh twn merikώn paragώgwn**

Έcoume ήdh anajέrei thn sunάrthsh FindMinimum gia thn eύresh kάpoiwn akrotάtwn miaV sunάrthshV f. ΌmwV edώ qa prospaqήsoume na broύme ta topikά akrόtata ή toulάciston ta "piqanά" topikά akrótata thV f lúnontaV thn exiswsh f[x]==0 an h f έcei nóno nia netablhtή ή έna sύsthma exisώsewn an έcei parapάnw (p.c *xf* = *y f* = 0 an h f έcei dύo metablhtέV). Gia thn lύsh twn susthmάtwn autώn mporoύme na crhsimopoiήsoume thn Solve. An oi parάgwgoi den eίnai poluώnuma tóte protináme na pároume arignintikéV lúseiV me thn NSolve ή thn FindRoot. Edó na  $q$ umήsoume óti h FindRoot *έcei thn morj* ή FindRoot [ $\mathcal{C}qn_1$ ,  $\mathcal{C}qn_2$ , …  $\lt$ ,  $\mathcal{R}$ ,  $x_0 \lt \lt \mathcal{R}$ ,  $y_0 \lt \lt \ldots$  ] ópou *eqn*1, *eqn*2, …eίnai to sύsthma twn exisώsewn kai *x*0, *y*0, ...eίnai kάpoioi ariqmoί "kontά" se kάpoia pragmatikή lύsh tou sustήmatoV. Autó eínai kai to megάlo próblhma me thn FindRoot: prépei na yάxeiV kontά alliώV mporeί na mhn breiV kammίa lύsh! Paradeίgmata: AV prospaqήsoume na broύme ta topikά akrόtata thV x Sin[1/y] me thn NSolve kai thn FindRoot kai gia x=0.05

```
g@x_, y_D := x Sin@1 ê yD
g1@x_, y_D := D@x Sin@1 ê yD, xD
g2@x_, y_D := D@x Sin@1 ê yD, yD
g2@x, yD
z = NSolve@g2@0.05, yD m 0, yD
0.05 Sin@1 ê yD ê. z
− x Cos@ 1
y D
cccccccccccccccccccccc
y2
  x Cos@∰D
```

```
— Solve::ifun :
Inverse functions are being used by Solve, so some solutions may not be found.
```
88y -0.63662<, 8y 0.63662<<

8−0.05, 0.05<

```
FindRoot@g2@0.05, yD m 0, 8y, 0.1, −1, 1<D
— General::ivar : 0.1` is not a valid variable.
— General::ivar : 0.1` is not a valid variable.
— FindRoot::frnum :
 Function 8 0.1 H−0.0272011L< is not a length 1 list of numbers at 8y< = 80.1<.
FindRoot@g2@0.05, yD == 0, 8y, 0.1, -1, 1<D
```
Na exhorisoume óti h NSolve έborale polú eúkola έna topikó akrótato sto shmeío y=0.63662( kai άllo έna sto yØ-0.63662) . Eίnai mέgisto diόti sto prohgoύmeno kejάlaio eίcame kάnei kai thn grajikή parάstash thV g2[0.05,y]. DustucwV den ta brήke ól a. Me thn FindRoot nporoúne na broúne kai άlla! To problhma eίnai pwV dialέgoume to arcikό maV y0 gia na xekinήsei to yάximo. Qa prέpei na kά noume diάjoreV dokináV sto y0 kai gia diάjora diastήmata. Allo έna mikrótero próblhma: prέpei na grάyoume ton tύpo thV g2 apeuqeίaV (cwrίV crήsh tou orismoύ tou) alliώV bgaίnoun perίerga mhnύmata <sup>ό</sup>pwV <sup>t</sup>o FindRoot::frnum : Function <sup>8</sup> 0.1H−0.0272011L<is not a length 1 list of numbers at  $\{y\} = \{0.1\}$ .

```
Remove@g2D
g2@x_, y_D := −
cccccccccccccccccccccc
                   x CosA 1
ccc
y E
                      y2
ymin = −1
ymax = 1
z = FindRoot@g2@0.05, yD == 0, 8y, 0.1, −1, 1<D
g@0.05, yD ê. z
−1
```
1

```
8y 0.0909457<
```
−0.05

Epanalambάnoume xanά thn genikή arcή: όtan orίzoume sunartήseiV: na mhn crhsimopoioύme άlleV ήdh kataskeuasmáneV allá na tiV orízoume "kateuqeían". Etsi den qa ήtan kaló gia parádeigma, na orízame  $g[x,y] := x * Sin[1/y]$  kai sthn sunéceia  $g2[x,y] := D[g[x,y],y]$  allá qa ήtan protimótero na orízame kat'euqeían g2[x,y]:=− <del>ŭŭd@ 10</del>00 km qśloume perissótereV lúseiV me megalúterh akríbeia qa prέpei na all άxoume thn arcikή timή tou y0 na qésoume mikrótera diastήmata ymin, ymax kai na bál cume epipléon orísmata mása sthn FindRoot p.c.

```
z = FindRoot@g2@0.05, yD == 0, 8y, 0.01, 0.001, 0.09<,
 AccuracyGoal 24, WorkingPrecision 34,
   MaxIterations 50D
g@0.05, yD ê. z
8y 0.01010507575186637052500849291254059<
```
**Άskhsh:** Dίnetai h sunάrthsh f[x,y]:=x^2+ x\*y+y^2-2\*x-6\*y. Na breίte ta kritikά shmeίa thV dhl. ta shmeta pou nindenízontai oi merikéV parágwgoi. Sthn sunéceia crhsimopoióntaV thn FindMinimum prospaqήsete na apantήsete an ta akrόtata pou brήkate eίnai topikά mέgista ή topikά el ácista.TéloV crhsimopoieste thn ContourPlot gia thn f kai gia katállhla diastήmata {xmin,xmax} kai {ymin,ymax}stouV άxoneV Ox kai Oy antίstoica (pou na periέcoun to ή ta shmeίa pou brήkate) έtsi ώste na deίte an prάgmati h grajikή parάstash pou paίrnetai sumjwneί me ta apotel έsmata pou bgάlate (Prosocή prin kal έsetai thn ContourPlot[x^2+x\*y+y^2-2\*x--6\*y,{x,xmin,xmax},{y,ymin,ymax}] na grάyete <<Graphics`Graphics3D` diόti kάqe sunάrthsh gia grajikέV parastάseiV έcei to dikό thV pakέto ektόV apό merikέV pou den creiάzetai na kalέsoume to pakέto touV siόti jortώnetai mόliV anoίxoume to *Mathematica*). Me to Help prospaqήste na mάqete perissόtera gia thn ContourPlot ώste na kάnete to grάjhma saV elkustikό.( p.c dώste crώma bázontaV mása sthn ContourPlot to ColorFunctionØHue. Sto ídio pakéto aníkei kai h ShadowPlot3D epίshV me polύ wraίa apotelέsmata). H Plot3D(autή den creiάzetai kanέna idiaίtero pakέto) sthn perίptwsh maV den bohqά polύ, ektόV kai an allάxete lίgo ton crwmatismό thV epijάneiaV pou prokύptei me to epiplέon carakthristikό **ColorFunction Hue** mesa sthn Plot3D.

# **7.3 Aόrista oloklhrώmata**

H basikή entol ή gia na broύme to ao risto oloklήrwma wV proV x eínai h Integrate [f[x],x]. p.c.

```
Integrate@f'@xD, xD
D@Integrate@f@xD, xD, xD
f@xD
```
f@xD

Dhladή to oloklήrwma thV paragώgou thV f wV proV x eínai h ídia h f! Kai h parágwgoV tou oloklhrώmatoV thV f wV proV x eínai páli h f. Me álla lógia h olokl ή rwsh me thn paragúgish eínai antístrojeV sunartήseiV.AV kάnoume kai άlla paradeígmata:

Integrate@Log@xD, xD Integrate $@x \wedge 2 \cos@n xD$ , xD  $\pm$  x<sup> $\wedge$ </sup>n  $\beta$ x Integrate@Log@xyD, x, yD Integrate@Cos@Sin@xDD, xD  $+ E^{1-x^2} \beta x$ 

```
-x + x Log@xD
```
dutubugudutu + duudutubuutuduudududutu

uttituttut

 $-2$  x y + x y Log@x y $D$ 

t Cos@Sin@xDD Bx

 $\frac{1}{1}$ à <sup>è !!!</sup> Erf@xD

AVarcís cunena kánoune parathrús el V.

1) Stoaóristod okl nrwna paral epetai h stager a stotál ov!

2) Mporo únera dok hrósouneakóna kai an h sunárthsh na Véceinna ή parapán w paranátrou V (pc thnn).

3) Ta aórista d dd hrónata upd cgízontai ne thn siwphrí upóqesh óti ci crhsinopoioúneneV paránetroi einai tátoieV ás teóso hol okl hrwtáa sunárthshóso kai to apotál esna na ácoun ámoia. Etsi, gia parádeigna, to d dd ή rwna tttttttpou epistréjei to Mathematica gia then d dd ή rwsh ÿx ^ n β x x έ roume ó ti eínai al ho έ V, upó thn proupó qesh ó ti to n eínai diaj oretikó to u - 1, aj o ú, w V qnws tó,  $\forall x^{-1}$ ,  $x=ln[x]$ .

4) To súnbol o thV ol okl nrwshV Y N, Ninporoúne na to broúne apo tiV pal ateV 3 Basic Input. EnaV al I oV trópoV cwríV pal éteV emai ma patήs cume díaj crouV sunduas no úV pl ήktrwn p.c gia ma gráyoune to orismino  $\forall$  f@xD  $\beta$ x op prépeime patήsoume  $\hat{A}$  int $\hat{A}$ ,  $\hat{I}$ +io,  $\hat{I}$ ii $7$ i,  $\hat{I}$ ii f[x] $\hat{A}$  dd $\hat{A}$ x (ta [kai] denta ktupánoe! to, Îi-]qia parádeigma shmaíneió tipatánoe mazíto, kaito + enáto, Îileínaito

nazí netoSPACE pl ήktro).  $\mathbf{r}$ 

5) Mporoúne na ácoune kai diplá (allá kai pollaplá dioklhrómata) ópw voja parádeigna to Integrate [Log[x y], x, y] pou is odurance nee  $\gamma$  dx  $\gamma$  dy Log  $\alpha$ , y loth prote and old hromone www. pro Vy kai to apotéles na netá wV proVx.

6) Upárcei ána megálo plhopV olokihrwnátwn, ta oposa upologizetai me thn crýsh eidikán

surartijsevn ópwV ci Erf, EulerGamma, Fresnel, Hypergeometric, Elliptic kai álleV. Mporetai na bretepl hrg crieVstohelp.

7) Upárcoun dioki hrámata ta oposa den mpores na upologisei to Mathematica. Se nia tétoria períptwsh epistréj etai to ídio to dokl nírwna p.c sto $\gamma$ cos@Sin@xDD Bx. Fusiká án antí aóristo ácoune orismáno ol okl nrwna tótemporo úne na pároune mia arigmintikní timní tou methn crnsh thV N ή thVNIntegrate ópwVca doóneparakátw p.c

```
olokl = NIntegrate@Cos@Sin@xDD, 8x, 0, Pi\hat{e} 3<D
0.89975
```
#### 7.4 Orismána dokl hrónata

H basiký entol ý gia ta orismána ol okl hrómata eínai ópw. Kai sta aórista me thn eisagwogý twn

```
Pies
orívnp.c to orismino do dd nrwna \ddot{y} Sin \mathbb{R}B Cos\mathbb{R}B "x apl \dot{\alpha} o ato or \dot{\alpha} youne
```

```
Integrate@Sin@xD^2Cos@xD^3, 8x, 0, Pi \hat{e} 3<D
```
Mporovine jusiká na crhsinopolýsoune the 3BasicInput paléta ý patóntaV plýktra. Mporovine jusiká na bál cunnekai to ápeiroseána ή kaista dóo ákra

```
Integrate@Sin@xD^2Cos@xD^3, 8x, 0, <DIntegrate::idiv: Integral of Cos@xD^3 Sin@xD^2 does not converge on 80, <.
\frac{1}{4} Cos@xD<sup>3</sup> Sin@xD<sup>2</sup> Bx
```
Seautrinthnperiptwshtod okl rinna denupárcel! Seál I hperiptwshómwVupárcei p.c.

```
Integrate AE<sup>-x<sup>2</sup></sup>, 8x, 0, <E
èIII
tttuttt
```
EpíshVseál eV periptós eV to Mathematica mpor el ma Vapantήs el meto If p.c.

```
Integrate@x^n, 8x, 0, 1<D
IfARe@nD > -1, \lim_{1 + n} \frac{1}{n} x^n B xE
```
Autó shmaínei óti eán to pragmatikó náro V th Vparanátrou n (dióti mpore kápcio V na dásei kai nigadiký timý ston) eínai > tou -1 tó te to doklýr vuna eína íso me titut allió V den mporeína dósei apánthsh! P.c aVbál cunen=2

```
\hat{\mathbf{z}} \hat{\mathbf{e}}. n 2
 t്∰
```
Geniká an epiqumóume na qésoume kápoicuV periorismoóV ston upologismó tou orismánou d ok hrómatoV op prépei na tiV eiségounne me than entol ή op Assumptions-> oi periorismo i p.c an qel cume na chlóscume óti mia parámetro V m paírnei pragmatiké V timá V (kai óci migadiké V) qa nporoúsanena tochlóscunel ágontaVóti toj antastikó nároVeínai 0: Im $[m] == 0$  p.c

```
Integrate@Sin@mxDêx, 8x, 0, Infinity<, Assumptions \text{Im}@mD \sim 0DSign@mD
```
Andenbázane ton periorismó autó o a paírmame

Integrate@Sin@mxDêx, 8x, 0, Infinity<D IfAIm@mD == 0,  $\frac{1}{2}$  Sign@mD,  $\frac{1}{2}$  Municipal BxE

Hentd ή NIntegrate[f[x], {x,a,b}] epistréj ei nia arionintiký proséggish tou orismánou dokl hrómatoV  $\breve{\gamma}^b_f$ H:L"xenó upárcoun kai crýsima epipláon carakthristiká pou mporoóme na prosoásoume ópwV gia parádsigna AccuracyGoal-> 20 gia na bel tiós cun et hn akríbeia twn upd cgis n wn P.c

```
NIntegrate@Sin@xD^2Cos@xD^3, 8x, 0, Piê3<,
 AccuracyGoal 20, WorkingPrecision 30D
0.11907849302036031393
```
H sunúrthsh NIntegrate einai crípsinh ótan h Integrate den mporeí an maV bogúl ei ána apotálesma. H suntod iko V upd ogisno V en h NIntegrate crhsinopoie proseggistikéV Integrate kάnei arignintikéVnegódouV.P.c

```
H Integrate@Abs@x-Log@xD+1.5D, 8x, 1, 3<D L
NIntegrate@Abs@x - Log@xD + 1.5D, 8x, 1, 3<D
5.70416
```
Bάlame se scólia to próto oloklήrwma dióti se maV to *Mathematica* den mpórese na boálei kápoio apotélesma parólou pou perimáname arketή ώra! ΌmwV polú grήgora h NIntegrate upológise to d dd ή rwna!

#### **7.5 Pollaplά oloklhrώmata**

Me thn entol ή Integrate mpor cúme na upologísoume kai diplά allá kai triplá k.o.k oloklhrómata arkeí na diamorjώsoume katάllhla ta όria D tou oloklhrώmatoV. AV doύme merikέV periptώseiV 1)H periocή D apoteleítai apo kάpoia diastήmata p.c *D* = θ±, yL œ Ñ<sup>2</sup> êa§x§b, c § y§d}. Tóte upologízou me ta oloklhrómata qétontaV ta katállhla ória  $\{x,a,b\}$ ,  $\{y,c,d\}$  p.c.

```
Integrate@x y2 z3 , 8x, 0, 1<, 8y, 0, 1<, 8z, 0, 2<D
\frac{2}{3}
```
Se autήn thn períptwsh den pάizei ról oh seir ά d dd ή rwshV:

```
Integrate@x y2 z3 , 8z, 0, 2<, 8x, 0, 1<, 8y, 0, 1<D
\frac{2}{3}
```
2) H periocή D eínai mia periocή tou didiástatou cώrou pou perikleítai apo kápoieV kampúleV ή mia periocή tou trsdiástatou cώrou pou perikleietai apo kápoieV epijáneieV ko.k tóte qa prépei na prosέxoume thn **seirά** pou oloklhrώnoume(dhl. wV proV poiά metablhtή qa oloklhrώsoume prώta, metά poia akolouqeí k.o.k). Akolouqo ún meriká paradeígmata D kai sunartήsewn f kai h seirá pou oloklhrώnoume. Gia na gίnoun kai pio parastatikά qa kάnoume prώta thn grajikή parάstash twn cwríwn D. Sthn didiástath períptwsh twn D qa creiasteí na kal ésoume to pakéto Graphics`Filled-Plot`

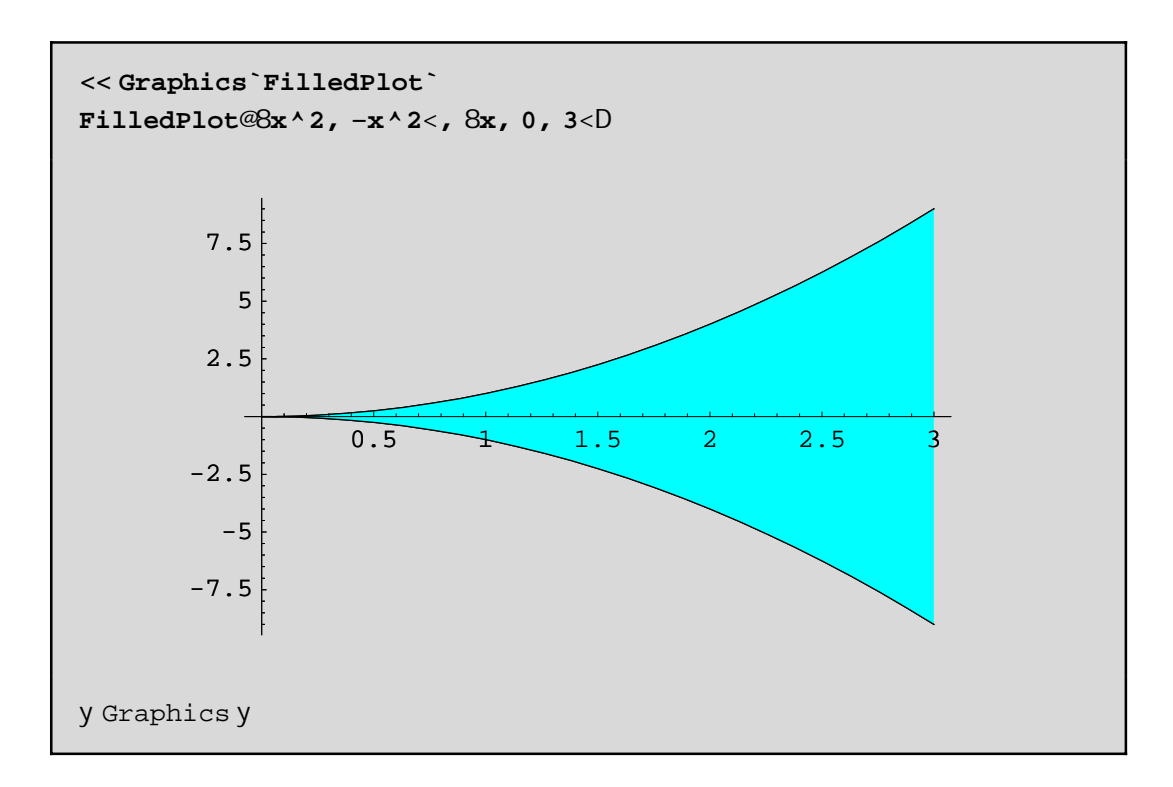

edó  $D = \frac{1}{2}$ t, yLτ<sup>2</sup>  $\frac{3}{5}$ s§3, -x^2 § y§x^2} kai d okl hrónoumenia f p.c thn 2 x -3 y^2 próta wV proV y kai netá w/pro/x chl.

Integrate@2 x - 3 y^2, 8x, 0, 3 <, 8y, -x^2, x^2   
- 
$$
\frac{3807}{100}
$$

Prépeina proséxoune ó ti to ol okl n runa pou prépeina upologiste proto, n painei pantotesto tél o V tou Integrate! Al lo parádeigna:
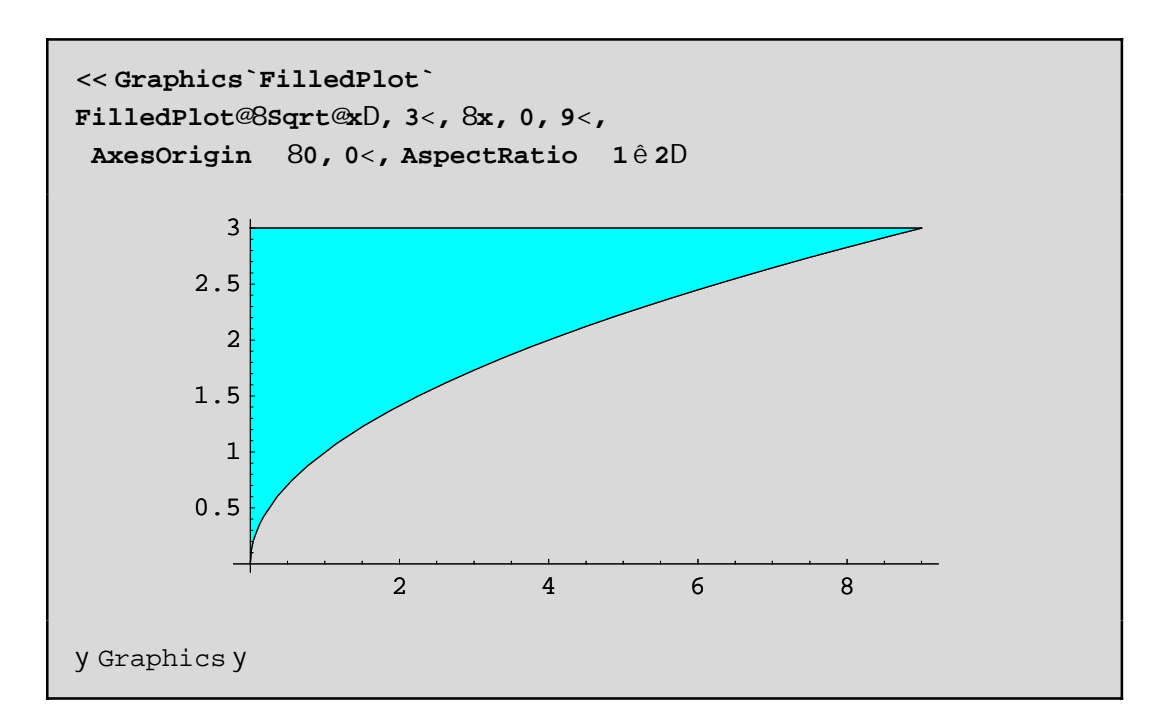

 $\cot 2D = \pm 1$ , y Loe $\bar{N}^2 \oplus S_Y S_3$ ,  $0 \oplus x S_Y \wedge 2$  kai d okl hrónoume próta w V pro V x kai metá w V pro V y chl.

```
Integrate@2 x - 3 y ^ 2, 8y, 0, 3<, 8x, 0, y ^ 2<D
 d 8,6<br>Tillia
```
Geniká na ácounne sto no ó ó ti ol okl hránounne teleutaía se diásthma pou áceista gerá ákra chl. erai thV norj ήV tou k eisto dast nato V[a,b]. p.c an *i*coune the f[x,y,z]:=x y^2 z^3 kai o fl oune na browne to tripló dokló nrwna sto cwrío  $D = 3\pm i$ , y, zLoe $\tilde{N}^3$   $\theta$  §x§1,0§y§1-x, 0 §z§x\*y} pou perikleietai apo ta epípeda x+y=1 kai z=0, kai thnepij áneia(uperbolikó paraboloeidéV) z=x\*y. Lógw thVnorj ήVtouD ol okl hrónoune próta wVproVz netá wVproVy kai tél oVwVproVx.

```
Integrate@xy^2z^3, 8x, 0, 1<, 8y, 0, 1-x<, 8z, 0, xy<D
ttitittitiit
```
Bébaia to ídio d dd ήr wha qa nporo úsane na to kúnoune diadocikú se tría bήnata all újusikú einai kourastikó

```
int1 = Integrate@x y^2 z^3, 8z, 0, x y<D
int2 = Integrate@int1, 8y, 0, 1 − x<D
int3 = Integrate@int2, 8x, 0, 1<D
\frac{1}{2}
```
 $\frac{1}{28}$ H1 – xL<sup>7</sup> x<sup>5</sup>

<del>uuuduuu</del>

Parakátw qa prospaqýsoume na scediásoume to D. Gia bonjopia pánw sth grajiký sunárthsh ContourPlot3D pou crhsinopoio ine nporeite na anatréxete sto Help kai epíshV na "paíxete" ne tiV grajikéV parastáseiV ajairóntaV ή allásontaV kápoia carakthristiká óste na katalábete ti akribώV kάnoun. Qa poύme monάca óti h plot1 paristánei to epípedo z==0 me kókkino cróma(Scólio: alláxame to z==0 se káti scedón ómoio z-0.00001==0 dióti den mporésame na crwmatisoume to epίpedo z==0 me thn ContourPlot3D!! ) h plot2 paristάnei to epίpedo x+y=1 se prάsino kai h plot3 to paraboloeidέV z=x y me mpl έ crώma. To D eínai to kleistó cwrío pou perikleíetai metaxú twn triún epijaneiώn.

```
<< Graphics `ContourPlot3D`
plot1 = ContourPlot3D@z - 0.00001, 8x, 0, 1<, 8y, 0, 1<, 8z, 0, 1<,
  ContourStyle RGBColor@1, 0, 0D, DisplayFunction IdentityD
plot2 = ContourPlot3D@x + y - 1, 8x, 0, 1<, 8y, 0, 1<, 8z, 0, 1<,
  ContourStyle RGBColor@0, 1, 0D, DisplayFunction IdentityD
plot3 = ContourPlot3D@z - Hxyl, 8x, 0, 1<,
  8y, 0, 1<, 8z, 0, 1<, PlotPoints 85, 5<,
  ContourStyle RGBColor@0, 0, 1D, DisplayFunction IdentityD
Show@plot1, plot2, plot3, Axes True, Ticks 8None, None, None<,
 AxesLabel 8"x Axis", "y Axis", "z Axis"<,
 Lighting False, DisplayFunction -> $DisplayFunction,
 ViewPoint ->82.434, -1.853, 0.866<D
```
y Graphics3Dy

y Graphics3Dy

y Graphics3Dy

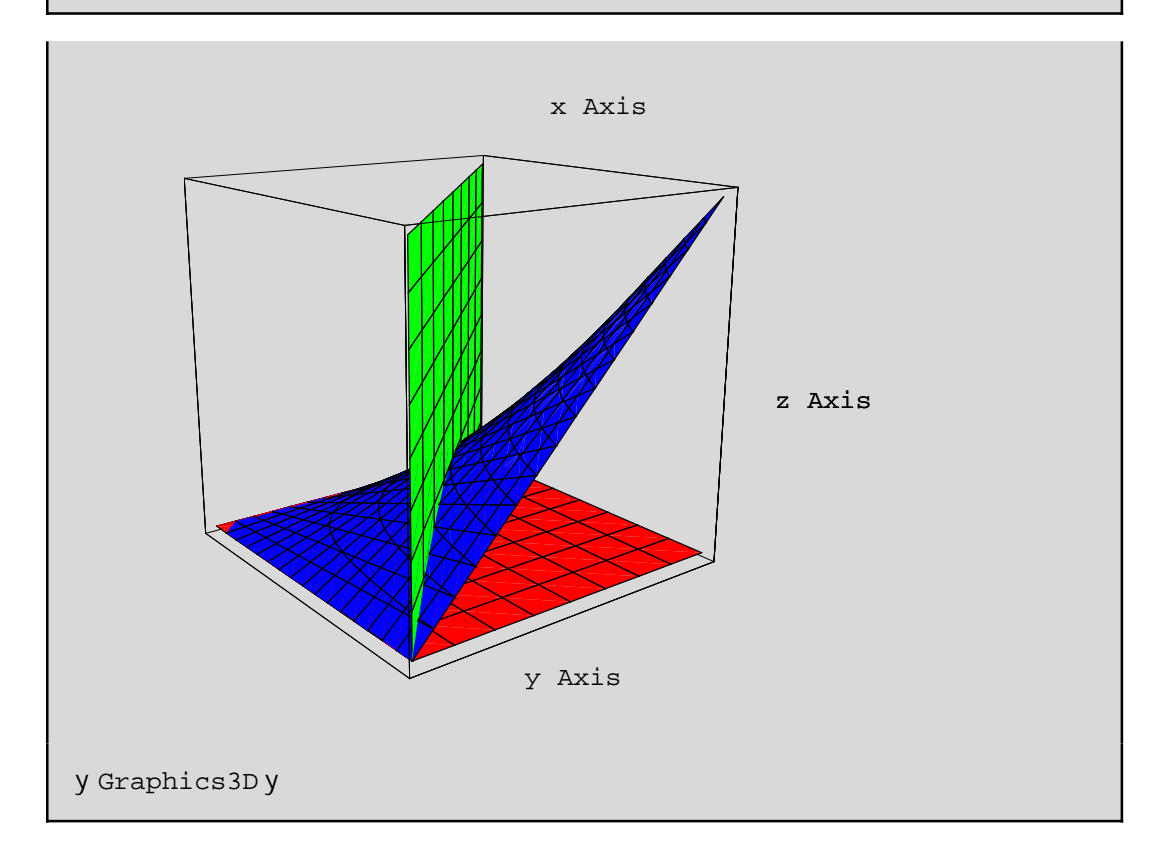

Antí tou par apánwplot1 mpor etekai na bál ete ána kókkino pol úgwno w lexíl

```
plot1 = Graphics3D@8RGBColor@1, 0, 0D, Polygon@880, 0, 0<, 81, 0, 0<, 81, 1, 0<, 80, 1, 0<<D<,
 DisplayFunction IdentityD
```
dokimisteparapánwna dátethnolajorá!

Askhsh: Na updiogiste to dipló dicklήrwna thV  $f$ @, yD=  $\frac{1}{\sqrt{2}}$  sthin perioc $\eta$  $D = 8\text{H}$ , yLτ<sup>2</sup> ê2§y§0, |x-1|§4} kai na gínei graj ikή parástashtouD.

# Κεφάλαιο 8ο: Διαφορικές εξισώσεις

## 8.1 H ent of p D Solve

Se autó to kej álaio opa as colhopóne me tha lúsh diajorikón exisóse wh chl. exisóse wh me paragógouV stiV opoieV einai ógnusth nia ή perissótereV sunartήseiV y[x]kai pou h parógugoV touvy'[x] ikanopoie tivess és eiv. P.c x^2 y'[x]-y[x]==0 (ágnus th h y[x]) kai to s ús thna y'[x]+y[x]z[x]==Sin[x],z'[x]+y[x]+z[x]==Cos[x] ne agnusteV sunarti seV tiV y[x],z[x]. Duo einai oi basikeV sumartήseiVh DSolve kai h NDSolve. H devterh maV parécei thn dumatóthta arignintikýV epílushV diaj orikón exisósevan kai susthmátwa kai crhsimopoie proseggistikéV megódouV enó h próth prospagama bra mia akribní lúshtwnexis ósevn

2 DSolve

 $DSolve@eqn, y, xD solves a differential equation for$ the function y, with independent variable x. DSolve@ 8eqn1, eqn2, ... <, 8y1, y2, ... <, xD solves a list of differential equations. DSolve@eqn, y, 8x1,  $x2$ , ... < D solves a partial differential equation. More...

dh hDSolvefeqn, y, x llúneithn diajoriký exis wsheqn kai brískeithn sunúrthshy, hopoxia ácei anexárthth netabl htή thn x. H DSolve[{eqn1, eqn2, ... }, {y1, y2, ... }, x] l únd to sústhma eqn1, eqn2, ... apo daj orikéVexis és eiV me égnws teV tiV sumart ns eiV y 1, y 2, ... pou eímai sumart ns eiV thV x. Tél oVh DSolve[eqn, y, {x1, x2, ... }] I únai thn exis wsh nerikón paragógwn eqn wV proV thn y pou eínai sunúrthsh twn netablhtón  $x_1, x_2, ...$  Akolouopón arketá paradeígnata (gia didaktiko. V lógouVgráyanekatá "lágoV" DSolve[eqn,y[x],x] antí tous wstoó DSolve[eqn,y,x])

```
Remove@eqn, y, xDeqn = x \wedge 2 y \wedge \sqrt{2x} - y \otimes x - 0;
DSolve@eqn, y@xD, xD
88y@xD à<sup>-1êx</sup> C@1D<<
```
Blépounne ó tih genikálósh periécei mia stagerá C[1]. An perilan bánomtai kai álleV stageréV sthm l úsh autéV op aparionountai wV C[1],[2],....Mporoune na all úxoune ton sunbolismo twn stager on ópwVmaVarései p.c toC mesta8era methnentol ή DSolveConstants->sta8era p.c

 $sol1 = DSolve@eqn, y@xD, x, DSolveConstraints$  sta8eraD

```
88y@xD à<sup>-1êx</sup> sta8era@1D<<
```
Proséxte óti hlúshy[x] den dinetai apeudeía Vall á mása se {{}}!!! dhi. mása se díol íste Vópw V j aínetai kai apothn FullForm:

FullForm@sollD

```
List@List@Rule@y@xD,
   Times@Power@E, Times@-1, Power@x, -1DDD, sta8era@1DDDDD
```
PwV ónwV qa mpor és ome na "xetrupós oune" thn y[x]] apo kei más a gia na broóne gia paródeigma to tetrágwnó thư, Qa anaj érounedo otrópouv.

PrótoV trópoV crhsinopoióntaV thn Last ή is odinana paírnontaV to stoiceo 20 thV soll[[1,1]] chl. tosoll[[1,1]][[2]] pou gráj etai apl oístera soll[[1,1,2]]

 $sol1@@1, 1, 2DD$ Last@soll@@1, 1DDD  $\tilde{a}^{-1\hat{e}x}$  sta8era@1D  $\lambda^{-1}$ <sup>ex</sup> sta8era@10

 $\hat{a}^{-1\hat{e}x}$  sta8era@10

#### DeáteroVtrópoV: crhsinopoiántaVto súnbol o/. thVantikatástashV:

```
expr / . rules ej armózei touV kanóneV pou brískontai sta rules gia na netaschnatísei káo etmána thV
expr.
```
y@xDê.soll

8à<sup>-1êx</sup> sta8era@1D<

Epeidí ónw Vupárcoun pálita {} qa prépei kal útera na gráyoune

y@xDê.soll@@1,1DD

 $\hat{a}^{-1\hat{e}x}$  sta8era@10

ń is odómama

y@xDê.soll@@1DD

 $a^{-1}$ <sup>ex</sup> sta8era@1D

(To y[x]/.soll[[1]] apl  $\acute{a}$  shraine oti briskoune prota to y[x]/.soll ch the ista  $8\grave{a}^{-1\grave{e}x}$  sta $8e$ ra $@1$ ] $<$ kai netá brískou ne to lo stoice o thVI istaVohl. to  $a^{-1}$ <sup>éx</sup> sta $8$ e $r$ a@1 $D$ (=v[x]/.soll[[1]]).) Tóra apo the stigmi pou écoume to ntópo thV  $y[x]$  mporo úne na kánoume do kimi, an chl. prágmati ikanopoietai harciký na Volaj oriký exis wsh

```
lysh = sol1@21, 1DDeqnê. lysh
v@x) à<sup>-1êx</sup> sta8era@10
```
 $-\grave{a}^{-1\hat{e}x}$  sta8era@1 $D + x^2 y^0$ % $xD == 0$ 

DustucóV den apédwse h antikatástash y@xD à<sup>-1êx</sup> sta8era@1Dnása sthn eqn(den pήrame True) Autó sunbaínei dióti gínetai antikatástash thV sunárthshV y[x] allá óci kai thV paragógou thVy'[x] mása sthneqn!!! Me y@xD à<sup>-1êx</sup> sta8era@1Dennooine antikatástashtou y[x] ne à<sup>-1êx</sup> sta8era@1Dkai típota parapánw. Me authn thn antikatástash den noporeí na katal óbei to Mathematica óti ne y[x] errocóne sunúr thsh toux !!! Opóteden ácei kanmió idáa gia to pwV qa brei mia timi thV y ή pwV qa paragwgisei thn y. To mino pou xérei einai h timi thV y[] ótan ácoune opsei to grámma x. Opóte o a prápei próta na kánoune tha antikátástash th  $V$   $v[x]$  me  $y[x]/.$ soll $[[1,1]]$  kai tou $x$  me 3, gia na upologísou megia parádeigma to  $y[3]$  kai prápei na broóme thn parágyog y1 thV y kai netá ra antikatastýsoune sthn egn sugcrónwV tiV antikatastrátieV twn y[x],y'[x] gia na kúnoune thn dokinni. Thn par úgwgo (senorj ή kanóna) thn brískoune ne D[soll,x][[1,1]] kai senorj ή suntrthshVmeD[y[x]/.soll[[1,1]],x]. AVdotneta parakttwapote tsmata

```
y@3D = y@xD \hat{e}. soll@@1DD\hat{e}. x 3
paragwgoslyshs = D@soll, xD@@1, 1DD
y1@xD = D@Hy@xD \hat{e}. soll@@1, 1DDL, xD
eqnê. 81ysh, y'@xD y1@xD<
eqnê. 81ysh, paragwgoslyshs<
tiling and the film
```
a<sup>-1êx</sup>usta8era@10  $-1\hat{e}x$ y@xD

 $\hat{\mathfrak{h}}^{\scriptscriptstyle -1\hat{\mathfrak{e}}\mathbf{x}} \operatorname{stab} \hat{\mathfrak{g}}$ 

True

True

To/.{lysh, y'[x]Øy1[x]} shmainei óti sugcrónwVantikaqistoinethn y[x] ne à<sup>-1êx</sup> sta8era@1D kai thn y'[x] ne y1[x] nása sthn eqn. AV kánoune kai éna apló parádaigna gia na kataláboune thn daj orá:

```
8a, b, c < \hat{e}.a \quad b\hat{e}.b \quad d8d, d, c <
```

```
8a, b, c < \hat{e}. 8a b, b d<
8b, d, c<
```
Sto lo parádeigna antikatas tás ane diadociká en 6 sto 20 kánane nia antikatás tas h sugcrón w! Giautó exál I ou proákuyankai diaj oretiká apotel ás nata!

Gia na katal úbei to Mathematica óti ne y[x] errocóne nia sunárthsh tou x qa nporoósane gia parádeigna na críscune sthoáshthVy thnf[z\_]:=y[x]/.soll[[1]]/.xØz kai sth sunéceia ópou upárcei h y na thantikacistoinenethnf:

```
f@z_D := y@xD \hat{e}. soll@@1DD\hat{e}. x z
\texttt{f} \cdot \textcircled{\scriptsize g} \texttt{D}eqn \hat{e}. y f
True
```
Scólio: An antí y[x] os soume aplá y mása sthn DSolve tóte ta prágmata aplousteó ontai. Proséxteprosektiká ta apotel és nata parakátw

```
y@xDê.soll@@1,1DD
D@y@xDê.soll@@1,1DD,xD
y@zDê.soll@@1,1DD
D@y@zDê.soll@@1,1DD,zD
Clear@vDsol10 = DSolve@eqn, y, xDv@3Dê.soll0@@1,1DD
y@zDê.soll0@@1,1DD
D@y@zDê.soll0@@1,1DD,zD
```

```
à<sup>-1êx</sup> sta8era@1D
```
a<sup>-1êx</sup> standarda

y@zD

 $v^{\circledR}z$ 

Function@8x<,  $\hat{a}^{-1\hat{e}x}$  C@1DD<<  $88y$ 

tuuttut

 $\hat{a}^{-1\hat{e}z}$  C@1D

à-1<sup>è z</sup> C@1D

prosocή állo apotéles na ne thn DSolve[eqn,y,x] kai állo DSolve[eqn,y[x],x]. H DSolve[eqn,y,x] etnai polú crýsinh dióti naV dinei to y na etnai sunúrthsh tou x kai o túpoV thV y etnai y[x]/soll0[[1,1]]  $d\mathbf{H}$ . = à<sup>-1êx</sup> C@1D. "Etsi gia par *ádeigna* to y[z] eínai iso ne y[z]/.soll0[[1,1]]  $d\mathbf{H}$ . à<sup>-1êz</sup> C@1Dkai hparágwgoVwVproVz eínai D[y[z]/.soll0[[1,1]], z] ch . tttttttttttttttltt . Parathreisteóti to Mathematica gia tha antistoich apánthsh pou dinei h DSolve[eqn,y[x],x], mporeí na breí tha parágwgo wV proV x allá den gnwrízei pwV na brei to y[z] oúte thn parágwgo wV proV z(ópwV ήdn proanaj érane)!!!

Topleonékthma eínai janeró: nporoúnemethn lúsh gia thn ágnusthy pou dinei hDSolve[eqn,y,x] na károune eókol a thn dokimi:

```
lysh1 = sol10@@1, 1DDeqnê. lyshl
  Function@8x<, à<sup>-1êx</sup> C@1DD
\vee
```
True

## 8.2 Oi duratóthte Vth VDSolve

Geriká gia thn DSolve prépei na xérounne óti epilóei 1) óleV tiV gram exisáseiV ne stagero.V suntelestáV polasolípote táxhV 2)áma euró jásma grammikán exisásevun me mln stagero.V suntelestéV mácri 2hV táxhV kai 3) éma euró jásma nh granmikón dajorikón exisósevun. Mporei epíshV na epil úsei diaj orikéV exisúseiV ne nerikéV paragúgouV arkei na dúsoune tiV anexúrthteV netablhtéV apo tiV opoïeV exartátai h zhtoánenh sunárthsh, upó norj ý lístaV. Akolouopán paradagnata:

Granmiký diaj criký exis wshih VtáxhV

```
\begin{array}{c} \textbf{Cos@xD} - \textbf{E}^{\,\wedge}\textbf{x} \\ \textbf{eqn1} = \textbf{y} \cdot \textbf{@xD} + \textbf{y@xD} \hat{\textbf{e}}\textbf{x} + \textbf{t} \\ \textbf{t} \\ \textbf{t} \\ \textbf{t} \\ \textbf{t} \\ \textbf{t} \\ \textbf{t} \\ \textbf{t} \\ \textbf{t} \\ \textbf{t} \\ \textbf{t} \\ \textbf{t} \\ \textbf{t} \\ \textbf{t} \\ \textbf{t} \\ \textbf{t} \\ \textbf{t} \\ \textbf{t} \\ \textbf{t} \\ \textbf{\mathbf{x}soll1 = DSolve@eqn1, y, xD\frac{1}{100} \frac{1}{100} \frac{199y Function 48x - \theta, \theta, \theta, \theta, \theta, \theta, \theta, \theta, \theta, \theta, \theta, \theta, \theta, \theta, \theta, \theta, \theta, \theta, \theta, \theta, \theta, \theta, \theta, \theta, \theta, \theta, \theta, \theta, \theta, \theta, \theta, \theta, \theta, \theta
```
EúreshmiaVtimiVthVyp.cthVy[3]

```
y@3Dê.soll1@@1,1DD
\frac{\text{C@1}}{\text{Hilgull}} + \frac{1}{\text{Hilgull}} + \text{Hilgull}
```
Otan upárcoun arcikéV sungákeV tiV anagráj cune nása sthn entol ή DSolve ne norj ή lístaV sth **norj** ή:

 $DSolve$ [ $\{eqn, \text{sump}$  $\{kN, y, x\}$ ]

P. c gia na l ugá hegn! nethnarciký sungýkhy[2]==1 tótega gráyoune

DSolve@8eqn1, y@2D ~ 1<, y, xD

 $99y$  Function  $88 < 2$  miniminiminiminiminiminiminimining  $572$ 

Granmiký diaj criký exis wsh 2hV táxhV nestagero úV suntelestáV

```
eqn2 = y \cdot \theta xD - 2y \cdot \theta xD + y \theta xD - 0\texttt{sol11} = \texttt{D} \texttt{solve}@eqn2, y, xDy@xD - 2y@xD + y@xD = 0
```
Function@8x<,  $\hat{a}^x$  C@1D +  $\hat{a}^x$  x C@2DD<<  $88v$ 

Edó enjanízontai dio stageraV sthn lish. Gia na exajanísoume thn nia apo tiV dio qa prapei na dósoune kápoieV arcikéV sungýkeV sthn y ý sthn parágwgo y'. An dósoune arcikéV sungýkeV sugcrónwlkai stiVdóotótepaírnounenia lóshy cwríVstagráV.

```
DSolve@8eqn2, y@0D ~ 1<, y, xD
DSolve@8eqn2, y' @1D ~ 0<, y, xD
DSolve@8eqn2, y@0D - 1, y@1D - 0 <, y, xD
```

```
88y Function@8x<, \hat{a}^x H1 + x C@2DLD<<
```
88y Function@8x<,  $a^x$  H-2 + xL C@2DD<<

99y Function A8x < ,  $-\frac{1}{W}$  à<sup>x</sup> H-2 + xLE ==

Granmiký diaj criký exis wsh 2hV táxhV nemln stagero úV suntel estáV

```
\verb"eqn3 = x y '' @xD - H2 x + 1L y ' @xD + Hx + 1L y @xD ~ ~ x \overset{\grave{e}}{\times} x B ^ xDSolve@eqn3, y, xDH1 + xL y@xD - H1 + 2xL y@xD + x y@xD = = <math>\hat{a}^x x^{3\hat{e}2}</math>
```
99y Function A8x<,  $\frac{4}{10}$ t à<sup>x</sup> x<sup>5ê2</sup> + à<sup>x</sup> c@1D +  $\frac{1}{10}$ t à<sup>x</sup> x<sup>2</sup> c@2DE ==

Exis wshnenerik eV parago gou W w pro V x kai y kai ogn wsth sun or this hth n  $z[x,y]$ 

```
eqn4 = x D@z@x, yD, xD + y D@z@x, yD, yD ~ z@x, yD
soll4 = DSolve@eqn4, z, 8x, y<0
```

```
y z^{H0,1L} \ddot{\omega}_X, yD + x z^{H1,0L} \ddot{\omega}_X, yD = z \ddot{\omega}_X, yD
```
99z Function A8x,  $y <$ ,  $x \text{ C@1DA}$   $\frac{W}{W}$ EE ==

Prosocή edó ne c@1D@#tDennooónenia sunárthsh C[1] niaV netabl htή Véstwt sthn opoáa écoune antikatastýsei thnnetabl htý t netológov/x. AVkánounekai dokimí

```
sol14@@1, 1DD
eqn4 ê. soll4@@1, 1DD
eqn4ê. soll4@@1, 1DDêê Simplify
z Function A8x, y <, x \text{ }C@1DA \frac{M}{L}EE
\texttt{y}\ \texttt{C@1D@}\ \underset{\textbf{x}}{\underbrace{\text{hit}}} \,+\, \texttt{x}\,\Bigg\{\ \texttt{C@1DA}\ \underset{\textbf{x}}{\underbrace{\text{hit}}} \,-\, \underset{\textbf{x}}{\underbrace{\text{Multitillutut}}}\ \underset{\textbf{x}}{\underbrace{\text{D@}}\ \underset{\textbf{f}}{\underbrace{\text{ht}}}} \,]\Bigg\}= \texttt{x}\ \texttt{C@1DA}\ \underset{\textbf{x}}{\underbrace{\text{hit}}} \,True
```
H Simplify kána tou Vapaitoán mou Vupol ogis noá Vkai apl opoiei thn parástash

Onogení V grammikí exis wsh 2hV táxhV (ne stagero. V suntelestéV kai) ne nerikéV paragógouV kai  $\alpha$ gnusthsun $\alpha$ rthshthn $z[x,y]$ 

```
e and f =D@z@x, yD, 8x, 2<D - 5 D@z@x, yD, x, yD + 6 D@z@x, yD, 8y, 2<D ~ 0
sol15 = DSolve@eqn5, z, 8x, y<06 z^{H0, 2L} @x, yD - 5 z^{H1, 1L} @x, yD + z^{H2, 0L} @x, yD == 0
88z Function@8x, y<, C@1D@3 x + yD + C@2D@2 x + yDD<<
```
Edó blépounne óti h geniký lósh periécei duo sunartýseiV C[1] kai C[2] stiV opoceV écounne antikatastýsei thnnetabl htý touVne3 x+y kai ne2 x+y antístoica. H dokimí gínetai eókol a:

```
sol15@@1, 1DD
eqn5\hat{e}. sol15@@1, 1DDeqn5ê. soll5@@1, 1DDêê Simplify
```
Function@8x, y<, C@1D@3 x + yD + C@2D@2 x + yDD  $\overline{z}$ 

9 C@1  $D^{00}$ @3 x + yD + 4 C@2 D<sup>00</sup>@2 x + yD + 6 HC@1 D<sup>00</sup>@3 x + yD + C@2 D<sup>00</sup>@2 x + yDL -5 H3 C@1  $D^{\circledast}$  x + y D + 2 C@2  $D^{\circledast}$  x + y D = = 0

True

## 8.3 Sustýnata diaj orikónexisós evun kai hentol ý **FullSimplify**

Me thrDSolve mporoóne na epilós cume kai sus tómata diaj orikón exis ós evn, apló qa proséxoune na dóscune nazí ne tiV dajorikéV exisóseiV kai tiV arcikéV ή oriakéV sungýkeV nása se nia lísta kai tiVágnystel/sumartnseiVmása seáll hlásta.P.c

```
system6 =8y' @xD + y@xD - z@xD ~ Sin@xD, z'@xD + y@xD + z@xD ~ Cos@xD<;
agnwstesSynarthseis6 = 8y@xD, z@xD < jsoll6 = DSolve@system6, agnwstesSynarthseis6, xD
soll6 êê Simplify
soll6 êê FullSimplify
88y@xD à<sup>-x</sup> C@1D Cos@xD + à<sup>-x</sup> C@2D Sin@xD +
      \hat{a}^{-x} Sin@xD H\hat{a}^{x} Cos@xD<sup>2</sup> + \hat{a}^{x} Sin@xD<sup>2</sup>L, z@xD \hat{a}^{-x} C@2D Cos@xD -
      \hat{a}^{-x} C@1D Sin@xD + \hat{a}^{-x} Cos@xD H\hat{a}^{x} Cos@xD<sup>2</sup> + \hat{a}^{x} Sin@xD<sup>2</sup>L <<
```

```
88y@xD à<sup>-x</sup> HC@1D Cos@xD + Hà<sup>x</sup> + C@2DL Sin@xDL,
   z@xD à<sup>-x</sup> HHà<sup>x</sup> + C@2DL Cos@xD - C@1D Sin@xDL <<
```

```
88y@xD Sin@xD + a^{-x} HC@1D Cos@xD + C@2D Sin@xDL,
  z@xD Cos@xD + a^{-x} HC@2D Cos@xD - C@1D Sin@xDL <<
```
Edó crhsinopoins ane kai thn sun arthsh FullSimplify gia na kanoune oso to dunaton perisso terel aplopoinis ei V. All i o V h I us h o pw V bl apounte acei per i pl o kh nor i n. To idio ga kancunte o pou crei azetai kai parakútw. Gia thn dokinní op prépei na broúne kai tiV paragógouV y'[x] kai z'[x] kai na antikatastήscune

```
system6 ê. soll6@@1DD ê. D@soll6@@1DD, xD
system6 \hat{e}. soll6@@1DD\hat{e}. D@soll6@@1DD, xD\hat{e}\hat{e} Simplify
```

```
8a^{-x} Sin@xD Ha^x Cos@xD<sup>2</sup> + a^x Sin@xD<sup>2</sup>L == Sin@xD,
  \hat{a}^{-x} Cos@x\hat{a} H\hat{a}^{x} Cos@x\hat{a}^{2} + \hat{a}^{x} Sin@x\hat{a}^{2} == Cos@x\hat{a} =
```
8True, True<

**Scól io An escare c sei par apárw** agnistics Synarthseis  $6 = \{y, z\}$  anti agnisstes Synarthseis  $6 = \{y[x], z[x]\}$ qa eicane apoj úgei na broúne kai tiV paragúgouV twn y kai z gia na kúnoune thn dokimí. Autó ónwV den to kárane dióti hapánthsh pou qa na V dinótan qa periesce w V gnws tó, ta y Ø Function  $\{x\}$ ... kai zØFunction {x},...kai dustucó Vtóte to Mathematica adurate ra kárei Simplify ή FullSimplify!!!!

An sto parapánw sústhma écoune kai arcikéV sungákeV p.c y[p/2]=1 kai z[p/2]=0 tóte autéV prostíopntai pol ú apl ú sto sústhna:

```
DSolve@8system6, y@Piê2D ~ 1, z@Piê2D ~ 0<,
  agnwstesSynarthseis6, xDêê FullSimplify
88y@xD Sin@xD, z@xD Cos@xD<<
```
## 8.4 H ert d ή NDSolve

Kleincume to kej álaio me thn NDSolve h oposa parácei th dunatóthta ariomhitiký V epílushV daj crikón exisós e un kai susthmát vun Suníqu V crhsimopoio úne than DSolve ópou mia akribí l úsh den nouvel ma brege nothin DSolve. P.c.

```
Clear@eqn, sollD
eqn = y'' @xD + 5 Log@y@xDD ~ 0;
soll ~ DSolve@8eqn, y'@0D - 1, y@0D - 1 <, y@xD, xD
DSolve: bwinGeneral solution contains implicit solutions. In the boundary value problem
   these solutions will be ignored, so some of the solutions will be lost.
soll == 8<
```
DSolve::bvimp: General solution contains implicit solutions. In the boundary value problem these solutions will be ignored, so some of the solutions will be lost.

 $sol==$ {}

#### H súntaxh thVentd nVernai

NDSolve[daj orikéV exis ώs eiV, y[x], {x, xmin, xmax}]

An upárcoun perissótereV apo mia diaj. exisóseiV mpaínoun se lísta mazí me tiV arcikéV sunqíkeV an autέV bέbaia upάrcoun. Anti y[x] mporoύme na grάyoume pio aplά y. Fusikά όpwV ήdh xέroume sthn de úterh períptwsh qa pároume thn y wV sunárthsh tou x en ústhn próth períptwsh qa pároume thn tim  $y[x]$  thV y se norj ή kanóna. Sto tél oV prépei na chlósoume kai to diásthma  $\{x, xmin, xmax\}$ , mása sto opoίo qéloume na doqeí h (proseggistikή) lúsh. P.c.

```
Clear@sollD
soll = NDSolve@8eqn, y'@0D m 1, y@0D m 1<, y, 8x, 0, 4<D
soll1 = NDSolve@8eqn, y'@0D ~ 1, y@0D ~ 1<, y@xD, 8x, 0, 4<D
88y InterpolatingFunction@880., 4.<<, <>D<<
```
88y@xD InterpolatingFunction@880., 4.<<, <>D@xD<<

H NDSolve energeí wV exήV: Upologízei th lúsh y, proseggistiká, próta gia έna mikró plήqoV shmeίwn tou diastήmatoV {xmin,xmax}. Autά ta shmeίa mazí me tiV prokύptouseV timéV ta bάzei se nia lísta pou thn onomázei gia suntomía  $\Diamond$ . Sth sunéceia kánei katállhlh parembolή stiV parapánw timéV thVI ístaV $\odot$  gia na mporásei na breí thn timí thV y[x] gia opoiodípote állo shmeío x tou diastήmatoV. Gia autó άllwste sthn apánthsh h sunárthsh y anaj éretai wV Interpolating-Function dhladή mia sunάrthsh pou oi timέV thV y[x] upologίzontai me thn **mέqodo parembolήV**. An  $\boldsymbol{\alpha}$ εί cume na broύme gia parάdeigma thn timή y[0.02] qa grάyoume έna apo ta parakάtw

```
Hy ê. soll@@1, 1DDL@0.02D
soll@@1, 1, 2DD@0.02D
y@xD ê. soll1 ê. x 0.02
```
1.01999

1.01999

81.01999<

Prosocή den grάyame skέta y/.soll[[1,1]][0.02] ή y/.soll[[1]]/.x->0.02 diόti den qa doulέyei! Genikά me InterpolatingFunction[  $\ldots$  ][x] **briskoume thn timi thV sun** are the **hV** parembol  $\eta$ **V** y sto x. EpίshV mporoύme na broύme kai όseV άlleV timέV qάloume kai na kάnoume kai grajikή parάstash thV (proseggistikή V) l úshV thV diajorikή V exíswshV. P.c an qeloume na broúme tiV timás y[x] gia x=0, 0.08, 2 0.08, 3 0.08, ... qa grάyoume

```
pinakas1 = Table@y@xD ê. soll1, 8x, 0, 4, .08<D
pinakas = Table@soll@@1, 1, 2DD@xD, 8x, 0, 4, .08<D
881.<, 81.07958<, 81.15673<, 81.22925<, 81.29518<, 81.35286<,
81.40089<, 81.43816<, 81.46382<, 81.47731<, 81.47834<,
 81.46688<, 81.44318<, 81.40776<, 81.36143<, 81.30524<,
 81.24056<, 81.169<, 81.09246<, 81.01311<, 80.933368<,
 80.855841<, 80.783302<, 80.718571<, 80.664395<, 80.623265<,
 80.597208<, 80.587575<, 80.594882<, 80.618737<, 80.657895<,
 80.710411<, 80.773845<, 80.845475<, 80.92248<, 81.00208<,
 81.08163<, 81.15869<, 81.23106<, 81.2968<, 81.35424<,
 81.40201<, 81.43898<, 81.46433<, 81.4775<, 81.4782<,
 81.46642<, 81.44241<, 81.4067<, 81.3601<, 81.30367<<
```
81., 1.07958, 1.15673, 1.22925, 1.29518, 1.35286, 1.40089, 1.43816, 1.46382, 1.47731, 1.47834, 1.46688, 1.44318, 1.40776, 1.36143, 1.30524, 1.24056, 1.169, 1.09246, 1.01311, 0.933368, 0.855841, 0.783302, 0.718571, 0.664395, 0.623265, 0.597208, 0.587575, 0.594882, 0.618737, 0.657895, 0.710411, 0.773845, 0.845475, 0.92248, 1.00208, 1.08163, 1.15869, 1.23106, 1.2968, 1.35424, 1.40201, 1.43898, 1.46433, 1.4775, 1.4782, 1.46642, 1.44241, 1.4067, 1.3601, 1.30367<

Oi timέV den diajέroun se kάqe perίptwsh aplώV ston prώto pίnaka emjanίzontai me thn morjή l istaV. Methn Plot mporoimena kánoumethn grajikh thV parástash:

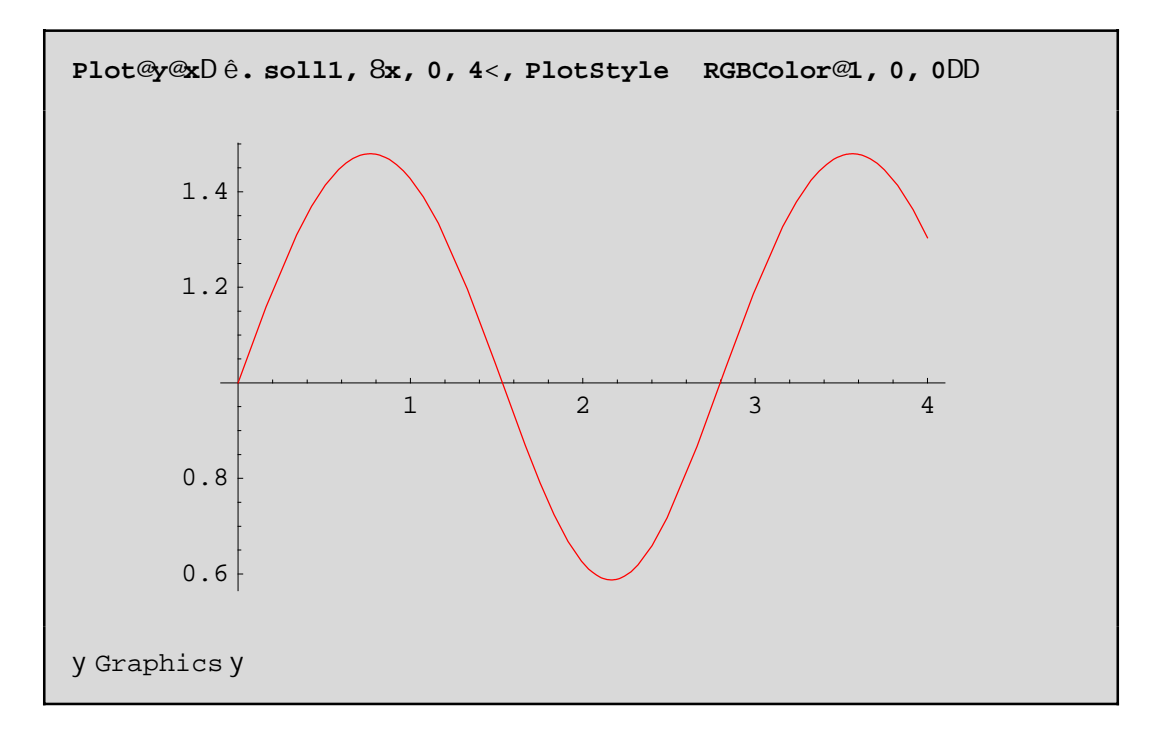

Fusiká gia thn deúterh períptwsh qa mporoúsame na gráyoume

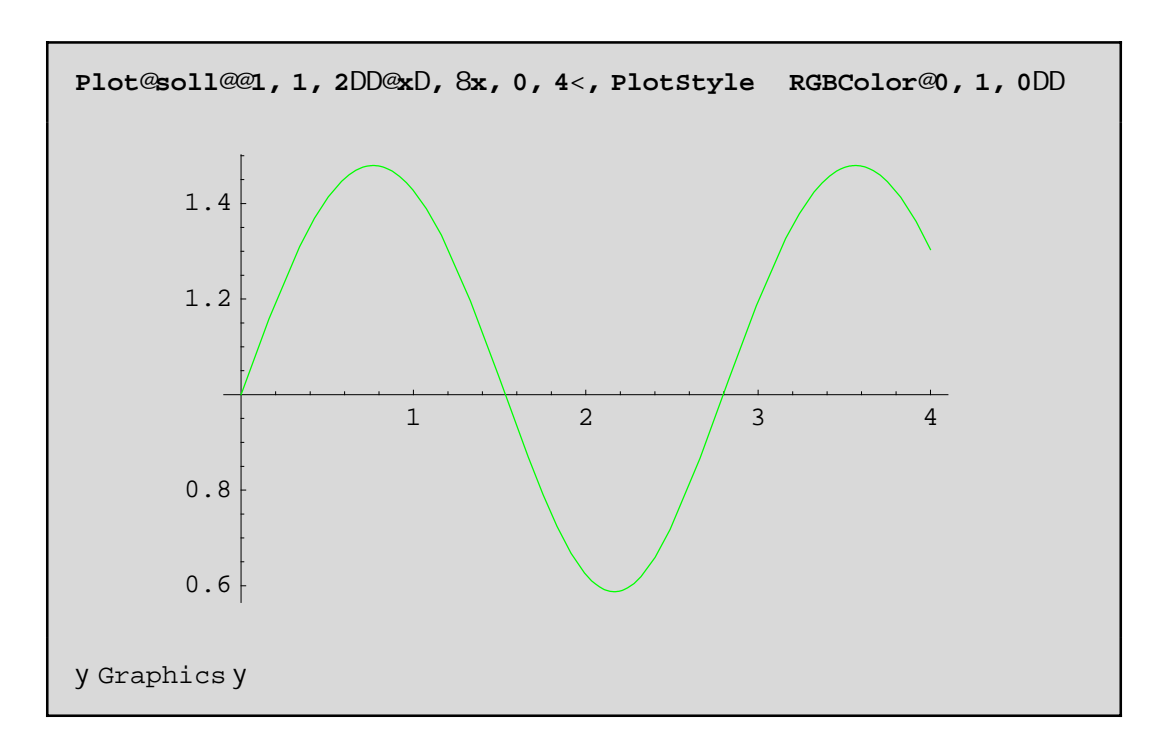

An tóra kánoune klík pánw sto scína kai sthn sunéceia patísoune sunecóV to plínktro Alt nporoinena doinesthn arister n gwnia thV copinhV naV tiV suntetagnaneV twn shneiwn thV kanpoil hV naV. Hentd ή NDSolve ej armózetai exiscu apotel esnatikó kai se sustínata daj crikón exisóse un

Askhsh: Na luopi arionhitiká to sústhma twn daj orikán exisásevn y'[x]==Log[z[x]]+y[x],z'[x]==-Log[y[x]]-2 z[x]ne arcikéV sunqikeV y[2]==z[2]==1 sto diásthna [2,5]. Na breopón ci tináV twn surartήsevny[x] kai z[x] sta shneáa x=2,2.5,3,3.5,...,5 kai na gínoun oi graj ikéVtouVparastáseiV.

# **Κεφάλαιο 9ο: Γραφικές Παραστάσεις**

## **9.1 ∆ιδιάστατες Γραφικές Παραστάσεις**

## **9.1.1 GrajikέV parastάseiV kampulώn.**

Όtan qέloume na kάnoume thn grajikή parάstash miaV kampύlhV c prέpei kat' arcήn na doύme me poiό trόpo perigrάjetai h c. Periptώs eiV.

1. H kampύlh dίnetai wV grάjhma miaV **sunάrthshV** f tou x. P.c f[x]=Cos[x]. Tόte mporoύme na crhsimopoiήsoume thn Plot:

Plot@sin@3 xD, 8x, -3 Piê 2, 5 Pi< , AspectRatio AutomaticD;  
\n
$$
-\frac{\sqrt{35}}{5}
$$

Scόlia: PatώntaV pάnw sto grajikό me to pontίki o deίkthV se rόmbo pou έcei ena staurό mέsa kai emjanίzetai έna **plaίsio** me labέV. Me to aristerό plήktro tou pontikioύ mporoύme na metakinήsoume to grajikό. Me tiV "labέV" mporoύme na allάxoume tiV diastάseiV tou grajikoύ, surontάV thV se diάjoreV kateuqúnseiV.

An qéloume na "zounároume" se kápoio kommáti tou grajήmatoV qa mporo úsame na súroume katállhla tiV labέV patώntaV tautόcrona to Ctrl.

PatώntaV pάnw sto grájhma kai sth sunéceia to Ctrl(sunecómena)kai páli klík sto grájhma mporoóme na do úme na schmatízetai έna stauró V kai tiV suntetagmáneV opoiodípote shmeíou (ekeínou pou shmade úei to kéntro tou stauroύ) kάtwaristerά sto parάquro.

H Plot paírnei kápoia shmeáa tou x sto doqén diásthma (p.c {x,-3 Pi/2,5 Pi})kai crhsimopoióntaV ta, upologízei thn sunárthshy  $(\text{edó Sin}[3 x])$  kai me ta zeógh $(x, y)$  kánei thn grajiký parástash. Ta shmáia x pou epilέgontai lέgontai PlotPoints kai eίnai lίga. Gia autό upάrcoun kai oi atέleiV ston scediasmό thV kampύlhV. Prosέxte tiV atέleieV gia parάdeigma ston scediasmó thV Sin[3 x] ótan megenqύnete trabώntaV apo tiVI abέV. On wW me PlotPoints->40 gia parádeigma, mporeítai na έcete έna kalútero apotélesma.

**Άskhsh:** Mάqete perissόtera gia tiV epilogέV Compiled, MaxBend, PlotPoints kai PlotDivision kai prospaqeiste na tiV ejarmósete sto scediasmó thV Sin $[3 \times]$  me  $\{x,0,4 \}$  Pi}. Gia na deíte kalútera to probl hma sto scediasmó qéste sthn Plot to AspectRatio->Automatic kai koitáxte thn kampúl h p.c sta baqoul ώmata. Den eínai tóso omal ή όso se άlla shmeía thV. Gia thn AspectRatio qa milήsoume amáswV parakάtw.

2. Όtan h kampύlh den eínai grάjhma sunάrthshV(p.c όtan h kampύlh eínai έnaV kύkloV) tóte den mporoύme na crhsimopoiήsoume thn Plot. AV upoqέsoume loipόn όti h kampύlh orίzetai **me parametrikέV exisώseiV**. P. c oi parametrikéV exisώs eiV enóV kúklou me aktína ísh mer eínai x=r Cos[t], y=r Sin[t], me parámetro t sto di ásthma [0,2 p]. Se tétoieV periptώs eiV crhsimopoio úne thn entol ή ParametricPlot

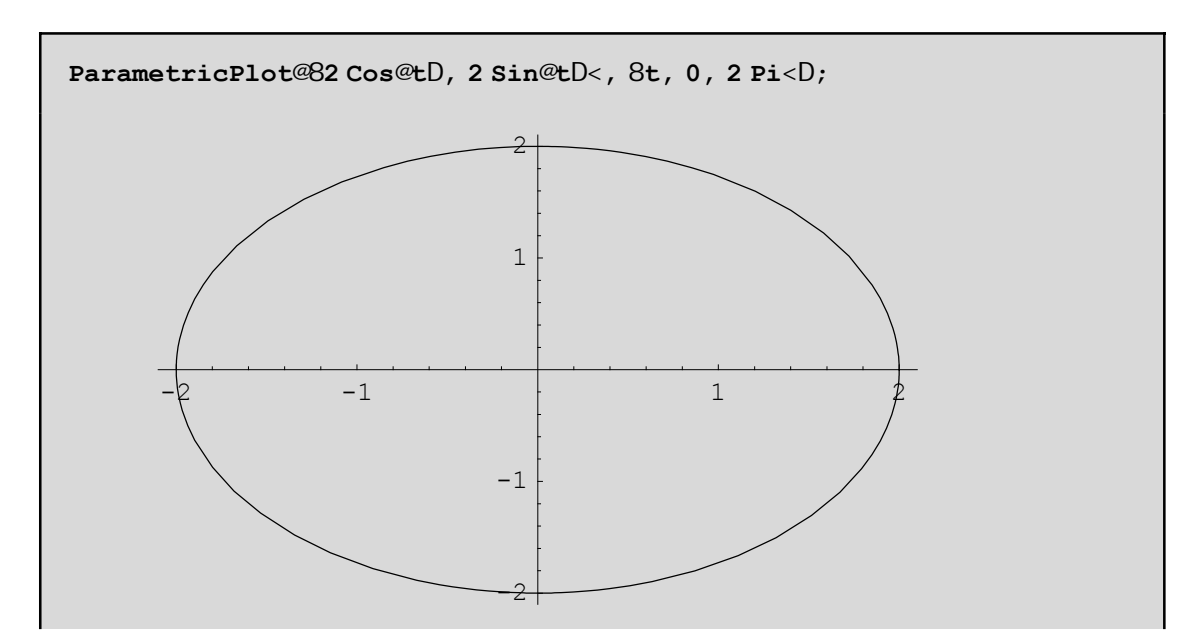

Scόlio: To scήma pou proέkuye moiάzei me έlleiyh kai όci me kύklo! Autό wjeίletai sto gegonόV όti autónata kaqorízetai (apo thn Plot) o lógoV tou ύyouV tou plaisíou(pou peribál lei to grájhma) proV to plάtoV tou plaisίou na eίnai 1 allά 1/ Crusή Tomή dhl. perίpou 61.8034 % eίnai mikrόtero to ύyoV apo to pl átoV! An qéloume na emjanísoume to scíma ópwV pragmatiká eínai den écoume para na qésoume AspectRatio->1(uyoV dia pl άtoV=1 dnl. tetrάgwno plaísio) ή kal útera AspectRatio->Automatic (dnl. h nonúda  $m$ ítrhshV mýkouV ston  $Ox = m$ onúda mátrhshV ston $Oy$ :

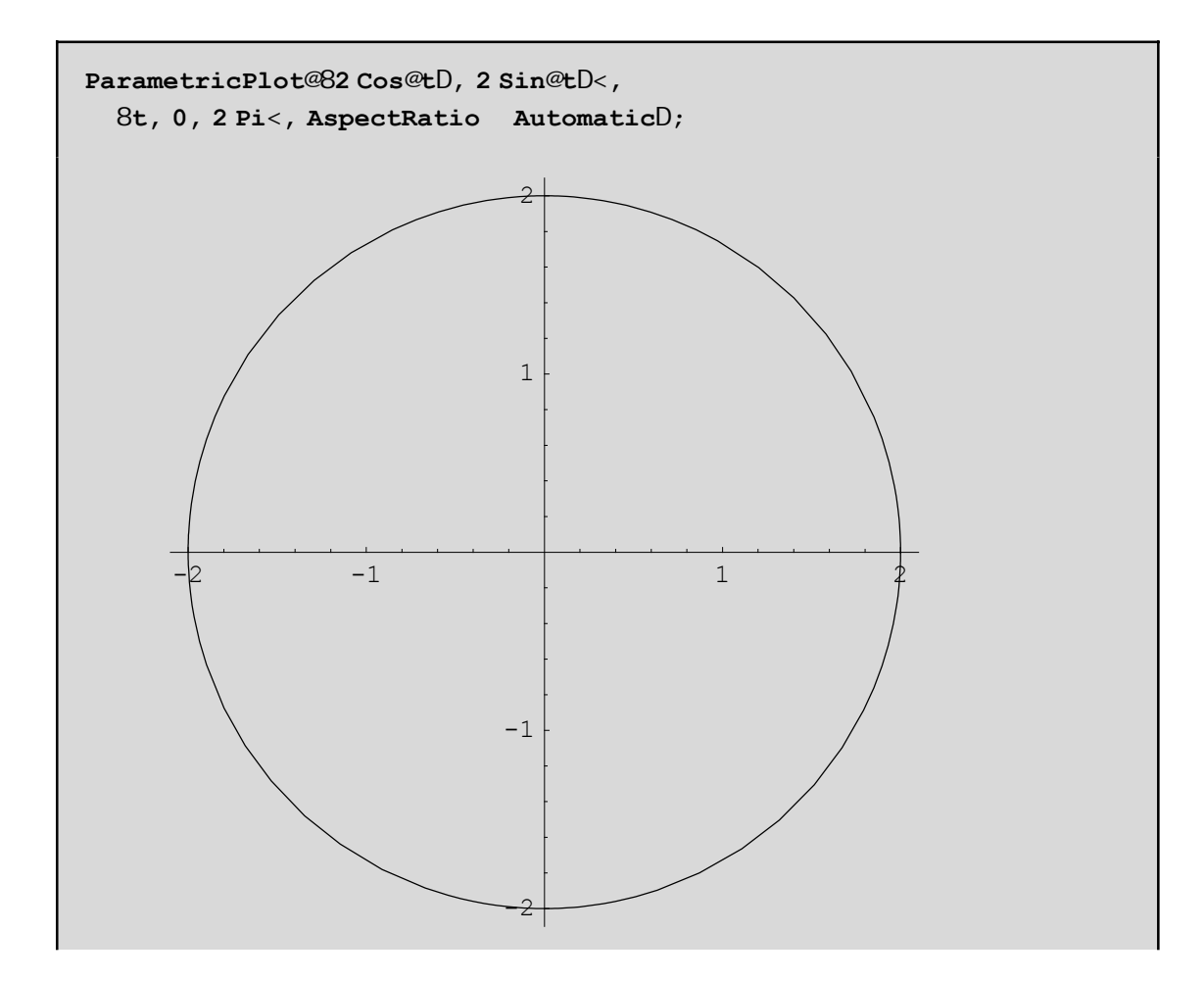

To AspectRatioØAutomatic einai stiV perissótereV periptóseiV arketá kaló dióti den paranorjónei thn kampúlh. Se me rikéV ómwV peritós eiV ótan gia parádeigma ótan ácoume megál ei dus analogía tou míkouV tou pediou tou x(pedio orismoi) pro to miko v tou pediou tou y(pedio timin) crhsimopoioine mia sugkekrinmárh timá tou AspectRatio óstera écoune éra katarohtó grój hna.

Askhsh Scedústethn kanpúl h 1/x gia {x,-,1,1} kai AspectRatio-> Automatic. Ti parathreite. All úxteto AspectRatio p.c se 1/2 ή káti állo ή aj air és teto AspectRatio qia ra bel tiós eteto gráj hna.

Scólio. Kaqó V to t negal ón ei apo 0 pro V to 2 p ólokai negal útero máro V to u kóklou s ceolózetai. Gia na do in eti V diadocik i V "j «sei V" mporo interna crhsimo poinsoune that and n Show sesunduas noi nethat d n i GraphicsArray p.c

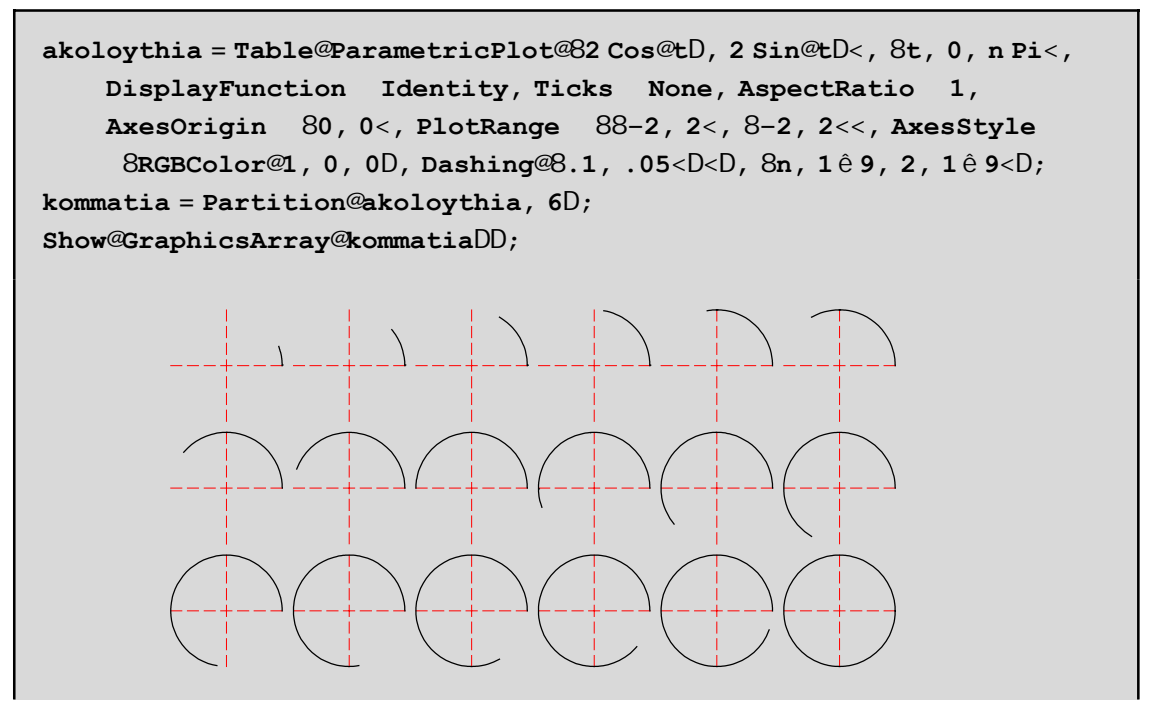

H epil ogn DisplayFunctionØIdentity anagkazei the ParametricPlot na nine scedasei. H akoloythia periécei 18 graj ikéVparastáseiVsthseirá kai hPartition kóbei thnakoloythia sekonmátia twn6 graj hnatwn Opóte sta kommatia op ścoune 3 granmáV epi 6 graj ήnata to kacéna. H GraphicsArray topogete ta graj ήnata tou pínaka sth seirá(kará - kará) se ónoda plaísia kai h Show en janízei teliká to apotálesma! Gia tiV epilogéV pou upárcoun mása sto ParametricPlot ópwV gia parádeigna PlotRangeØ{{-2,2}, {-2,2}} écoun basikó skopó na kánoun pio katanohtá kai elkustiká ta grajiká. Methn PlotRange léme poiá shmeja epiqunovine na enjanízontai sthneikona. Me PlotRange-> All enjanízontai ól a ta shneia thV kanpoul hV.

Askhsh: Mágete perissótera gia tiV parapánw epilogéV thV ParametricPlot mesw tou Help kai prospagisetema peiramatistetemeautéV.

Askhsh: Scediásete thn  $3^{-x^2}$ gia {x,-5,5} dial égontaV diaj oretiká PlotRange kai AspectRatio. P.c o£ste PlorRange->All.  $PlotRange > \{\{-1,1\}, All\}$ ,  $PlotRange > \{All, \{-1, .02\}\}$ ,  $PlotRange > \{-4, 1\}$ , PlotRange- $\geq$ {{2,10}, {0,.02}} kok kai dúj oreVepil ogéVgia AspectRatio p.c Automatic, 1/2 kok

#### 3. H kampúl holinetai w V gráj hma mia V sunárthsh V, pou orízetai peplegnána dhl. náswexíswsh V.

P.c gia na kánoune thn grajiký parástash thV parabol ýV x^2+3 y==5 sto dásthna [-3,3] op prépei na I ús cunne w pro V y (y=Sqrt[5-x^2]/3) kai net á ra crhsinopoins cunne tha Plot. Kal úter a ón w V gia o a nítan na kal és cume thn entd ή ImplicitPlot cwríV na creias te na káncume par apánwobul eiá:

```
ImplicitPlot@x^2 + 3 y m 5, 8x, −3, 3<D
```

```
ImplicitPlot@x<sup>2</sup> + 3 y == 5, 8x, -3, 3<D
```
DustucώV den maV έbgale típota! AV doúme to lógo. An patήsoume F1 kai dώsoume thn l έxh ImplicitPlot qa diapistώsoume όti autή brίsketai sto pakέto Graphics`ImplicitPlot`. To Graphics eίnai h **dieύqunsh** (folder)mέsa sto opoίo brίsketai to pakέto ImplicitPlot. **Mέsa** sto pakέto autό έcei orisqeί h sunάrthsh ImplicitPlot. **Pakέto** lέme έna arceίo me touV orismoύV kάpoiwn sunartήsewn pou έcoun skopό na kάnoun mia eidikή ergasίa p.c na scediάsoun mia sunάrthsh όtan autή dίnetai se polikέV suntetagmέneV k.o.k. Apo thn stigmi pou kaloύme έna pakéto den creiάzetai na to xanakal έsoume parakάtw gia deúterh jorá! Έna pakέto to kaloύme me thn entolή Needs P.c Needs["Graphics`ImplicitPlot`"]. Pio aplά sunήqwV  $gr\acute{a}j$  aunne to dipló  $<<$  sthan  $q$ ésh tou Needs p.c.

**<< Graphics`ImplicitPlot`**

*— ImplicitPlot::shdw : Symbol ImplicitPlot appears in multiple contexts* 8*Graphics`ImplicitPlot`, Global`*<*; definitions in context Graphics`ImplicitPlot` may shadow or be shadowed by other definitions.*

Proséxte amáswV maV έbgale έna mínuma pou léei óti sunúnthse thn léxh ImplicitPlot se dúo diajoretikú context sto Global kai sto Graphics`ImplicitPlot`. To **context** eίnai to όnoma tou pakέtou. To Global eίnai έna genikό pakέto kai anoίgei **autόmata** kάqe jorά pou anoίgoume to *Mathematica*. Eίnai "o cώroV upodocήV" se όpoion mpaίnei sto *Mathematica*. Gia parάdeigma kάqe jorά pou grάjome mia lέxh(p.c ImplicitPlot) ή έna súntod o miaV metablhtήV, apodnkeú etai sto Global ektóV kai an emeiV tou zhtήsoume na to apodnkeúsei se άllo arceίo. DustucώV h lέxh ImplicitPlot **den** ecei orisqeί sto Global me kάpoio trόpo. Den upάrcei oύte sto paketo tou sustήmatoV dhl. to System (sto System brískontai oi orismo twn pio basikón sumartή sewn όρw V p.c th V prósqesh V, th V Plot k o.k). Έtsi to *Mathematica* qewreí the ImplicitPlot san kάti **nέo** kai den έcei idέa peri tίnoV prόkeitai ή poia sunάrthsh paristάnei! Όtan kalέsoume to pakέto <<Graphics`ImplicitPlot` tόte to *Mathematica* anakalύptei mέsa s' autό xanά th sunάrthsh ImplicitPlot gi'autό paraponiέtai!!! H ImplicitPlot paramέnei mia sunάrthsh tou Global epeidή to Global **episkiάzei** to (eidikό) pakέto Graphics`ImplicitPlot` Έtsi loipόn oύte tώra qa maV doulέyei h ImplicitPlot parόlo pou anoixane to swstó pakéto

```
ImplicitPlot@x^2 + 3 y m 5, 8x, −3, 3<D
ImplicitPlot@x<sup>2</sup> + 3 y == 5, 8x, -3, 3<D
```
Qa prέpei na diagrάyoume thn **ImplicitPlot** apo to trέcon arceίo(edώ to Global) grάjontaV:

**Remove@ImplicitPlotD**

AV rwt ή soume tώra poieV sunart ή seiV kai poia sún bol a brískontai akóma mása sto Global

**? Global`\***

#### **Global`**

```
akoloythia kommatia n t x y
```
ΌpwV blέpoume **den** upάrcei poiά h ImplicitPlot sto Global opόte aV thn kalέsoume xanά

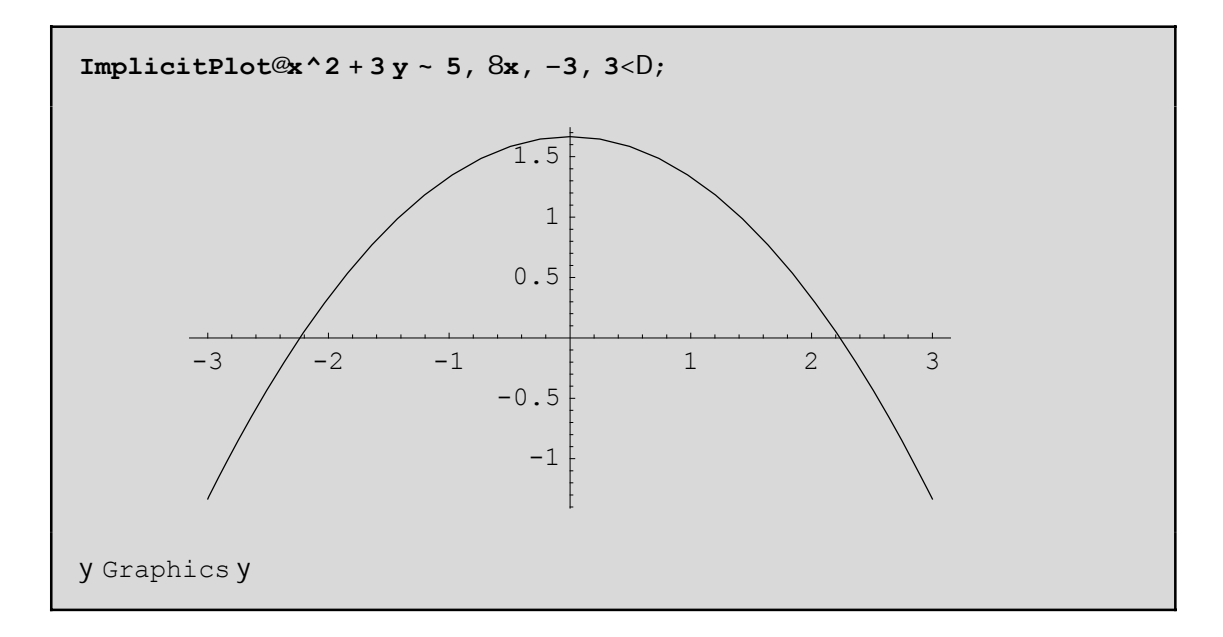

Blέpoume loipόn όti epeidή den brέqhke h ImplicitPlot sto Global, to *Mathematica* **anagkάsthke** na yάxei (me kά poia sugkekrimmánh seirά -autήn pou upárcei mása sto \$ContextPath) sta άlla pakéta pou ήdh έcoun **anoicteί** dhl. to System kai to Graphics`ImplicitPlot` kai jusikά brήke sto deύtero pakέto thn **swstή sunάrthsh** kai thnej άrmose!

Scólio: gia merikéV entoléV den creiάzetai na kalésoume kápoio eidikó pakéto gia na ektelesto ín dióti brίskontai sto System. Edώ mέsa brίskontai όleV oi gnwstέV sunartήseiV tou Kernel tou *Mathematica*. Gráj ontaV \$Packages mporoúme na doúme poiá pakéta écoun jortwopá mácri tóra. Me thn entol ή Context[f] paírnoume to ónoma tou pakétou pou periécei thn sunárthsh f en é me \$Context briskoume to Context sto opolo briskómaste autή thn stigmή. Me \$ContextPath pairnoume thn seir  $\alpha$  proteraiothtoV pou qa prépei na yάxei to *Mathematica* gia na breί touV orismoύV twn sumbόlwn kai twn sunartήsewn. Aristerόtera eίnai ekeίno pou anoίcqhke teleutaίo ( apo emάV me to << ή ίswV kai apo to *Mathematica* cwrίV na to antil hi qoύne) p.c

#### **\$Packages**

```
8Utilities`FilterOptions`, Graphics`ImplicitPlot`, Global`, System`<
```
**Context@PlotD Context@PlusD Context@ImplicitPlotD \$Context \$ContextPath**

System`

System`

Graphics`ImplicitPlot`

Global`

8Graphics`ImplicitPlot`, Utilities`FilterOptions`, Global`, System`<

4. H kampύlh dίnetai wV grάjhma miaV sunάrthshV, pou orίzetai se polikέV suntetagmέneV. To pakέto Graphics' Graphics' prépei na anoicopi káo pou creiazó naste the PolarPlot.

```
<< Graphics`Graphics`
PolarPlot@Cos@2 tD, 8t, 0, 2 Pi<, Background RGBColor@0, 0, .5D,
  PlotStyle 8RGBColor@1, 0, 0D, Thickness@.01D<D;
```
Me PlotStyle kacprízoume pwV céloume na scediasteí h grajiký parástash enó me BackgroundØ-RGBColor[0,0,.5] epil έxame έna baqú mpl έ gia jónto. To  $R(=0)$  sth l έxh RGBColor eínai to kókkino to  $G(=0)$ to prάsino kai to B(=.5) eίnai to mplέ. AV parathrήsoume όti autόmata **epilέcqhke** έna kitrinwpό crώma gia touV άxoneV gia lόgouV antίqeshV. An den maV arέsei to crώma autό, tόte me AxesStyle->..... mporoύme na to allάxoume.

An tώra qéloume na do úme tiV diadociké V j úseiV scediasmo ú thV kampúlhV se kínhsh qa gráyoume

**pinakas <sup>=</sup> Table@PolarPlot@Cos@2 tD, <sup>8</sup>t, 0, n Pi<D, <sup>8</sup>n, 0.1, 2, 0.1<D;**

An kάnoume dipló klík pάnw se mia apo tiV parapάnw graj. parastά seiV qa do úme tiV jáseiV scediasmoύ! Epeidή ta scήmata den bgήkan όpwV akribώV perimέname aV kάnoume kάpoieV allagέV stouV axoneV

```
Clear@pinakasD
pinakas = Table@PolarPlot@Cos@2 tD, 8t, 0, n Pi<,
    PlotRange 88−1, 1<, 8−1, 1<<, Ticks NoneD, 8n, 0.1, 2, 0.1<D;
```
To ίdio apotέlesma me to parapάnw qa pέrname me thn Do cwrίV thn crήsh thV Table. Dokimάste to parakάtw

```
Do@PolarPlot@Cos@2 tD, 8t, 0, n Pi<,
  PlotRange 88-1, 1<, 8-1, 1<< D, 8n, 0.1, 2, 0.1< D
```
An mikránoume to býma  $0.1$  sto  $\{n, 0.1.2.0.1\}$ ga ácoume perissótera kará kai ára pio argó kinhsh pc mporetema antikatastή sete {n, 0.1, 2, 0.01} sto Do kai ma dokimisete xanú!

Askhsh: H paranetriký exisvush thV prohgoinerhV kanpúl hV einai x[t]=Cos[2 t] Cos[t] kai y[t]=Cos[2 t] Sint[t]. Prospaces te ma párete tiV diadocikéV j áseiV crhsinopoióntaV thn ParametricPlot antí thV Polar-Plot kai tiV paranetriké Vexis ós eiVanti tiV poliké V.

5. H kampúl h dinetai wV éra peper as máno súnd o shmeúwn data pou écoun prokúyei apo metróseiV p.c qernodkrasíaV ή píeshV kolk p.c

```
data = TableA9x, \frac{1}{100} =, 8x, 1, 10<E
synarthsh = Interpolation@dataDPlot@synarthsh@xD, 8x, 1, 10<,
   PlotRange Automatic, AxesOrigin 80, 0<D;
981, 1<, 92, \frac{1}{2} + 93, \frac{1}{2} + 94, \frac{1}{2} + 95, \frac{1}{2} + =, 95, \frac{1}{2} + =,
 96, \frac{1}{\frac{1}{2}}, 97, \frac{1}{2} =, 98, \frac{1}{2} =, 99, \frac{1}{2} =, 910, \frac{1}{2}
```
InterpolatingFunction@881, 10<<, <>D

H sunúrthsh Interpolation kúnei parenbol ý sta shneáa twn data kai epistrájei nia onal ý kanpól h pou permaei apota shmeía autá.

Mporoúne na crhsinopoinsoune kai thn ListPlot kai na enúsoune ta shneta twn data ne eugógramma tmínata alláto apotáles na deneínai tósoikanopoihtikó:

> ListPlot@data, PlotJoined True, PlotRange Automatic, AxesOrigin 80, 0<D;

H epilogó PlotJoinedØTrue anagkázei tha ListPlot na enánei ne eugágramma tmánata ta shmeáa pou scediázei! Eínai pol ó crósinho sthn períptwsh pou ta data na V den paristánoun shneáa nha V sunárthshV. P.c nethnListPlot mporoinena zworaj is cume as teell at soil el.

```
korvfes =
  880, 0 < 0, 80.5, 1<, 80.7, 0.5<, 80.5, 0.3<, 80.6, 0.2<, 8.3, 0<<;
fatsoyla = ListPlot@koryfes, PlotJoined True, PlotRange Automatic,
   AxesOrigin 80, 0<, DisplayFunction IdentityD;
mati = Graphics@8PointSize@0.03D, RGBColor@1, 0, 0D,
    Point@80.54, 0.72<D<D;
Show@fatsoyla, mati, DisplayFunction $DisplayFunctionD
```
Me thn **Show** mporoύme na doύme pollά grajήmata mazί. Qa milήsoume xana gia autήn parakάtw. Me **DisplayFunctionÆIdentity** apojύgame na scediάsoume to perίgramma tou kejalioύ enώ me Display-FunctionØ\$DisplayFunction epanajέrame thn dunatόthta sto Show na maV emjanίsei thn jatsoύla **mazί** me to kókkino máti. Me thn Graphics mporoúme na scediásoume shmeía, dískouV,euqúgramma tmímata, pol ύgwna, na prosqétoume keímeno kai pollá álla. Ena koítagma sto Help tou Graphics qa sa V peísei...

**Άskhsh**: CrhsimopoiώntaV thn sunάrthsh Polygon gia tiV koryfes na zwgrajίsete xanά thn jatsoύla allά me to eswterikό tou kejalioύ na eίnai mplέ (kai to mάti kόkkino).

6. An h kampύlh dίnetai wV h sunάrthsh pou ikanopoieί kάpoia diajorikή exίswsh qa prέpei prώta na l *ús* cume thn diajorikή exíswsh. P.c.

```
eqn = y' \cdot @xD + 5 Log@y@xDD - 0soll = NDSolve@Seqn, y' @0D - 1, y@0D - 1 <, y@xD, 8x, 0, 4 < DPlot@y@xD ê. soll, 8x, 0, 4<, PlotStyle RGBColor@1, 0, 0DD;
5 Log@y@xDD + y^{\alpha}\inftyD = 0
```
88y@xD InterpolatingFunction@880., 4.<<, <>D@xD<<

### **9.1.2 ScediάzontaV mia lίsta apo kampύleV**

Me thn entolή Show mporoύme na sunduάsoume grajikέV parastάseiV pou έcoun gίnei me **diajoretikά** pakέta:

```
trigX@x_D := 88x, −0.03<, 8x, 0.03<, 8x + 0.03, 0<<
trigY@y_D := 88−0.03, y<, 80.03, y<, 80, y + 0.03<<
g1 = Graphics@8RGBColor@1, 0, 0D, Polygon@trigX@1.5DD,
    Polygon@trigY@1DD<, DisplayFunction IdentityD;
g2 = Plot@Sin@3 xD, 8x, −Pi ê 6, Pi ê 6<, DisplayFunction IdentityD;
g3 = PolarPlot@Cos@2 tD, 8t, 0, 2 Pi<, DisplayFunction IdentityD;
Show@g1, g2, g3, Axes True, PlotRange 88−1, 1.53<, 8−1, 1.03<<,
  DisplayFunction $DisplayFunctionD;
```
Me thn boήquia thV Polygon thV Graphics scediázoume duo trigwnákia éna sto shmeío x tou áxona Ox kai éna sto shmeto y tou άxona Oy antístoica. Oi suntetagmáneV touV eínai trigX[x] kai trigY[y] antístoica. H Show sunduάzei ól eV autéV mazí tiV grajikéV parastáseiV.

An bébaia eícame grajikéV parastáseiV pou scediázontai me thn ídia entol ή tóte jusiká den eínai anágkh na crhsimopoiήsoume thn Show.

AV kánoume gia parádeigma tiV grajikéV parastáseiV twn Sin[n x] gia {n,-6,6,2} dhl. gia n=-6,-4,-2,0,2,4,6 me thn Show kai cwrίV autήn

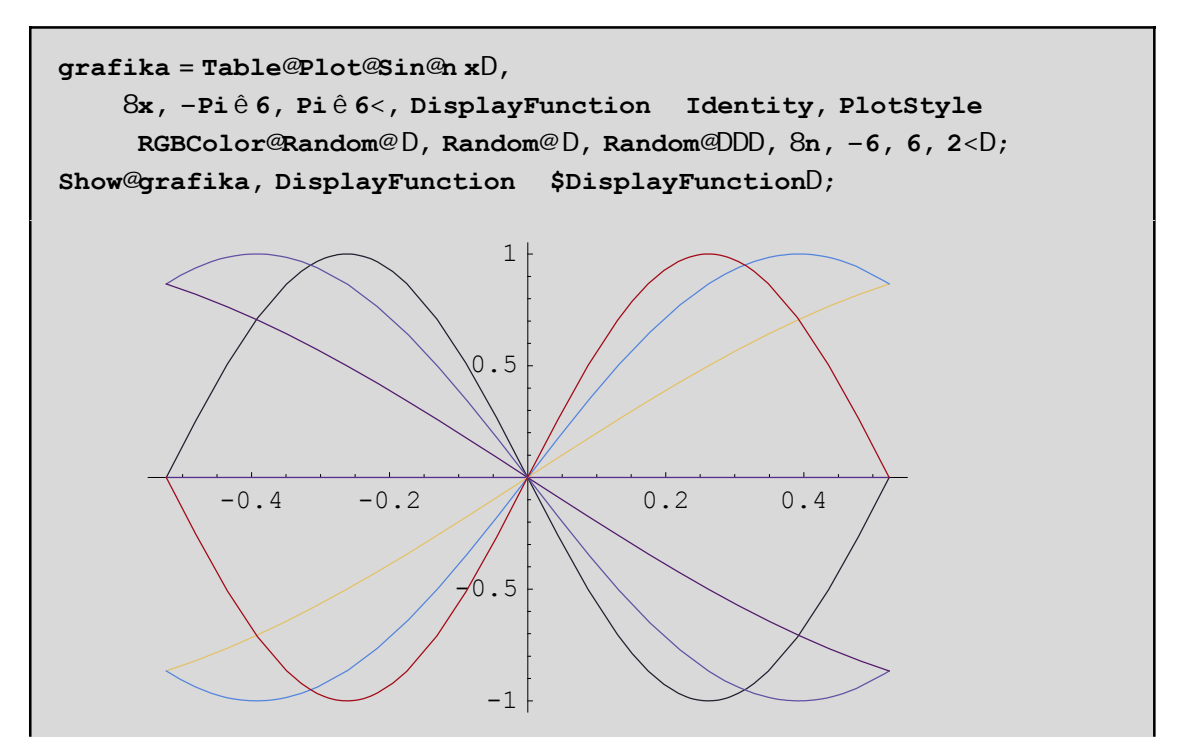

Dώsame έna tucaío crώma se kάqe grajikή parástash gia na pároume έna apotélesma pio el kustikó. To Random[] ra uperqumis cune epistéj ei éra tucaío pragnatikó netaxó 0 kai 1 opóte ne RGBColor[Random[],-Random[], Random[]] dώs an eéra entel ώ V tucaίo crώma sthn kampύlh ma V Sin[n x].

Άl l oV trópoV cwrίV thn Show:

Prώta qa mazeyoume ta hmitona se έna pínaka kai metά qa kάnoume thn grajikή parástash tou pínaka auto methn Plot:

```
Remove@pinakasD
pinakas = Table@Sin@n xD, 8n, −6, 6, 2<D
Head@pinakasD
style =
  Table@8RGBColor@Random@ D, Random@ D, Random@DD<, 8n, −6, 6, 2<D;
Plot@pinakas, 8x, −Pi ê 6, Pi ê 6<, PlotStyle styleD;
8−Sin@6 xD, −Sin@4 xD, −Sin@2 xD, 0, Sin@2 xD, Sin@4 xD, Sin@6 xD<
```
List

```
— Plot::plnr : pinakas is not a machine−size real number at x = −0.523599.
— Plot::plnr : pinakas is not a machine−size real number at x = −0.481117.
— Plot::plnr : pinakas is not a machine−size real number at x = −0.434787.
— General::stop :
 Further output of Plot::plnr will be suppressed during this calculation.
```
Blέpoume autό den apέdwse! O lόgoV eίnai όti h Plot **den** mporeί na scediάsei mia **lίsta** apo **sunartήseiV!** Άra qa prέpei me kάpoio trόpo na upologίsoume **prώta** tiV sunartήseiV tou pinakas gia όleV tiV timέV tou  $\{n,-6,6,2\}$ , mia mia xecwristά, kai metά na analάbei h Plot na zwgrajísei me thn seirά, kάqe mia ap' autέV. Autό akribώV kάnei h **Evaluate**. Allάzei thn seirά twn entolώn(twn energeiώn). Parakάtw kalέsame kai to paketo Graphics`Legend` giatί qέloume na eisάgoume kai έna pίnaka **me epexhghmatikέV etikέteV**:

```
<< Graphics`Legend`
etiketes = Table@ToString@Sin@n xDD, 8n, −6, 6, 2<D;
Plot@Evaluate@pinakasD, 8x, −Pi ê 6, Pi ê 6<, PlotStyle style,
  PlotRange 88−0.6, 0.6<, 8−1, 1<<, PlotLegend etiketes,
 LegendShadow 80, 0<, LegendSize 8.6, .5<,
  LegendPosition 80.8, −.6<, LegendBackground GrayLevel@0.8DD;
```
**Scόlia:** 

a)Prosέxte mέsa sto style qa prέpei na upάrcoun 7 akribώV perigrajέV όseV kai oi sunartήseiV pou upάrcoun sto pinakas. An upήrce mόno mίa p.c PlotStyleØRGBColor[1,0,0] tόte qa bgaίnane όleV kόkkineV!An upήrcan dύo perigrajέV p.c PlotStyleØ{RGBColor[1,0,0],RGBColor[0,1,0]} tόte qa bgάlei tiV "misέV" me prάsino kai tiV άlleV me kόkkino!! Genikά mporeíte na jtiάxete to style όpwV es e(V qέlete P.c me

PlotStyleØ{{RGBColor[1,0,0], Dashing[{.05,.02}]}, {GrayLevel[0.5]},{Hue[.03]},....} qa pároume thn próth kόkkinh kai diakekkomέnh thn deύterh sunάrthsh mia apόcrwsh tou gkrίzou, thn trίth mia apόcrwsh tou Hue **ko.k** 

b)An den qélete ton pínaka diagráyte óti carakthristikó periácei thn léxh Legend. An ómwV saV endiaj árei ti akribώV kάnei tóte peiramatisteíte me ta diájora carakthristiká thV Legend kai párte bongaia apo to Help! H entol ή ToString[Sin[n x]] epistrέj ei thn l έxh "Sin[n x]" . ΌmwV epeidή p.c Sin[-6 x] eínai ίso me  $-\sin[6 \text{ x}]$  gia autó epistréj ei autá pou blépete sth pinakída. Dokináste ToString[Sin[ToString[n x]] an den saV ar és ei to parapánw apotélesma.

**Άskhsh:** Dίnetai h έlleiyh x^2+5 y^2==9, kai h kampύlh pou έcei parametrikή exίswsh x[t\_]:=Sin[t] kai y[t]:=Sin[2 t] gia t sto diάsthma {t,-4,4}. Na scediάsete thn έlleiyh se kόkkino crώma me thn ImplicitPlot, then parametrikή exiswsh me then ParametricPlot kai me diakekommänh grammi (p.c qéste PlotStyle->Dushing[{.1,.05}]) kai me then Show zwgraj is te autéV apo koinoύ. Qés te epishV sthe Show Background->GrayLevel[.4]

Askhsh: Prospaqeiste na scediásete thn parágwgo (D[x Cos[x],x]) thV x Cos[x] gia x apo 0 mácri 10. Proséxte na crhsimopoiήsete próta thn Evaluate! Allió V o a écete próblhma. H Plot den xérei pw V na zwgraj ízei thn parágwgo niaV sunárthshV!

# **9.1.3 Oi epilogέV twn didiάstatwn grajikώn.**

Me Options[ ] mporoύme na doύme tiV epilogέV miaV opiasdήpote sunartήshV. P.c

Options@PlotD

**9AspectRatio** AxesLabel None, AxesOrigin Automatic, AxesStyle Automatic, Background Automatic, ColorOutput Automatic, Compiled True, DefaultColor Automatic, Epilog 8<, Frame False, FrameLabel None, FrameStyle Automatic, FrameTicks Automatic, GridLines None, ImageSize Automatic, MaxBend 10., PlotDivision 30., PlotLabel None, PlotPoints 25, PlotRange Automatic, PlotRegion Automatic, PlotStyle Automatic, Prolog 8<, RotateLabel True, Ticks Automatic, DefaultFont £ \$DefaultFont, DisplayFunction £ \$DisplayFunction, FormatType £ \$FormatType, TextStyle £ \$TextStyle=

Edó enjanízontal o iproepilegnáneV tináV stie epilogéV. P.c h preoep. tinní thV AspectRatio einai AspectRatio **thum that the set of the set of the set of the set of the set of the set of the set of the set of the set of th** anal úscume diexcolká káo e mia apo tiV parapánov epilogáV. Qa anaj eropáne me suntomía se kápcieV ap'autéV pou denécoune de évW tóra.

a) Epigraj śV(Labels): Mpcrovinena proso¢sounekápcia epigraj ή nethn PlotLabel

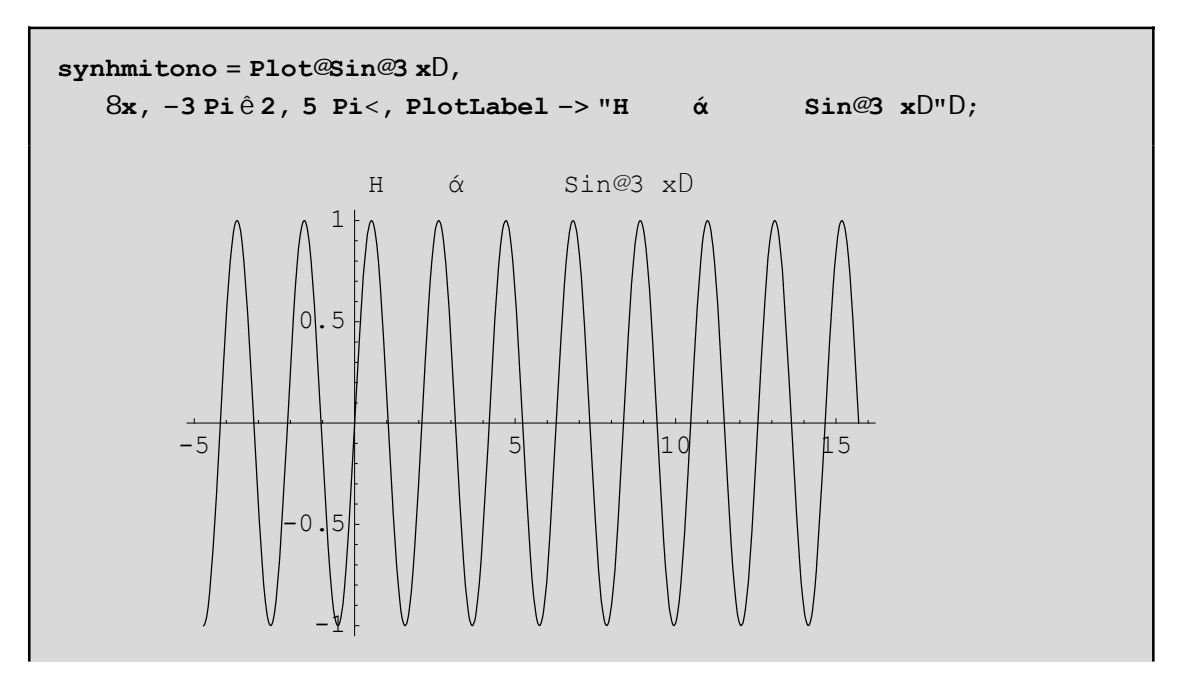

b) Epilog. Mporoúne na crhsinopoins cune kai the Frame Label n the Axes Label (I igo parakatwo pati V doune perissótero anal utiká) ή thn Epilog gia ton ídio skopó. H Epilog eínai o "epílogo V" sto gráj hná na V chl. kúpoia stoicea (p.c kemeno,etikéta, epipléon shmeáa) pou qéloume na mpoun ajótou oloklhrwopá h grajiký parástash Sto epóneno parádeigna qásane ta keinena "y=x","y=tetr.ríza tou x", kaqóV kai tiV  $d$ akekonmáneV proV touV axoneV apotoshn $\mathfrak{g}$ o $(1,1)$ 

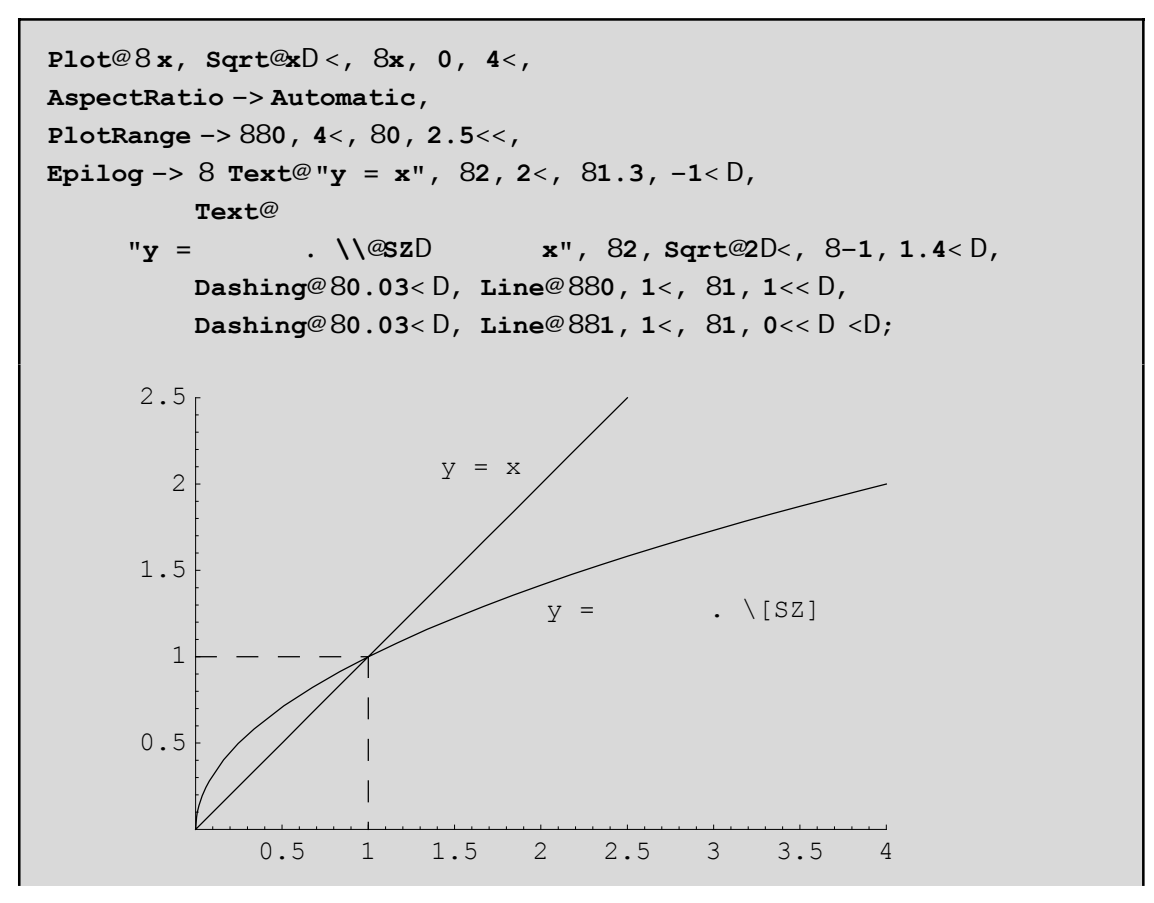

g)Ticks. Mporovine na báloune Ticks sta shneáa pou eneiV qéloune Parakátw bázoune ston áxona Ox Ticks sta shneá apo -3 Pi/2 éwV 5 Pi ne býna Pi/2. To TicksØ {units, Automatic} shnaínei óti ston Oy op akol ouchopi h prospil egnárh akol oucía(h Automatic tou Mathematica) twn Ticks enó ston Ox kata thn dikiá naVunits

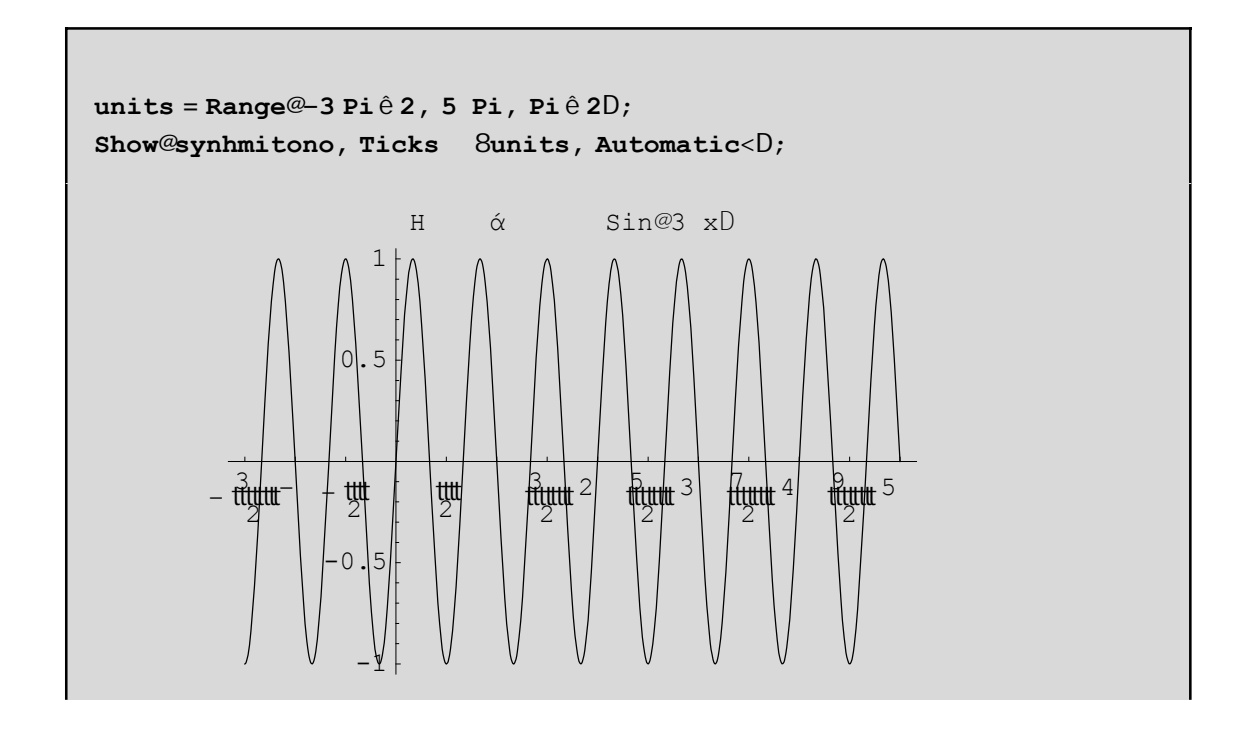

δ)**PlotRange**. Με PlotRenge->Automatic καθορίζεται αυτόµατα απο το *Mathematica* ποιές τιµές y της καµπύλης θα εμφανιστούν στο τελικό γράφημα. Σε μερικές περιπτώσεις αυτό δεν πετυχαίνει με αποτέλεσμα να γάνουμε σηµαντικές πληροφορίες. Π.χ

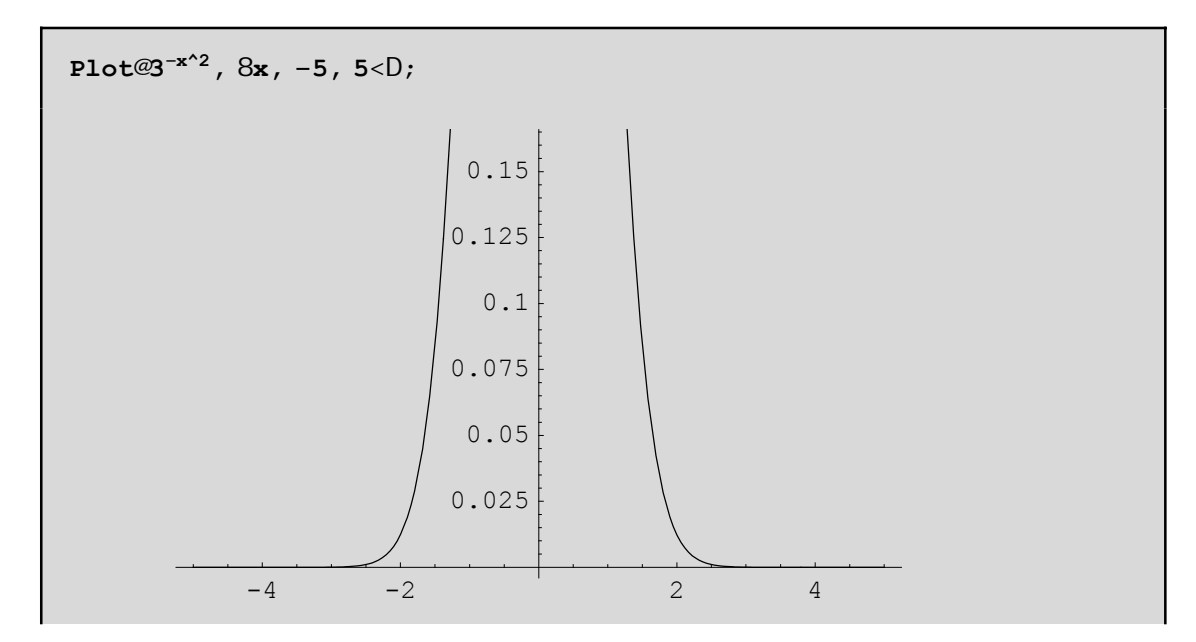

Το σχήµα έχει αποκοπεί στην γειτονιά του 0. Σε τέτοιες περιπτώσεις καλό είναι να βάζουµε **PlotRenge->All** έτσι ώστε να εµφανίζονται όλες οι τιµές της καµπύλης. Αν πάλι δεν έχουµε το επιθυµητό αποτέλεσµα ή θέλουµε να εµφανίζονται κάποιες συγκεκριµµένες τιµές του y, θα µπορούσαµε να βάλουµε ένα συγκεκριµµένο διάστηµα **PlotRenge**->{ymin,ymax}π.χ

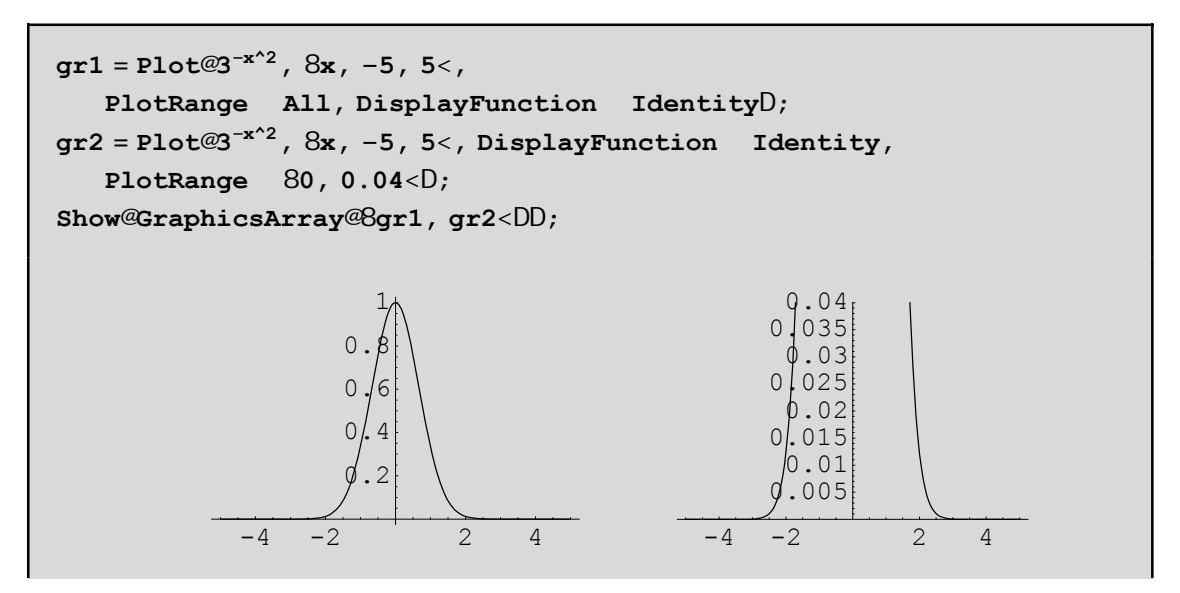

ε).Me **PlotRegion** mporoύme na qέsoume periqώria gύrw apo έna grάjhma. Me katάllhleV arnhtikέV timέV sto PlotRegion mporoúme na zoumároume p.c

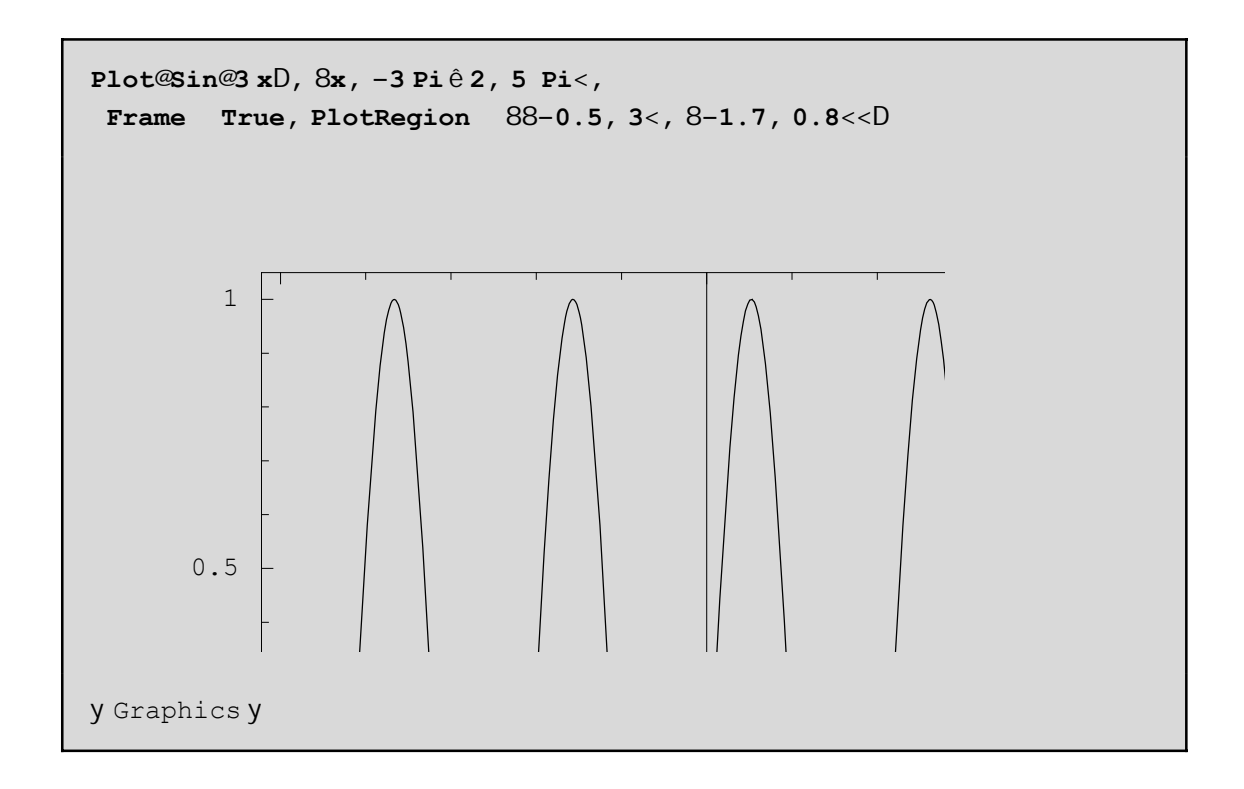

Άskhsh: Allάxte tiV timέV tou PlotRegion (protimήsete timέV metaxύ 0 kai 1 p.c Plot-RegionØ{{0.5,1},{0,0.5}} Deite to apotélesma. Ajairéste to ólo to PlotRegion kai deite to apotélesma! To  $\{0.5,1\}$ sto PlotRegionØ $\{\{0.5,1\},\{0,0.5\}\}$ shmaínei óti to grájhma qa katalábei to diásthma 50% éwV 100% sth orizóntia kateύqunsh tou plaisíou(dnl. to ήmisu dexió) enώ to {0,0.5} shmaínei óti to grájhma qa katalάbei to diάsthma 0% έwV 50% sth kάqeth kateύqunsh tou plaisίou(dhl. to kάtw ήmisu) Mporoύme kai na zoumάroume qέtontaV pio mikrό PlotRange. To PlotRange έcei scέsh na kάnei **me ta shmeia**  $(x,y)$  thV kampúlhV, pou epiqumoúme na emjanízontai sto grájhma. To PlotRegion écei scésh me thn teliký **qέsh kai emjάnish** tou grajήmatoV **mέsa** sto plaίsio( pou qa emjanίzetai sthn oqόnh maV όtan kάnoume kl íksto grájhma)

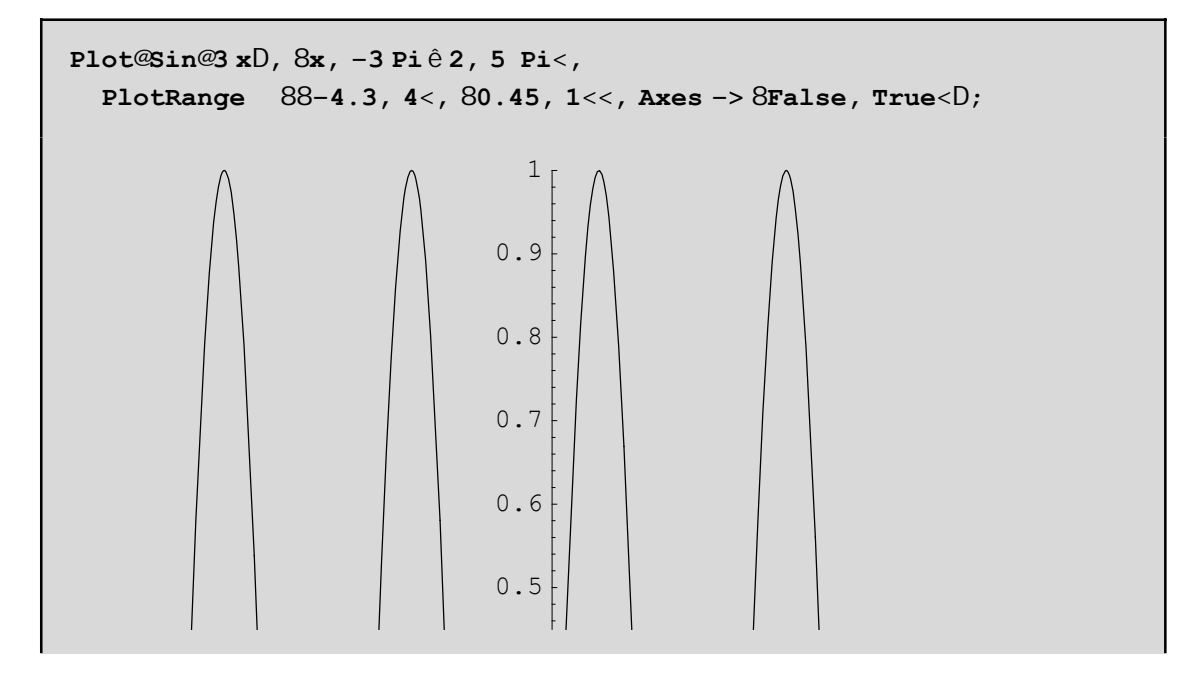

Gia na zounároune akóna perissótero mporoóne na trabáxoune proV ta éxw tiVI abéV á na opsoune mia negál htim stoImageSize p.c ImageSizeØ400

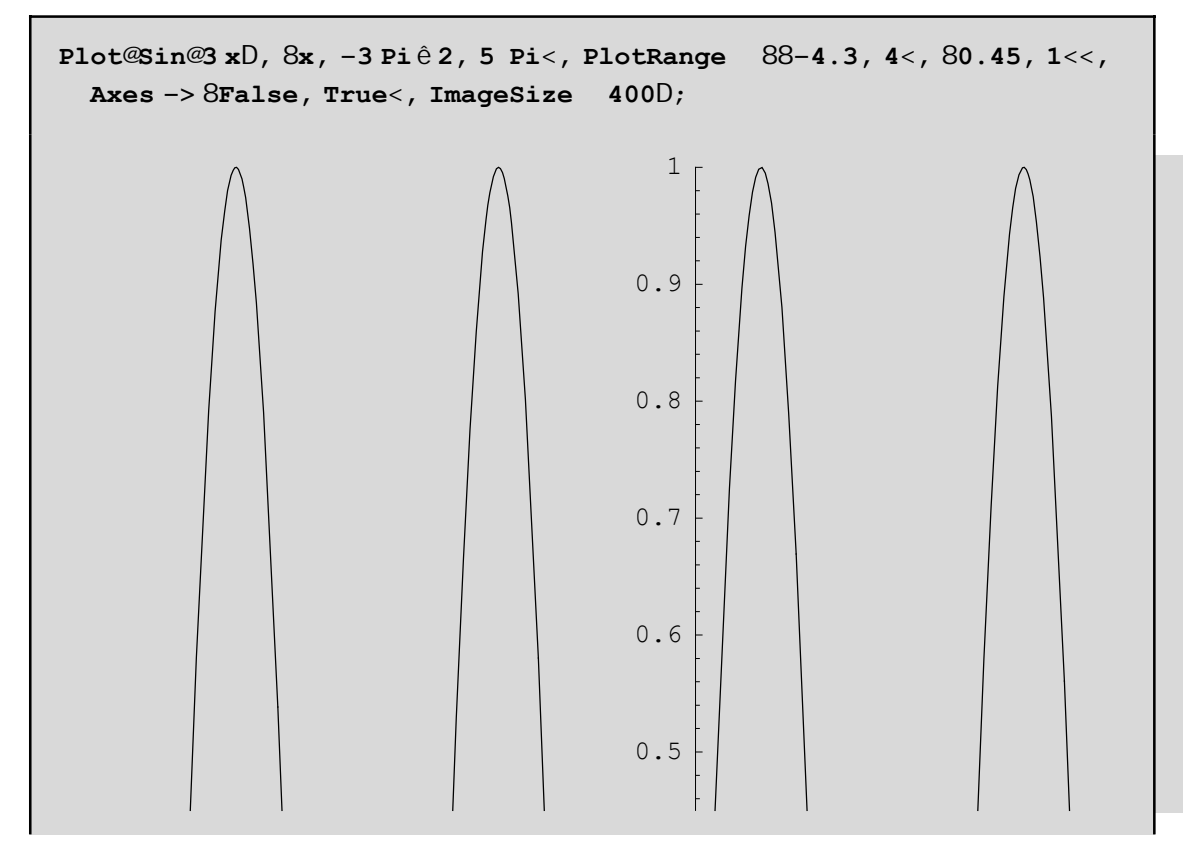

στ) AxcreV. Me Axes->{False, True} aragkús ane na nhn sceolasteio úxcraV Ox. Mporoine na búloune etikéteVstouVáxoneV

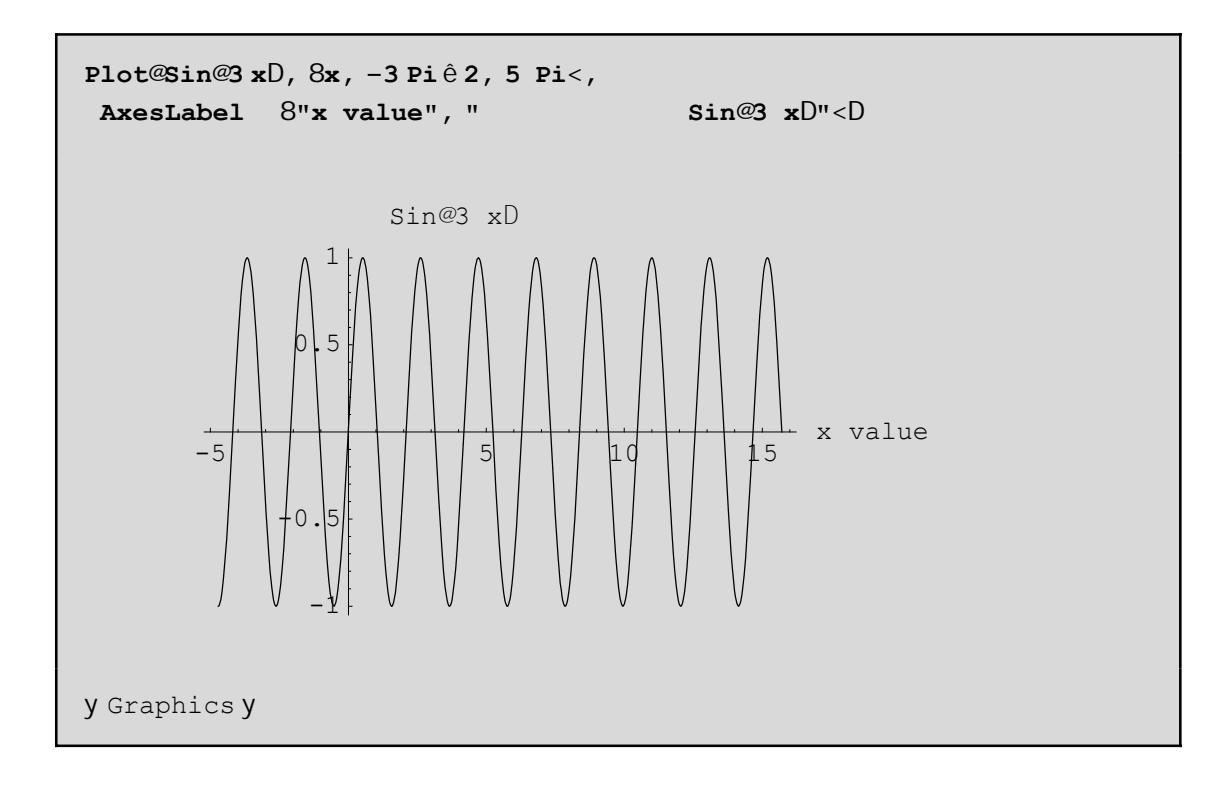

ζ) **Frames kai GridLines**. Mporoύme na bάloume plaίsia gύrw apo thn kampύlh. H basikή entolή eίnai Frame->True. Me FrameStyle, FrameLabel, FrameTicks RotatedLabel kai GridLines mporoine na prosotisoume kάpoia eidiaίtera carakthristikά sto telikό plaίsio. P.c

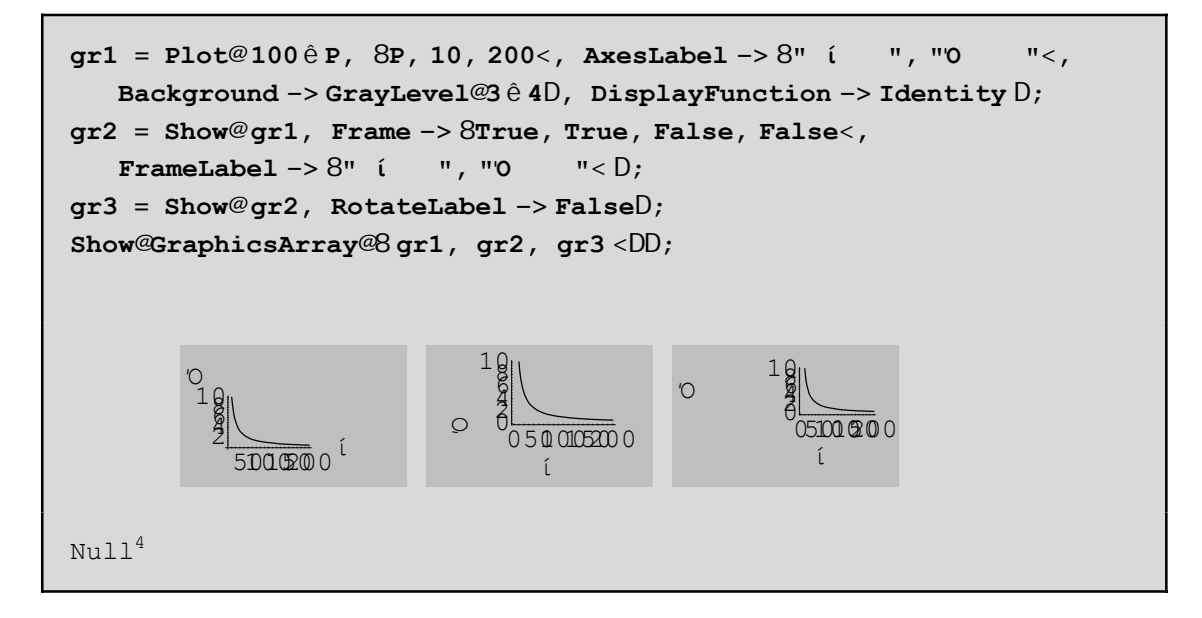

(Trabήxte proV ta έxw apó tiV labéV an creiasteí na megenqúnete) Me Frame->{True,True,False,False} bάl ane plaísio móno aristerά kai kάtw. Me RotateLabel->False stríyame thn etikéta orizóntia me apotélesma na έcounne ceiróterh emjánish sto grájhma gr3 ap' óti sto gr2 sto opoúo h proepilegmánh timní tou RotateLabel eínai RotateLabel->True. Me GridLines mporoúme na prosqésoume plégma sta shmeía pou qέloume ( me proepilegmέnh timή GridLinesØAutomatic, to plέgma topoqeteίtai automata apo to *Mathematica* me kάpoio eswterikό algόriqmo) p.c

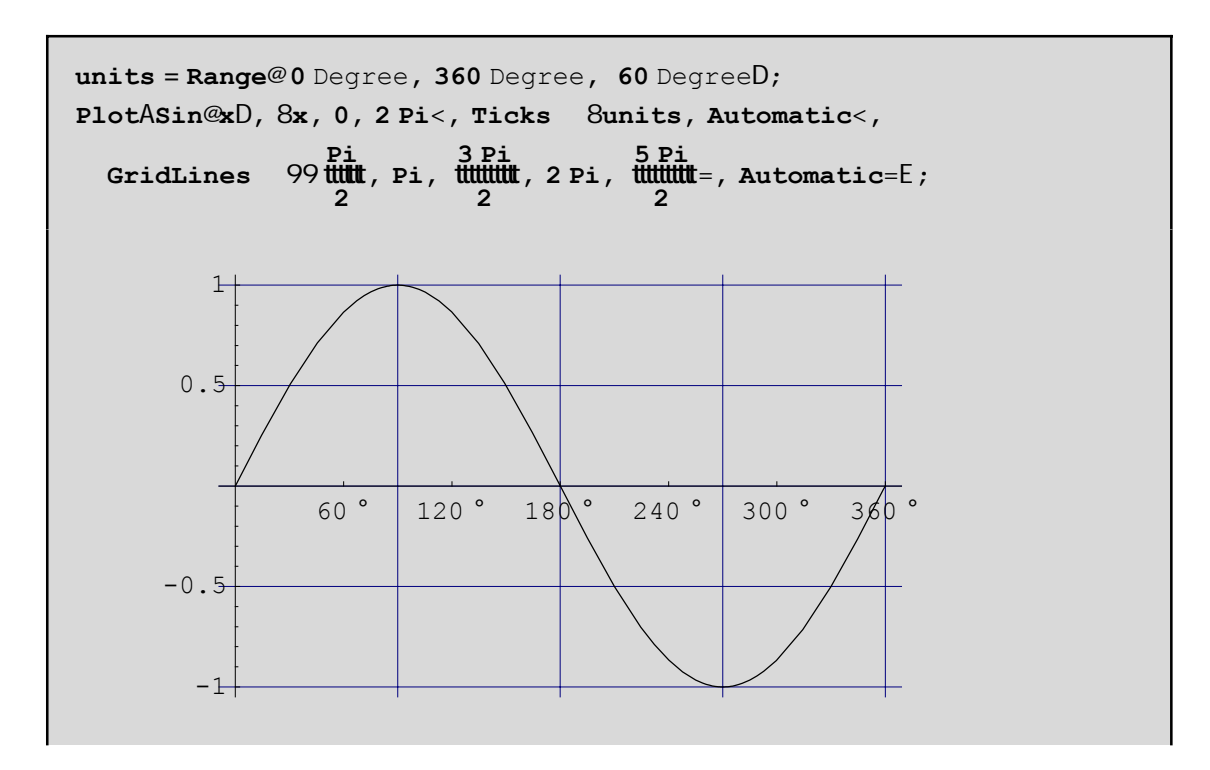

# **9.1.4 ΆlleV dunatόthteV twn didiάstatwn grajikώn**

Mporoύme me **FilledPlot** tou pakέtou Graphics`FilledPlot` na gemίsoume me έna crώma to cώro pou brίsketai metaxύ duo ή parapάnw kampulώn kampulώn ή metaxύ miaV kampύlhV kai έna άxona. Έtsi gia parάdeigma h FilledPlot[f[x],g[x],{x,xin,xmax}] genizei me crώma ton cώro metaxύ thV f[x], kai g[x] gia {x,xin,xmax}, enώ me sketo FilledPlot[f[x],{x,xin,xmax}] ή me FilledPlot[f[x],0,{x,xin,xmax}] gemίzetai o cώroV metaxύ thV f[x] kai tou Ox. P.c

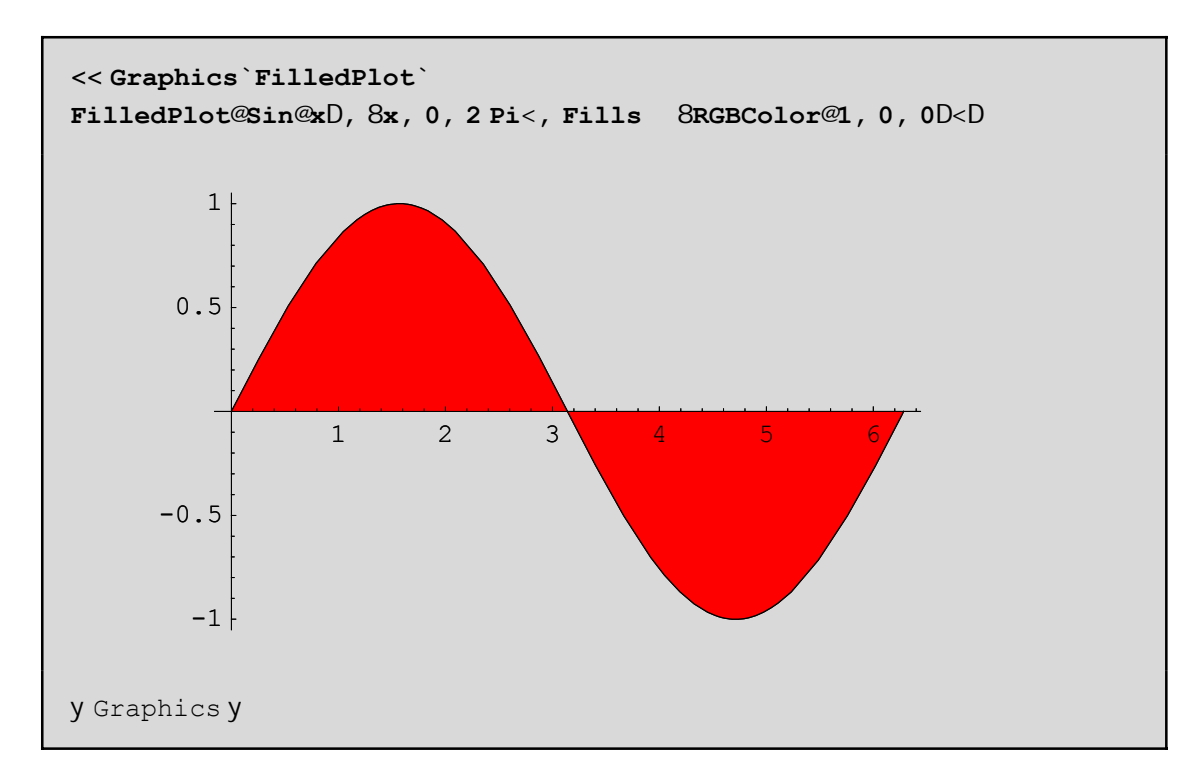

Sto epómeno parádeigma bálame cróma metaxú thV f[x]=Sin[x] kai thV euqeíaV g[x]=1 kai móno sto diásthma  $[0.Pi/2]$ . Anagkastήkame na orísoume thn  $g[x]=1$  gia to diásthma  $[0.Pi/2]$  kai f[x] sto upóloipo diásthma έtsi ώste na bgeí to epiqun htó apotélesma

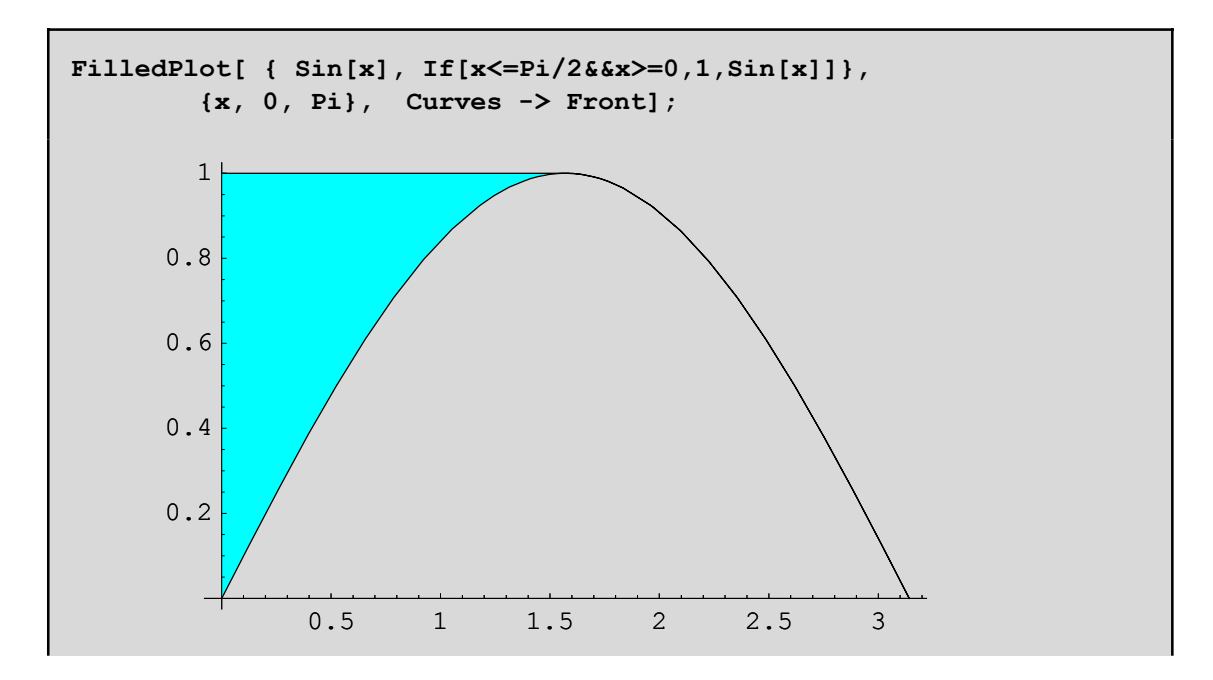

Me **PlotVectorField** tou pakέtou Graphics`Plotfield` paίrnoume thn grajikh parάstash enόV dianus matiko pedicu en me Cartesian Map kai Polar Map tou pakétou Graphics' Complex Map', scediázoume nigadikéV sunartήseiV. Me PlotGradientField [f[x,y], {x,xmin,xmax}, {y,ymin,ymax}] tou pakétou Graphics`-PlotField` pairnoume thn kateiqunsh kata thn opoia h sunúrthsh maV f[x,y] auxúnetai me ton tacútero ruqmό apo to shmeίo {x,y}. Den prέpei na xecάsoume kai thn **Animate** tou pakέtou Graphics`Animation` pou maV dίnei thn dunatόthta thV kinoύmenhV eikόnaV lίsteV shmeίwn ή lίsta sunartήsewn. Parakάtw blépoume thin kataskeun miaV akolouquaV órwn crhsimopoióntaV thin parádeigma ListPlot, Arrow <<Graphics`Arrow`,

```
<< Graphics`Animation`
<< Graphics`Graphics`
AnimateAListPlotATableA \frac{1}{t} + SinA \frac{n}{t} + CosA \frac{n}{t} + CosA \frac{n}{2} , 8n, m < E,
                              n
                                         2
                                                      2
  PlotRange 880, 20<, 8−1.5, 1.5<<, AxesOrigin 80, 0<,
  PlotStyle 8PointSize@0.02D, Hue@.6D<E, 8m, 1, 20, 1<E
```
PatώntaV dipló klík se έna apo ta parapάnw graj ήmata έcoune thn zhtoύnenh Animation. Proséxte kal έsame dύo diajoretiká pakéta gia důo diajoretiko V skopo V. Kal ésame to Graphics`Graphics` gia thn ListPlot kai to <<Graphics`Animation` gia to Animate. Apo the kataskeun lέpoume óti h akolougía maV **the** + Sin@ **ttytt**D + Cos@ **ttyttDé<b>cei duo sugklínouseV upakolouqíeV**.

Tελος µε **Arrow[{x0,y0},{x1,y1}]** µπορούµε να σχεδιάσουµε ένα βέλος απο το σηµείο Α<sup>0</sup> Hx0, y0Lστο Α<sup>1</sup> Hx1, y1L. Είναι χρήσιµο όταν θέλουµε να σχεδιάσουµε βέλη ή προσανατολισµένους άξονες ή όταν θέλουµε να τονίσουµε ένα τµήµα του γραφήµατος. Η Arrow απαιτει το πακέτο Graphics`Arrow` π.χ µε την βοήθεια

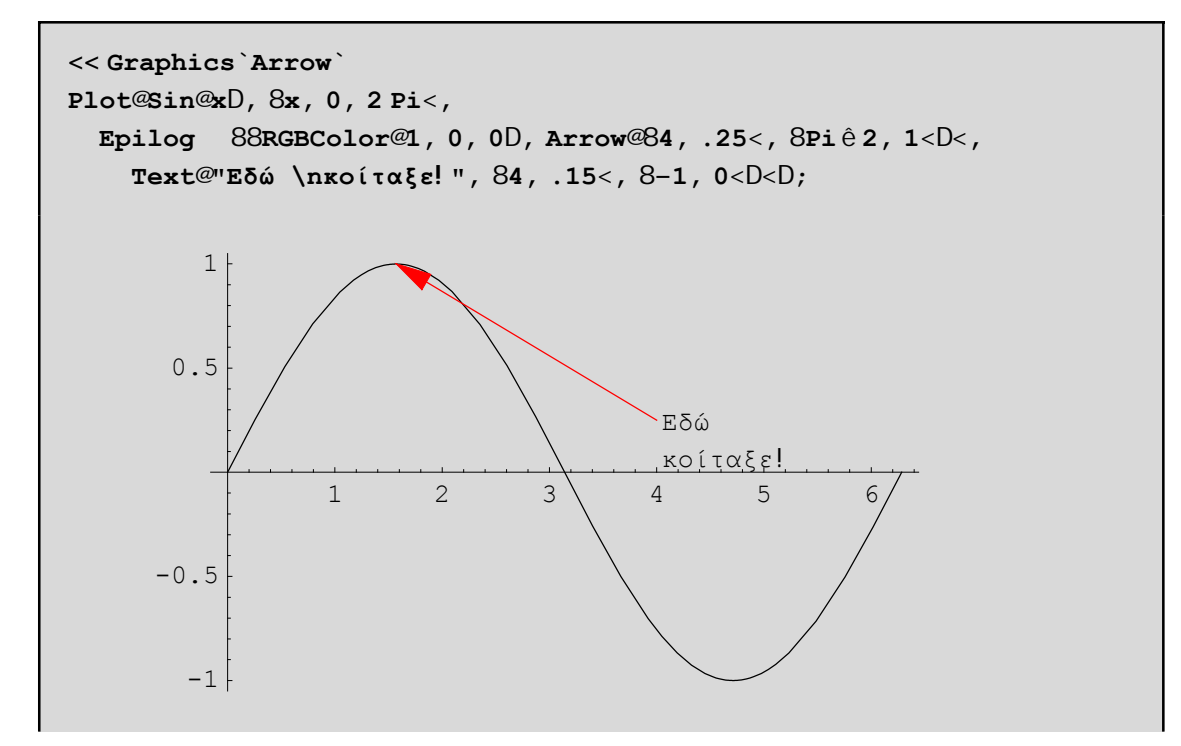

Με το \n µπορούµε να αλλάξουµε γραµµή στο κείµενό µας!
# **9.2 Μελετώντας τρισδιάστατα γραφικά στο επίπεδο**

## **9.2.1 Oi sunartήseiV Contour Plot kai DensityPlot**

Me thn **ContourPlot**[f[x,y], {x,xmin,xmax},{y,ymin,ymax}] scediάzoume thn f[x,y] pάnw sto epίpedo Oxy,  $d$  inontaV sto shmeto  $(x,y)$  έna crώma (sunήqwV apócrwsh tou gkrízou) pou antistoiceí sthn timí f[x,y]. Ta shmeía pou έcoun megal úterh timή f[x,y] eínai pio jwteinú enώ autá pou έcoun mikróterh eínai pio skoteinú. P.c

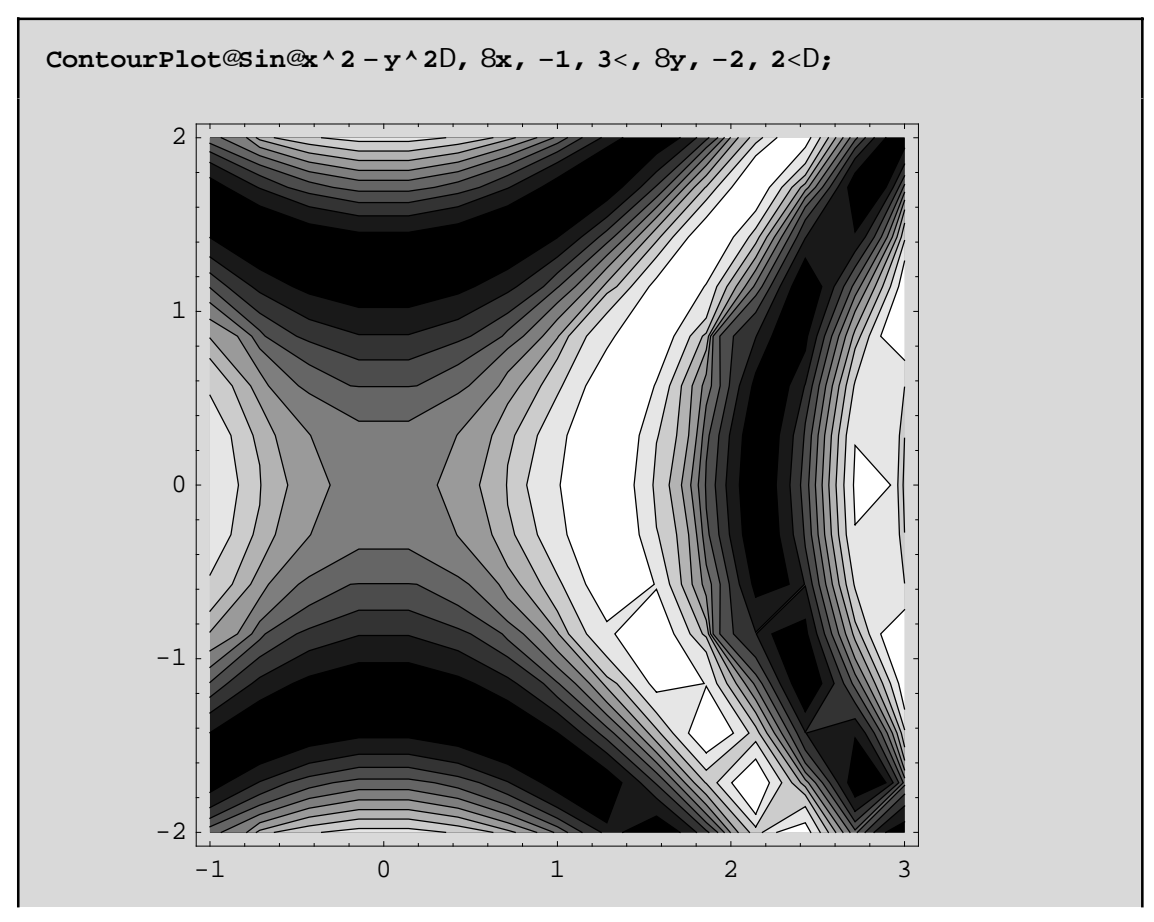

Parathro úne 10 apocrώs eiV tou grí(to leukó den to metráme, ousiastiká έcoume mazí me to leukó 11). H na to poύme diajoretikά: To pedίo timώn(ston άxona Oz) έcei cwristeί se 10+1 ίsou mήkouV diastήmata έstw D1,D2,..,D11. Kάqe diάsthma paίrnei έna crώma tou gkrί xekinώntaV apo to maύro. Όsa shmeίa (x,y) tou epipέdou apeikonίzontai(mέsw thV f) **mέsa** sto ίdio diάsthma D*<sup>i</sup>* qa pάroun thn **ίdia** apόcrwsh! 'Etsi pάnw sto epίpedo Oxy emjanίzontai crwmatikέV lwrίdeV,ta **isouyή epίpeda,** ta opoίa diacwrίzontai metaxύ touV apo kάpoieV kampύleV pou lέgontai **isouyeίV**(Contours). Όla ta shmeίa miaV isouyή kampύlhV paίrnoun **thn ίdia akribώV timή** me thn f ! Fusikά epeidή upάrcoun άpeira shmeίa (x,y) mέsa sto orqogώnio scediasmoύ D={x,xmin,xmax}Χ{y,ymin,ymax}, to *Mathematica* q a dial έxei deigmatoleiptikά líga shmeťa apo to D kai me básh tiV timáV touV qa scediásei tiV isouyeíV kampóleV. Ta shmeía autá légontai Plot-Points. Fusikά to apotélesma pou paírnoume έcei όpwV blέpoume pollέV atéleieV. Gia parádeigma oi isouyeίV kampύleV den eίnai όso qa perimέname **omalέV**. EpίshV mporoύme na parathrήsoume όti h leukή lwrίda sta dexiά eίnai sto kάtw mέroV thV kommatiasmέnh! Autό wjeίletai kurίwV sto gegonόV όti h proepilegmέnh timή tou PlotPoints eίnai 15. Opόte apo to diάsthma D epilέgontai 15Χ15 to plήqoV shmeίa **pou den eίnai arketά** an h f[x,y] έcei apόtomeV "lakoύbeV" kai "lojίskouV" sto D. Qa prospaqήsoume na antinetwpísoume autéV tiV atél eieV. A V do úne ómwV próta, poiéV eínai oi epilogéV thV ContourPlot:

### Options@ContourPlotD

8AspectRatio 1, Axes False, AxesLabel None, AxesOrigin Automatic, AxesStyle Automatic, Background Automatic, ColorFunction Automatic, ColorFunctionScaling True, ColorOutput Automatic, Compiled True, ContourLines True, Contours 10, ContourShading True, ContourSmoothing True, ContourStyle Automatic, DefaultColor Automatic, Epilog 8<, Frame True, FrameLabel None, FrameStyle Automatic, FrameTicks Automatic, ImageSize Automatic, PlotLabel None, PlotPoints 15, PlotRange Automatic, PlotRegion Automatic, Prolog 8<, RotateLabel True, Ticks Automatic, DefaultFont f \$DefaultFont, DisplayFunction f \$DisplayFunction, FormatType f \$FormatType, TextStyle f \$TextStyle<

AllózontaV kópoia apo ta parapónw carakthristikó mporoóne na écoune éna kaló apotélesma. P.c nporovne na epitráyoune sto Mathematica na kánei kalviterh deignatoleiyía paírnontaV perissótera shnea. Wapotál esna qa ácoune pio akriba Viscuya Vkanpúl eV. P.c.

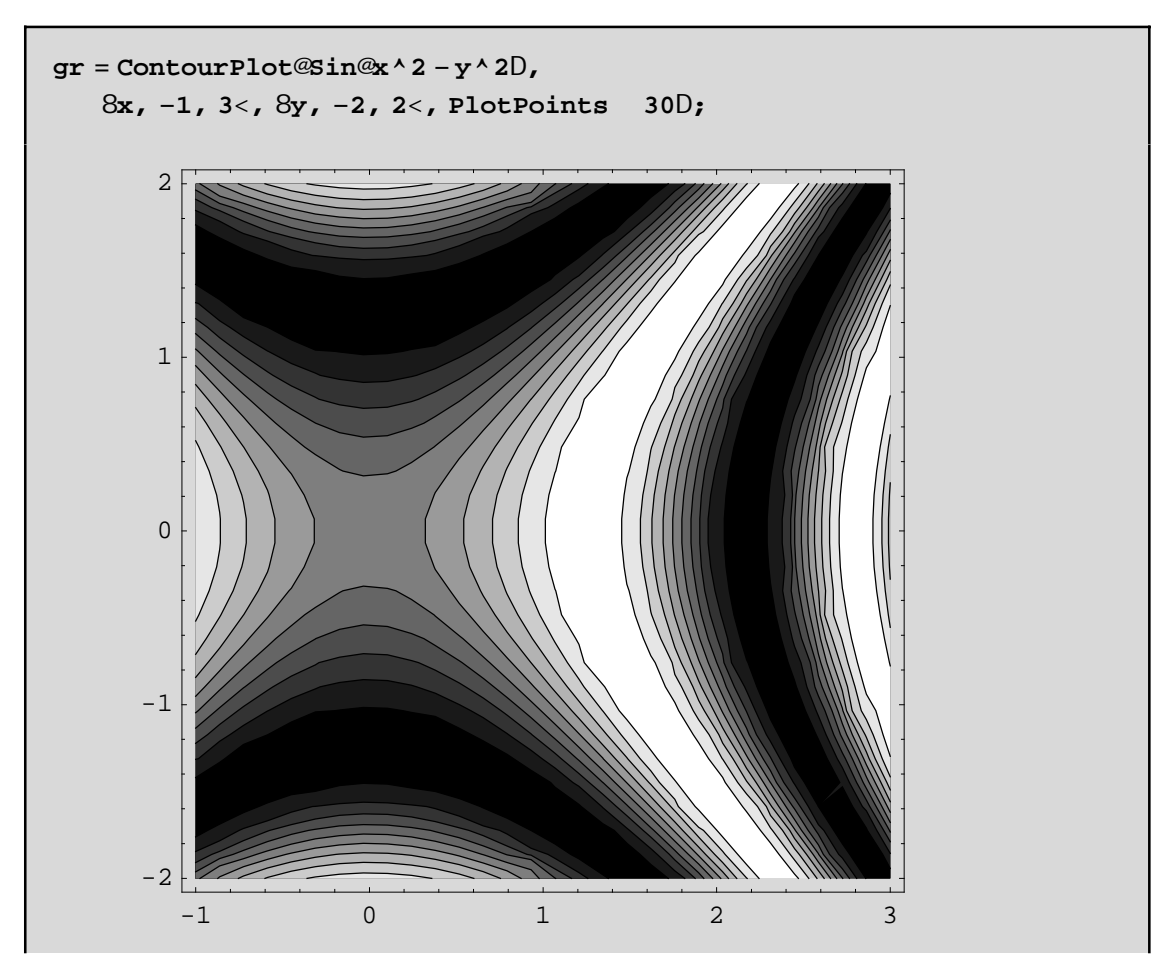

Mporoúne epíshV na zhtrísoune perissótereV isouyeW kai ára perissótereV apocróseiV) negal ónontaV thn prospil egnant tim tou Contours pou einai 10(ή akribés tera 10+1 ópwV proanaj érane). P.c.

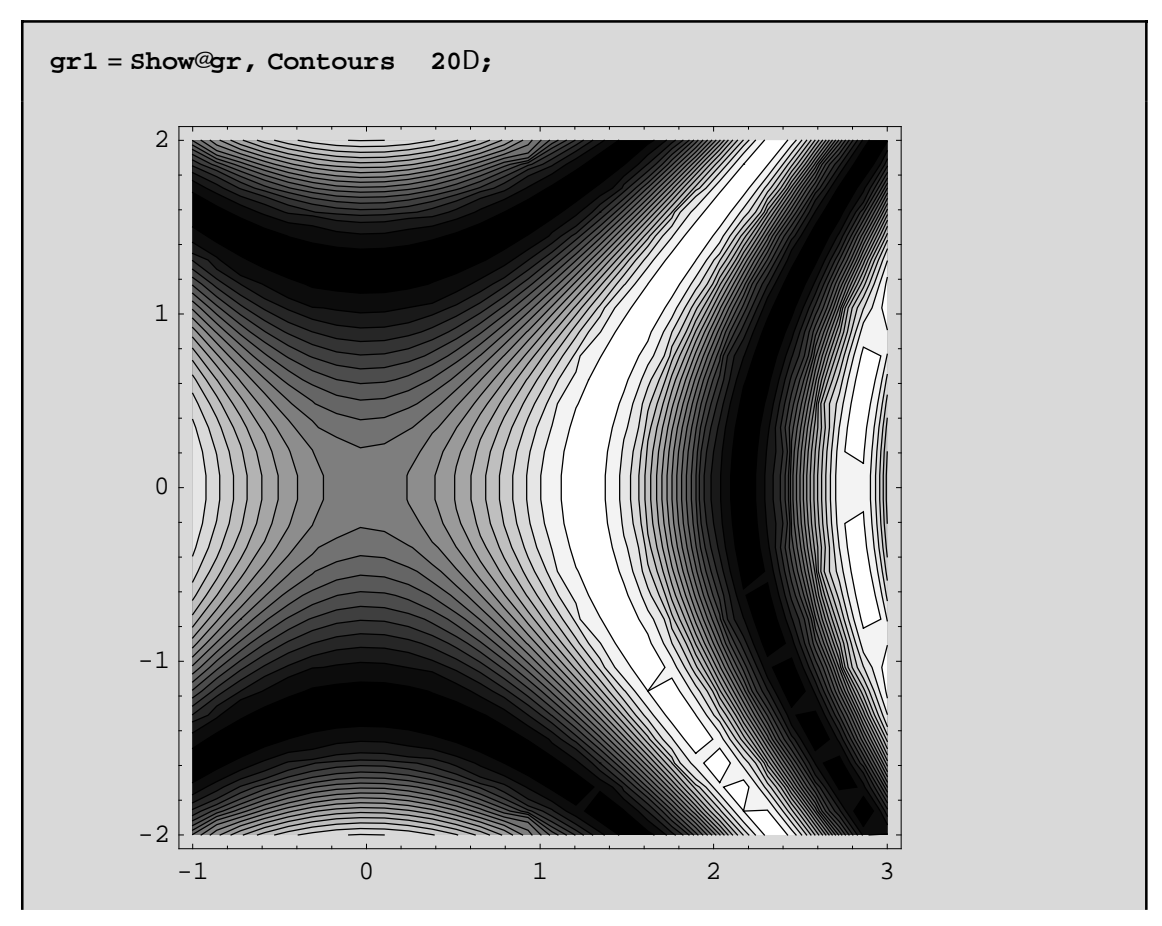

Proséxte óti auxénontaV to pl nopV twn Contours cénetai hakríbeia sto scedias nó twn iscuyén!!! Ara qa prépei na auxisoune xani ta PlotPoints gia na peticoune thn akríbeia ston scediasno! An téra oploume nomo tiV diabaonis el V cwriV tiV is ouy el Vop gráj ane Contour Lines->False p.c

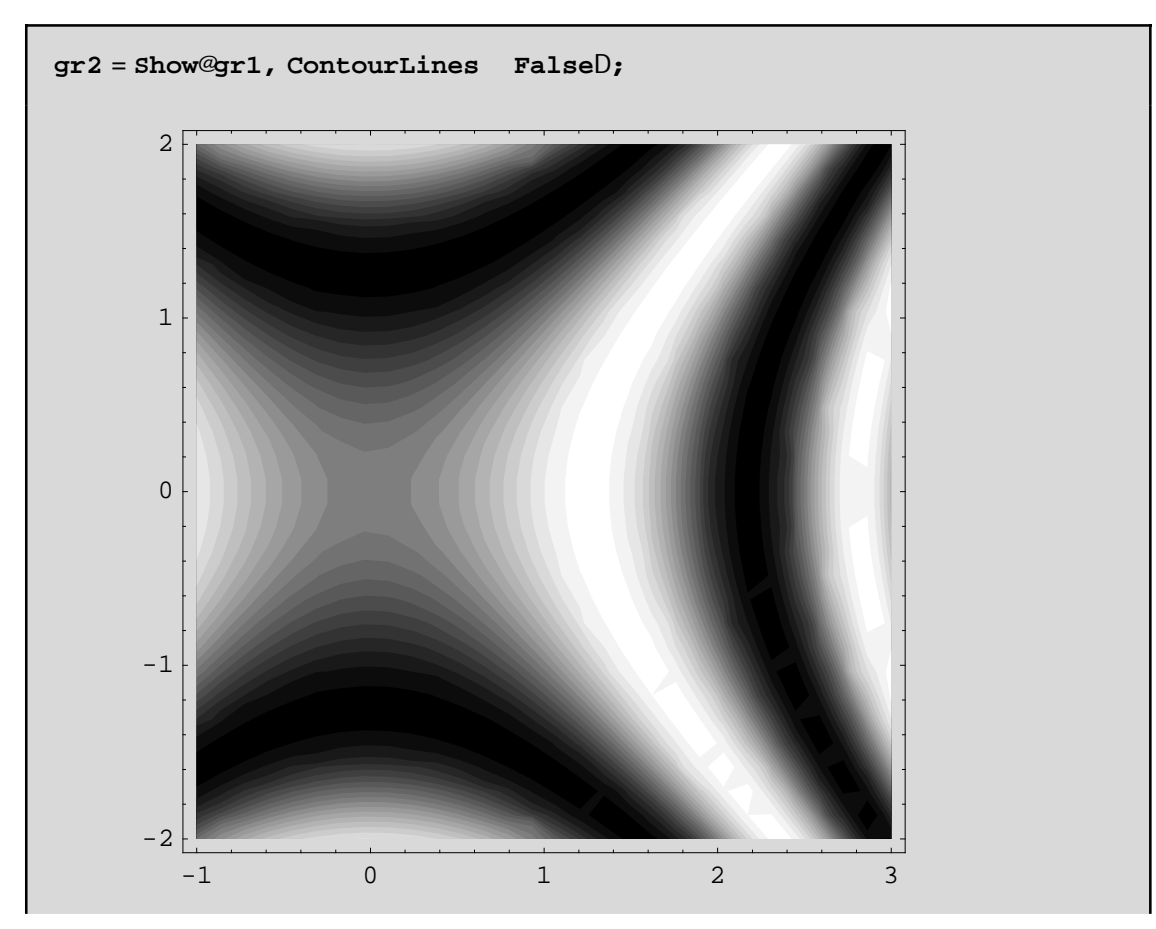

Sígoura pol ú pio katanohtó apotéles na! MerikéV joréV den naV endiaj éroun tóso o i apocróseiV óso o i ídél di is auyél! Parakútw draune éra tétoio par údeigna. Me Contour Shading->False exaj anizoune til apocós el v enó ne ContourStyle->{{RGBColor[#,0,0]} & )/@Range[0,0.95,.05] dincume 20 daj cretiké V apocróseiVosa emai kai ta Contours) tou kókkimoustiVantístoiceVisouyeVkanpóleV.

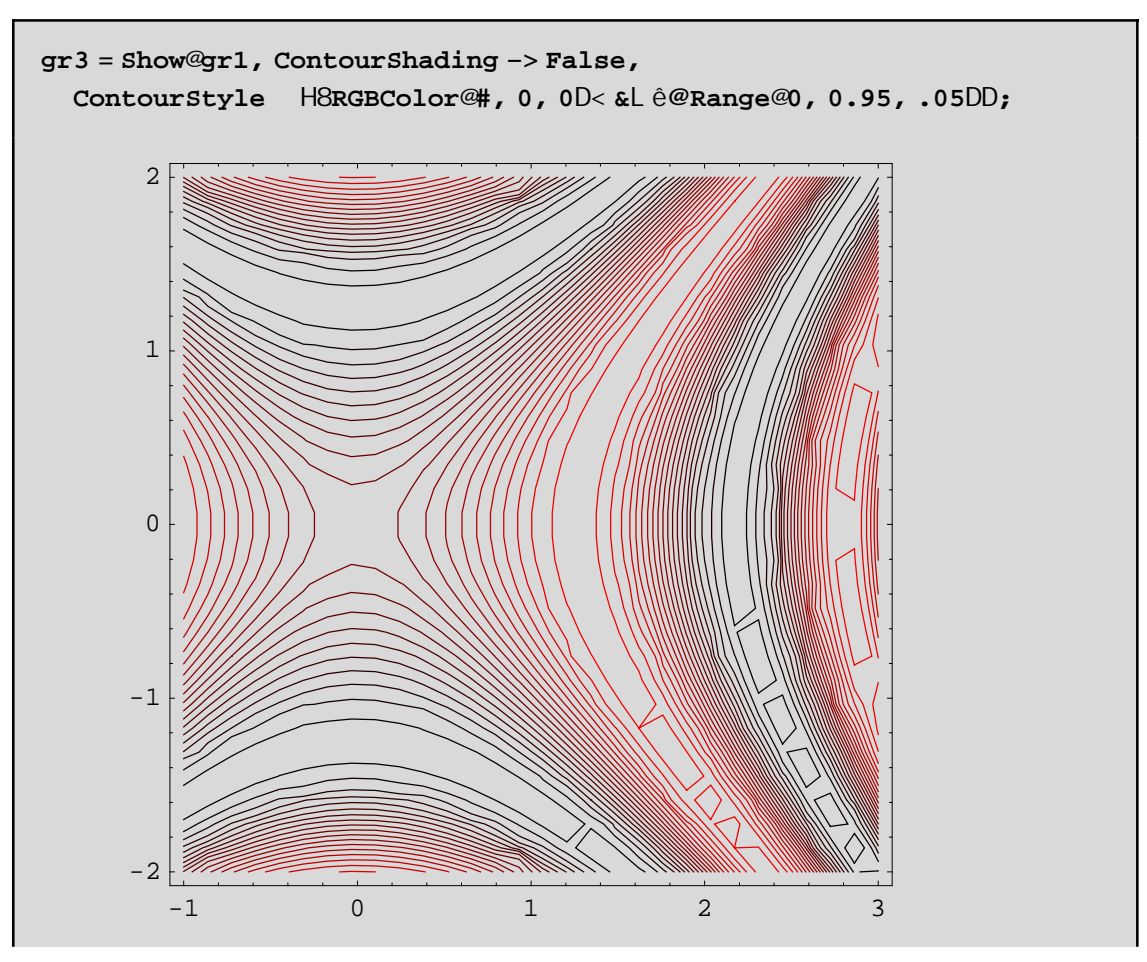

Edó ne éntono kókkino eínai ci iscuye(V pou brískontai pio yhl á apo tiV áll eV. Qa nporo ósane tóra na enjanisoume kai ta isouyn epipeda me diabaoniseiV tou kitrinou-kokkinoume the bongeia thV Color-Function Ø(RGBColor[1,#,0]&) ) kai tiVContourLines kókkineVkai diakekonmáneVp.c

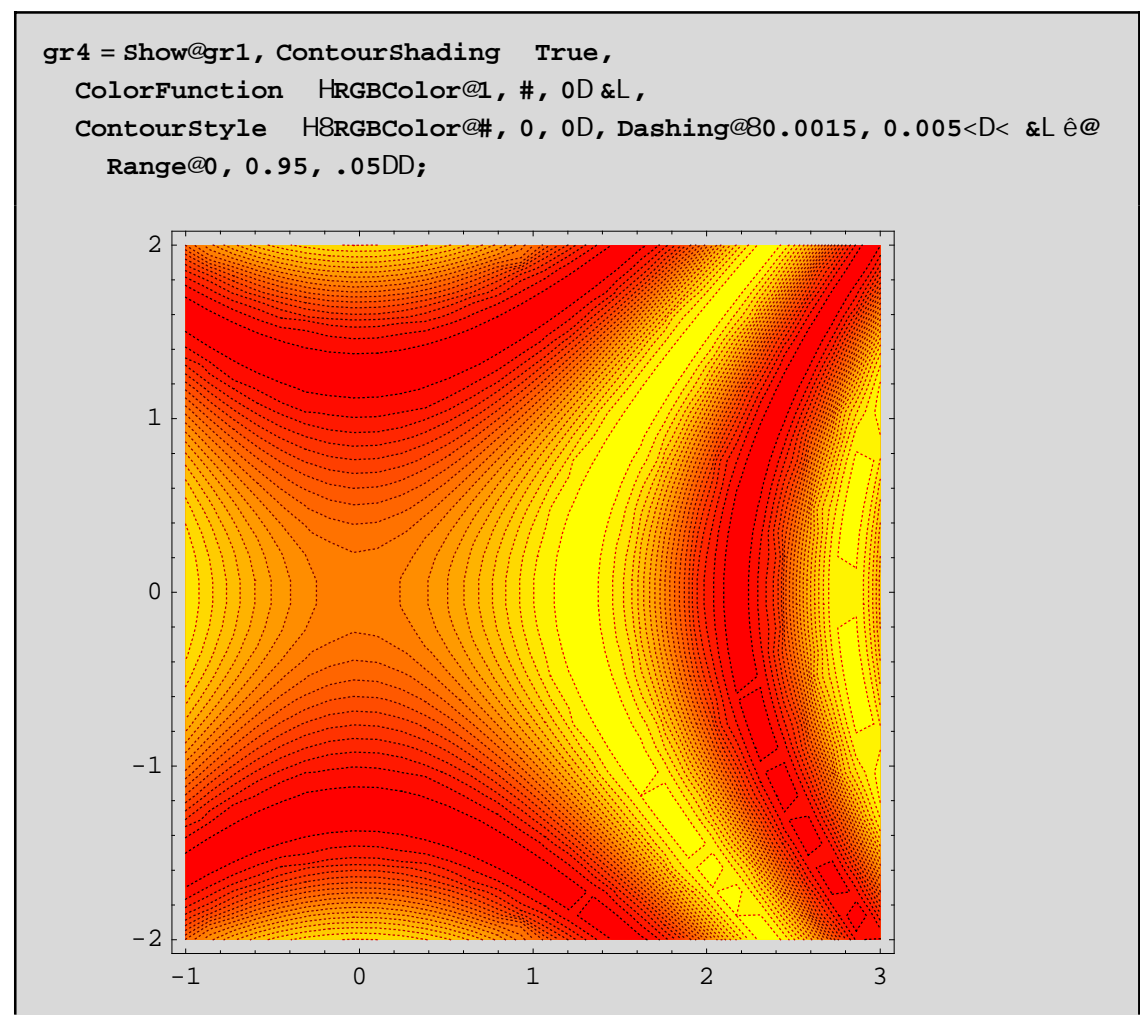

Den prépei na xecás cune na anajéroune tha Contours->{ $z1,z2,z3,...$ } ne tha oposa epilégoune na niposa is auyeiV noino stiV sugkekrinmaneV tinaV tou z. P.c op prospagis cume na dereunis cume that f kontasto shneio (0,0) nel etóntaV nóno kápoieV optikéV isouyeV me timáV kontá sto f[x,y]=0 p.c :ContoursØ84 10<sup>-9</sup>, 9 10<sup>-7</sup>, 2 10<sup>-6</sup><Gia akríbeia megalómoume kai to pl ήqpV twn deigmatd eiptikón shnetwn(PlotPoints040)

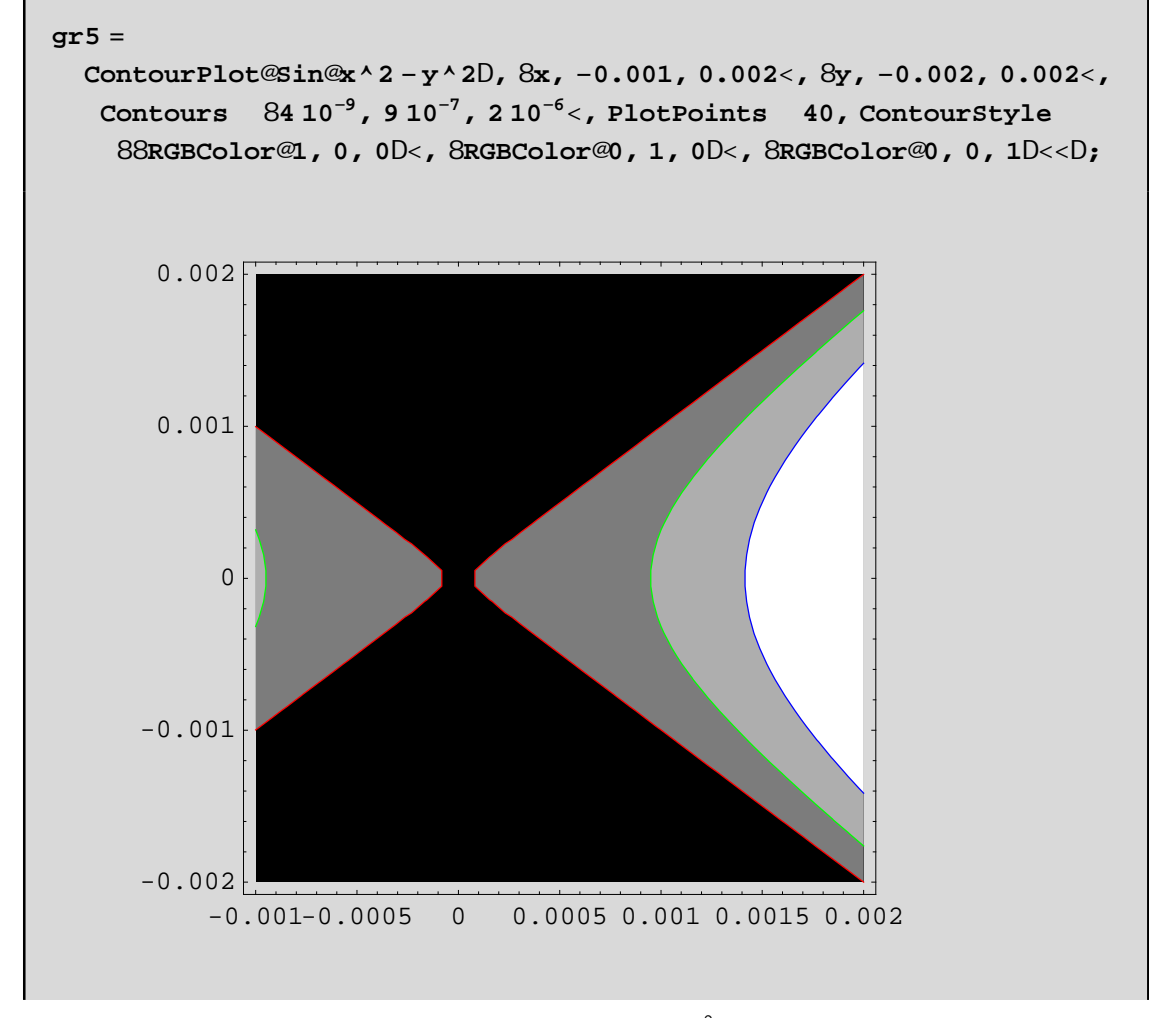

Me naúro cróna einai óleV ci timáV thV sunárthshV <4  $10^{-9}$ , me endáneso gkrí ci timáV metaxó  $4.10^{-9}$  $9 10^{-7}$ kok

H DensityPlot den prospace na scediásei kápoieV isouyeV kanpól eV ópwV h ContourPlot. Apl óV parágei éra plégna (mesh) kai képciel/apocréseiV nása se auté. H proepilegnánel/apocréseiV eínai tou gkrí. Skoteinú gkrí crhsinopoiointai gia baopul ónata thV f[x,y] chl. gia nikréV tináV kai anoikta gkrí gia negál eV tináV. P.c

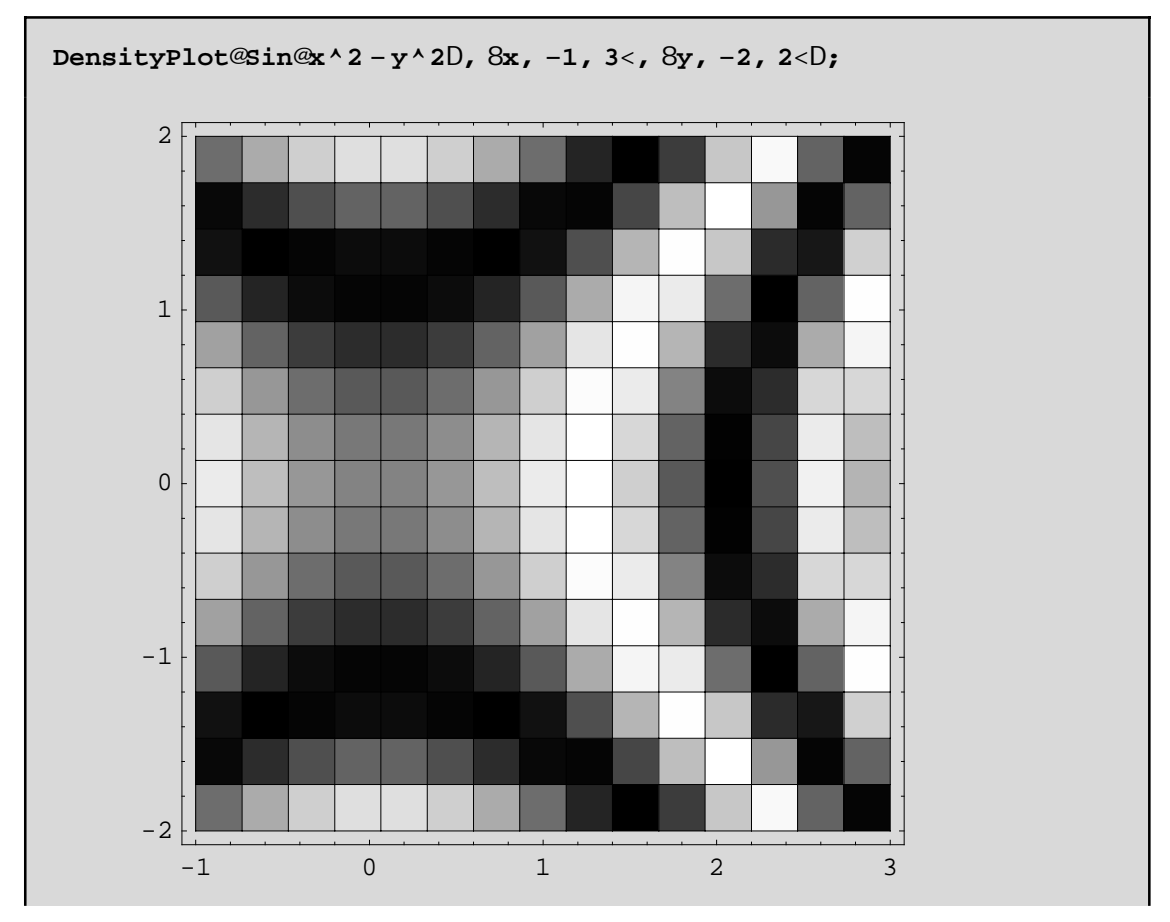

OpwVbl époumecrhsimopoioxintai 15 PlotPoints sekáopéna apota diastinmata twnx kai y antístoica. Gia negal úterhakríbeia sta crónata nporoúnena búl ounenegal úterhtinní p.c PlotPoints->{25,50}

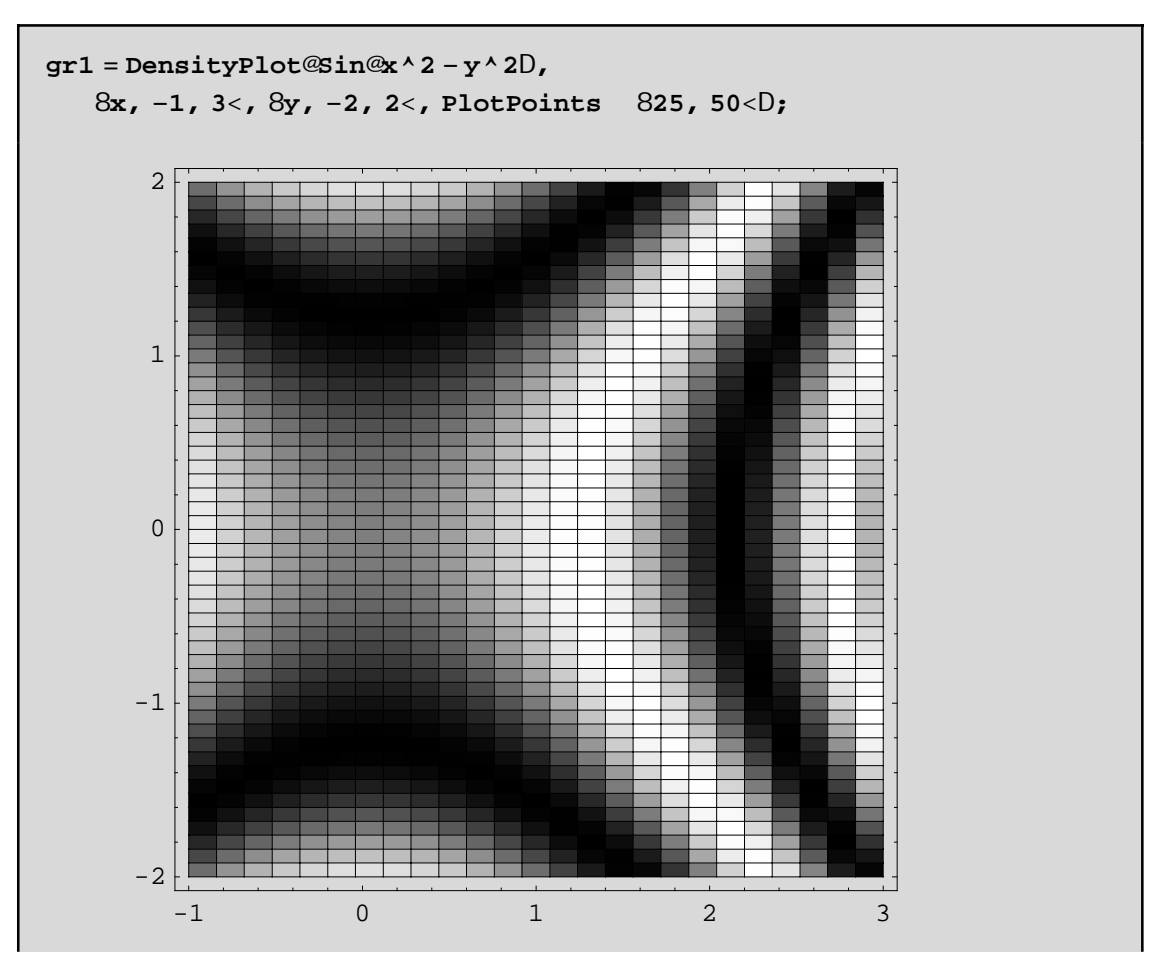

OpwV blépounne den ginetai kanninia prospáquia na schnatistoón kapoia isouy é epípeda AplóV se káqe deignatd hptikó shneo apo ta 25 ä50 upd ogízetai h antístoich tim thV f kai sthn sunéceia autή netatrépetai se nia apócrwsh tou gkrí. Me Mesh->False nporo úne na exajanísou ne to plégna kai na neínei mómo hapócrwsh

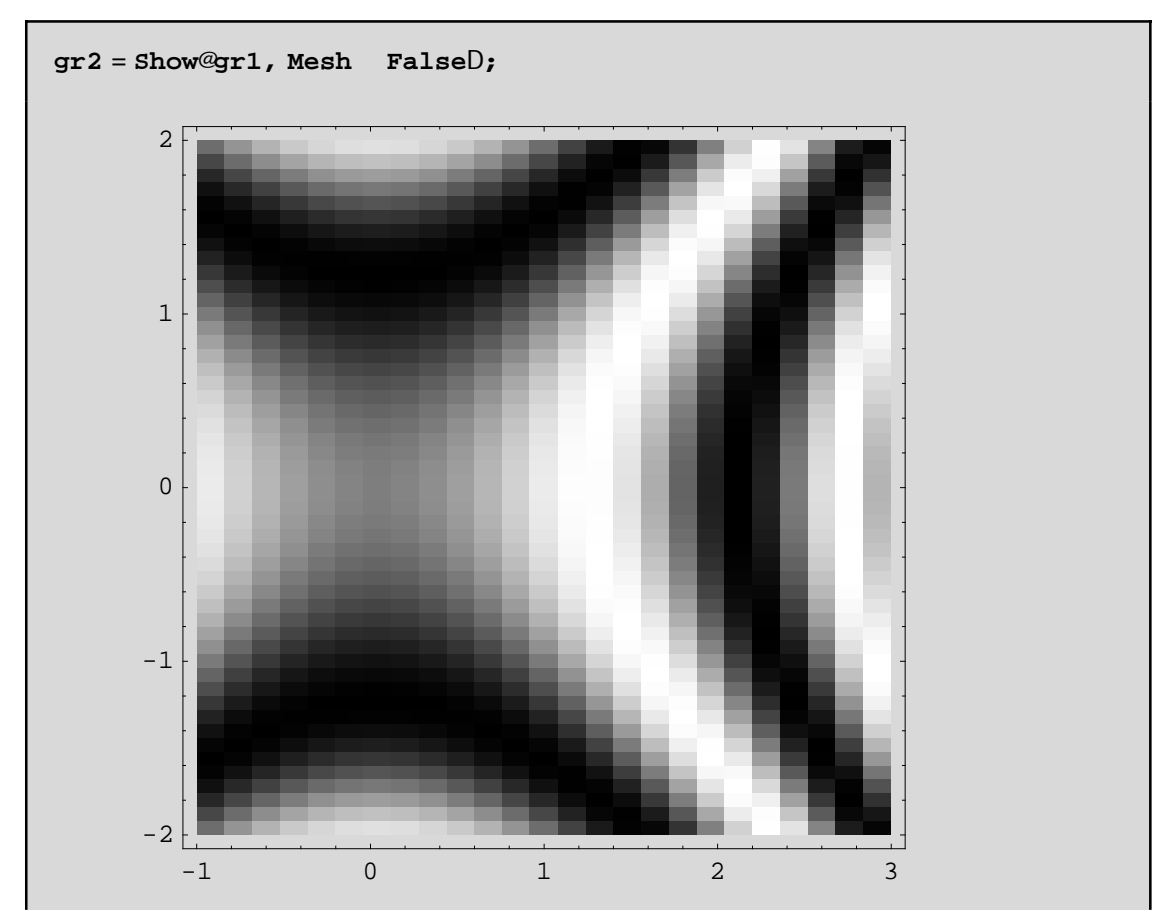

MethnColorFunction nporoinena al láxoune katá boil hshtiVapocrásel.

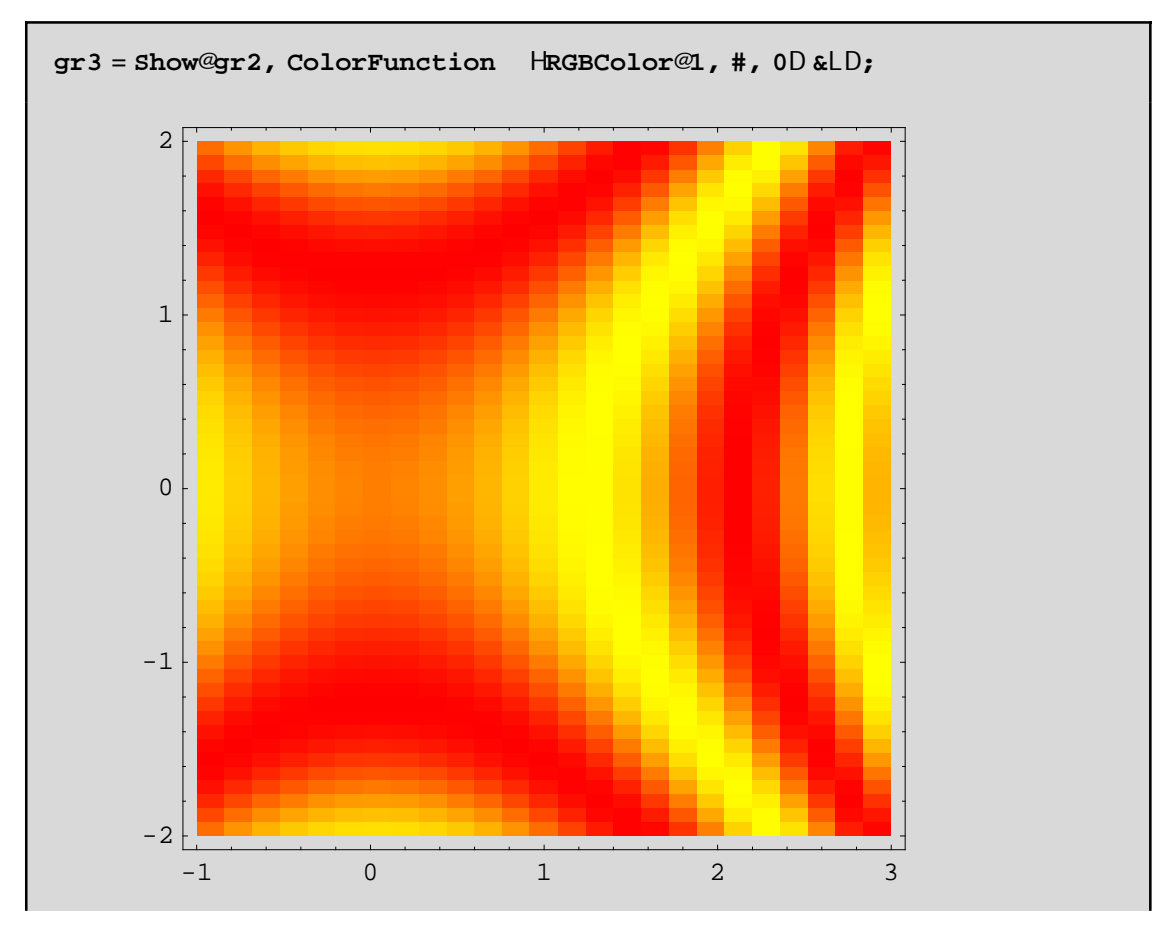

An oploanne na enjanizontal opos dipote kai to plégna op nitan skopino na dialégane ne thn bonjopia thV MeshStyle éra daj cretikó cróna granmón plégnatoV ή pio leptéV granmáV plégnatoV ή diakekonmáneV ή kápoia apo ta prohgoánena:

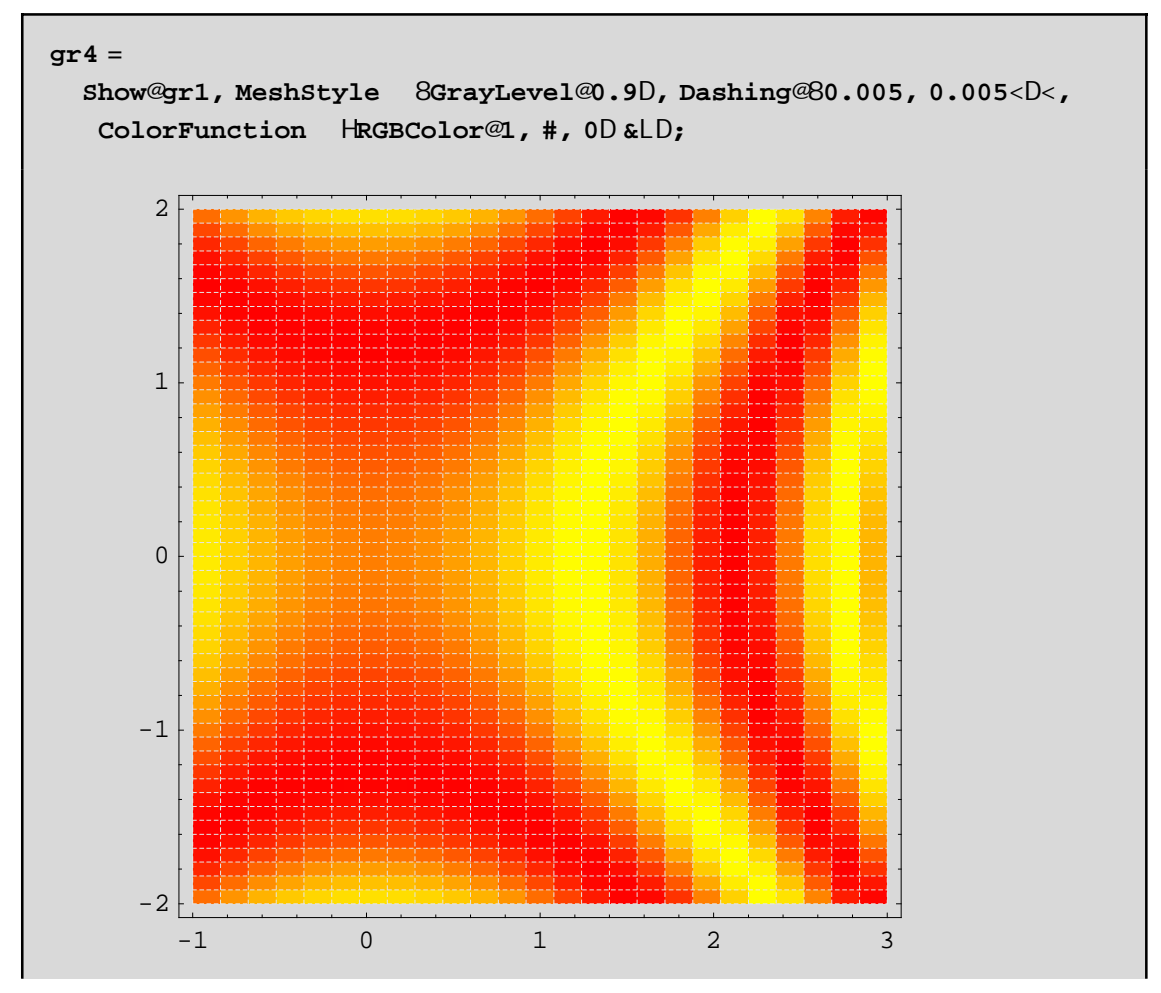

Geniká h DensityPlot maV scediázei mia epijáneia tou cárou ópwV qa thn éblepe énaV parathrhtήV pou briskόtan akribώV apo pάnw thV!

TswV qa anarwtiέste giatí na crhsimopoiήsoume thn DensityPlot ajoú upárcei h ContourPlot. H apánthsh eínai óti upárcoun kakéV periptóseiV pou h ContourPlot sthn prospáqeia thV na zwgrajísei ta isouyή epípeda den bgάzei kάpoia kάpoio κατανοητό grájhma dhl. maV epistrέjei anakribéV grájhma. Geniká qa prέpei na eímaste se qésh na paírnoume óleV tiV plhrojoríeV pou maV creiάzontαι sthn meléth maV kάnontaVkatάllhlo sunduasmó ólwn twn dunatotήtwn p.c

**Askhsh:** Na meletήsoume thn sumperijor  $\alpha$  thV  $2 x^2 + 3 y^2$  gia  $\{x, -4, 4\}$  kai  $\{y, -4, 4\}$ . Lύsh:Crhsinopoioύne thn Plot3D sesunduasmo me thn ContourPlot:

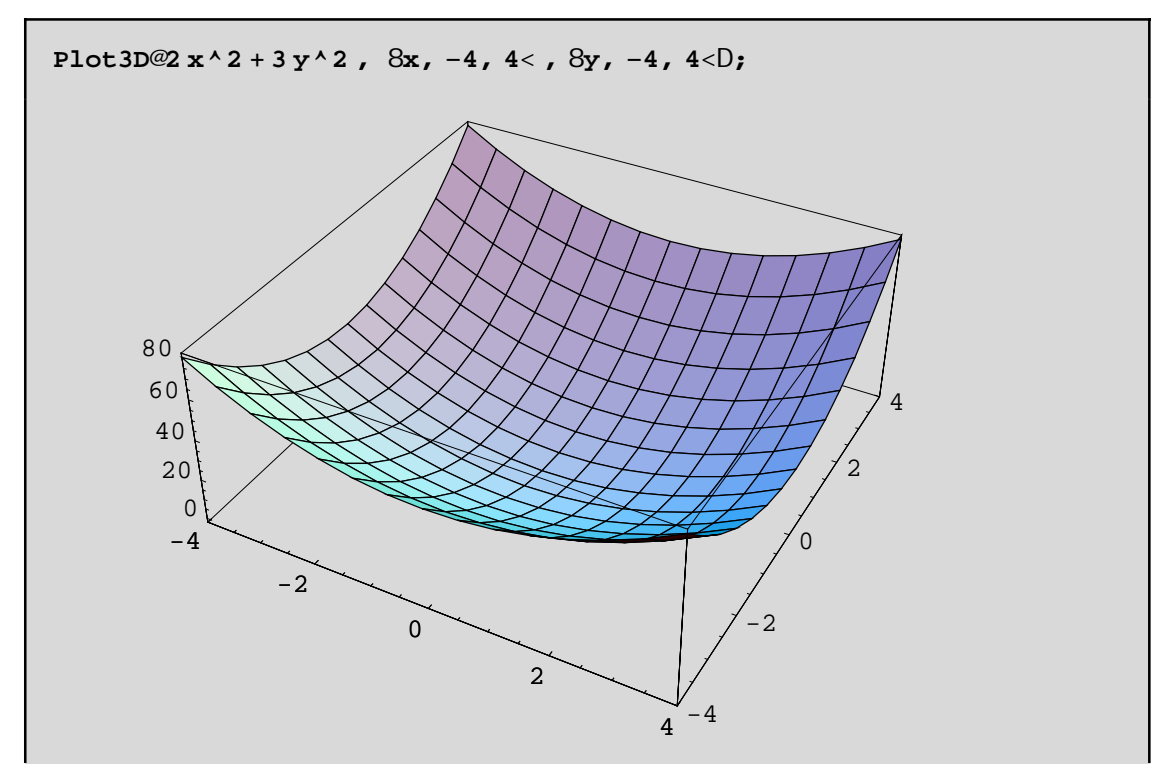

Blépoune óti upárcei éra baqpól wha allá den xéroune pou akribóV. H ContourPlot qa bohqísei ston entopis nó tou:

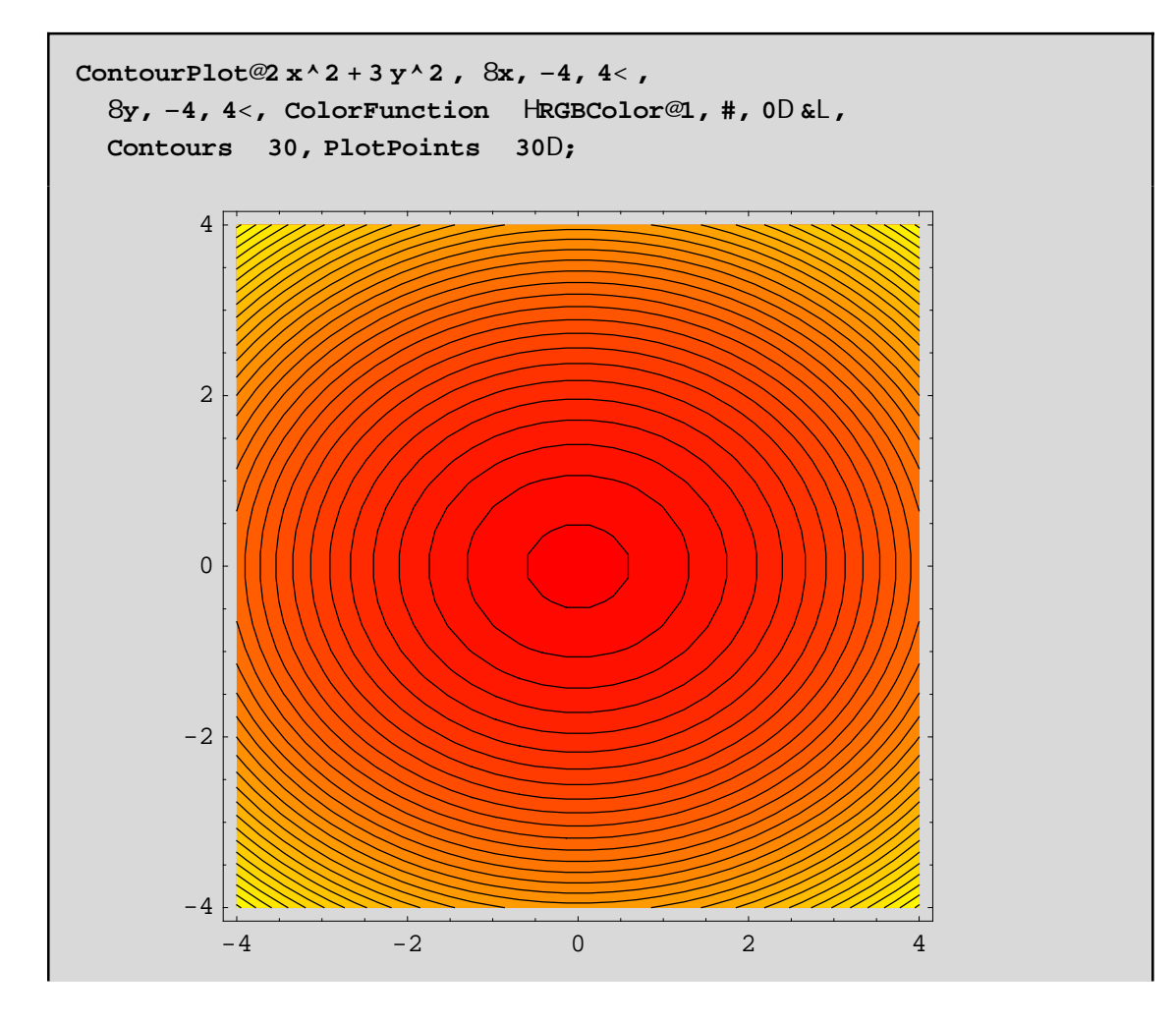

Dh erai to shneo (0,0)! Qa nporo isane na crhsinopoih soune kai tha ContourPlot se sunduasmoi ne than DensityPlot W exjV. Θέτουμε την DensityPlot κάτω απο την ContourPlot και στην πρώτη βάζουμε MeshØFalse ενώ στην δεύτερη ContourShadingØFalse(για να εμφανιστούν μόνο οι ισουψείς καμπύλες)

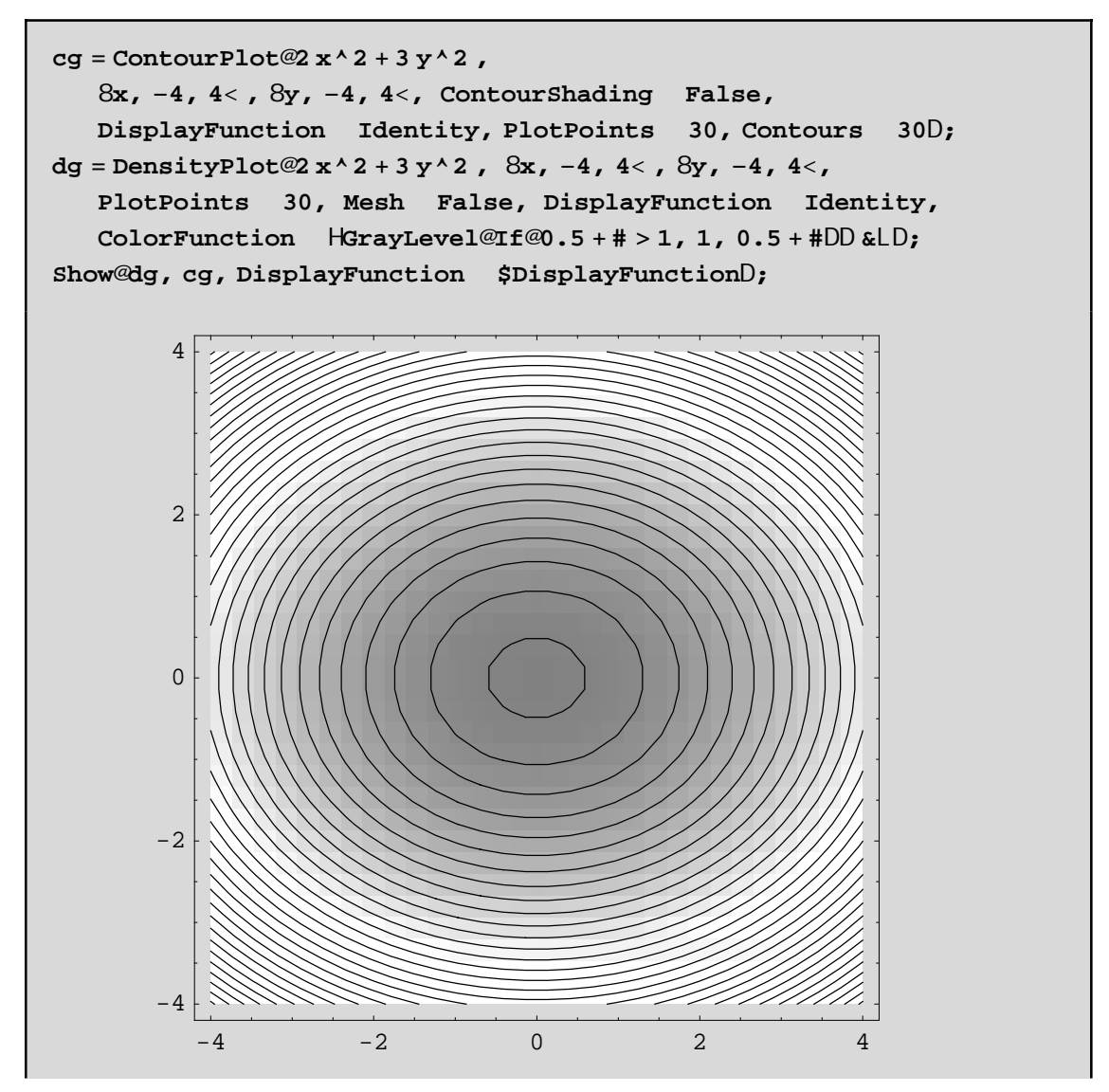

Me If[0.5+#>1,1,0.5+#] j wtisane katá 0.5 perissótero ta skoteiná nerh tou DensityPlot gia na écoune perissóterhj wteinsthta sta shnea górwapoto(0,0).

## **9.3 Τρισδιάστατες Γραφικές Παραστάσεις**

Υπάρχει αρκετή οµοιότητα στις εντολές και στις επιλογές για την γραφική παράσταση επιφανειών και καµπυλών στο χώρο, µε τις αντίστοιχες που γνωρίσαµε στα διδιάστατα γραφικά. Έτσι σε πολλές περιπτώσεις δεν θα αναφέρουµε πολλές λεπτοµέρειες. Γι'αυτό θα συνιστούσαµε να διαβάσετε ξανά το κεφάλαιο για τις διδιάστατες γραφικές παραστάσεις, και να ανακαλύψετε τις οµοιότητες και τις διαφορές που υπάρχουν µεταξύ των εντολών.

## **9.3.1 Γραφικές παραστάσεις επιφανειών.**

Χρησιµοποιούµε διαφορετικές εντολές ανάλογα µε τον τρόπο που περιγράφεται η επιφάνεια που µελετάµε. Έτσι έχουµε τις παρακάτω περιπτώσεις:

1. Η επιφάνεια είναι το **γράφηµα µιας συνάρτησης** δυο µεταβλητών(π.χ της x και y). Τότε χρησιµοποιούµε την Plot3Dz π.χ εαν *f* @, yD= **//4** - **//2** και πεδίο ορισμού το [-1,1]X[-1,1] τότε παίρνουμε την εντολή

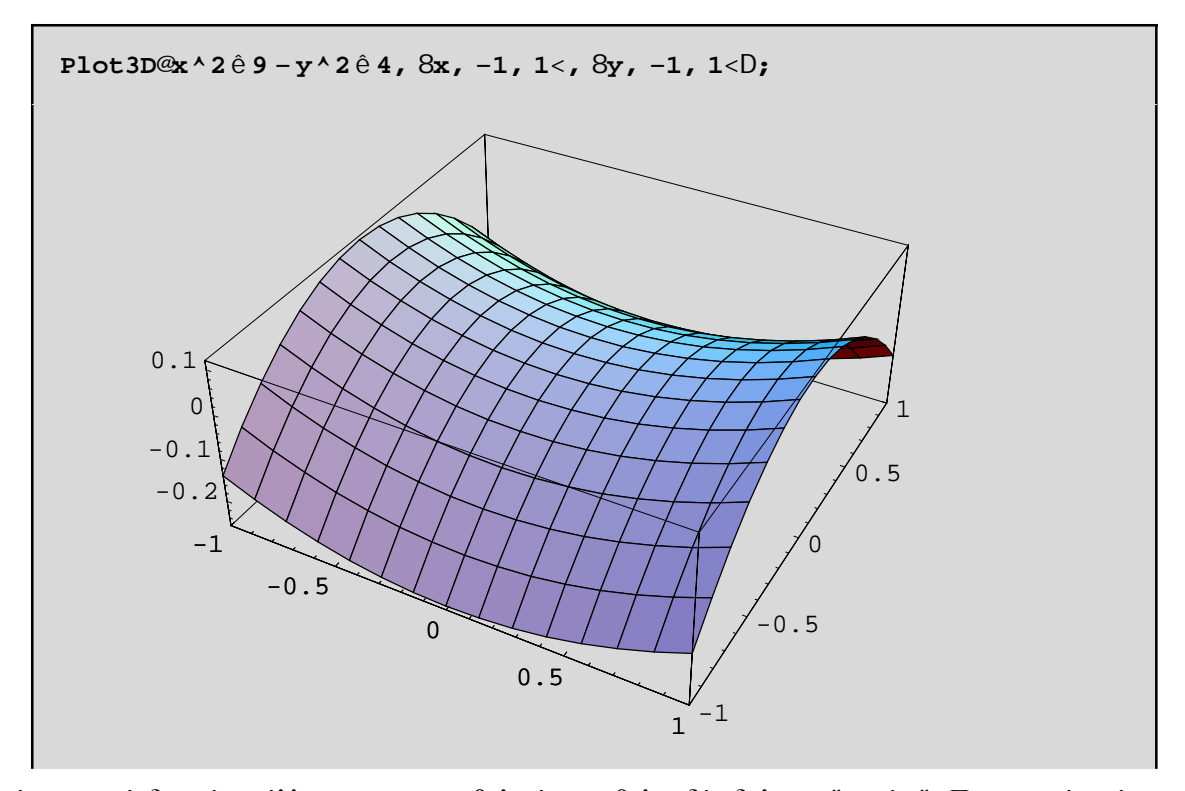

Η επιφάνεια αυτή δεν είναι άλλη απο το υπερβολικό παραβολοειδές δηλ. το "σαµάρι". Παρατηρούµε ότι η επιφάνεια έχει καλυφθεί απο καµπύλες παράλληλες µε τους άξονες Ox και Οy. Αυτές τέµνονται κάθετα και έτσι σχηµατίζεται ένα πλέγµα(Mesh). Ουσιαστικά επιλέγονται 15 σηµεία σε κάθε κατεύθυνση οπότε έχουµε 15X15 σηµεία πάνω στο επίπεδο Οxy! Αυτά είναι τα δειγµατοληπτικά σηµεία(PlotPoints) δηλ. σε κάθε ένα απο αυτά υπολογίζεται η τιµή της συνάρτησης f[x,y] και στην συνέχεια µε βάση αυτές τις τιµές, σχεδιάζεται το πλέγµα και τελικά η ίδια η επιφάνεια . Είναι λοιπόν ευνόητο αν θέλουµε καλύτερη ακρίβεια στην γραφική παράσταση να πάρουμε περισσότερα PlotPoints π.χ με PlotPoint->{40,25}διαλέγουμε 40 σημεία (απο το πεδίου ορισμού της f) πάνω στο Ox και 25 πάνω στον Oy(πάλι απο το πεδίου ορισµού της f).Με Mesh->False σχεδιάζεται η επιφάνεια µας χωρίς να είναι εµφανές το πλέγµα πάνω σ'αυτήν. Π.χ

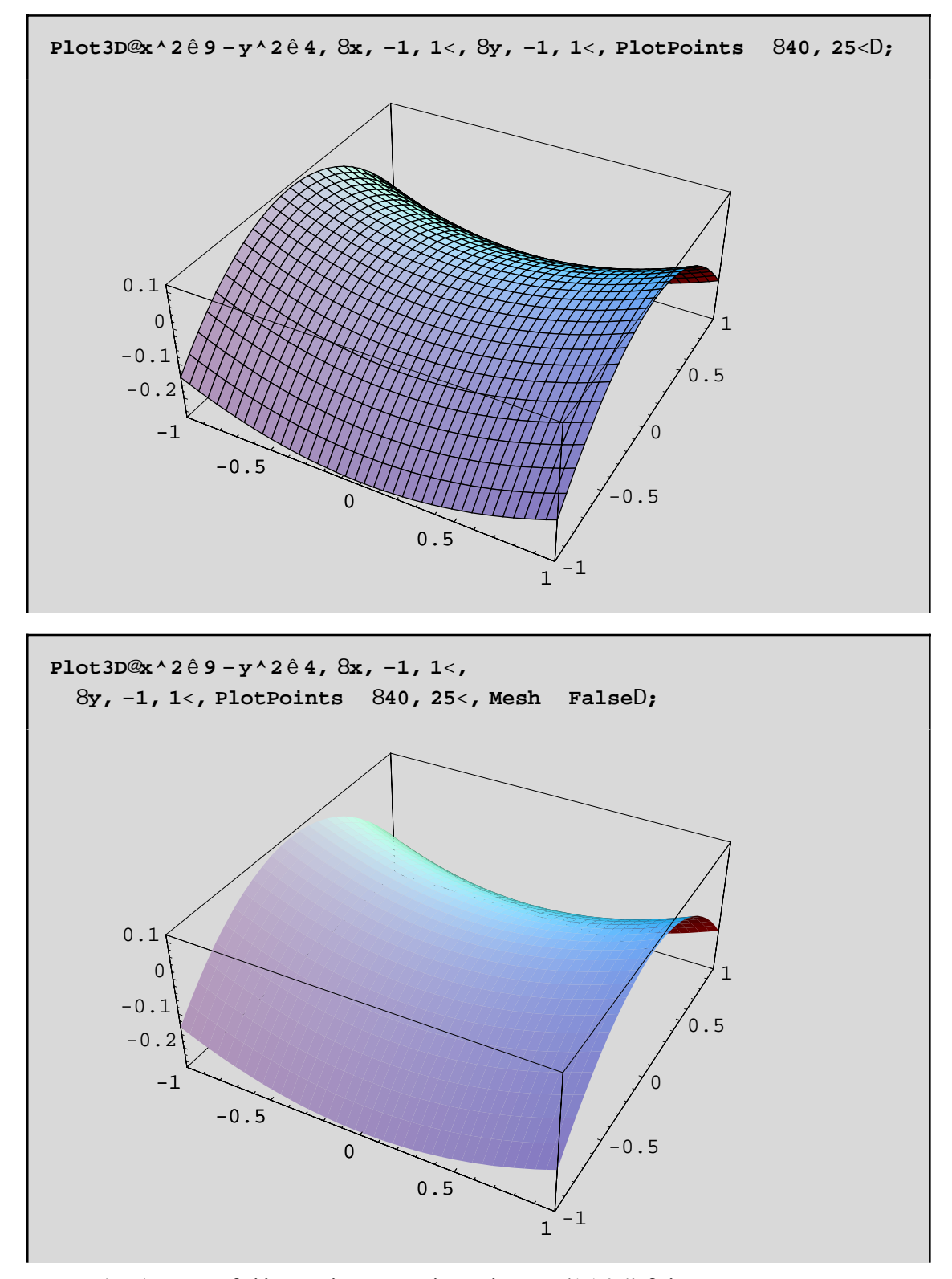

Το διάφανο κουτί(Box) που περιβάλλει το πλέγµα, έχει λόγο πλευρών {1,1,0.4} δηλ. το µήκος του µήκους και του πλάτους είναι το ίδιο ενώ το ύψος του κουτιού είναι µικρότερο κατά 0.4 δηλ. κατα 40%. Αυτή είναι η προεπιλεγµένη τιµή του BoxRatios και µπορείτε να την αλλάξετε! Π.χ να θέσετε BoxRatios->{1,1,1} για να έχουν όλες οι πλευρές ίσο µήκος ή να θέσετε BoxRatios->Automatic π.χ

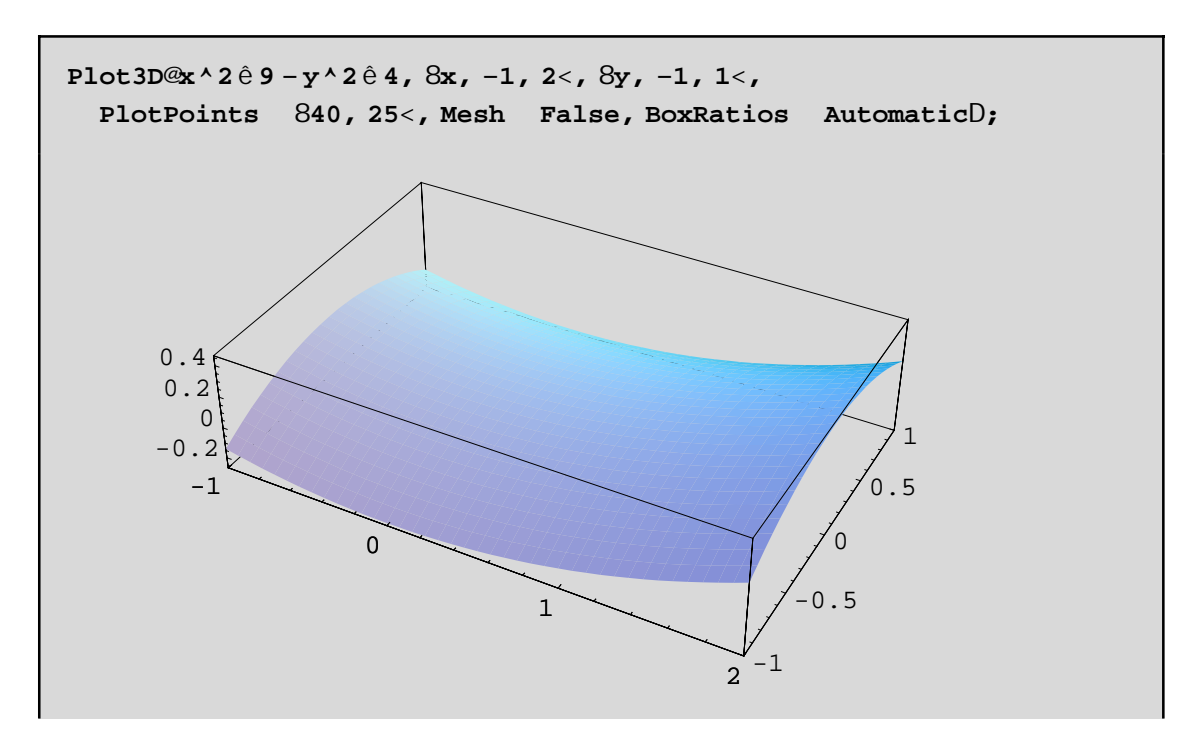

Mε Boxratios->Automatic έχουμε ίσες μονάδες μέτρησης σε κάθε άξονα και άρα το "φυσιολόγικό" γράφημα της επιφάνειας. Αυτό βέβαια δεν είναι πάντα επιθυμητό γιατί χάνουμε κάποια χαρακτηριστικά της επιφάνειας. Π.χ. δεν φαίνεται καθαρά το "σαμαρωτό" σχήμα της επιφάνειας. Με BoxRatios->{1,1,2.5} θα έχετε καλύτερο αποτέλεσμα, δοκιμάστε!

Μια πολύ χρήσιμη εντολή είναι η **Options[..]** διότι μπορούμε να διαπιστώσουμε τις επιλογές μιας εντολής καθώς και τις προεπιλεγμένες τιμές των επιλογών π.χ.

#### Options@ParametricPlot3DD

```
8AmbientLight GrayLevel@0.D, AspectRatio Automatic,
Axes True, AxesEdge Automatic, AxesLabel None,
AxesStyle Automatic, Background Automatic, Boxed True,
BoxRatios Automatic, BoxStyle Automatic, ColorOutput
                                                       Automatic,
Compiled True, DefaultColor Automatic, Epiloq 8<,
FaceGrids None, ImageSize Automatic, Lighting True,
LightSources 8881., 0., 1.<, RGBColor@1, 0, 0D<, 881., 1., 1.<,
   RGBColor@0, 1, 0D<, 880., 1., 1.<, RGBColor@0, 0, 1D<<,
Plot3Matrix Automatic, PlotLabel None, PlotPoints Automatic,
PlotRange Automatic, PlotRegion Automatic,
PolygonIntersections True, Prolog 8<, RenderAll True,
Shading True, SphericalRegion False, Ticks Automatic,
ViewCenter Automatic, ViewPoint 81.3, -2.4, 2.4ViewVertical 80., 0., 1.<, DefaultFont £ $DefaultFont,
DisplayFunction £ $DisplayFunction,
FormatType f $FormatType, TextStyle f $TextStyle<
```
Παρατηρούμε ότι έχουμε πάρα πολλές δυνατότητες. Βέβαια αρκετές απ' αυτές τις έχουμε δει ξανά στην διδιάστατη περίπτωση και έτσι δεν θα αναφέρουμε περισσότερα. Τέτοιες είναι οι MeshStyle, Background, Epilog, ImageSize, PlotLabel, PlotRange, PlotRegion, DisplayFunction, AxesLabel, και Ticks. Θα αναφέρουμε την View**Point**. Με την ViewPoint µπορούµε να δούµε µε διαφορετική οπτική γωνία την ίδια επιφάνεια. Με τα πλήκτρα Ctrl Shift και V συγχρόνως πατημένα, παίρνουμε ένα κουτί με τους τρεις άξονες στο οποίο μπορούμε να επιλέξουµε το κατάλληλο σηµείο(ViewPoint) του χώρου(απο το οποίο θα παρατηρούµε την επιφάνεια) και πατώντας Paste µπορούµε να το επικολήσουµε σε όποιο σηµείο της Plot3D θέλουµε. Παρατηρείστε ότι η προεπιλεγµένη τιµή είναι ViewPoint->{1.3,-2.4,2.}. Με **Boxed->False** εξαφανίζουµε το διάφανο κουτί που περιβάλλει την επιφάνεια ενώ µε **AxesStyle->...** µπορούµε να καθορίσουµε κάποιο "στύλ" µε το οποίο θα σχδιαστούν οι τρείς κάθετοι άξονες. Παρακάτω σχεδιάζουµε το σαµάρι, εξαφανίζουµε το κουτί, θέτουµε Axes-StyleØ{GrayLevel[0.8], Thickness[0.01]}], θέτουμε επιγραφές σε κάθε άξονα και παρατηρούμε την επιφάνεια απο κάτω(ViewPoint->{-0.184, -1.819, -0.795}):

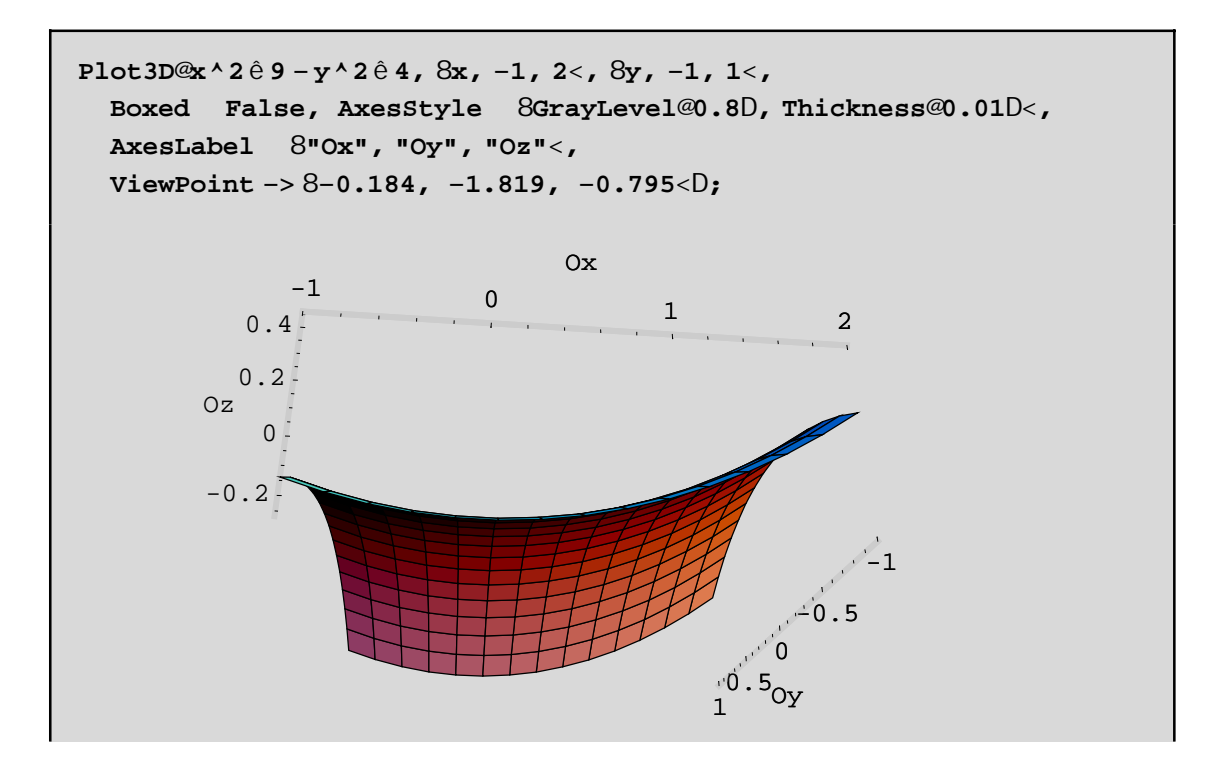

2. Τη γραφική παράσταση µιας επιφάνειας, που ορίζεται µε την βοήθεια δύο παραµέτρων (π.χ u και v) την παίρνουµε µε την **ParametricPlot3D**. Τέτοιες επιφάνειες λέγονται **παραµετρικές** επιφάνειες. Σε αυτήν την κατηγορία ανήκουν και επιφάνειες που ορίζονται με κυλινδρικές ή σφαιρικές συντεταγμένες. Αυτές οι επιφάνειες µπορεί να τέµνουν τον εαυτό τους ή να κουλουριάζουν γύρω απο κάποιο άξονα κ.ο.κ. Τέτοιες δυνατότητες δεν έχει η Plot3D. Μπορούµε να συµπεράνουµε λοιπόν εν κατακλείδι ότι η ParametricPlot3D είναι γενικότερη της Plot3D. Π.χ αν θέλουμε να σχεδιάσουμε το σαμάρι δεν έχουμε παρά να θέσουμε την x ίση με την πρώτη παράµετρο u και την y µε την v και το z(δηλ. το ύψος f[x,y]) ίση µε f[u,v]:

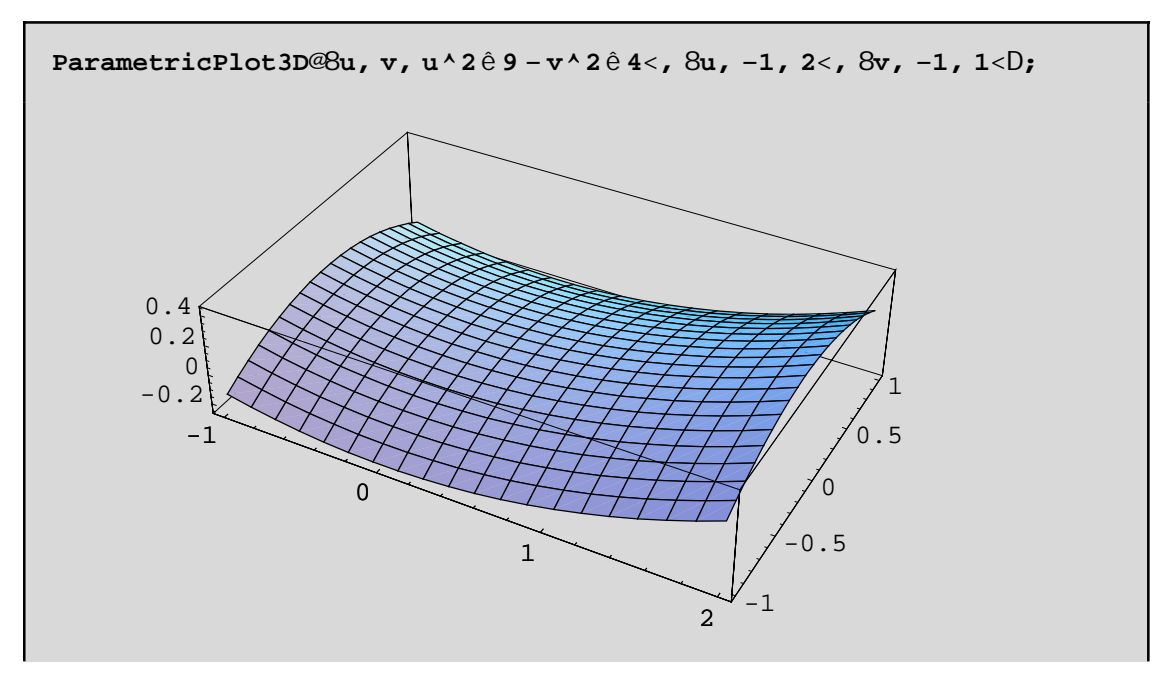

Ως προς τις επιλογές διαφέρει ελάχιστα απο την Plot3D. Βασικά έχουµε διαφορετικές προεπιλεγµένες τιµές στα PlotPoints, και BoxRatios που είναι PlotPointsØAutomatic καιBoxRatiosØAutomatic.

Με παραµετρικές εξισώσεις µπορούµε να ορίσουµε (και να σχεδιάσουµε κατά συνέπεια)τον τόρο, διάφορες κυλινδρικές επιφάνειες, παραβολοειδή, την σφαίρα κ.ο.κ. Παρακάτω δίνουμε την γραφική παράσταση ενός κοµµατιού της µοναδιαίας σφαίρας(µε ακτινα ίση µε 1) και µε κέντρο την αρχή των αξόνων. Κατα'ρχην γράφουµε βέβαια την σφαίρα παραµετρικά µε την χρήση των σφαιρικών συντεταγµένων!

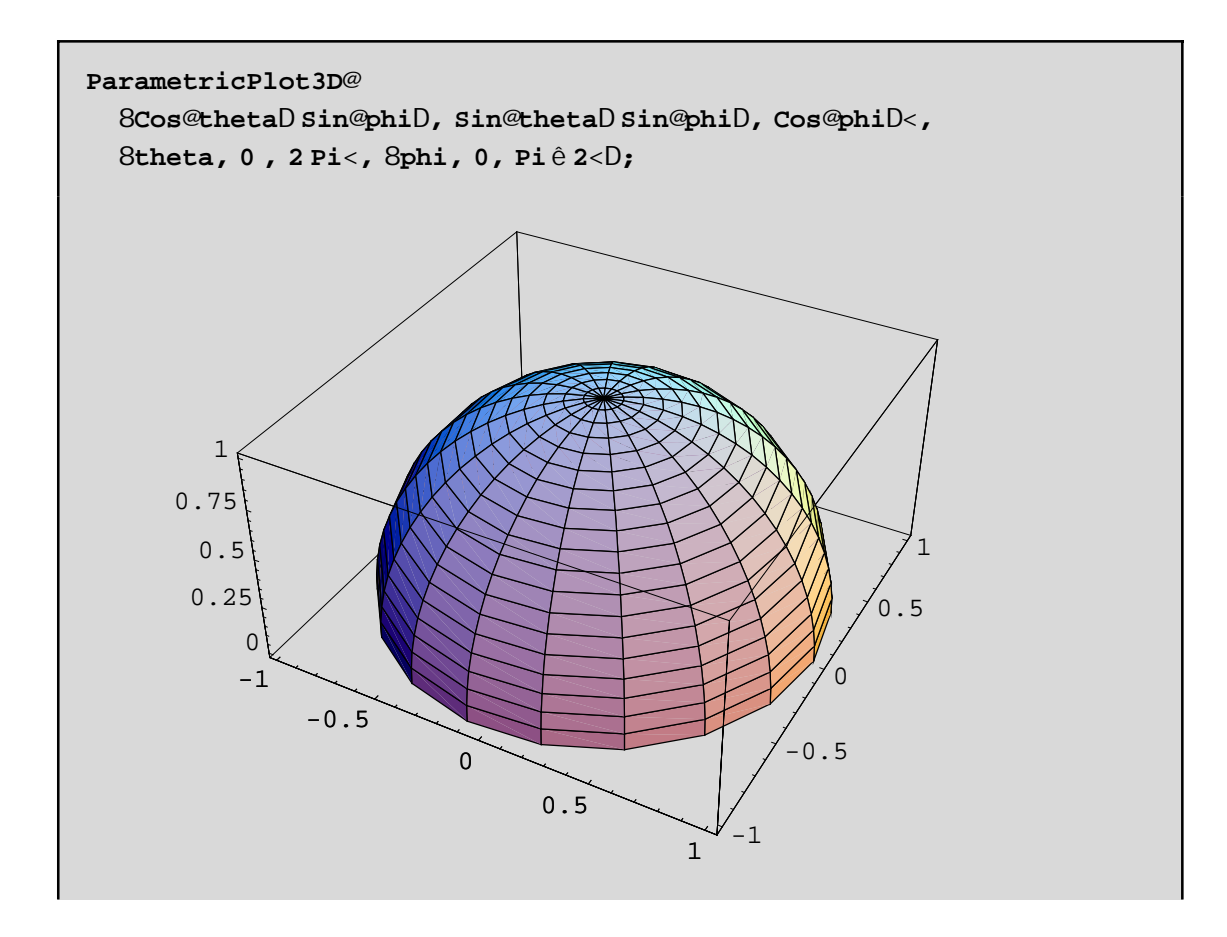

3. Ειδιαίτερα στις περιπτώσεις που η επιφάνεια έχει εξίσωση r=f[theta,phi](όπου r είναι η απόσταση του σηµείου απο την αρχή των αξόνων) **σε σφαιρικές συντεταγµένες**, θα ήταν προτιµότερο να χρησιµοποιήσουµε την SphericalPlot3D. Όµοια, όταν η επιφάνεια µας ορίζεται µε **κυλινδρικές συντεταγµένες** µε την εξίσωση z=g[r,theta] όπου (r,theta,z οι κυλινδρικές συντεταγµένες,) τότε θα ήταν προτιµότερο να χρησιµοποιήσουµε την Cylindrical-Plot3D. Σε κάθε όμως περίπτωση πρέπει να καλέσουμε το πακέτο Graphics' ParametricPlot3D'. Π.χ

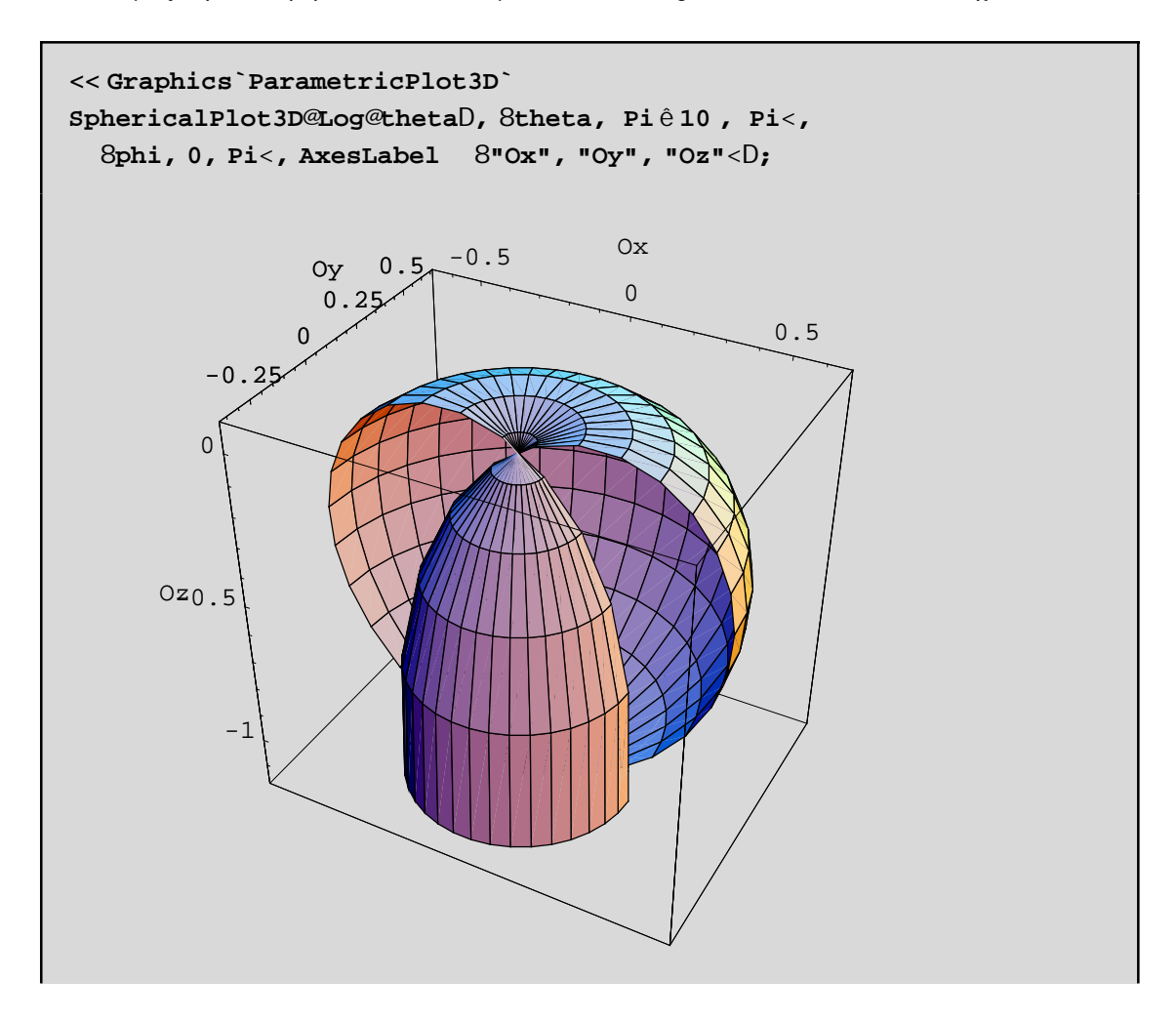

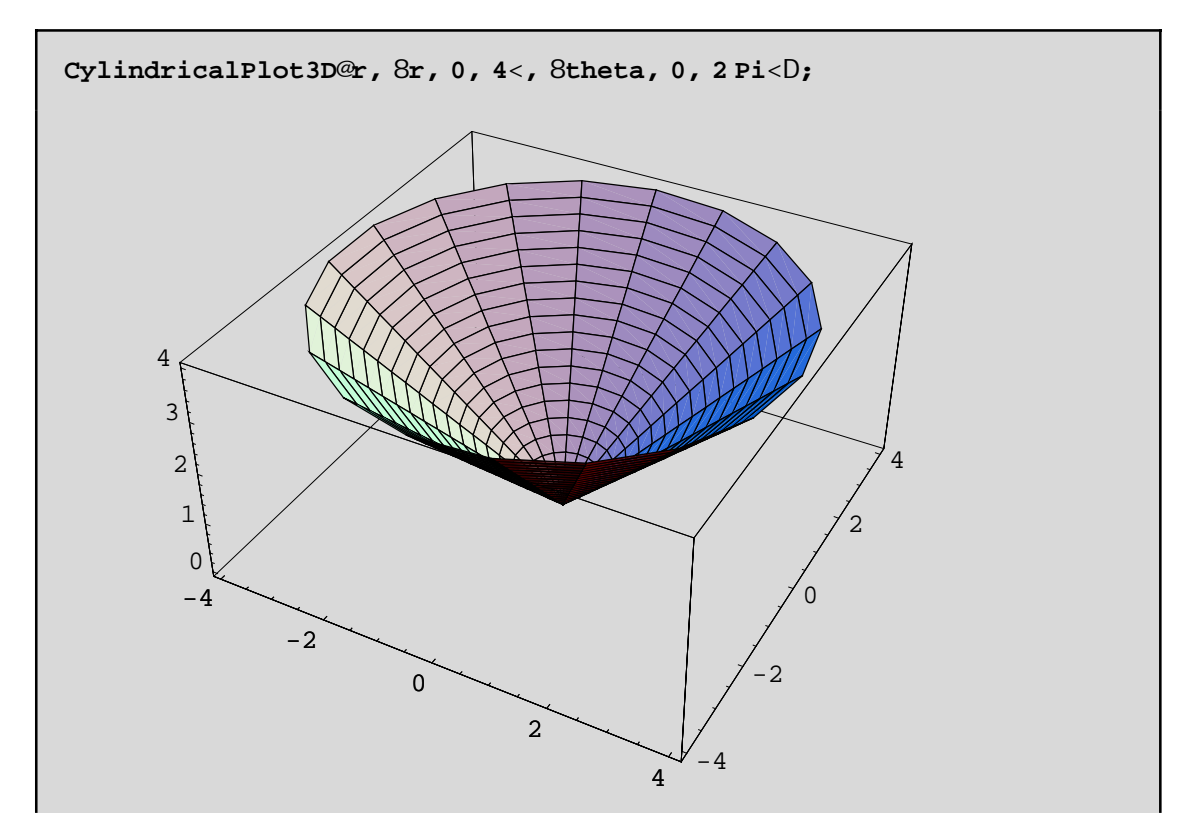

**Παρατήρηση:** Αν οι κυλινδρικές ή οι σφαιρικές επιφάνειες µας **δεν** δίνονται απο συναρτήσεις της µορφής που περιγράψαµε παραπάνω, τότε δεν µπορούµε να χρησιµοποιήσουµε τις CylindricalPlot3D και SphericalPlot3D ή θα πρέπει να λύσουμε ως προς z ή r αντίστοιχα! Για παράδειγμα, γνωρίζουμε ότι η εξίοσωση ενός κυλίνδρου σε κυλινδρικές συντεταγµένες δίνεται µε την µορφή r= µια σταθερά και όχι µε την µορφή συνάρτησης των r και theta. Σε τέτοιες περιπτώσεις θα πρέπει να χρησιµοποιήουµε την γνωστή µας ParametricPlot3D! Π.χ

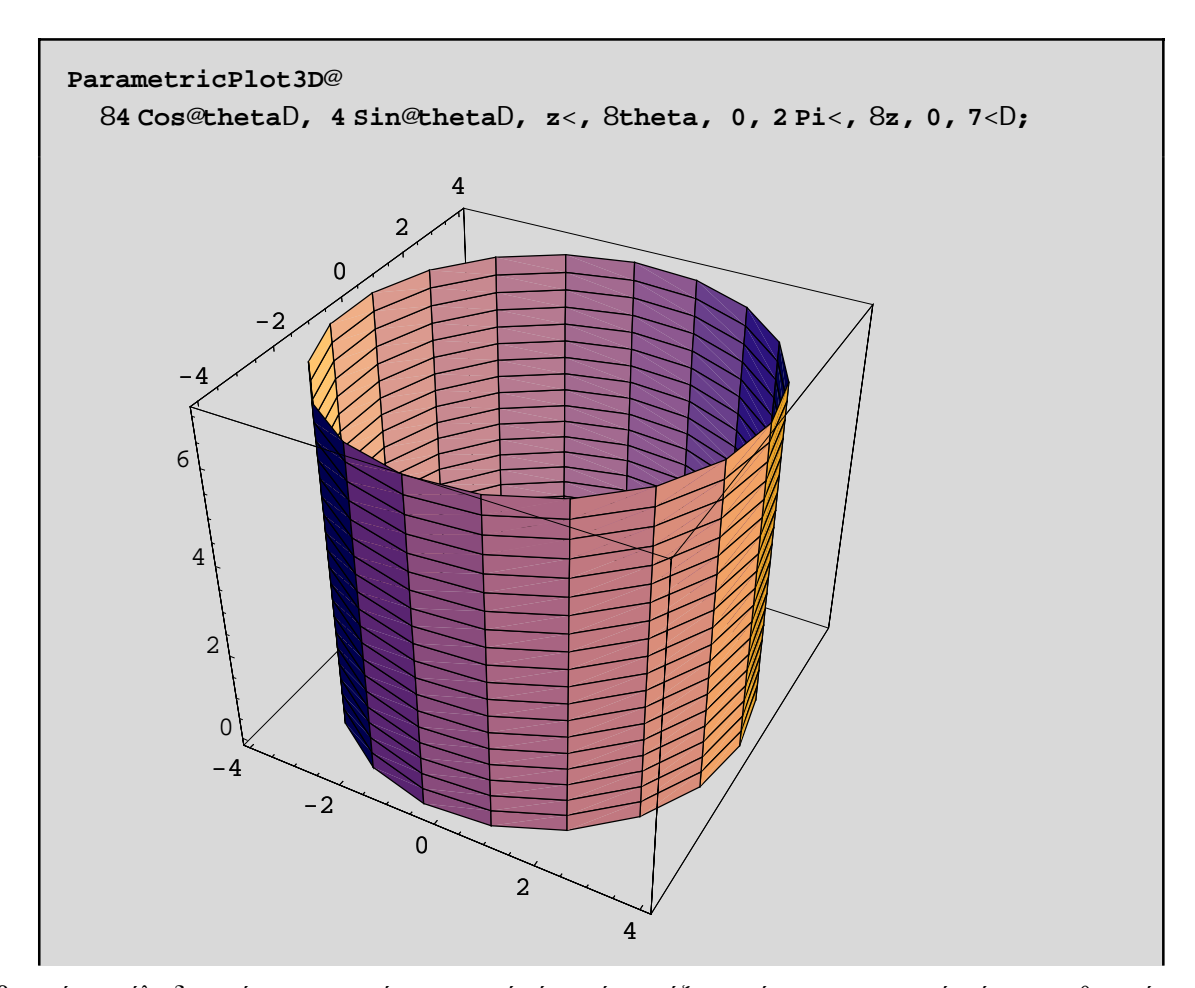

4. Βέβαια, ένας κύλινδρος είναι µια επιφάνεια η οποία έχει κάποιο άξονα, γύρω απο τον οποίο είναι τοποθετηµένη συµµετρικά. Ορίζουµε τις **εκ περιστροφής επιφάνειες** εκείνες τις επιφάνειες που προκύπτουν απο την περιστροφή µιας επίπεδης καµπύλης γύρω απο µια ευθεία που λέγεται **άξονας**. Χωρίς περιορισµό της γενικότητας, µπορούµε να υποθέσουµε ότι ο άξονας περιστροφής είναι ο Oz και η καµπύλη βρίσκεται πάνω στο Oxz επίπεδο και δίνεται απο την εξίσωση z=f[x]. Τότε µε την εντολή SurfaceOfRevolution[f[x],{x,xmin,xmax}] παίρνουµε την ζητούµενη επιφάνεια εκ περιστροφής.Για να εκτελεστεί η εντολή SurfaceOfRevolution θα πρέπει πρώτα να καλέσουμε το υποπρόγραμμα SurfaceOfRevolution του πακέτου Graphics. Π.χ για να σχεδιάσουμε ένα κώνο ύψους ίσο µε 1 θα πρέπει να περιστρέψουµε την z=x δηλ. την διαγώνιο του Oxz επιπεδου γύρω απο τον Oz:

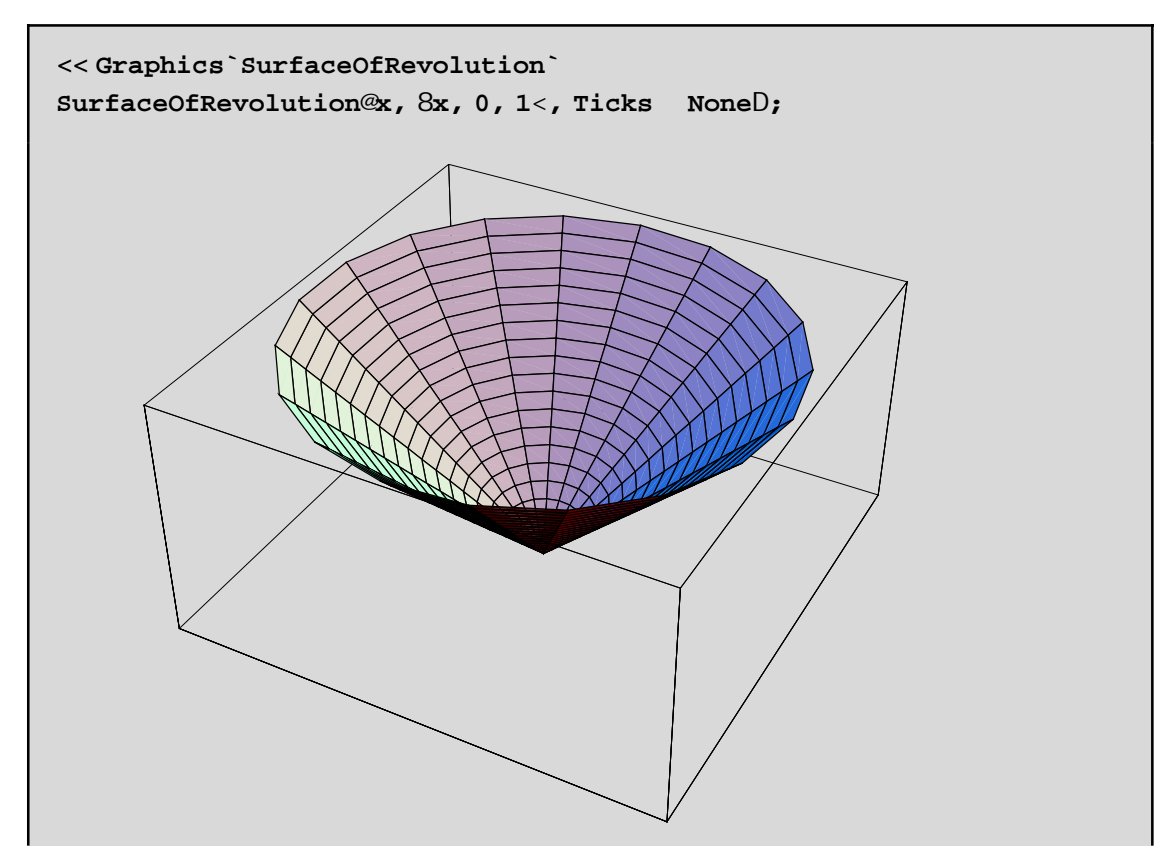

Για να σχεδιάσουµε ένα κύλινδρο γύρω απο τον Oz θα πρέπει να περιστρέψουµε την ευθεία x= κάποια σταθερά, γύρω απο τον Oz. Επειδή η καµπύλη µε εξίσωση x=σταθερά **δεν** ειναι συνάρτηση του x θα χρειαστεί να χρησιµοποιήσουµε µια γενικοτερη µορφή της εντολής SurfaceOfRevolution. Ο γενικότερος τύπος είναι ο

### SurfaceOfRevolution[{f[t],g[t],h[t]},{t,tmin,tmax},RevolutionAxis->{a,b,c}]

όπου τώρα η καµπύλη δίνεται παραµετρικά µε τον τύπο {f[t],g[t],h[t]} όπου t είναι η παράµετρος. Επίσης µε RevolutionAxis->{a,b,c} θέτουµε άξονα περιστροφής την ευθεία που διέρχεται απο την αρχή των αξόνων και το σηµείο του χώρου µε συντεταγµένες {a,b,c}. Π.χ για να σχεδιάσουµε τον κύλινδρο µε ακτίνα ίση µε 1 και µήκους 5 που περιστρέφεται γύρω απο τον άξονα Oy θα γράψουµε

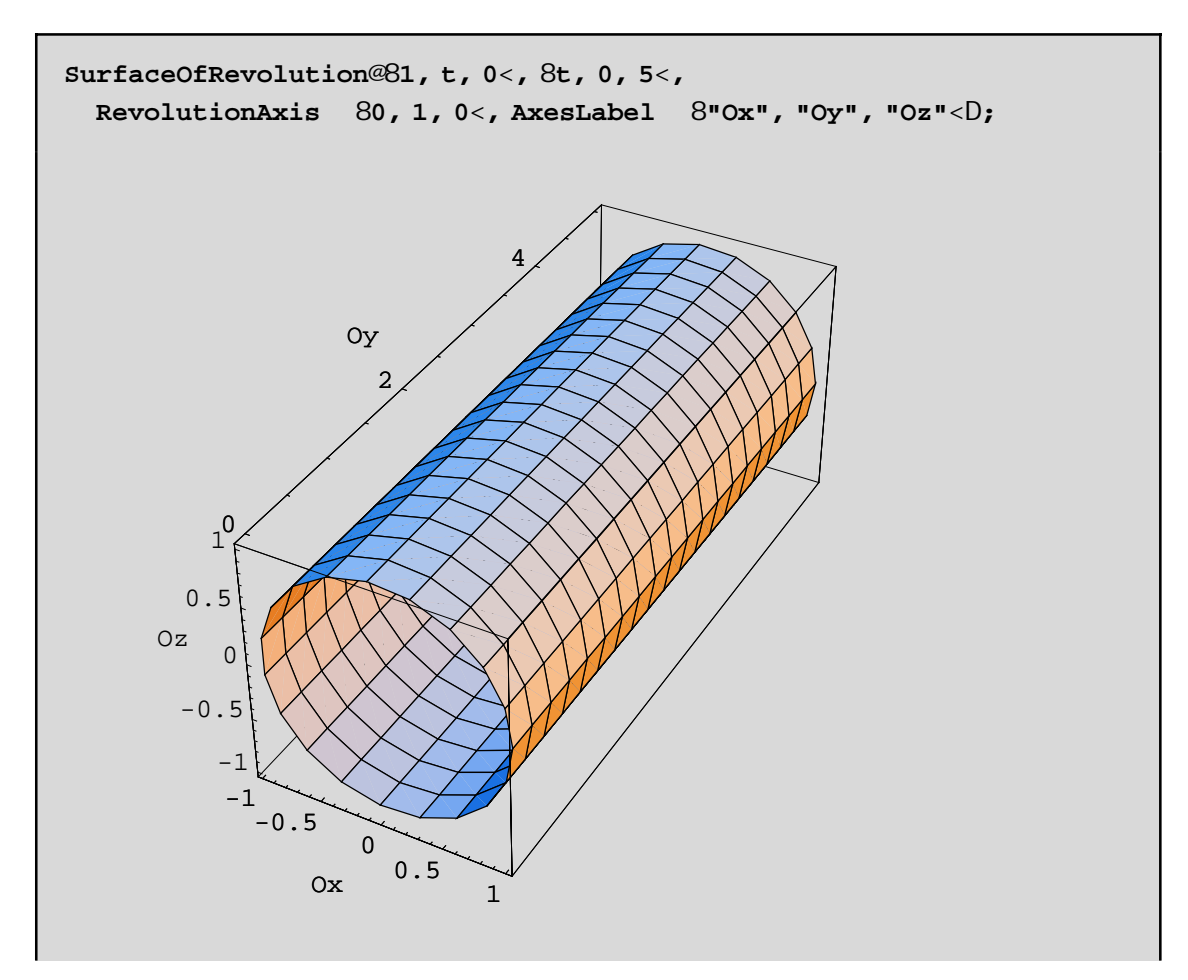

5. Τελος θα αναφέρουμε ότι με την εντολή Show[Graphics3D[Σχήμα1[a,b,...],Σχήμα2[ ],...]] μπορούμε να πάρουµε άµµεσα και χωρίς πολύπλοκες πληκτρολογήσεις τη γραφική παράσταση κάποιων γνωστων Σχήµα(των). Οι σταθερές a,b,...είναι παράµετροι, οι τιµές των οποίων επηρεάζουν τη γραφική παράσταση. Για να δείτε ακριβώς πως, ζητείστε σχετική βοήθεια απο το Help. Το απαραίτηο πακέτο είναι το Graphics`Shapes. Το Σχήµα µπορεί να είναι έλικα, διπλή έλικα, κύλινδρος, κώνος, σφαίρα, λωρίδα του Mobius, πολύγωνα, ευθείες κ.ο.κ Π.χ για να σχεδιάσουµε ένα κύλινδρο ύψους 1.2 και ακτίνας 0.5 και για την σχεδίαση να χρησιµοποιηθούν 30 πολύγωνα θα γράψουµε:

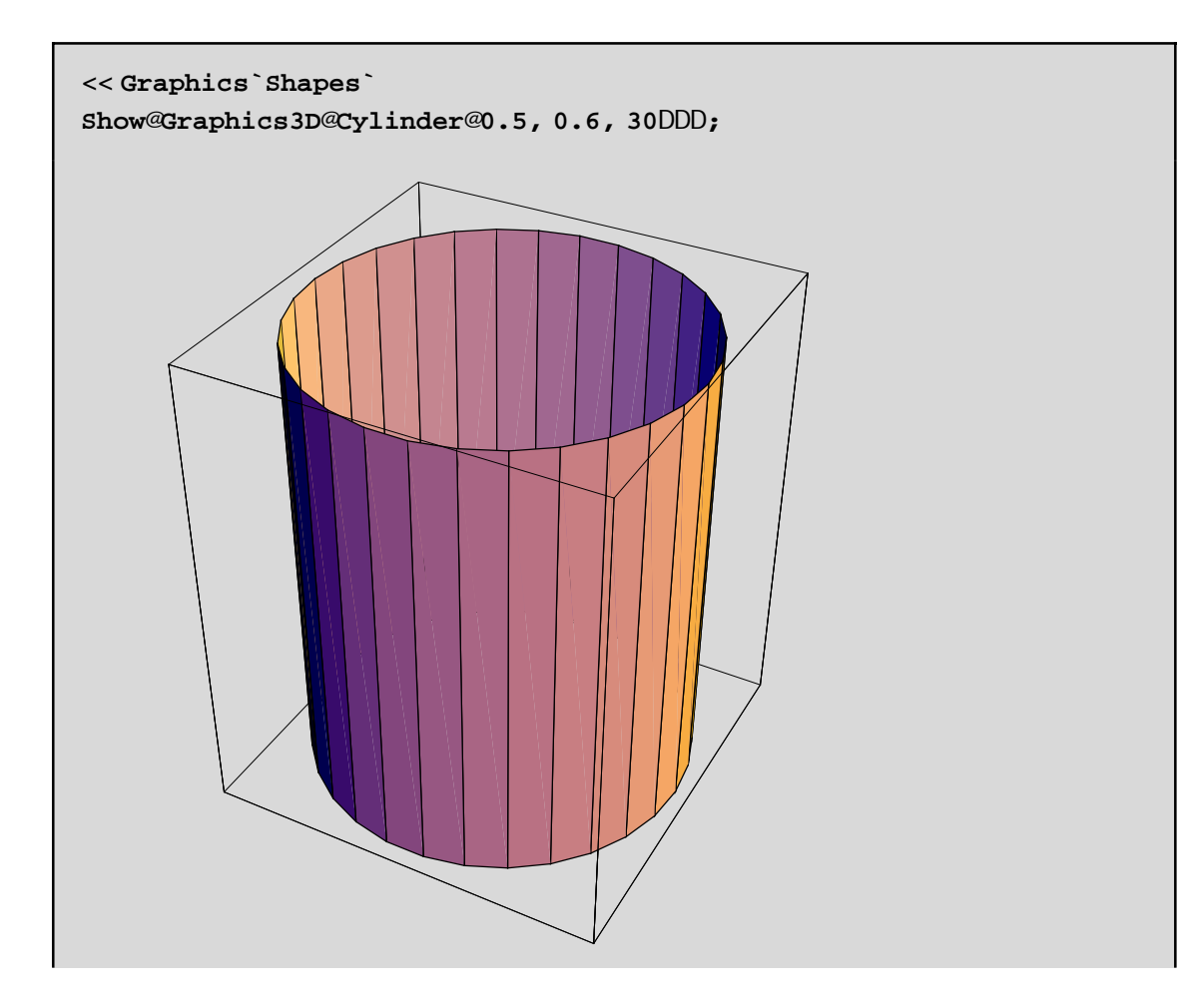

# **Κεφάλαιο 10ο: ∆ιαδικασιακός Προγραµµατισµός**

## **10.1 Ανάθεση τιµών σε µεταβλητές**

Ο τελεστής ανάθεσης (=, :=) χρησιµοποιείται για να τοποθετήσουµε το αποτέλεσµα µιας έκφρασης (τιµή ή παράσταση) σε µια µεταβλητή. Η σύνταξή του έχει ως εξής:

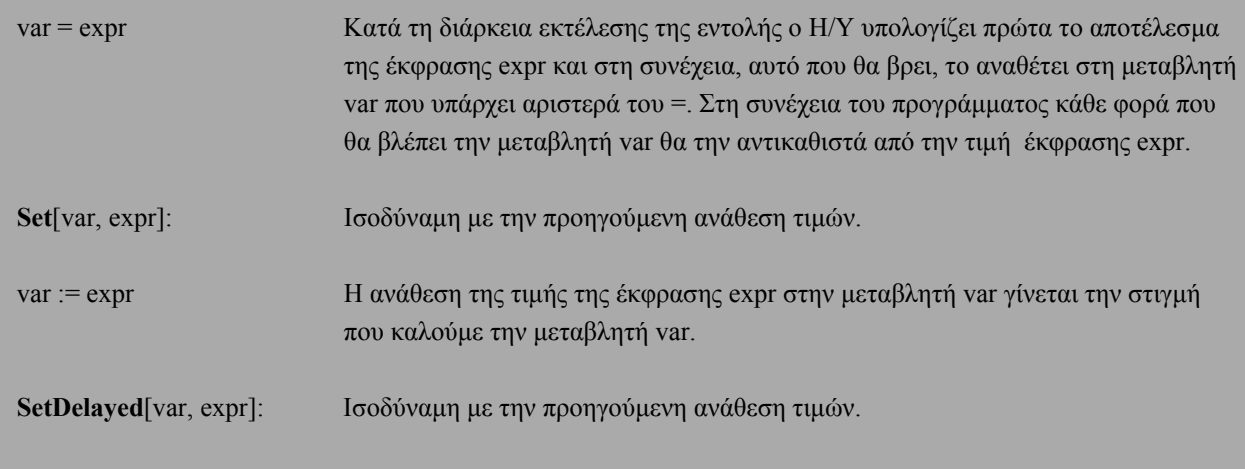

Το παραπάνω ίσον (=) λοιπόν και στις δύο περιπτώσεις αναφέρεται σε ανάθεση τιµής και όχι σε ισότητα. Το περιεχόµενο της µεταβλητής που υπήρχε πριν από την εντολή της ανάθεσης τιµής χάνεται.

```
A = Random@Integer, 81, 15<D;
B := Random@Integer, 81, 15<D;
A1 = Table@A, 85<D
B1 = Table@B, 85<D
85, 5, 5, 5, 5<
```
810, 11, 7, 6, 15<

Η πρώτη εντολή υπολογίζει έναν τυχαίο ακέραιο αριθµό µεταξύ 1 και 15 (π.χ. τον 7) και τον τοποθετεί στη µεταβλητή Α. Αντίθετα στη δεύτερη εντολή ορίζουµε ότι η µεταβλητή Β θα δεχτεί έναν τυχαίο ακέραιο αριθµό µεταξύ 1 και 15 όταν την καλέσουµε. Συνεπώς στην τρίτη εντολή επειδή η µεταβλητή Α έχει ήδη την τιµή 7, όταν προσπαθούµε να πάρουµε έναν πίνακα µε 5 αριθµούς ίσους µε Α, παίρνει και τους 5 ίσους µε 7. Αντίθετα όταν προσπαθούµε να δηµιουργήσουµε έναν πίνακα µε 5 αριθµούς της µορφής Β, κάθε φορά που καλούµε τη μεταβλητή Β για να την τοποθετήσουμε στο πίνακα, υπολογίζεται η έκφραση που βρίσκεται δεξιά του ίσον στην δεύτερη εντολή και το αποτέλεσµα τοποθετείται στον πίνακα Β1. Αυτός είναι και ο λόγος που ο πίνακας B1 έχει διαφορετικές τυχαίες τιµές.

```
Set@z, Expand@Hx + yL2DD
x^{2} + 2 x y + y<sup>2</sup>
```

```
SetDelayed@w, Expand@Hx + yL2DD
w
x^{2} + 2 x y + y^{2}
```
Παρατηρούμε ότι το z και το w έχουν τις ίδιες τιμές. Αν όμως στη συνέχεια θέσουμε όπου  $x = 1 + a$  τότε θα έχουµε:

```
x = 1 + a
1 + a
```
1

```
z
H1 + aL<sup>2</sup> + 2 H1 + aL y + y<sup>2</sup>
```
**w**  $1 + 2 a + a<sup>2</sup> + 2 y + 2 a y + y<sup>2</sup>$ 

<sup>Η</sup> διαφορά αυτή οφείλεται στο γεγονός ότι το z έχει ήδη την τιµ<sup>ή</sup> του αναπτύγµατος <sup>H</sup>*<sup>x</sup>* <sup>+</sup> *<sup>y</sup>*<sup>L</sup> <sup>2</sup> δηλαδή *x*<sup>2</sup> + 2 xy + *y*<sup>2</sup> και απλώς αντικαθιστά το x µε ισοδύναµή του έκφραση 1 + a στο ανάπτυγµα αυτό. Αντίθετα όταν καλέσουµ<sup>ε</sup> το w τότε τοποθετείται στην έκφραση <sup>H</sup>*<sup>x</sup>* <sup>+</sup> *<sup>y</sup>*<sup>L</sup> <sup>2</sup> το x = 1 + a και στη συνέχεια υπολογίζεται το ανάπτυγµ<sup>α</sup> του <sup>H</sup>*<sup>x</sup>* <sup>+</sup> *<sup>y</sup>*<sup>L</sup> 2 .

**A = 1**

 $A = A + 1$ 2

Η πρώτη εντολή δηµιουργεί µια θέση στην µνήµη του υπολογιστή για τη µεταβλητή Α και τοποθετεί σε αυτή την τιµή 1. Η δεύτερη εντολή βρίσκει το αποτέλεσµα δεξιά του ίσον (=) που είναι 1 + 1 (αφού η τιµή της µεταβλητής Α από την πρώτη εντολή είναι 1) και το τοποθετεί στην ίδια θέση µνήµης που έχει δηµιουργήσει στην πρώτη εντολή για να αποθηκεύει την τιµή της µεταβλητής Α. Παρατηρούµε, δηλαδή, ότι οτιδήποτε βρίσκεται στην µεταβλητή που βρίσκεται αριστερά του ίσον, χάνεται και στη θέση του τοποθετείται αυτό που βρίσκεται δεξιά του ίσον.

Η εντολή Α = Α + 1 µπορεί να αντικατασταθεί µε άλλες εντολές πιο σύντοµες και µερικές φορές περισσότερο λειτουργικές:

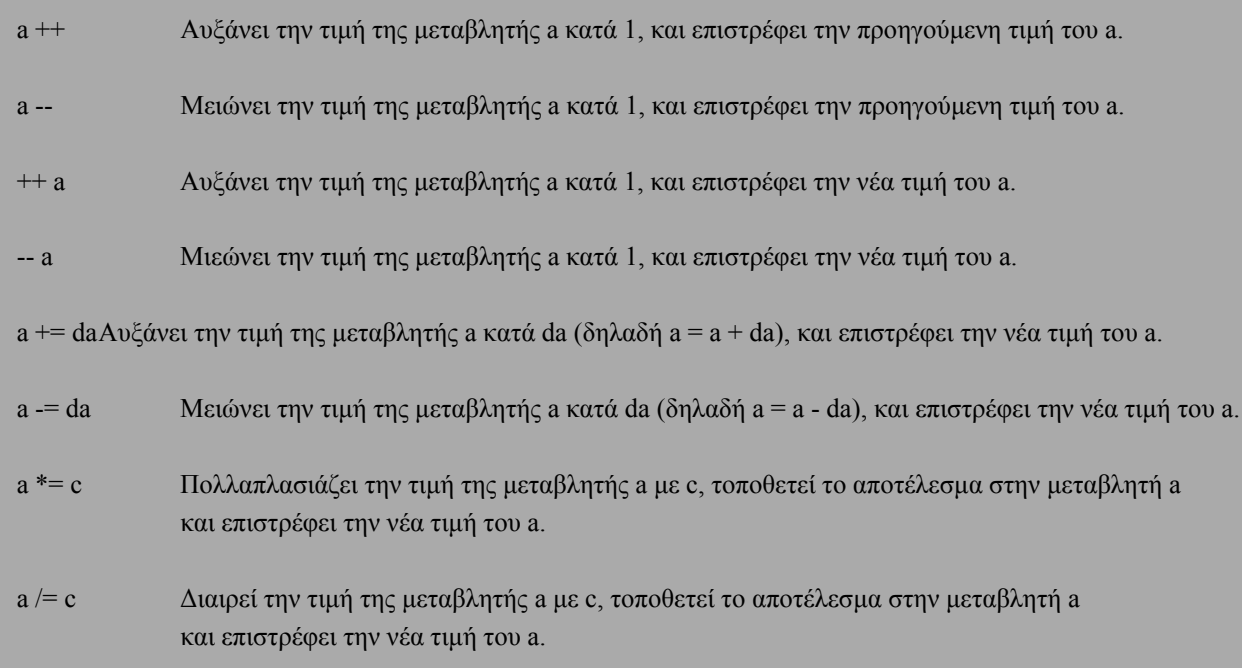

Ας δούµε µερικές εφαρµογές των παραπάνω εντολών:

**A = 1; A++** 1

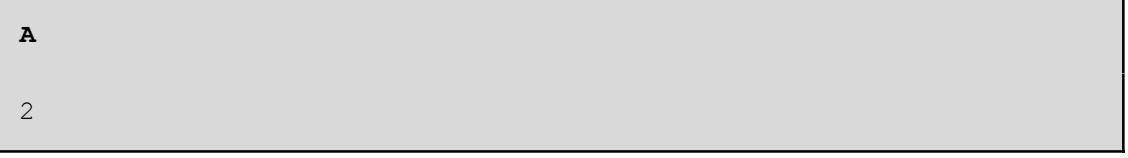

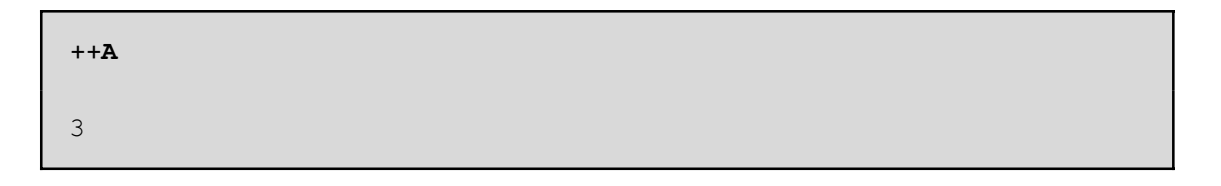

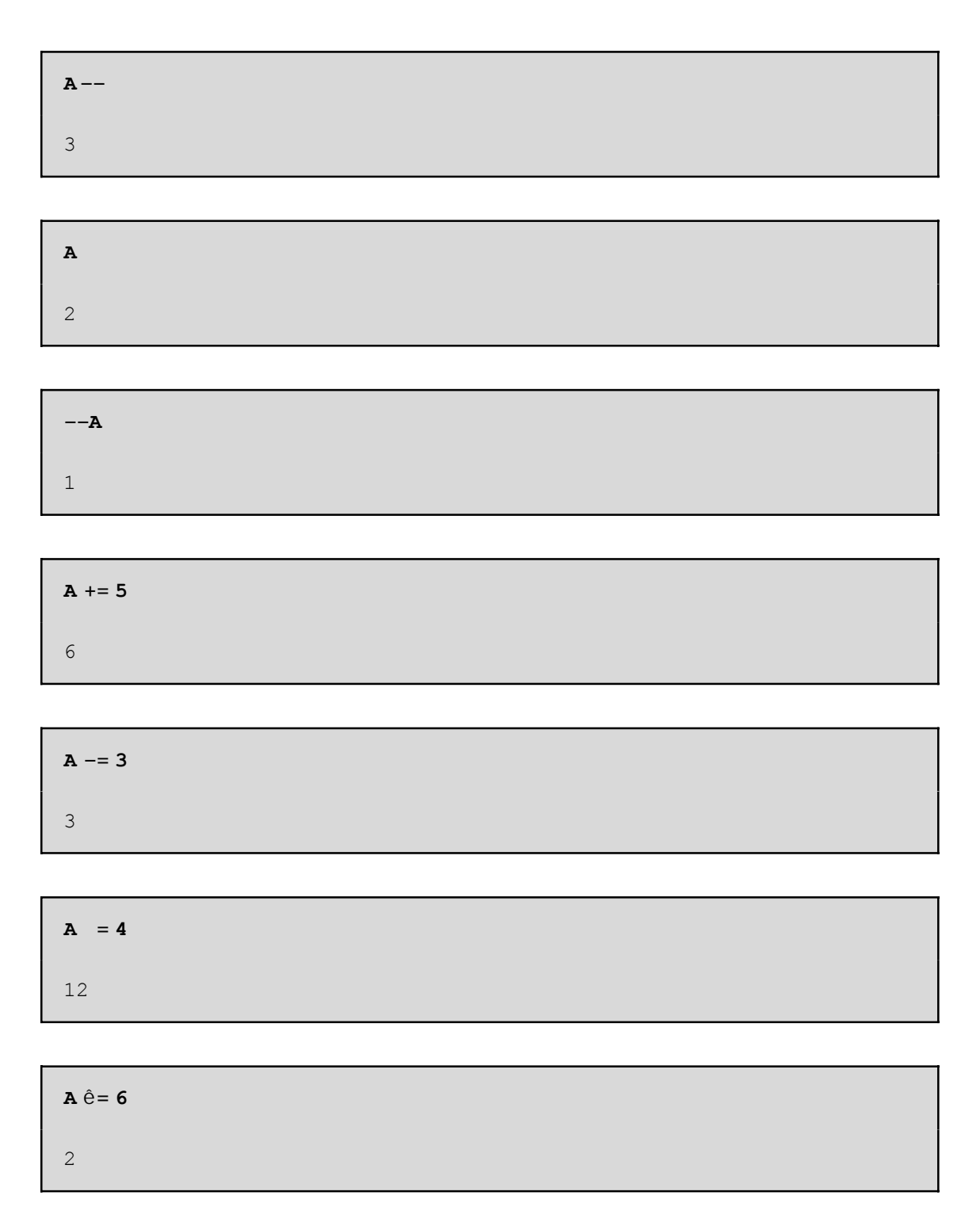

Μπορούμε να αναθέσουμε την ίδια τιμή σε παραπάνω από μία μεταβλητές χρησιμοποιώντας την εντολή ανάθεσης:

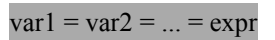

 $x = y = 1$ 1

**x + y** 2

# **10.2 Εντολές Εισόδου - Εξόδου**

Με τις εντολές εισόδου που διαθέτει το *Mathematica* µπορούµε να αναθέσουµε µία τιµή σε µια µεταβλητή πληκτρολογώντας την. Η συνάρτηση **Input** που διαθέτει το *Mathematica* µπορεί να χρησιµοποιηθεί ως µια εντολή εισόδου σε ένα πρόγραµµα.

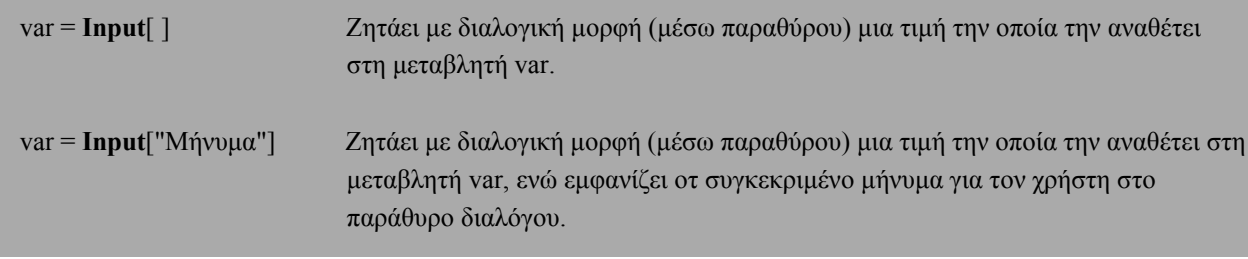

Η εκτύπωση αποτελεσµάτων στο *Mathematica* γίνεται απλώς γράφοντας το όνοµα της µεταβλητής που θέλουµε να εκτυπώσουµε είτε χρησιµοποιώντας την συνάρτηση **Print**[ ] που διαθέτει το *Mathematica.*

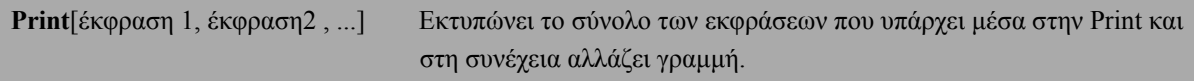

Αν θέλουµε να εφαµόσουµε µια συγκεκριµένη µορφοποίηση στην εκτύπωσή µας µπορούµε να χρησιµοποιήσουµε τη συνάρτηση **StylePrint**[ ].

Στη συνέχεια θα δώσουµε δύο απλά παραδείγµατα εισόδου - εξόδου:

**Παράδειγµα 1:** Να γράψετε πρόγραµµα που να διαβάζει από το πληκτολόγιο δύο ακεραίους και να υπολογίζει και να εκτυπώνει το άθροισµα τους.

```
a = Input@"Give one Integer"D;
b = Input@"Give one Integer"D;
c = a + b;
Print@"Το άθροισµα είναι=", cD
```
**Παράδειγµα 2:** Να γράψετε πρόγραµµα που να διαβάζει από το πληκτολόγιο µία λίστα από πραγµατικούς αριθµούς και να υπολογίζει και να εκτυπώνει τον µέσο όρο των στοιχείων της λίστας.

```
H a=Λίστα L
H mo=Μέσος όρος L
a = Input@"∆ώσε τη Λίστα="D;
mo = Sum@a@@iDD, 8i, 1, Length@aD<D ê Length@aD;
Print@"Μέσος όρος=", moD
```
Στα παραπάνω παραδείγµατα έχουµε να κάνουµε τις εξής παρατηρήσεις:

α. Οι εντολές δόθηκαν στο ίδιο cell (κελί) µε την σειρά, πατώντας Enter στο τέλος κάθε γραµµής.

β. Τα σχόλια τοποθετούνται ανάµεσα στα σύµβολα (\* και \*).

γ. Το ερωτηµατικό στο τέλος της εντολής σηµαίνει ότι ναι µεν η εντολή εκτελείται αλλά το αποτέλεσµα δεν εµφανίζεται στην οθόνη.

## **10.3 Εντολές Ελέγχου**

# **10.3.1 Η εντολή If**

**If** [συνθήκη, εντολή(-ές) 1, εντολή(-ές)2, εντολή(-ές)3]

Αν η συνθήκη είναι αληθής, τότε θα εκτελεστεί η εντολή(-ές)1, αν είναι ψευδής θα εκτελεστεί η εντολή(-ές)2, ενώ αν δεν µπορεί το *Mathematica* να εκφέρει γνώµη για τον αν η συνθήκη έιναι αληθής ή ψευδής εκτελείται η εντολή(-ές)3. Οι εντολές 2 και 3 είναι προεραιτικές.

Για την διατύπωση της συνθήκης στη σύνταξη της εντολής **If** θα χρειαστούµε τους παρακάτω τελεστές σύγκρισης και λογικούς τελεστές:

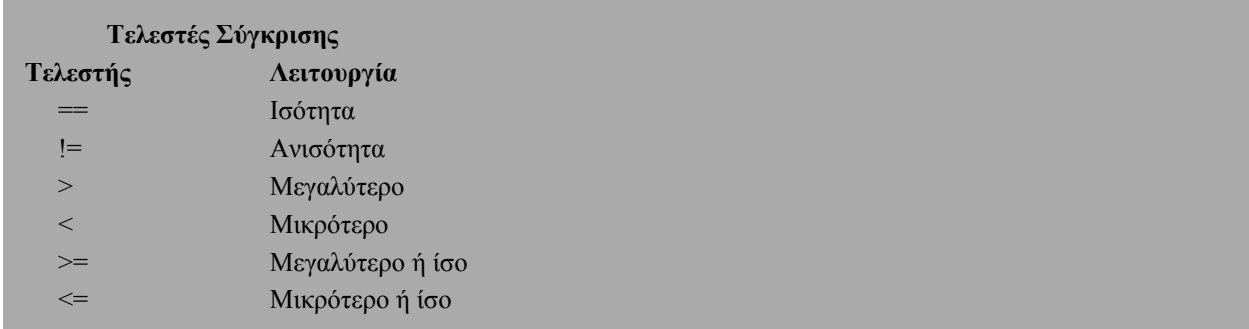

Όταν συντάσουµε τους παραπάνω τελεστές σύγκρισης στο *Mathematica*, το *Mathematica* αναλαµβάνει να τους ξαναγράψει µε την εξής µορφή: ã, , >, <, ¥, §.

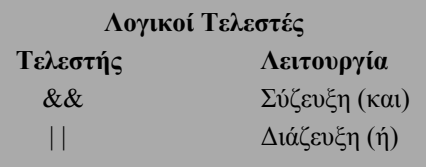

Στη συνέχεια θα δώσουµε µερικά παραδείγµατα εφαρµογής της εντολής **If**.

**Παράδειγµα 3:** Να κατασκευάσετε τη συνάρτηση:

$$
f(x)=9\begin{cases} \frac{\sqrt{2}}{x} & x \neq 0\\ 1 & x=0 \end{cases}
$$

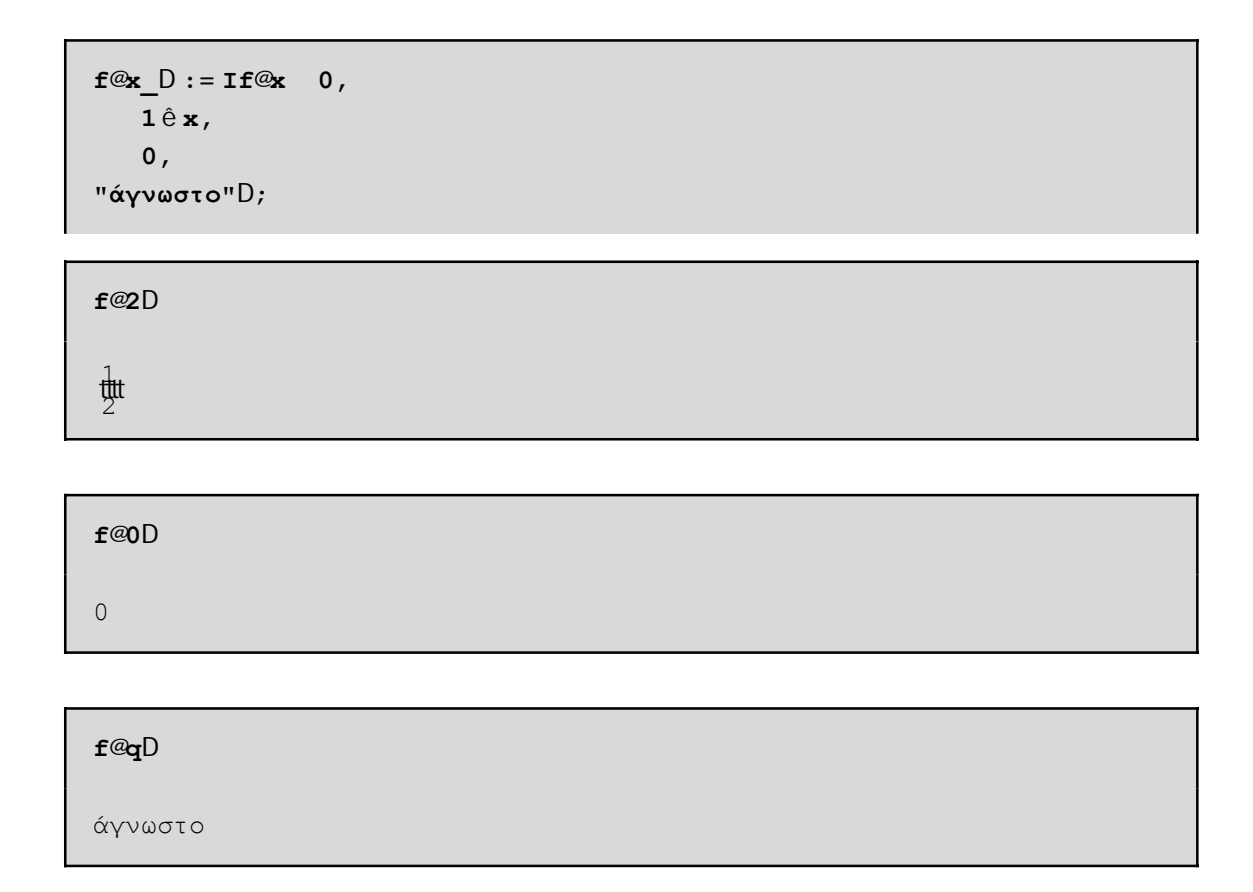

Παρατηρούµε ότι αν η τιµή του ορίσµατος x είναι διαφορετική του µηδενός (π.χ. 2) εκτελείται η πρώτη εντολή, ενώ αν η τιµή του ορίσµατος x είναι µηδέν τότε εκτελείται η δεύτερη εντολή. Αν όµως θέσουµε στο x µια τιµή (π.χ. q) που το *Mathematica* δεν γνωρίζει αν αυτή είναι διάφορη ή ίση του µηδενός τότε εκτελείται η τρίτη εντολή.

**Παράδειγµα 4:** Έστω η εξίσωση πρώτου βαθµού ax + b = 0. Να γράψετε πρόγραµµα που θα υπολογίζει και θα εκτυπώνει τις πιθανές λύσεις της εξίσωσης.

```
a = Input@"∆ώσε το a="D;
b = Input@"∆ώσε το b="D;
If@a 0,
 x = −b ê a;
 Print@"x=", xD,
 \text{If} @ \text{b} \sim 0,Print@"Αόριστη"D,
  Print@"Αδύνατη"DDD
```
**Παράδειγµα 5:** Να γράψετε πρόγραµµα που να διαβάζει από το πληκτολόγιο µία λίστα από ακεραίους αριθµούς και να υπολογίζει και να εκτυπώνει τη διάµεσο των αριθµών αυτών.

Για να βρούµε τη διάµεσο πρέπει πρώτα να ταξινοµήσουµε τα στοιχεία της λίστας, έστω a, σε αύξουσα σειρά και στη συνέχεια αν το πλήθος των στοιχείων της λίστας, έστω n, είναι άρτιος τότε η διάµεσος είναι ίση µε την τιµή (a(n/2)+a(n/2+1))/2 διαφορετικά είναι ίση µε a((n+1)/2).

```
a = Input@"∆ώσε τη Λίστα="D;
n = Length@aD;
s = Sort@aD;
If@EvenQ@nD,
  d = Hs@@n ê 2DD + s@@n ê 2 + 1DDL ê 2,
  d = s@@Hn + 1L ê 2DDD;
Print@"∆ιάµεσος=", dD
```
**Παράδειγµα 6:** Να γράψετε πρόγραµµα το οποίο να διαβάζει από το πληκτρολόγιο δύο ακεραίους αριθµούς και αν το τελευταίο τους ψηφίο είναι το ίδιο να εκτυπώνει το άθροισµα τους ενώ στην αντίθετη περίπτωση να εκτυπώνει την απόλυτη τιµή της διαφοράς τους.

```
a = Input@"∆ώσε έναν ακέραιο"D;
b = Input@"∆ώσε έναν ακέραιο"D;
mona = Mod@a, 10D;
monb = Mod@b, 10D;
If@mona == monb,
 Print@a + bD,
 If@a > b,
  Print@a − bD,
  Print@b − aDDD
```
**Παράδειγµα 7:** Να κατασκευάσετε συνάρτηση, η οποία θα δέχεται ως ορίσµατα δύο ακεραίους αριθµούς και αν το τελευταίο τους ψηφίο είναι το ίδιο να εκτυπώνει το άθροισµα τους ενώ στην αντίθετη περίπτωση να εκτυπώνει την απόλυτη τιµή της διαφοράς τους.

```
f@a, b D := Hmona = Mod@a, 10D;
 monb = Mod@b, 10D;
  If@mona == monb,
   Print@a + bD,
   If@a > b,
    Print@a − bD,
    Print@b − aDDDL
```

```
f@24, 244D
```
268

**f@23, 54D**

31

```
f@54, 23D
31
```
**Παράδειγµα 8:** Έστω η εξίσωση δευτέρου βαθµού ax2 + bx + c = 0. Να γράψετε πρόγραµµα που θα υπολογίζει και θα εκτυπώνει τις πιθανές λύσεις της εξίσωσης.

```
a = Input@"∆ώσε το a="D;
b = Input@"∆ώσε το b="D;
c = Input@"∆ώσε το c="D;
If@a 0,
 d = b^2 - 4ac;If@d > 0,
  x1 = H−b + Sqrt@dDL ê H2 aL;
  x2 = H−b − Sqrt@dDL ê H2 aL;
  Print@"x1=", x1, "x2=", x2D,
  If@d m 0,
   x = −b ê H2 aL;
   Print@"x=", xD,
   Print@"Μιγαδικές Λύσεις"DDD,
 If@b 0,
  x = −c ê b;
  Print@"x=", xD,
  If@c m 0,
   Print@"Αόριστη"D,
   Print@"Αδύνατη"DDDD
```
**Παράδειγµα 9:** Να κατασκευάσετε συνάρτηση, η οποία θα δέχεται ως ορίσµατα τους συντελεστές (a, b, c) µιας δευτεροβάθµιας εξίσωση και εκτυπώνει τις λύσεις της εξίσωσης.

```
f@a_, b_, c_D := HIf@a 0,
   d = b2 − 4 a c;
   If@d > 0,
    x1 = H−b + Sqrt@dDL ê H2 aL;
    x2 = H−b − Sqrt@dDL ê H2 aL;
    Print@"x1=", x1, "x2=", x2D,
    If@d m 0,
     x = −b ê H2 aL;
     Print@"x=", xD,
     Print@"Μιγαδικές Λύσεις"DDD,
   If@b 0,
    x = −c ê b;
    Print@"x=", xD,
    If@c m 0,
     Print@"Αόριστη"D,
     Print@"Αδύνατη"DDDDL
```
**f@1, 1, 1D**

Μιγαδικές Λύσεις

**f@1, 2, 1D**

 $x=-1$ 

**f@1, 5, 1D**

```
x1 = \frac{1}{2}t | −5 + <sup>è</sup> \frac{1}{2}!! Mx2= \frac{1}{2}t | −5 − <sup>è</sup> \frac{1}{2}!! M
```
## **10.3.2 Η εντολή Which**

**Which**[συνθήκη1, εντολή(-ές) 1, συνθήκη2, εντολή(-ές)2, συνθήκη3, εντολή(-ές)3, ...]

Η εντολή **Which** ελέγχει τις παραπάνω συνθήκες "συνθήκη1", "συνθήκη2", "συνθήκη3" κ.λ.π. και στην πρώτη αληθή συνθήκη που θα βρεί, έστω τη συνθήκηi, θα εκτελέσει την αντίστοιχη εντολή(-ές)i.

Στη συνέχεια θα δώσουµε µερικά παραδείγµατα εφαρµογής της εντολής **Which**.

**Παράδειγµα 10:** Να κατασκευάσετε συνάρτηση, η οποία θα δέχεται ως ορίσµατα τις συντεταγµένες ενός σηµείου και θα επιστρέφει τις τιµές 1, 2, 3 και 4 αν το σηµείο βρίσκεται στο 1ο, 2ο, 3ο και 4ο τεταρτηµόριο αντίστοιχα. Αν το σηµείο είναι το (0, 0) να επιστρέφει την τιµή 0. Τέλος, αν το σηµείο ανήκει στον άξονα των x να επιστρέφει την τιµή -1 ενώ αν το σηµείο ανήκει στον άξονα των y να επιστρέφει την τιµή -2.

```
f@x, y<sup>D</sup> := Which<sup>@x</sup> ~ 0 & & y ~ 0, 0,
   y m 0, −1,
   x m 0, −2,
   x > 0 && y > 0, 1,
   x < 0 && y > 0, 2,
   x < 0 && y < 0, 3,
   x > 0 && y < 0, 4D;
```

```
f@0, 0D
```
0

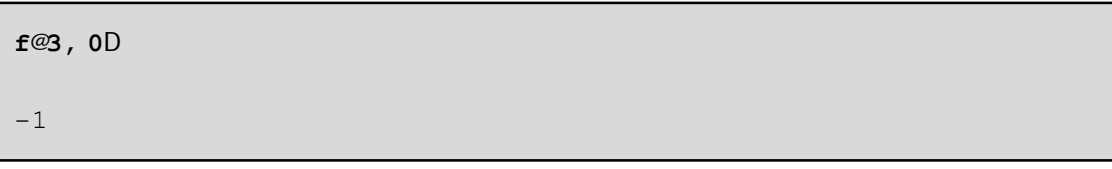

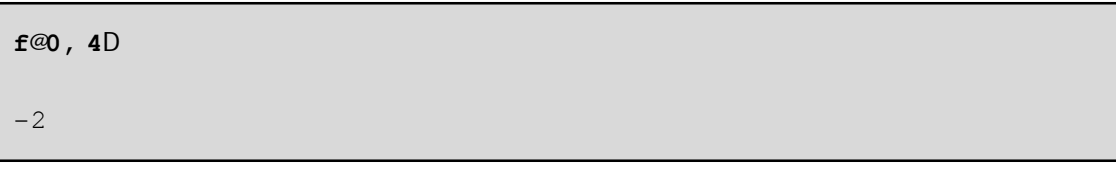

**f@4, 5D**

1

**<sup>f</sup>@−2, 5<sup>D</sup>**

2

**<sup>f</sup>@−3, <sup>−</sup>2<sup>D</sup>** 3

**<sup>f</sup>@3, <sup>−</sup>2<sup>D</sup>**

4
**Παράδειγµα 11:** Να γράψετε πρόγραµµα το οποίο να διαβάζει τον βαθµό πτυχίου ενός φοιτητή και να εκτυπώνει τον λεκτικό χαρακτηρισµό του.

```
a = Input@"∆ωσε τον βαθµό πτυxίου"D;
Which@a 10 && a > 8.5, Print@"Άριστα"D,
 a 8.5 && a > 6.5, Print@"Πολύ καλά"D,
 a 6.5 && a 5, Print@"Καλώς"D,
 a > 10 »» a < 5, Print@"Λάθος ο βαθµός πτυxίου"DD
```
**Παράδειγµα 12:** Να κατασκευάσετε συνάρτηση, η οποία θα δέχεται ως όρισµα τον βαθµό πτυχίου ενός φοιτητή και να εκτυπώνει τον λεκτικό χαρακτηρισµό του.

```
f@a_D := Which@a 10 && a > 8.5, Print@"Άριστα"D,
  a 8.5 && a > 6.5, Print@"Πολύ καλά"D,
  a 6.5 && a 5, Print@"Καλώς"D,
  a > 10 »» a < 5, Print@"Λάθος ο βαθµός πτυxίου"DD
f@8.51D
Άριστα
f@6.51D
Πολύ καλά
f@6.5D
Καλώς
f@12D
Λάθος ο βαθµός πτυxίου
```
**Παράδειγµα 13:** Έστω η εξίσωση δευτέρου βαθµού ax2 + bx + c = 0. Να γράψετε πρόγραµµα που θα υπολογίζει και θα εκτυπώνει τις πιθανές λύσεις της εξίσωσης µε χρήση της εντολής **Which.**

```
a = Input@"∆ώσε το a="D;
b = Input@"∆ώσε το b="D;
c = Input@"∆ώσε το c="D;
If@a 0,
 d = b^2 - 4ac;Which@d > 0,
 x1 = H−b + Sqrt@dDL ê H2 aL;
  x2 = H−b − Sqrt@dDL ê H2 aL;
 Print@"x1=", x1, "x2=", x2D,
  d \sim 0,
  x = −b ê H2 aL;
  Print@"x=", xD,
  d < 0,
  Print@"Μιγαδικές Λύσεις"DD,
 If@b 0,
  x = −c ê b;
  Print@"x=", xD,
  If@c m 0,
   Print@"Αόριστη"D,
   Print@"Αδύνατη"DDDD
```
**Παράδειγµα 14:** Να ορίσετε τη συνάρτηση

 $f$  Hz  $= 9x^2 - 1 < x < 1$ *x* - 1 *x* § 1  $x + 1$   $x \ne 1$ και να σχεδιάσετε τη γραφική της παράσταση για xc+3, 3].

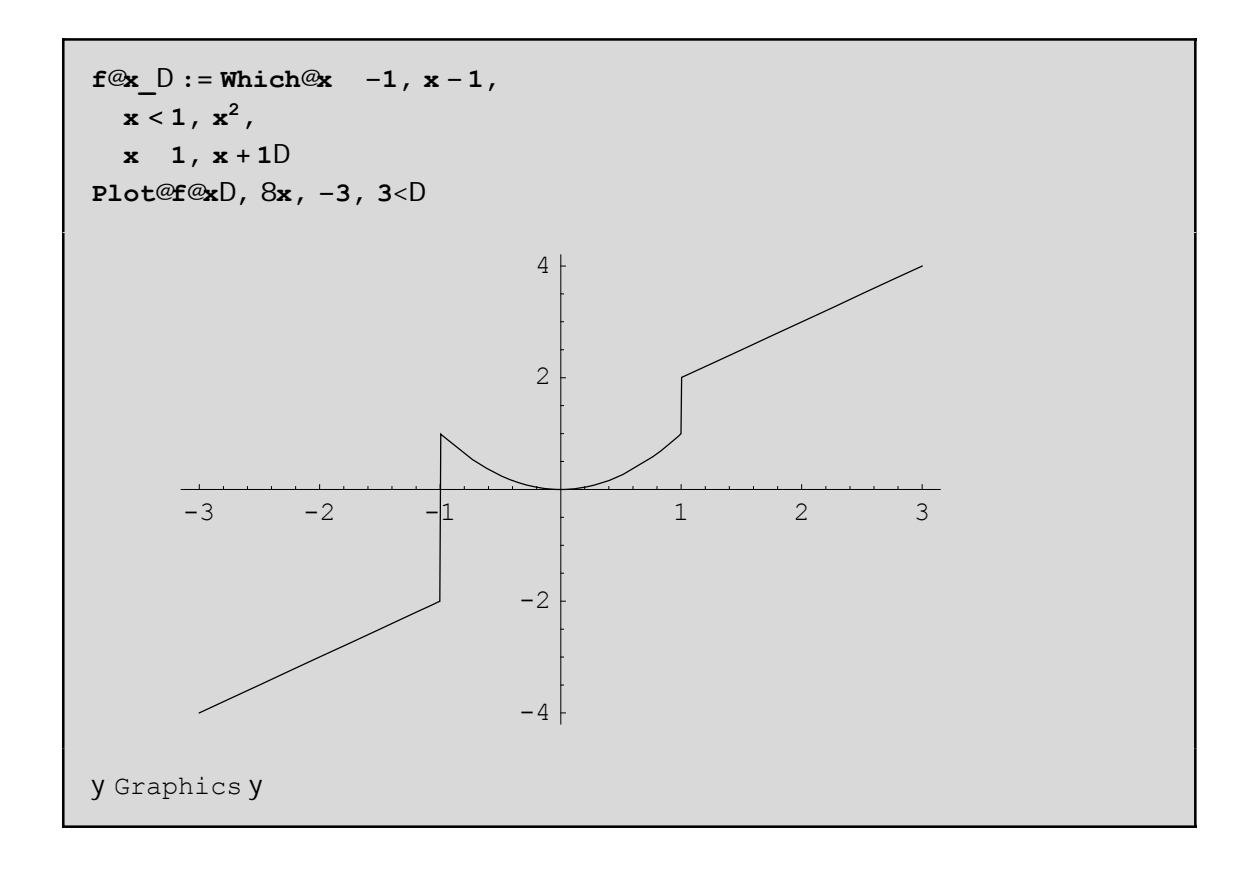

### **10.3.3 Η εντολή Switch**

Κατά την εκτέλεση της εντολής **If** ο έλεγχος του προγράµµατος µεταφέρεται σε ένα σύνολο εντολών ανάλογα µε την τιµή µιας συνθήκης, η οποία µπορεί να πάρει δύο πιθανές τιµές: αληθής ή ψευδής.

Αν παρ' όλα αυτά θέλουµε να έχουµε παραπάνω από δύο επιλογές, τότε µπορούµε να χρησιµοποιήσουµε την εντολή Switch η οποία συντάσσεται ως εξής:

**Switch**[έκφραση, παράσταση1, εντολή(-ές) 1, παράσταση2, εντολή(-ές)2, παράσταση3, εντολή(-ές)3, ...]

Η εντολή **Switch** υπολογίζει αρχικά την έκφραση και στη συνέχεια ελέγχει µε ποια από τις παραστάσεις "παράσταση1", "παράσταση2", παράσταση3" κ.λ.π. είναι ίση. Για την πρώτη ίση παράσταση που θα βρει, έστω τη παράστασηi θα εκτελέσει την αντίστοιχη εντολή(-ές).

Στη συνέχεια θα δώσουµε µερικά παραδείγµατα εφαρµογής της εντολής **Switch**.

**Παράδειγµα 15:** Να κατασκευάσετε συνάρτηση, η οποία θα δέχεται ως όρισµα έναν ακέραιο αριθµό και θα ελέγχει αν ο αριθµός αυτός είναι άρτιος ή περιττός.

```
f@n_Integer?PositiveD := Switch@Mod@n, 2D,
  1, "Odd",
  0, "Even"D
```
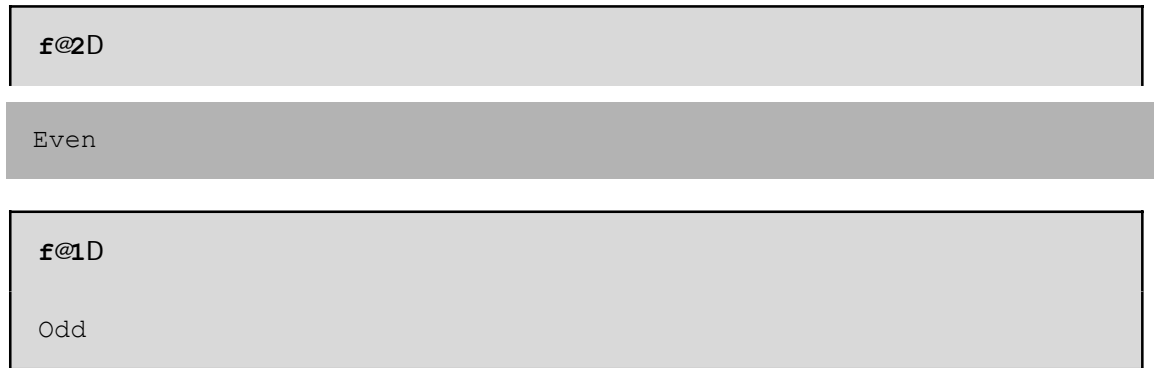

Η επικεφαλίδα Integer στο όρισµα της συνάρτησης αναγκάζει το n να είναι ακέραιος, ενώ ο έλεγχος ?Positive αναγκάζει το n να είναι και θετικός, αν θέλουµε η συνάρτηση f να δώσει απάντησει:

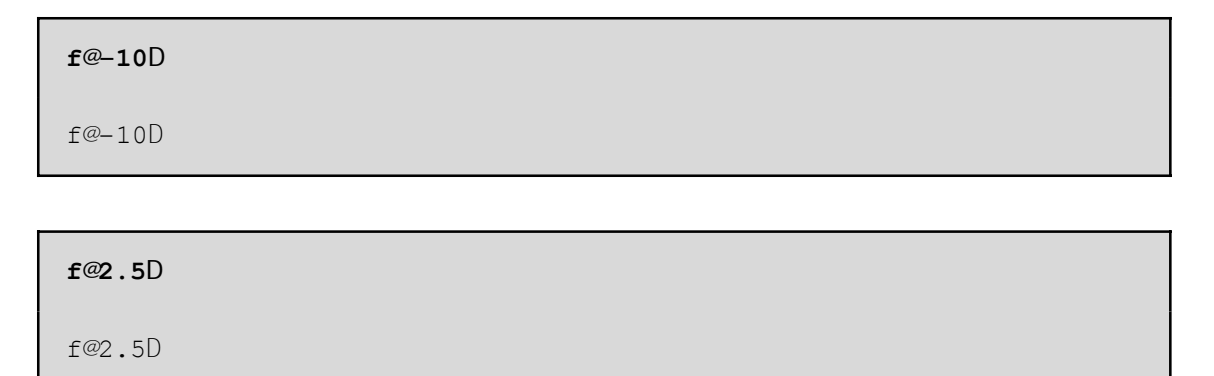

**Παράδειγµα 16:** Σε ένα παιχνίδι µεταξύ δύο ατόµων, η βαθµολογία έχει ως εξής:

α) Αν το άτοµο Α παίξει την κίνηση 1 όταν το άτοµο Β έπαιξε την κίνηση 1 τότε το άτοµο Α κερδίζει 1 βαθµό. β) Αν το άτοµο Α παίξει την κίνηση 2 όταν το άτοµο Β έπαιξε την κίνηση 1 τότε το άτοµο Α χάνει 1 βαθµό. γ) Αν το άτοµο Α παίξει την κίνηση 1 όταν το άτοµο Β έπαιξε την κίνηση 2 τότε το άτοµο Α κερδίζει 2 βαθµούς. δ) Αν το άτοµο Α παίξει την κίνηση 2 όταν το άτοµο Β έπαιξε την κίνηση 2 τότε το άτοµο Α χάνει 2 βαθµούς. Να κατασκευάσετε συνάρτηση που θα υπολογίζει το κέρδος του ατόµου Α ξέροντας τις κινήσεις των Α και Β.

```
f@x, y D := Switch@8x, y <,
  81, 1<, 1,
  82, 1<, −1,
  81, 2<, 2,
  82, 2<, −2D
```
Στην παραπάνω συνάρτηση αντιστοιχίσαµε τις κινήσεις x, y των παικτών Α και Β σε µία λίστα {x, y} και ανάλογα µε τη τιµή της λίστα αυτής επιστρέφουµε και το αντίστοιχο κέρδος του παίκτη Α. Ας διαλέξουµε τώρα ένα τυχαίο παίξιµο για τους δύο παίκτες και στη συνέχεια ας υπολογίσουµε το κέρδος του παίκτη Α.

```
f@Random@Integer, 81, 2<D, Random@Integer, 81, 2<DD
2
```
# **10.4 Εντολές Επανάληψης**

Σε πολλά προβλήµατα απαιτείται η επανάληψη ενός συνόλου ενεργειών. Η επανάληψη µιας διαδικασίας παραπάνω από µία φορές ονοµάζεται ανακύκλωση.

Στην ενότητα αυτή θα περιγράψουµε τις εντολές **Do**, **For** και **While** οι οποίες χρησιµοποιούνται σε προβλήµατα που απαιτούνται ανακυκλώσεις. Συνήθως χρησιµοποιούµε τις εντολές **Do** και **For** όταν θέλουµε να επαναλάβουµε ένα σύνολο εντολών για συγκεκριµένο αριθµό επαναλήψεων ενώ την εντολή **While** την χρησιµοποιούµε όταν δεν είναι γνωστός εκ των προτέρων ο αριθµός των επαναλήψεων

# **10.4.1 Η εντολή Do**

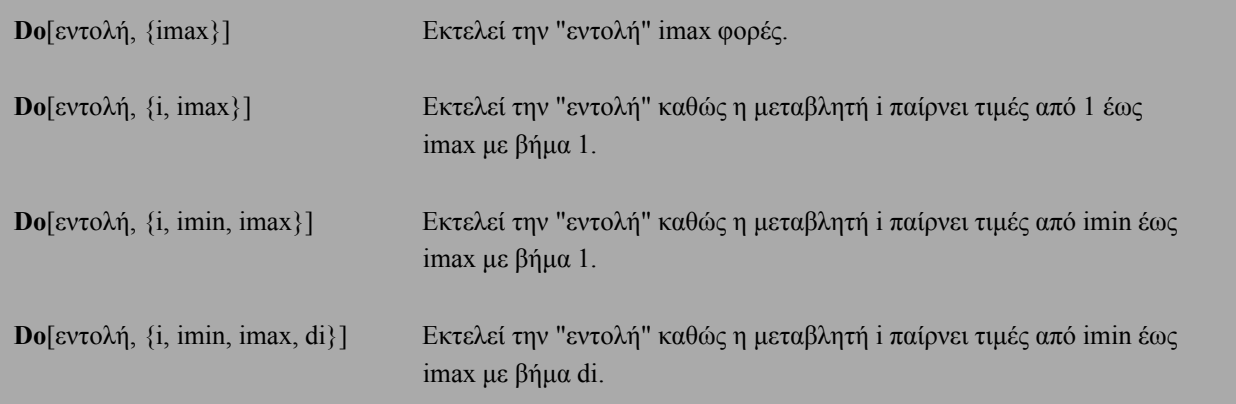

Με τον όρο "εντολή" εννοούµε µία ή περισσότερες εντολές οι οποίες είναι χωρισµένες µε ερωτηµατικό.

Στην τελευταία από τις παραπάνω εκφράσεις της εντολής **Do** που είναι η πιο γενική µορφή διακρίνουµε τρεις περιπτώσεις, όσον αφορά το βήµα:

#### **Περίπτωση 1η**: di > 0.

Η μεταβλητή i παίρνει την i = imin. Αν i § imax, τότε εκτελείται η "εντολή". Στη συνέχεια, προσθέτουµε το βήµα di στην τιµή της µεταβλητής i. Πηγαίνουµε πίσω και επαναλαµβάνουµε τον έλεγχο. Αν i > imax, τότε µεταφερόµαστε εκτός της ανακύκλωσης.

#### **Περίπτωση 2η**: di < 0.

Η μεταβλητή i παίρνει την i = imin. Αν i ¥ imax, τότε εκτελείται η "εντολή". Στη συνέχεια, προσθέτουµε το βήµα di στην τιµή της µεταβλητής i. Πηγαίνουµε πίσω και επαναλαµβάνουµε τον έλεγχο. Αν i < imax, τότε µεταφερόµαστε εκτός της ανακύκλωσης.

#### **Περίπτωση**  $3$ **η**: di = 0.

∆εν µπορεί το βήµα di να είναι µηδέν.

Ας δούµε στη συνέχεια µερικά παραδείγµατα απλής εφαρµογής των παραπάνω εκφράσεων της εντολής **Do**:

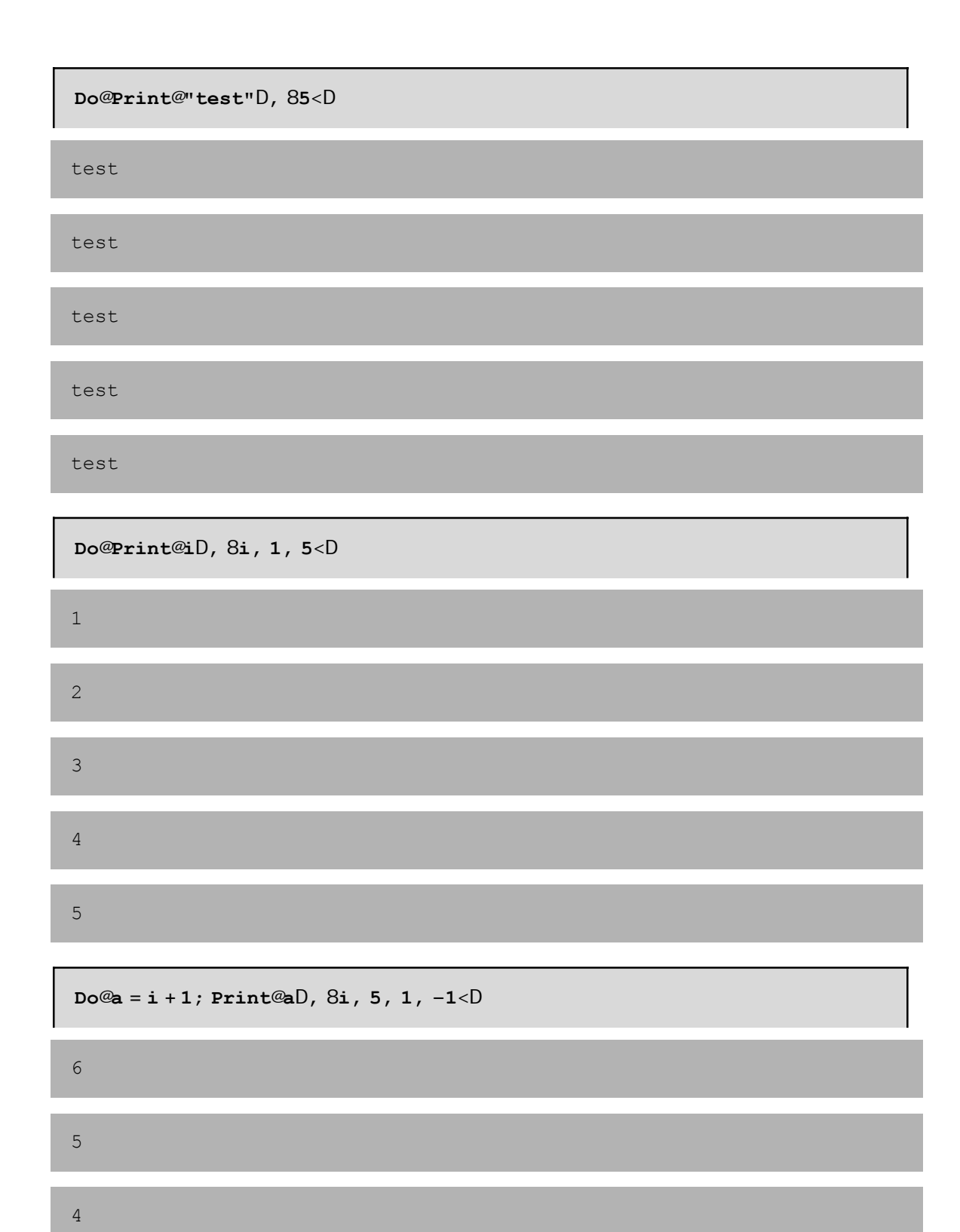

Στη συνέχεια θα δώσουµε µερικά ακόµη παραδείγµατα εφαρµογής της εντολής **Do**:

3

2

**Παράδειγµα 17:** Να δηµιουργήσετε µία λίστα µε 5 τυχαίους αριθµούς από το 1 έως το 20 και µε 4 τυχαίους αριθµούς από το -20 έως το -1.

```
s = 8Do@AppendTo@s, Random@Integer, 81, 20<DD, 85<D;
Do@AppendTo@s, Random@Integer, 8−20, −1<DD, 84<D;
s
810, 1, 3, 2, 14, −19, −1, −11, −13<
```
**Παράδειγµα 18:** Να κατασκευάσετε συνάρτηση, η οποία θα δηµιουργεί µία λίστα µε n τυχαίους αριθµούς από το 1 έως το 20 και µε m τυχαίους αριθµούς από το -20 έως το -1.

```
tyxaioi@n_Integer?Positive, m_Integer?PositiveD := Hs = 8<;
 Do@AppendTo@s, Random@Integer, 81, 20<DD, 8n<D;
 Do@AppendTo@s, Random@Integer, 8−20, −1<DD, 8m<D;
 sL
```
**tyxaioi@3, 4D** 81, 19, 14, −18, −17, −6, −4<

**Παράδειγµα 19:** Να υπολογιστεί ο 10ος όρος της ακολουθίας

 $\alpha_n = \sum_{n=1}^{\infty} \alpha_{n-1} + \sum_{n=1}^{\infty} \alpha_{n-1}$ ,  $\alpha_1 = 1$ ,

η οποία συγκλίνει στην τιμή  $e$   $\frac{11}{2}$ .

**aold <sup>=</sup> 1; DoAanew <sup>=</sup> <sup>1</sup> cccc 2 i d**<br>**k**<br>**a**<br>**c**<br>**d**<br>**a**<br>**d**<br>**a**<br>**d aold y { zz; aold <sup>=</sup> anew, <sup>8</sup>9<E; anew**

478763350177956355033875147816435262639381098519240525465422927625g 19253627877703063523843253845963985943312400326377102992175776682g 63130246892221798809427255174348445597103634783814035090442551297ê 33853681149442261311604890884127644131845971976004304240804244892g 1745564033552086544609184704239228339511303049317527075732707720g 4943610618917073241080260452775055121081948254768847591544963982g 848

Παρατηρούµε, ότι το αποτέλεσµα είναι ένας ρητός αριθµός. Πράγµατι, αφού δώσαµε ως αρχική τιµή την ακέραια τιµή 1, το *Mathematica* κάνει πράξεις µεταξύ ακεραίων και προσπαθεί να δώσει αποτέλεσµα ακέραιο αριθµό. Επειδή όµως το πηλίκο δεν είναι ακέραιος αριθµός µας επιστρέφει ως αποτέλεσµα το ρητό αριθµό που αντιστοιχεί στο πηλίκο. Για να αποφύγουµε το παραπάνω αποτέλεσµα, µπορούµε είτε να χρησιµοποιήσουµε τη συνάρτηση **N** του *Mathematica* που επιστρέφει την αριθµητική τιµή της µεταβλητής anew είτε να δώσουµε ως αρχική τιµή τη πραγµατική τιµή 1.0, οπότε το *Mathematica* κάνει πράξεις µεταξύ πραγµατικών και δίνει αποτέλεσµα πραγµατικό αριθµό.

$$
aold = 1; Dohanew = \frac{1}{2} \frac{1}{k} aold + \frac{2}{1} \frac{2}{k}; aold = anew, 89 < E; N@anewD
$$
\n
$$
1.41421
$$

$$
aold = 1.0; Dohanew = \frac{1}{2} \frac{1}{k} aold + \frac{2}{t} ; aold = anew, 89 < E; anew
$$
\n
$$
1.41421
$$

**Παράδειγµα 20:** Να κατασκευάσετε συνάρτηση, η οποία θα υπολογίζει τον n-στό όρο της ακολουθίας

$$
\alpha_n = \sum_{n=1}^{\infty} \alpha_{n-1} + \sum_{n=1}^{\infty} \alpha_n = 1,
$$

η οποία συγκλίνει στην τιμή $\stackrel{\rm \dot{e}}{=}2$  .

**akolouthia@n\_Integer?Positive<sup>D</sup> :<sup>=</sup> i k jjaold <sup>=</sup> 1; DoAanew <sup>=</sup> <sup>1</sup> cccc 2 i k jjaold <sup>+</sup> 2 cccccccccccc aold y { zz; aold <sup>=</sup> anew, <sup>8</sup><sup>n</sup> <sup>−</sup> <sup>1</sup><E; N@anewDy { zz**

```
akolouthia@10D
1.41421
```
**Παράδειγµα 21:** Να γράψετε πρόγραµµα που θα υπολογίζει τη σειρά: S =1+22+33+44.

**s = 0; Do@<sup>s</sup> <sup>=</sup> <sup>s</sup> <sup>+</sup> ii, <sup>8</sup>i, 1, 4<D; s** 288

**Παράδειγµα 20:** Να κατασκευάσετε συνάρτηση, η οποία θα υπολογίζει τη σειρα S =1+22+33+44+...+*nn* για δοθέντα ακέραιο n.

```
seira@n_Integer?PositiveD := Hs = 0;
 Do@s = s + ii, 8i, 1, n<D;
  sL
```
**seira@4D** 288

**Παράδειγµα 21:** Να γράψετε πρόγραµµα που θα διαβάζει έναν µονοδιάστατο πίνακα ακεραίων αριθµών και θα υπολογίζει και θα εκτυπώνει το πλήθος των θετικών και των αρνητικών αριθµών του πίνακα.

```
a = Input@"∆ώσε τον πίνακα"D;
negcounter = poscounter = 0;
Do@If@a@@iDD 0,
   poscounter = poscounter + 1,
   negcounter = negcounter + 1D,
  8i, 1, Length@aD<D;
Print@"poscounter=", poscounterD;
Print@"negcounter=", negcounterD;
```
### **10.4.1.1 Εµφωλευµένες επαναληπτικές διαδικασίες (ανακυκλώσεις)**

Είναι δυνατό να τοποθετήσουµε µια **Do** µέσα σε µία άλλη, ή αλλιώς να έχουµε δύο µεταβλητές αντί για µία µέσα στην **Do** όπως φαίνεται παρακάτω:

**Do**[εντολή, {i, imin, imax, di}, {j, jmin, jmax, dj}] ή **Do**[ **Do**[εντολή, {j, jmin, jmax, dj}], {i, imin, imax, di}]

Αρχικά θέτει i=imin και εκτελεί την "εντολή" καθώς η µεταβλητή j παίρνει τιµές από jmin έως jmax µε βήµα dj. Εφόσον τελειώσουν οι πρώτες επαναλήψεις, προσθέτει στη µεταβλητή i το βήµα di και επαναλαµβάνει την εκτέλεση της "εντολής" καθώς η µεταβλητή j παίρνει τιµές από jmin έως jmax µε βήµα dj. Η διαδικασία συνεχίζεται έως ότου η τιµή της µεταβλητής i ξεπεράσει το imax.

Με τα παρακάτω παραδείγµατα, µπορούµε εύκολα να καταλάβουµε πως λειτουργεί η εντολή **Do** όταν έχουµε διπλή επανάληψη (ανακύκλωση):

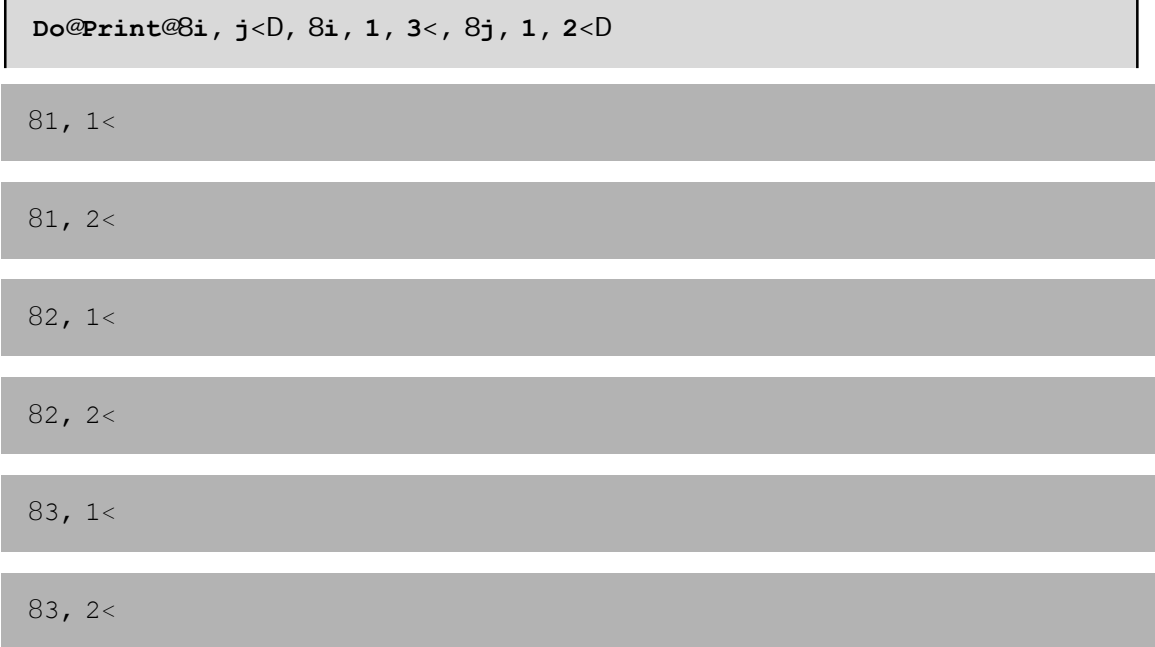

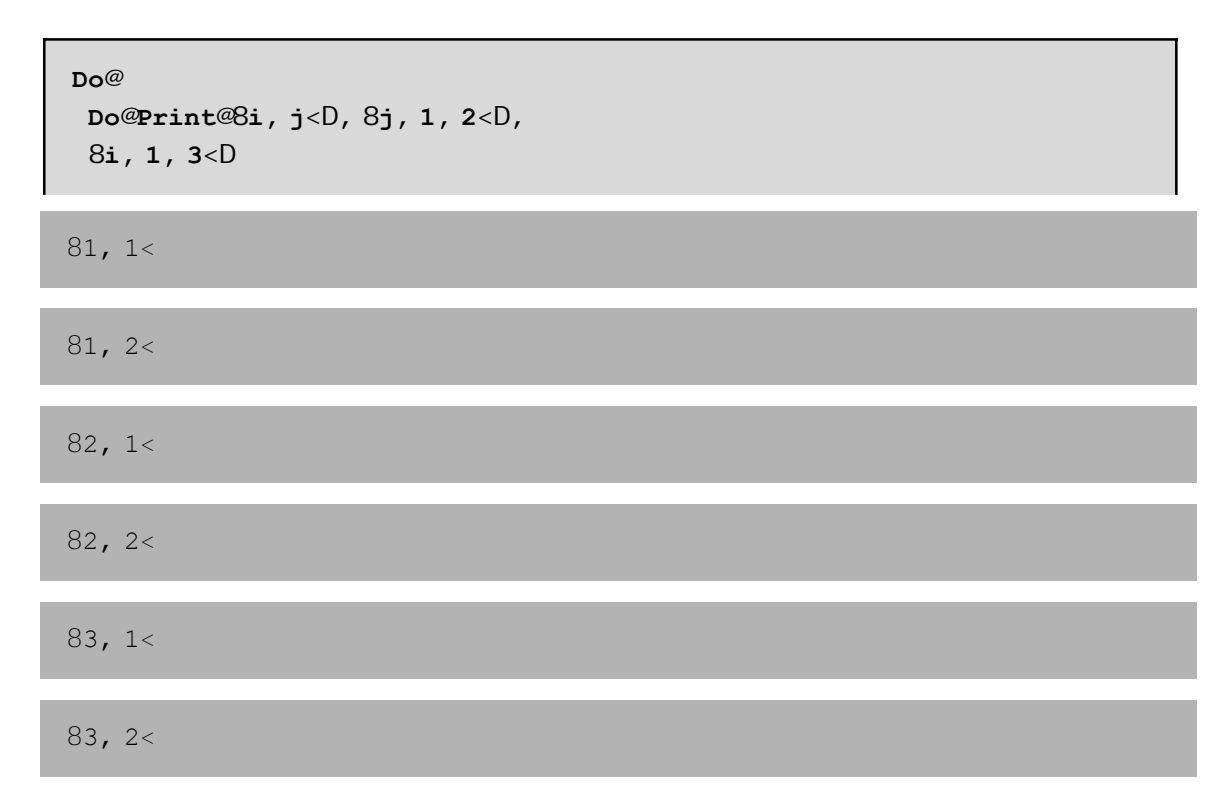

Στα παραπάνω δύο παραδείγµατα, για i=1 εκτελείται η εντολή Print[{i,j}] για j=1, 2, 3. Στη συνέχεια αυξάνεται το i κατά ένα, i=2 και εκτελείται η "εντολή" Print[{i,j}] για j=1, 2, 3.

**Παράδειγµα 22:** Να γράψετε πρόγραµµα που θα διαβάζει τα στοιχεία ενός δισδιάστατου πίνακα ακεραίων αριθµών και:

i) θα διαβάζει έναν αριθµό που θα αντιστοιχεί σε µια στήλη και θα υπολογίζει το ελάχιστο της στήλης αυτής και ii) θα διαβάζει έναν αριθµό που θα αντιστοιχεί σε µια γραµµή και θα υπολογίζει το µέγιστο της γραµµής αυτής.

```
a = Input@"∆ώσε πίνακα="D;
r = Input@"∆ώσε τη γραµµή="D;
c = Input@"∆ώσε τη στήλη="D;
max = a@@r, 1DD;
Do@If@max < a@@r, jDD,
   max = a@@r, jDDD,
  8j, 1, Length@a@@rDDD<D;
Print@"To max της ", r, " γραµµής είναι:", maxD;
min = a@@1, cDD;
Do@If@min > a@@i, cDD,
   min = a@@i, cDDD,
  8i, 1, Length@aD<D;
Print@"To min της ", c, " στήλης είναι:", minD;
```
**Παράδειγµα 23:** Να γράψετε πρόγραµµα που θα διαβάζει τα στοιχεία ενός δισδιάστατου πίνακα ακεραίων αριθµών και θα εξετάζει αν ο πίνακας είναι αραιός. Θεωρούµε ότι ένας πίνακας είναι αραιός αν πάνω από το 80% του πλήθους των στοιχείων του είναι µηδέν.

```
a = Input@"∆ώσε πίνακα="D;
counter = 0;
Do@
  Do@If@a@@i, jDD m 0,
    counter = counter + 1D,
   8j, 1, Length@a@@1DDD<D,
  8i, 1, Length@aD<D;
If@counter > 0.8 Length@aD Length@a@@1DDD,
  Print@"Αραιός"D,
  Print@"Όxι αραιός"DD;
```
## **10.4.2 Η εντολή For**

Η σύνταξη της εντολής **For** µοιάζει πολύ µε τη σύνταξη της εντολής **For** που συναντάµε στην γλώσσα προγραµµατισµού C µε τη µόνη διαφορά ότι αντί για το σύµβολο ";" χρησιµοποιούµε το σύµβολο ",".

**For**[έναρξη, έλεγχος, αύξηση, εντολή]

Το πρώτο όρισµα "έναρξη" είναι αυτό που θα εκτελεστεί πρίν αρχίσει η επάναληψη. Το δεύτερο όρισµα "έλεγχος" περιέχει έναν έλεγχο ο οποίος θα γίνεται πριν την κάθε επανάληψη. Αν ο έλεγχος επιστρέψει True τότε θα ακολουθήσει η επανάληψη διαφορετικά η επανάληψη θα σταµατήσει. Το τρίτο όρισµα "αύξηση" εκτελείται µετά την εντολή και έχει σκοπό την ενηµέρωση κάποιας µεταβλητής που περιέχεται στο όρισµα "έλεγχος". Συνήθως πρόκειται για προσαύξηση του µετρητή επανάληψης κατά ένα βήµα. Το τέταρτο όρισµα "εντολή" αποτελείται από µία ή περισσότερες εντολές οι οποίες θα εκτελεστούν κατά την επανάληψη. Οι εντολές αυτές θα πρέπει να είναι χωρισµένες µε ερωτηµατικό.

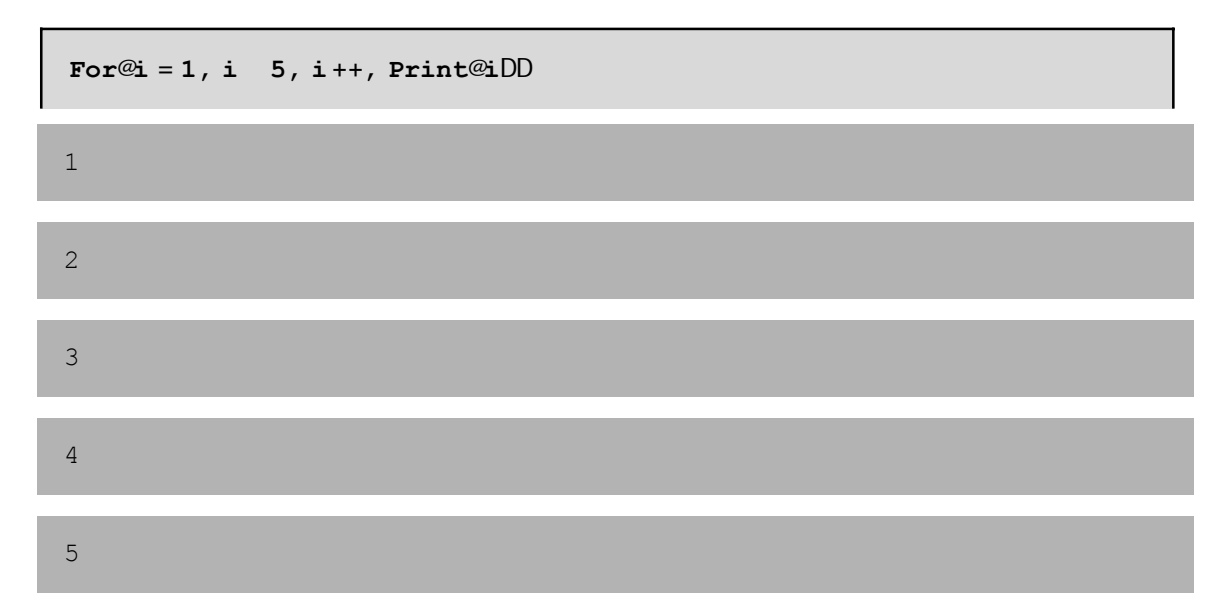

**Παράδειγµα 24:** Να δηµιουργήσετε µία λίστα µε 5 τυχαίους αριθµούς από το 1 έως το 20 και µε 4 τυχαίους αριθµούς από το -20 έως το -1. (Να κάνετε χρήση της εντολής For).

```
s = 8<;
For@i = 1, i 5, i++, AppendTo@s, Random@Integer, 81, 20<DDD;
For@i = 1, i 4, i++, AppendTo@s, Random@Integer, 8−20, −1<DDD;
s
811, 16, 3, 7, 10, −5, −1, −5, −8<
```
**Παράδειγµα 25:** Μια πολύ γνωστή ακολουθία φυσικών αριθµών στα µαθηµατικά είναι η ακολουθία Fibonacci (ορισµένη από τον Ιταλό µαθηµατικό Leonardo Fibonacci). Οι όροι της ακολουθίας αυτής, ας τη συµβολήσουµε f, ορίζονται ως εξής:

 $f_1 = 1, f_2 = 1, f_3 = 2, f_4 = 3, f_5 = 5$  ...

και γενικώς *f*<sup>1</sup> = *fn*-<sup>1</sup> + *fn*-2 (δηλαδή κάθε όρος εκτός από τους δύο πρώτους, δίνεται ως άθροισµα των δύο προηγούµενων όρων). Γράψτε πρόγραµµα που θα ζητά ένα φυσικό αριθµό n και στη συνέχεια θα υπολογίζει και θα εκτυπώνει τον n-στό όρο της ακολουθίας Fibonacci. (Να κάνετε χρήση της εντολής For).

```
n = Input@"∆ώσε έναν φυσικό αριθµό"D;
f1 = 1;f2 = 1;
For@i = 3, i n, i++,
  f = f2 + f1;f1 = f2;
  f2 = fD;
Print@"O ", n, "−στός όρος της ακολουθίας Fibonnaci είναι ο:"D
Print@fD
O 150−στός όρος της ακολουθίας Fibonnaci είναι ο:
```

```
9969216677189303386214405760200
```
**Παράδειγµα 26:** Να κατασκευάσετε συνάρτηση, η οποία θα υπολογίζει τον n-οστό όρο της ακολουθίας fibonacci. (Να κάνετε χρήση της εντολής For).

```
fibo@n Integer? PositiveD := Hf1 = 1;f2 = 1;For@i = 3, i, n, i++)f = f2 + f1;f1 = f2;f2 = fD;
  fL
```
**fibo@10D** 55

Όπως και στην εντολή **Do** έτσι και στην εντολή **For** (όπως και σε κάθε εντολή επανάληψης) µπορούµε να τοποθετήσουµε µια **For** µέσα σε µία άλλη:

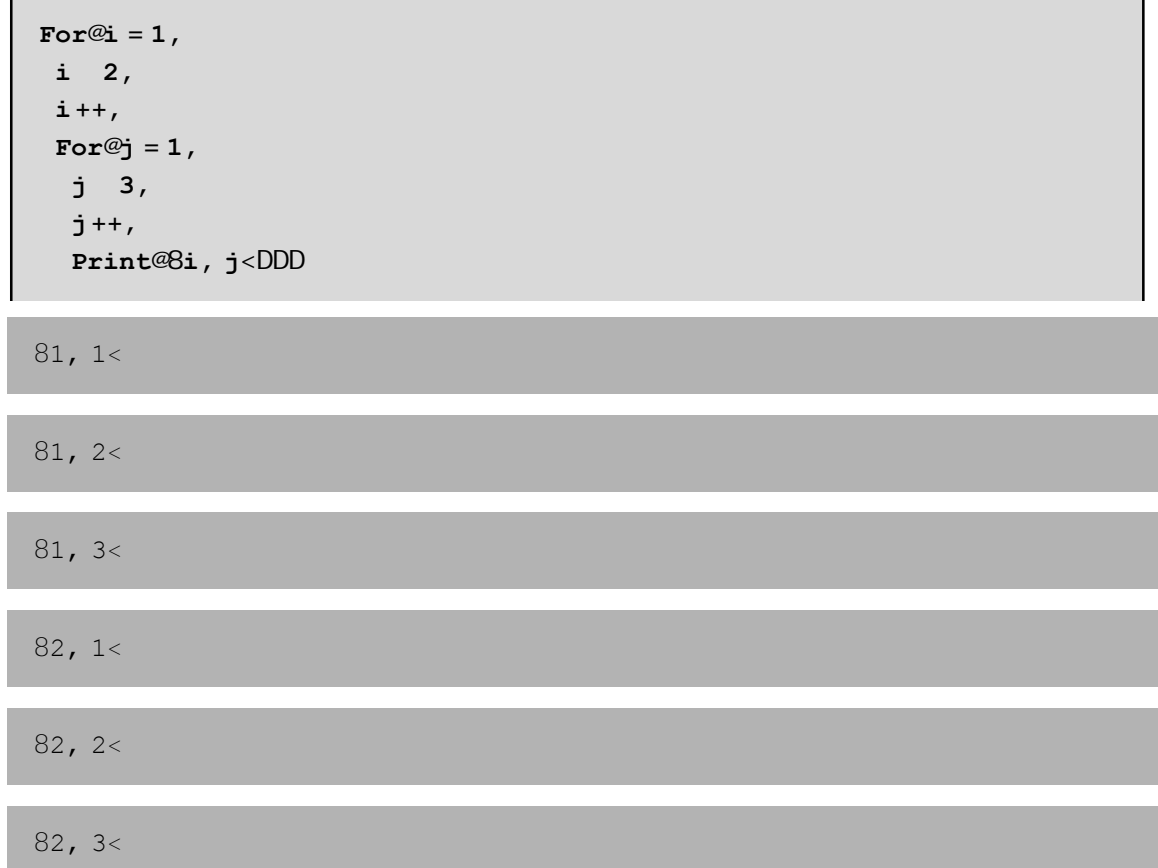

**Παράδειγµα 27:** Να γράψετε πρόγραµµα που θα διαβάζει τα στοιχεία ενός δισδιάστατου πίνακα ακεραίων αριθµών και θα εξετάζει αν ο πίνακας είναι αραιός. Θεωρούµε ότι ένας πίνακας είναι αραιός αν πάνω από το 80% του πλήθους των στοιχείων του είναι µηδέν. (Να κάνετε χρήση της εντολής For).

```
a = Input@"∆ώσε πίνακα="D;
counter = 0;
For@i = 1, i Length@aD, i++,
  For@j = 1, j Length@@@1DDD, j++, If@a@@j, jDD ~ 0,
    counter = counter + 1DDD;
If@counter > 0.8 Length@aD Length@a@@1DDD,
  Print@"Αραιός"D,
  Print@"Όxι αραιός"DD;
```
**Παράδειγµα 28:** Να υπολογίσετε το άθροισµα των αρτίων αριθµών από το 1 έως το 1000. (Να κάνετε χρήση της εντολής For).

**s = 0;**  $For@i = 2, i = 1000, i = i + 2, s = s + iD;$ **s** 250500

**Παράδειγµα 29:** Να υπολογίσετε το άθροισµα των περιττών αριθµών από το 1 έως το 1000. (Να κάνετε χρήση της εντολής For).

```
s = 0;
For@i = 1, i 1000, i = i + 2, s = s + iD;
s
250000
```
### **10.4.3 Η εντολή While**

Η εντολή **While** χρησιµοποιείται συνήθως όταν θέλουµε να επαναλάβουµε ένα σύνολο εντολών για έναν αριθµό φορών που δεν γνωρίζουµε εκτ ων προτέρων.

```
While[έλεγχος, εντολή]
```
Πρώτα γίνεται η εκτέλεση του "ελέγχου". Αν επιστραφεί False η επαναληπτική διαδικασία σταµατάει. Αν επιστραφεί True τότε εκτελείται η "εντολή" και επαναλαµβάνεται ο "έλεγχος". Το δεύτερο όρισµα "εντολή" αποτελείται από µία ή περισσότερες εντολές οι οποίες θα εκτελεστούν κατά την επανάληψη. Οι εντολές αυτές θα πρέπει να είναι χωρισµένες µε ερωτηµατικό.

Θα πρέπει να δωθεί µεγάλη προσοχή ώστε οι µεταβλητές που περιέχονται στον "έλεγχο" να έχουν πάρει αρχική τιµή πριν τον "έλεγχο" ώστε να µπορέσει να εκτελεστεί η "εντολή", αλλά και να αλλάζουν τιµή µέσα στην "εντολή" ώστε η επαναληπτική διαδικασία να σταµατήσει σε κάποιο πεπερασµένο βήµα.

**Παράδειγµα 30:** Να υπολογίσετε το άθροισµα των αρτίων αριθµών από το 1 έως το 1000. (Να κάνετε χρήση της εντολής While).

```
s = 0;
i = 2:
While@i 1000, s = s + i; i = i + 2D
s
250500
```
**Παράδειγµ 31:** Να υπολογίσετε τη ρίζα της συνάρτησης *<sup>f</sup>* <sup>H</sup>*x*<sup>L</sup> <sup>=</sup> cosH*x*<sup>L</sup> - *<sup>x</sup>*2 µ<sup>ε</sup> ακρίβεια e=10-<sup>6</sup> κάνοντας χρήση της επαναληπτικής µεθόδου Newton-Rapshon:

$$
\alpha_{n+1} = \alpha_n - \frac{\sum_{i=1}^{n} \alpha_i}{\sum_{i=1}^{n} \alpha_i} \quad \alpha_0 = c \text{ oeR}.
$$

```
f@x D = \cos@xD - x^2;
x0 = Input@"∆ώσε αρxική τιµή="D;
If@f'@x0D m 0,
  Print@"Error"D,
  xold = N@x0D; xnew = N@xold − f@xoldD ê f'@xoldDD;
  While@Abs@xnew − xoldD > 10−6,
   xold = xnew; xnew = N@xold − f@xoldD ê f'@xoldDDDD;
xnew
0.824132
```
**Παράδειγμ 32:** Να γράψετε πρόγραμμα το οποίο θα υπολογίζει τη σειρά S= **A A + 1 + 1**... με τελευταίο όρο αυτόν που δεν ξεπερνάει την τιµή 0.000001.

```
s = 0;
i = 1;
While \mathbb{Q} +1. \hat{e} +2 il > 0.00001l, s = s + 1. \hat{e} +2 il; i = i + 1.
s
5.69849
```
**Παράδειγµ 33:** Να γράψετε πρόγραµµα το οποίο θα υπολογίζει τον µέγιστο κοινό διαιρέτη δύο αριθµών σύµφωνα µε τον αλγόριθµό του Ευκλείδη.

```
a = Input@"∆ώσε έναν ακέραιο"D;
b = Input@"∆ώσε έναν ακέραιο"D;
If@a b, diaireteos = a;
  diairetis = b, diaireteos = b; diairetis = aD;
r = Mod@diaireteos, diairetisD;
While@r 0, diaireteos = diairetis;
  diairetis = r; r = Mod@diaireteos, diairetisDD;
diairetis
```
**Παράδειγµ 34:** Να κατασκευάσετε συνάρτηση η οποία θα υπολογίζει τον µέγιστο κοινό διαιρέτη δύο αριθµών σύµφωνα µε τον αλγόριθµό του Ευκλείδη.

```
mkd@a_Integer, b_IntegerD :=
 HIf@a b, diaireteos = a;
   diairetis = b, diaireteos = b; diairetis = aD;
  r = Mod@diaireteos, diairetisD;
  While@r 0, diaireteos = diairetis;
   diairetis = r; r = Mod@diaireteos, diairetisDD;
  diairetisL
```
**mkd@320, 180D**

Για επαλήθευση µπορούµε να χρησιµοποιήσουµε και τη συνάρτηση GCD που διαθέτει το *Mathematica*.

**GCD@320, 180D**

20

20